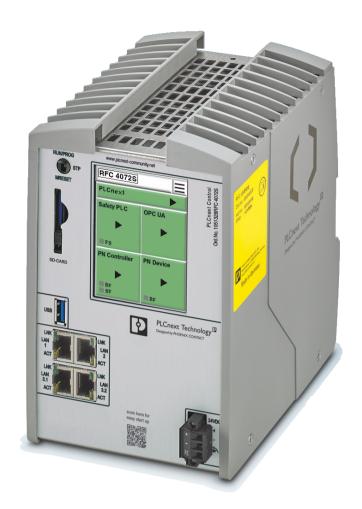

Installation and operation of the RFC 4072S Remote Field Controller with integrated safety-related PROFINET controller

User manual

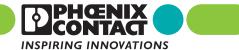

### **User manual**

# Installation and operation of the RFC 4072S Remote Field Controller with integrated safety-related PROFINET controller

UM EN RFC 4072S, Revision 04

2022-07-08

This user manual is valid for:

Designation Revision Order No. RFC 4072S HW/FW:  $\geq 00/2019.0 \text{ LTS}$  1051328

HW/FW

(iSPNS 3000):  $\geq 02/01.08.0000$ 

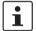

### Before starting up the controller, observe the following:

- Make sure you always operate the controller with the latest firmware version.
   The latest firmware version can be downloaded at <a href="https://pneuroscience.org/product/1051328">phoenixcontact.net/product/1051328</a>.
- Observe the change notes regarding the firmware version.
- If necessary, update the firmware.

For information on running firmware updates, refer to Section 6.5.

## Table of contents

| 1 | For your safety      |         |                                                                                                    | 9  |
|---|----------------------|---------|----------------------------------------------------------------------------------------------------|----|
|   |                      | 1.1     | Identification of warning notes                                                                                                    | 9  |
|   |                      | 1.2     | Qualification of users                                                                                                    | 9  |
|   |                      | 1.3     | Information about this user manual                                                                                                    | 10 |
|   |                      |         | 1.3.1 Purpose of this user manual                                                                                                    |    |
|   |                      |         | 1.3.2 Validity of the user manual                                                                                                    | 10 |
|   |                      | 1.4     | Licensing information on Open source software                                                                                                    | 10 |
|   |                      | 1.5     | Requesting the source code                                                                                                    | 11 |
|   |                      | 1.6     | General safety notes                                                                                                    |    |
|   |                      |         | 1.6.1 Product changes                                                                                                    |    |
|   |                      |         | 1.6.2 Security in the network                                                                                                    |    |
|   |                      | 1.7     | Electrical safety                                                                                                    | 15 |
|   |                      | 1.8     | Safety of the machine or system                                                                                                    | 16 |
|   |                      | 1.9     | Standards and directives                                                                                                    | 17 |
|   |                      | 1.10    | Intended use                                                                                                    | 18 |
|   |                      | 1.11    | Documentation                                                                                                    | 19 |
|   |                      | 1.12    | System requirements (hardware and software)                                                                                                    | 20 |
|   |                      | 1.13    | Disposal                                                                                                    | 20 |
|   |                      | 1.14    | Abbreviations used                                                                                                    | 21 |
|   |                      | 1.15    | Safety hotline                                                                                                    | 21 |
| 2 | Description of the F | RFC 407 | 72S                                                                                                    | 23 |
|   |                      | 2.1     | General description of the RFC                                                                                                    | 23 |
|   |                      | 2.2     | Safety-related mode of operation of the RFC 4072S                                                                                                    | 25 |
|   |                      | 2.3     | Calculating/determining the response                                                                                                    |    |
|   |                      |         | time (Safety Function Response Time, SFRT)                                                                                                    | 28 |
|   |                      |         | 2.3.1 Determining SFRT <sub>max</sub>                                                                                                    |    |
|   |                      |         | and F_WD_Time IN <sub>max</sub> /F_WD_Time OUT <sub>max</sub>                                                                                                    |    |
|   |                      |         | <ul> <li>2.3.2 Determining F_WD_Time IN<sub>min</sub>/F_WD_Time OUT<sub>min</sub></li> <li>2.3.3 Determining F_WD_Time IN/F_WD_Time OUT to be parameterized</li> </ul> |    |
|   |                      |         | and checking/validating that the safety function can be implemented                                                                                                    |    |
|   |                      | 2.4     | Indicators, interfaces, and operating elements                                                                                                    | 39 |
|   |                      | 2.5     | Security seal and test mark                                                                                                    | 40 |
|   |                      | 2.6     | Fan module                                                                                                    | 41 |
|   |                      | 2.7     | Status and diagnostics indicators (Ethernet)                                                                                                    |    |
|   |                      | 2.8     | Touch screen display                                                                                                    |    |
|   |                      | 2.9     | Structure of the display (diagnostic display)                                                                                                    |    |
|   |                      | 0       | 2.9.1 Indicators on the display                                                                                                    |    |
|   |                      |         | • •                                                                                                    |    |

|   |                                | 2.9.2          | Status information                                                                                       |    |
|---|--------------------------------|----------------|----------------------------------------------------------------------------------------------------|----|
|   |                                | 2.9.3          | Diagnostics indicators                                                                                   |    |
|   |                                | 2.9.4          | Home menu "CONFIG DETAILS" menu                                                                          |    |
|   |                                | 2.9.5<br>2.9.6 | "PLCnext DETAILS" menu (standard controller)                                                             |    |
|   |                                | 2.9.0          | "PLCnext DETAILS" menu (standard controller) "PLCnext DETAILS" menu (safety-related PROFINET controller) |    |
|   |                                | 2.9.8          | "OPC UA DETAILS" menu (OPC UA server)                                                                    |    |
|   |                                | 2.9.9          | "PN-C DETAILS" menu (PROFINET controller)                                                                |    |
|   |                                | 2.9.10         | "PN-D DETAILS" menu (PROFINET device)                                                                    |    |
|   | 2.10                           | USB int        | erface (currently not supported)                                                                         | 57 |
|   | 2.11                           | Interfac       | es                                                                                                    | 58 |
|   |                                | 2.11.1         | Ethernet connection                                                                                      | 59 |
|   |                                | 2.11.2         | Connection example of the Ethernet interfaces                                                            | 60 |
|   | 2.12                           | Mode s         | elector switch                                                                                           | 61 |
|   | 2.13                           | Powers         | supply                                                                                                   | 62 |
|   |                                | 2.13.1         | Sizing of the power supply                                                                               | 62 |
|   | 2.14                           | Directo        | ry structure of the file system                                                                          | 64 |
|   | 2.15                           | Using S        | SFTP to access the file system                                                                           | 67 |
|   | 2.16                           | Firewal        |                                                                                                    | 67 |
|   |                                |                |                                                                                                    |    |
| 3 | Mounting, removal, electric    |                | llation, and replacement                                                                                 |    |
|   | 3.1                            | Safety r       | notes for mounting and removal                                                                           | 69 |
|   | 3.2                            | Mountir        | ng the RFC FAN MODULE fan module                                                                         | 71 |
|   | 3.3                            | Mountir        | ng the RFC 4072S                                                                                         | 72 |
|   | 3.4                            | Remov          | ing the RFC 4072S                                                                                        | 73 |
|   | 3.5                            | Insertin       | g/removing the SD card (parameterization memory)                                                         | 73 |
|   | 3.6                            | Insertin       | g/removing the USB memory stick                                                                          | 74 |
|   | 3.7                            | Connec         | eting the interfaces                                                                                     | 75 |
|   |                                | 3.7.1          | Connecting an Ethernet network                                                                           | 75 |
|   | 3.8                            | Connec         | eting the supply voltage                                                                                 | 76 |
|   | 3.9                            | Replaci        | ng the RFC 4072S                                                                                         | 77 |
|   | Otherstein and coefficient and |                |                                                                                                    | 00 |
| 4 | Startup and validation         |                |                                                                                                    |    |
|   | 4.1                            |                | artup                                                                                                    |    |
|   | 4.2                            | Restart        | after replacing the RFC 4072S                                                                            | 86 |
|   | 4.3                            | Exampl         | e startup of the RFC 4072S                                                                               | 88 |
|   |                                | 4.3.1          | Example of a PROFINET/PROFIsafe configuration with PROFINET controller/F-Host                            | 88 |
|   |                                | 4.3.2          | Integration of the RFC 4072S in PLCnext Engineer as a PROFINET controller                                | 89 |
|   | 4.4                            | Softwar        | re requirements                                                                                          | 90 |
|   |                                |                |                                                                                                    |    |

|      | 4.4.1     | PLCnext Engineer software                                                 | 90  |
|------|-----------|---------------------------------------------------------------------------|-----|
|      | 4.4.2     | Installing PLCnext Engineer                                               | 90  |
|      | 4.4.3     | PLCnext Engineer licenses                                                 | 90  |
|      | 4.4.4     | User interface                                                            | 91  |
|      | 4.4.5     | Creating a new project                                                    | 92  |
| 4.5  | Configu   | ring the controller IP settings                                           | 93  |
|      | 4.5.1     | General information                                                       | 93  |
|      | 4.5.2     | Important information                                                     |     |
|      | 4.5.3     | Setting the IP address range                                              |     |
|      | 4.5.4     | Setting the IP address                                                    | 95  |
| 4.6  | Defining  | g a project password                                                      | 96  |
| 4.7  | Connec    | ting to the controller                                                    | 97  |
| 4.8  | Configu   | ring PROFINET devices                                                     | 100 |
|      | 4.8.1     | Adding PROFINET devices                                                   | 100 |
|      | 4.8.2     | Assigning online devices (device naming)                                  | 101 |
|      | 4.8.3     | Adding I/O modules                                                        | 102 |
| 4.9  |           | nming in accordance with IEC 61131-3 -                                    |     |
|      |           | ety-related example program                                               |     |
|      | 4.9.1     | Opening and creating the POU                                              |     |
|      | 4.9.2     | Creating variables                                                        |     |
|      | 4.9.3     | Creating a program                                                        |     |
| 4.10 | Instantia | ating a program                                                           | 110 |
| 4.11 | Assignir  | ng process data                                                           | 111 |
|      | 4.11.1    | For programs in accordance with IEC 61131-3 without IN and OUT ports      | 111 |
|      | 4.11.2    | For programs in accordance with IEC 61131-3 with IN and OUT ports         | 114 |
| 4.12 | Transfe   | rring a project to the controller                                         | 116 |
| 4.13 |           | ng online values                                                          |     |
| 4.14 |           | g a PLCnext Engineer HMI application                                      |     |
| 4.15 | _         | nming in accordance with IEC 61131-3 –                                    |     |
| 7.10 |           | elated example program                                                    | 119 |
|      | -         | Assigning/checking the PROFIsafe address (F-Address) of PROFIsafe devices |     |
|      | 4.15.2    | Management/diagnostic variables for F-Devices                             |     |
|      | 4.15.3    | Checking/setting safety parameters for configured F-Devices               |     |
|      | 4.15.4    | Creating variables (exchange variables)                                   |     |
|      | 4.15.5    | Opening a safety-related POU                                              | 127 |
|      | 4.15.6    | Creating variables                                                        | 128 |
|      | 4.15.7    | Creating a safety-related program                                         | 129 |
|      | 4.15.8    | Assigning process data                                                    | 131 |

108580\_en\_04 PHOENIX CONTACT 5 / 268

|   | 4.1                       | 6 Trans        | ferring a project to the controller                                 | 132   |
|---|---------------------------|----------------|---------------------------------------------------------------------|-------|
|   |                           | 4.16.<br>4.16. |                                                                     | 132   |
|   |                           |                | (defining a controller password, if necessary)                      | 134   |
|   | 4.1                       | 7 Displ        | aying online values                                                 | 137   |
|   | 4.1                       | 8 PLCr         | ext Engineer – Debug mode                                           | 139   |
|   | 4.1                       | 9 Oper         | ator acknowledge                                                    | 140   |
| 5 | Errors, diagnostic messa  | ages and       | troubleshooting                                                     | .143  |
|   | 5.1                       | Diagr          | nostics for PROFINET                                                | 143   |
|   | 5.2                       | 2 Diagr        | ostics for F-Devices                                                | 143   |
|   | 5.3                       | B Diagr        | nostics for iSPNS 3000                                              | 143   |
|   | 5.4                       | Poss           | ble errors                                                          | 144   |
|   |                           | 5.4.1          | Errors with error codes                                             | 146   |
|   | 5.5                       | 5 Evalu        | ation and acknowledgment of module-specific diagnostic messages     | 152   |
|   |                           | 5.5.1          | AsynCom_PN_Info_V1_01 function block                                |       |
|   |                           | 5.5.2          | PNFD_IL_Diag_V1_01 function block                                   | 153   |
| 6 | Maintenance, replaceme    | ent, firmv     | vare update, repair, decommissioning, and disposal                  | . 155 |
|   | 6.1                       | Main           | enance                                                              | 155   |
|   | 6.2                       | 2 Carin        | g for the display                                                   | 155   |
|   | 6.3                       | Repla          | cing the RFC 4072S                                                  | 155   |
|   | 6.4                       | Repla          | cing the RFC FAN MODULE fan module                                  | 156   |
|   | 6.5                       | 5 Upda         | ting the device firmware                                            | 157   |
|   |                           | 6.5.1          | Updating the firmware                                               | 160   |
|   | 6.6                       | 6 Repa         | ir                                                                  | 162   |
|   | 6.7                       | ' Deco         | mmissioning and disposal                                            | 162   |
| 7 | Additional settings as we | ell as fea     | tures and what you need to know about the RFC 4072S                 | . 163 |
|   | 7.1                       | Rese           | tting the controller to the default settings                        | 163   |
|   | 7.2                       | 2 Chan         | ging IP address settings via the display                            | 164   |
|   | 7.3                       | B Parar        | neterization memory: directory structure and access                 | 167   |
|   | 7.4                       | Settir         | g the realtime clock under PLCnext Engineer                         | 168   |
|   | 7.5                       | 5 Dowr         | lload changes                                                       | 169   |
|   | 7.6                       | Startı         | ip parameterization of PROFINET devices                             | 169   |
|   | 7.7                       |                | itute value behavior for PROFINET devices and PROFIsafe F-Devices . |       |
|   | 7.8                       |                | ion blocks for handling files on the parameterization memory        |       |
|   | 7.9                       |                | ion blocks for Ethernet communication                               |       |
|   | 7 1                       |                | ion block for managing PROFINET application relationships (AR)      |       |

|    |                      | 7.11   | Web server                                                         | 174 |
|----|----------------------|--------|--------------------------------------------------------------------|-----|
|    |                      | 7.12   | OPC UA                                                             | 174 |
| 8  | System variables     |        |                                                                    | 175 |
|    |                      | 8.1    | General notes                                                      | 175 |
|    |                      | 8.2    | System variables grouped into structures                           | 175 |
|    |                      | 8.3    | PROFIsafe/PROFINET system variables                                | 176 |
|    |                      |        | 8.3.1 System variables of the iSPNS 3000                           | 176 |
|    |                      |        | 8.3.2 Management/diagnostic variables for each configured F-Device | 183 |
|    |                      |        | 8.3.3 Global management/diagnostic variables for F-Devices         |     |
|    |                      |        | 8.3.4 PROFINET system variables                                    |     |
|    |                      | 8.4    | System time                                                        |     |
|    |                      | 8.5    | PLC_CRC_PRJ                                                        |     |
|    |                      | 8.6    | TCP_SOCKET, UDP_SOCKET, and TLS_SOCKET function blocks             | 191 |
|    |                      | 8.7    | DEVICE_STATE                                                       | 192 |
|    |                      | 8.8    | Task handling                                                      | 192 |
|    |                      | 8.9    | HMI_STATUS                                                         | 194 |
|    |                      | 8.10   | HMI_CONTROL                                                        | 194 |
| 9  | Web-based manage     | ment ' | WBM                                                                | 195 |
|    | g-                   | 9.1    | Requirements for the use of WBM                                    |     |
|    |                      | 9.2    | Establishing a connection to WBM                                   |     |
|    |                      | 9.3    | Licenses and legal information                                     |     |
|    |                      | 9.4    | Changing the language                                              |     |
|    |                      | -      |                                                                    |     |
|    |                      | 9.5    | Login                                                              |     |
|    |                      | 9.6    | WBM start page – Areas and functions                               |     |
|    |                      |        | 9.6.1 "Information" area                                           |     |
|    |                      |        | 9.6.3 "Diagnostics" area                                           |     |
|    |                      |        | 9.6.4 "Security" area                                              |     |
|    |                      | 9.7    | Firmware update via WBM                                            |     |
| 10 | Technical data and o | rderin | g data                                                             | 223 |
|    |                      | 10.1   | Technical data                                                     |     |
|    |                      | 10.2   | Ordering data                                                      |     |
|    |                      | 10.2   | 10.2.1 Controller                                                  |     |
|    |                      |        | 10.2.2 Modules                                                     | _   |
|    |                      |        | 10.2.3 Accessories                                                 | 230 |
|    |                      |        | 10.2.4 Software                                                    | 231 |
|    |                      |        | 10.2.5 Documentation                                               | 231 |

### **RFC 4072S**

| Α | Appendix:                 |                                             | 233 |
|---|---------------------------|---------------------------------------------|-----|
|   | A 1                       | Shell commands for controlling the firmware | 233 |
|   | A 2                       | Replacing HTTPS certificate                 | 233 |
|   | A 3                       | Interfaces of the RFC 4072S                 | 234 |
|   | A 4                       | USB interface                               | 235 |
|   | A 5                       | Ethernet interfaces                         | 236 |
|   | A 6                       | Connection for the supply voltage           | 238 |
| В | Appendix: terms for PRO   | DFIsafe                                     | 239 |
| С | Appendix: checklists      |                                             | 241 |
|   | C 1                       | System-specific checklists                  | 242 |
|   | C 2                       | Device-specific checklists                  | 248 |
| D | Appendix for document     | ists                                        | 253 |
|   | D 1                       | List of figures                             | 253 |
|   | D 2                       | List of tables                              | 259 |
|   | D3                        | 3 Index                                     | 263 |
| F | Appendix: revision histor | ν                                           | 265 |

## 1 For your safety

Read this user manual carefully and keep it for future reference.

### 1.1 Identification of warning notes

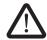

This symbol indicates hazards that could lead to personal injury.

There are three signal words indicating the severity of a potential injury.

#### **DANGER**

Indicates a hazard with a high risk level. If this hazardous situation is not avoided, it will result in death or serious injury.

### **WARNING**

Indicates a hazard with a medium risk level. If this hazardous situation is not avoided, it could result in death or serious injury.

#### **CAUTION**

Indicates a hazard with a low risk level. If this hazardous situation is not avoided, it could result in minor or moderate injury.

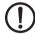

This symbol together with the **NOTE** signal word warns the reader of actions that might cause property damage or a malfunction.

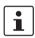

Here you will find additional information or detailed sources of information.

### 1.2 Qualification of users

The use of products described in this user manual is oriented exclusively to:

- Electrically skilled persons or persons instructed by them. The users must be familiar
  with the relevant safety concepts of automation technology as well as applicable standards and other regulations.
- Qualified application programmers and software engineers. The users must be familiar
  with the relevant safety concepts of automation technology as well as applicable standards and other regulations.

This user manual is addressed to persons, who are familiar with the relevant safety concepts for handling electrical machines. The persons must be able to recognize dangers.

108580\_en\_04 PHOENIX CONTACT 9 / 268

### 1.3 Information about this user manual

### 1.3.1 Purpose of this user manual

The information in this document is designed to familiarize you with how the "RFC 4072S Remote Field Controller with integrated safety-related PROFINET controller for PROFIsafe iSPNS 3000" works, its controls and connection elements, and its integration into the software tools listed in Section "System requirements (hardware and software)" on page 20. This information will enable you to use the device in a PROFINET/PROFIsafe system in accordance with your requirements.

### 1.3.2 Validity of the user manual

This user manual is only valid for the "RFC 4072S Remote Field Controller with integrated safety-related PROFINET controller for PROFIsafe iSPNS 3000" (referred to as "RFC" in this document) in the versions indicated on the inner cover page.

### 1.4 Licensing information on Open source software

The RFC 4072S works with a Linux operating system. License information on the individual Linux packages can be found in the file system of the RFC 4072S under:

/usr/share/common-licenses

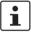

Information on the directory structure of the file system can be found in Section 2.14 on page 64.

Alternatively, you can also call up the license information via the Web-based management system of the RFC 4072S (see Section "Licenses and legal information" on page 198).

Notes on LGPL software libraries

All Open source software used in the product is subject to the respective license terms that are not affected by the Phoenix Contact Software License Terms (SLT) for the product. In particular, the license holder can change the respective Open source software in accordance with the applicable license terms. If the license holder wishes to change an LGPL software library contained in this product, reverse engineering is permitted for debugging such modifications.

**Notes on OpenSSL** 

This product includes software developed by the OpenSSL Project for use in the OpenSSL Toolkit. (http://www.openssl.org/).

This product includes cryptographic software written by Eric Young (eay@cryptsoft.com).

## 1.5 Requesting the source code

This RFC 4072S contains software components that are licensed by the rights holder as free software or Open source software under the GNU General Public License.

You can request the source code of these software components in the form of a CD or DVD-ROM for a processing fee of € 50 within three years after delivery of the RFC 4072S.

To do so, contact the Phoenix Contact After Sales Service in writing at the following address:

PHOENIX CONTACT GmbH & Co. KG After Sales Service Flachsmarktstraße 8 32825 Blomberg GERMANY

Subject: Source code for RFC 4072S

108580\_en\_04 PHOENIX CONTACT 11 / 268

### 1.6 General safety notes

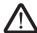

WARNING: Depending on the application, incorrect handling of the RFC 4072S can pose serious risks for the user

When working with the RFC 4072Swithin the PROFIsafe system, please observe all the safety notes included in this section.

### Requirements

Knowledge of the following is required:

- The non-safety-related target system (PROFINET)
- The PROFIsafe system
- The components used in your application (e.g., of the Inline product range)
- Operation of the software tools specified under the software requirements (see Section "System requirements (hardware and software)" on page 20)
- Safety regulations in the field of application

### **Qualified personnel**

In the context of the use of the PROFIsafe system, the following operations may only be carried out by qualified personnel:

- Planning
- Configuration, parameterization, programming
- Installation, startup, servicing
- Maintenance, decommissioning

This user manual is therefore aimed at:

- Qualified personnel who plan and design safety equipment for machines and systems and are familiar with regulations governing occupational safety and accident prevention
- Qualified personnel who install and operate safety equipment in machines and systems.

In terms of the safety notes in this user manual, qualified personnel are persons who, because of their education, experience and instruction, and their knowledge of relevant standards, regulations, accident prevention, and service conditions, have been authorized to carry out any required operations, and who are able to recognize and avoid any possible dangers.

#### **Documentation**

You must observe all information and especially all safety notes in this user manual as well as in the documents listed in Section "Documentation" on page 19.

## Safety of personnel and equipment

The safety of personnel and equipment can only be assured if the RFC 4072S is used correctly (see Section "Intended use" on page 18).

### **Error detection**

Depending on the wiring and the parameterization of the safe input/output devices, the PROFIsafe system can detect various errors within the safety equipment.

### Observe startup behavior

The PROFIsafe system and the RFC 4072S as the central component automatically initiate startup/restart of the safety function, e.g., after power-on.

To prevent automatic startup/restart, the user must program a startup/restart protection independently in the safety program using the programming software for PROFIsafe PLCnext Engineer.

After the supply voltage is switched on or after a software reset, the RFC 4072S starts up immediately if a parameterization memory with a valid project is plugged in and the operating mode switch is set to RUN (see Section 2.12).

By selecting one of the options ("Write and Start Project..." or "Write and Start Project Changes..."), the safety function becomes active immediately after downloading the PLCnext Engineer project and following the RFC startup phase. The outputs of the F-Devices and the non-safety-related PROFINET devices can be set in accordance with the programming.

### Safety notes for starting applications

Take the following into consideration when determining and programming the start conditions for your machine or system:

- The machine or system may only be started if it can be ensured that nobody is present in the danger zone.
- Meet the requirements of EN ISO 13849-1 with regard to the manual reset function. The
  machine must not be set in motion and/or a hazardous situation must not be triggered
  by the following actions, for example:
  - Switching on safe devices
  - Acknowledging device error messages
  - Acknowledging communication errors
  - Acknowledging block error messages in the application
  - Removing startup inhibits for safety functions

Observe the following when programming/configuring the safety logic:

- Switching from the safe state (substitute value = 0) to the operating state can generate an edge change (zero/one edge).
- In the safety logic, take measures to prevent this edge change resulting in unexpected machine/system startup or restart.

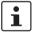

### Note for starting applications

Also observe these notes to prevent unexpected machine startup following acknowledgment by means of operator acknowledgment.

Measures to prevent mismatching and polarity reversal

Take measures to prevent mismatching, polarity reversal, and manipulation of connections. Observe the country-specific installation, safety, and accident prevention regulations.

108580\_en\_04 PHOENIX CONTACT 13 / 268

### 1.6.1 Product changes

Modifications to hardware and firmware of the device are not permitted.

Incorrect operation or modifications to the device can endanger your safety or damage the device. If the device is defective, please contact Phoenix Contact.

Do not carry out any repairs

Repairs may not be carried out on the RFC 4072S.

Do not open the housing/ security seal It is strictly prohibited to open the RFC 4072S housing. In order to prevent manipulation of the device supplied and to detect unauthorized opening of the device, a security seal is applied to the device (see Figure 2-10 on page 40). This security seal is damaged in the event of unauthorized opening. In this case, the correct operation of the device can no longer be ensured.

### 1.6.2 Security in the network

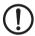

#### NOTE: Risk of unauthorized network access

Connecting devices to a network via Ethernet always entails the risk of unauthorized access to the network.

Therefore, please check your application for an option for disabling active communication channels (e.g., DCP, etc.) or setting passwords to prevent third parties from accessing the controller without authorization and modifying the system.

Due to its communication interfaces, the controller should not be used in safety-critical applications unless additional security appliances are used.

Please take additional protective measures in accordance with the IT security requirements and the standards applicable to your application (e.g., virtual networks (VPN) for remote maintenance access, firewalls, etc.) for protection against unauthorized network access.

On first request, you shall release Phoenix Contact and the companies associated with Phoenix Contact GmbH & Co. KG, Flachsmarktstraße 8, 32825 Blomberg (hereinafter collectively referred to as "Phoenix Contact") in accordance with §§ 15 ff AktG or German Stock Corporation Act from all third-party claims that are made due to improper use.

For the protection of networks for remote maintenance via VPN, Phoenix Contact offers the mGuard product range of security appliances, a description of which you will find in the latest Phoenix Contact catalog (phoenixcontact.net/products).

Additional measures for protection against unauthorized network access can be found in the AH EN INDUSTRIAL SECURITY application note. The application note can be downloaded at <a href="mailto:phoenixcontact.net/product/1051328">phoenixcontact.net/product/1051328</a>.

### 1.7 Electrical safety

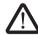

### WARNING: Hazardous shock currents and the loss of functional safety

Disregarding instructions for electrical safety may result in hazardous shock currents and the loss of functional safety.

In order to ensure electrical safety, please observe the following points.

### **Direct/indirect contact**

Protection against direct and indirect contact according to VDE 0100 Part 410 (IEC 60364-4-41) must be ensured for all components connected to the system. In the event of an error, parasitic voltages must not occur (single-fault tolerance). This also applies to devices and components with dangerous contact voltages that are permanently connected to the network and/or diagnostic interfaces of the devices used.

This requirement can be met by:

- Using power supplies with safe isolation (PELV)
- Decoupling circuits that are not PELV systems using optocouplers, relays, and other components that meet the requirements of safe isolation.

### Safe isolation

Only use devices with safe isolation if dangerous contact voltages can occur at their connections during normal operation or as a result of an insulation error.

### **Power supply**

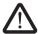

## WARNING: Loss of electrical safety and the safety function when using unsuitable power supplies

The RFC 4072S is designed exclusively for protective extra-low voltage (PELV) operation in accordance with EN 60204-1. Only PELV in accordance with the listed standard may be used for the supply.

The following applies to the PROFINET network and the I/O devices used in it:

Only use power supplies that meet EN 61204 and feature safe isolation and PELV according to IEC 61010-2-201 (PELV). These prevent short circuits between primary and secondary sides.

### Insulation rating

When selecting the equipment, please take into consideration the dirt and surge voltages that may occur during operation.

The RFC 4072S is designed for overvoltage category III (according to DIN EN 60664-1). If you expect surge voltages in the system, which exceed the values defined in overvoltage category III, take into consideration additional measures for voltage limitation.

### DC distribution network

DC distribution network according to IEC 61326-3-1:

A DC distribution network is a DC power supply network that supplies a complete industrial hall with DC voltage and to which any device can be connected. A typical system or machine distribution is not a DC distribution network. For devices that are provided for a typical system or machine distribution, the DC connections are viewed and tested as I/O signals according to IEC 61326-3-1.

When using an RFC 4072S in a DC distribution network, install appropriate surge protection (e.g., PT 2+1-S-48DC/FM, Order No. 2817958) directly before the device.

108580\_en\_04 PHOENIX CONTACT 15 / 268

## Installation and configuration

Please observe the instructions for installing and configuring the PROFIsafe system (see Section "Documentation" on page 19).

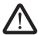

### WARNING: Incorrect installation and upgrades can pose serious risks

The user is obliged to design the devices used and their installation in the system according to these requirements. This also means that existing plants and systems retrofitted with PROFIsafe must be checked and tested again in this respect.

#### **ESD** information

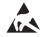

### NOTE: Electrostatic discharge!

The device contains components that can be damaged or destroyed by electrostatic discharge. When handling the device, observe the necessary safety precautions against electrostatic discharge (ESD) according to EN 61340-5-1.

### 1.8 Safety of the machine or system

The manufacturers and operators of machines and systems, in which the RFC 4072S is used, are responsible for adhering to all applicable standards, directives, and legislation.

## Draw up and implement a safety concept

In order to use the device described in this document, you must have drawn up an appropriate safety concept for your machine or system. This includes a hazard and risk analysis according to the directives and standards specified in Section "Standards and directives" on page 17, as well as a test report (checklist) for validating the safety function (see Section "Appendix: checklists" on page 241).

The target safety integrity level (SIL according to IEC 61508, SIL CL according to EN 62061 or performance level (and category) according to EN ISO 13849-1) is ascertained on the basis of the risk analysis. The required safety integrity level ascertained in this way determines how to use and parameterize the Remote Field Controller with safety-related controller within the overall safety function.

## Check hardware and parameterization

Carry out a **validation** every time you make a safety-related modification to your overall system

Use your test report to ensure that:

- The safe PROFIsafe devices (F-Devices) are connected to the correct safe sensors and actuators.
- The safe input and output devices have been parameterized correctly.
- The variables have been linked to the safe sensors and actuators correctly (single-channel or two-channel).

### 1.9 Standards and directives

- Machinery Directive 2006/42/EC
- EMC Directive 2014/30/EU
- Directive 2011/65/EU, Restriction of the use of certain hazardous substances
- PROFINET Installation Guideline for Cabling and Assembly
- PROFIsafe Policy, Guideline for PROFIBUS and PROFINET
- PROFIsafe System Description, Technology and Application
- PROFIsafe Environment, Guideline for PROFINET and PROFIBUS
- PROFIsafe Profile for Safety Technology on PROFIBUS and PROFINET
- PROFIsafe Test Specification, Test Specification for PROFIBUS and PROFINET
- Functional Bonding and Shielding of PROFIBUS and PROFINET, Guideline for PROFIBUS and PROFINET

For Information on current versions of the PROFINET and PROFIsafe documents, please refer to Section "Documentation" on page 231.

The standards to which the device conforms are listed in the certificate issued by the approval body or in the EC declaration of conformity (see <a href="https://phoenixcontact.net/products">phoenixcontact.net/products</a>).

108580\_en\_04 PHOENIX CONTACT 17 / 268

### 1.10 Intended use

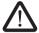

### **WARNING: Observe the intended use**

Only use the RFC 4072S according to the instructions in this section.

This information will enable you to use the device according to your requirements in a:

- PROFINET system as a PROFINET controller
- Higher-level PROFINET system as a PROFINET device
- PROFIsafe system as an F-Host

The RFC 4072S can be used as a PROFINET controller and/or simultaneously as a PROFINET device in a PROFINET system. As a PROFINET controller, the device performs the function of a controller for the lower-level PROFINET system. For each PROFINET device function, the RFC 4072S can be operated on a lower level of the PROFINET controller. Concurrent operation of the RFC 4072S as PROFINET controller and device is only possible in two different subnetworks.

In a PROFIsafe system, the device performs the task of an F-Host using the integrated safety-related controller (safety-related PROFINET controller (iSPNS 3000)).

The safety function of the RFC 4072S is only available for use in a PROFIsafe system.

The RFC 4072S can only perform its safety-related tasks in a PROFIsafe system if the device has been integrated into the execution process correctly and in such a way as to avoid errors.

You must observe all the information in this user manual as well as in the documents listed in "Documentation" on page 19. In particular, only use the device according to the technical data and ambient conditions specified in Section 10, "Technical data and ordering data" from page 223 and onwards.

Within a PROFIsafe system, the RFC 4072S can be used to achieve safety functions with the following requirements depending on the conditions of use:

- Up to SIL 3 according to standard IEC 61508
- Up to SIL CL 3 according to standard EN 62061
- Up to PL e/Cat. 4 according to standard EN ISO 13849-1

Use the PLCnext Engineer software to implement safety-related programming in your application.

### Degree of protection

Degree of protection of the device: IP20

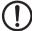

#### NOTE:

The IP20 degree of protection (IEC 60529/EN 60529) of the device is intended for use in a clean and dry environment. Do not subject the device to mechanical or thermal stress that exceeds the specified limits.

To ensure correct operation, the RFC 4072S must be installed in housing or a control cabinet with a minimum of IP54 protection.

### Assembly guidelines

During installation of the device, observe the instructions in Section 3, "Mounting, removal, electrical installation, and replacement".

### 1.11 Documentation

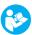

The symbol informs you that you have to observe the instructions. Only install and operate the device once you have familiarized yourself with its properties by means of the user documentation.

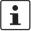

### Use the latest documentation

Make sure you always use the latest documentation. Changes or additions to this document can be found on the Internet at <a href="mailto:phoenixcontact.net/products">phoenixcontact.net/products</a>.

When working on the PROFIsafe system and/or PROFINET its components, you must always keep this user manual and other items of product documentation to hand and observe the information therein.

|                    | Document                                                                                                    | Description                                                                                                    |
|--------------------|----------------------------------------------------------------------------------------------------|----------------------------------------------------------------------------------------------------|
| PROFisafe          | <ul> <li>PROFIsafe System Description</li> <li>PROFIBUS Guideline, PROFIsafe Policy</li> <li>PROFIsafe – Environmental Requirements<br/>Guideline</li> </ul>                                        | For more detailed information on these documents, please refer to Section "Documentation" on page 231: Please also observe the relevant information on PROFINET and PROFIsafe, which is available on the Internet at <a href="https://www.profisafe.net">www.profisafe.net</a> and <a href="https://www.profinet.com">www.profinet.com</a> . |
|                    | <ul> <li>User manuals for the PROFIsafe I/O mod-<br/>ules used in your application</li> </ul>                                                                                                    |                                                                                                    |
| PROFINET           | <ul> <li>PROFINET Installation Guideline for<br/>Cabling and Assembly</li> <li>"Functional Earthing and Shielding of<br/>PROFIBUS and PROFINET", guideline for<br/>PROFIBUS and PROFINET</li> </ul> | For more detailed information on these documents, please refer to Section "Documentation" on page 231:                                                                                                    |
|                    | - UM EN PROFINET SYS                                                                                                    | PROFINET basic principles                                                                                                    |
|                    | - UM EN PROFINET CTRL DEV                                                                                                    | PROFINET controller/device functions                                                                                                    |
| Software           | <ul> <li>Online help for the PLCnext Engineer softwa</li> </ul>                                                                                                    | are                                                                                                    |
| PLCnext Technology | - UM EN PLCNEXT TECHNOLOGY                                                                                                    | User manual for PLCnext Technology                                                                                                    |
| Security           | - AH EN INDUSTRIAL SECURITY                                                                                                    | Application note with measures to protect network-capable devices with Ethernet connection against unauthorized access                                                                                                    |

108580\_en\_04 PHOENIX CONTACT 19 / 268

### 1.12 System requirements (hardware and software)

An active connection to a lower-level PROFINET system is required for starting up the RFC 4072S according to the examples in this user manual.

In order to follow the examples illustrated in this user manual, corresponding PROFINET devices and Axioline F I/O modules are required.

The following table provides an overview of the required hardware and software. The parameterization memory listed in the table is not included with the RFC 4072S, but it is an essential requirement for operating the RFC. Install the PLCnext Engineer software listed in the table on your PC. For trouble-free operation, follow the instructions in the software documentation.

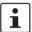

The PLCnext Engineer engineering software platform for Phoenix Contact automation controllers is compliant with IEC 61131-3. Its functionality can be expanded with add-ins.

PLCnext Engineer can be used as an editor for programming safety-related user applications. In this way, F-Devices operated with safety-related controllers with PLCnext Technology can be configured and started up. PLCnext Engineer is certified by TÜV-Rheinland.

| Hardware/software       | Description                                              | Ordering data                                      |
|-------------------------|----------------------------------------------------------|----------------------------------------------------|
| Remote Field Controller | RFC 4072S                                                |                                                    |
| SD card                 | Parameterization memory                                  |                                                    |
| Ethernet cable          | For connecting the RFC to a PC and PROFINET              |                                                    |
| Power supply            | For supplying power to the RFC 4072S                     | For ordering data, see<br>Section "Accessories" on |
| Fan module              | Optional                                                 | page 230.                                          |
| USB memory stick        | Optional                                                 |                                                    |
| PLCnext Engineer        | ≥ 2019.0 LTS                                             |                                                    |
| OPC UA server           | OPC UA client software, e.g., for visualization purposes |                                                    |

## 1.13 Disposal

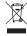

Do not dispose of the device with household waste; it should instead be disposed of in accordance with the currently applicable national regulations. It can also be returned to Phoenix Contact.

## 1.14 Abbreviations used

| Abbreviation | Meaning                | Standard               | Example        |
|--------------|------------------------|------------------------|----------------|
| SIL          | Safety integrity level | EN 61508,<br>IEC 61508 | SIL 2, SIL 3   |
| SIL CL       | SIL claim limit        | EN 62061               | SIL CL 3       |
| Cat.         | Category               | EN ISO 13849           | Cat. 2, Cat. 4 |
| PL           | Performance level      | EN ISO 13849           | PL e, PL d     |

| Abbreviation | Meaning                                                                                                    |
|--------------|----------------------------------------------------------------------------------------------------|
| iSPNS 3000   | Safety-related PROFINET controller with performance class 3000                                                                                                    |
|              | In this document, the iSPNS 3000 is also referred to as a safety-related controller.                                                                                                    |
| FO           | Fiber optics                                                                                                    |
| PELV         | Protective extra-low voltage                                                                                                    |
|              | Circuit in which the voltage cannot exceed 30 V AC, 42.4 V peak value or 60 V DC under normal conditions, and under single-error conditions, except in the event of grounding errors in other circuits. |
|              | A PELV circuit is like an SELV circuit, but is connected to protective earth ground.                                                                                                    |
|              | (According to EN 61131-2)                                                                                                    |
| F_Source_Add | F-Source Address (F-Parameter)                                                                                                    |
|              | PROFIsafe source address; address of iSPNS 3000 safety-related PROFINET controller (F-Host)                                                                                                    |
| F_Dest_Add   | F-Destination Address (F-Parameter)                                                                                                    |
|              | PROFIsafe destination address; address of the safety-related device (F-Device)                                                                                                    |

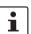

For terms and abbreviations used for PROFIsafe, please refer to "Appendix: terms for PROFIsafe" on page 239.

## 1.15 Safety hotline

Should you have any technical questions, contact our Safety hotline.

- Phone: +49 5281 946 2777

E-mail: safety-service@phoenixcontact.com

108580\_en\_04 PHOENIX CONTACT 21 / 268

## 2 Description of the RFC 4072S

### 2.1 General description of the RFC

The RFC is a compact controller with integrated Ethernet interfaces. When using the Ethernet interfaces, the PROFINET/PROFIsafe protocol can be used. The I/O level is connected to the RFC via PROFINET. Ethernet interfaces are also available for networking with higher-level systems, such as the control level or servicing level.

The RFC is the solution for tasks in the area of distributed, modular automation. It supports you in solving your particular problem, thanks to its programmability in accordance with the IEC 61131 standard, high-level languages such as C++ and safety-related programming in accordance with the IEC 61131 standard.

The RFC features a safety-related controller part that supports the PROFIsafe protocol. This function enables you to implement functional safety applications.

As a compact DIN-rail-mountable controller, the RFC provides networked, PC-based control performance locally.

### **Programming**

You configure and program the RFC using the PLCnext Engineer automation software. PLCnext Engineer is connected to the RFC via the local Ethernet network. The powerful processor ensures quick processing of control tasks. For this purpose, the IEC 61131-3 programming languages FBD/LD, ST and SFC as well as suitable editors are available in PLCnext Engineer. In addition or as an alternative, you can also use the C++ or MATLAB® Simulink® programming languages. The individual programs or program parts can be programmed in any development environment (e.g., Eclipse, Microsoft® Visual Studio®, etc.). These programs or program parts must then be imported into PLCnext Engineer as a library.

#### **Ethernet**

The RFC features four Ethernet interfaces for TCP/IP / UDP/IP communication within the Ethernet network. Two of these interfaces are switched internally.

### PROFINET / controller/ device functions

The RFC can be integrated in a PROFINET system using Ethernet interfaces. Depending on the configuration, the RFC functions as a PROFINET controller and/or a PROFINET device.

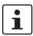

For additional information on how to integrate the RFC 4072S as a PROFINET controller or device, please refer to the PLCnext Engineer online help.

#### Web-based management

By means of the Web-based management interface integrated in the RFC, you have the option to display static and dynamic information of the controller using a standard web browser. Status and diagnostic functions can be displayed in a graphical user interface after the device IP address was entered in a web browser.

### **OPC UA server**

An embedded OPC UA server runs on the RFC. It provides data of the RFC according to the OPC UA protocol (currently supported: Data Access). This data can be used for visualization purposes, for example.

PLCnext Engineer provides different system variables for the OPC UA server.

In order for process data variables to be processed with an OPC UA server, e.g., for visualization purposes, the "OPC" check box must be enabled for the corresponding variables on the variables worksheet in PLCnext Engineer.

108580\_en\_04 PHOENIX CONTACT 23 / 268

### **USB** interface

The RFC 4072S is equipped with a type A USB 3.0 interface (see Section "USB interface (currently not supported)" on page 57).

You can use function blocks to access the inserted USB flash drive from your application program.

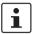

We recommend using the following USB stick: USB FLASH DRIVE (Order No. 2402809), USB memory stick, 8 GB. For ordering data, please refer to Section "Accessories" on page 230.

## Parameterization memory (SD card)

For operation, the RFC 4072S requires a pluggable parameterization memory in the form of an SD card.

This parameterization memory can be used to save programs and configurations, which belong to your project, e.g., the PLCnext Engineer project, the visualization project, and the PROFINET device name. The data is retained in the parameterization memory, even if the SD card is removed from the device when the RFC is disconnected from the power supply.

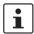

The pluggable parameterization memory is not supplied as standard with the RFC 4072S. Only use SD cards from Phoenix Contact that are intended for use with the RFC.

For the ordering data, please refer to Section "Accessories" on page 230.

# Data buffering/backup in the event of voltage failures

In the event of a supply voltage failure, the RFC 4072S saves control data, e.g., retain data and log files, on the inserted parameterization memory (SD card).

The device firmware recognizes the voltage failure. The retain data (variables of the controller, which are marked as "Retain" in the PLCnext Engineer project) and log files are automatically backed up on the parameterization memory.

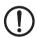

### NOTE: Startup of the RFC 4072S not ensured

For proper startup of the device, the supply voltage must only be switched on 30 seconds after the display goes out at the earliest.

### Realtime clocks

The RFC buffers the internal realtime clocks after the supply voltage is switched off. If the buffering equipment is discharged, supply the RFC with 24 V DC for 24 hours. In this way, the buffering equipment is recharged.

## Indication elements (display/LEDs)

Diagnostic and status information can be displayed directly on the RFC 4072S via the diagnostics indicators (display and LEDs) without additional software.

Information of the following is displayed, for example:

- Safety-related controller
- Standard controller
- PROFINET/PROFIsafe
- Ethernet connection(s)

## Function extensions using PLCnext apps

You can easily extend the scope of functions of the controller using apps from the PLCnext Store.

Visit the PLCnext Store at plcnextstore.com.

### 2.2 Safety-related mode of operation of the RFC 4072S

Behavior of the safetyrelated PROFINET controller in PROFIsafe (F-Host) / safety-related controller The RFC 4072S contains a powerful two-channel safety-related controller for PROFIsafe (safety-related PROFINET controller, abbreviated: iSPNS 3000). The iSPNS 3000 is permanently integrated in the RFC. The PROFIsafe security protocol is transmitted via the PROFINET network. The safety function is programmed in the PLCnext Engineer software.

The iSPNS 3000 monitors and controls the safety function in a PROFIsafe system. Its function is to decide whether or not a safe output may be set, for example.

In this document, the iSPNS 3000 is also referred to as a safety-related controller.

Demand of a programmed safety function

Following the demand of a programmed safety function (e.g., safety door open), the safety-related controller executes the programmed safety function. The relevant safe outputs of the F-Devices are set to the programmed value of the safety function.

Behavior in the event of an error/safe state (failure state)

The integrated diagnostic function detects errors that have occurred. Any serious errors detected in the RFC with safety-related controller, which may lead to the loss of the programmed safety function or adversely affect the programmed safety function, will set the device to the safe state (failure state). In this state, the safe outputs of the safe F-Devices are set to zero (FALSE).

The safe state is displayed on the "Safety PLC" tile of the display:

- The FS (Failure State) diagnostic display (LED) is shown in red.
- The "Safety PLC" tile itself is highlighted red.

In the event of an error, if you are connected online to the PLCnext Engineer, information about the error is also displayed in the software.

For descriptions of error states, associated effects, and appropriate measures for error removal, please refer to Section "Errors, diagnostic messages and troubleshooting" on page 143.

Passivation and reintegration

If the communication relationship between the safety-related controller and the F-Device is aborted, for example due to a communication error, the device is passivated. Passivation prevents the device from starting up immediately as soon as the communication relationship is reactivated. Passivation and reintegration are displayed via Boolean variables, which the PLCnext Engineer automatically generates for each F-Device. F-Devices can also be passivated or reintegrated from the application program via these variables.

If an operator acknowledge request of the passivated F-Device is present, PROFIsafe-specific acknowledgment can be performed with a subsequent operator acknowledge reintegration. A non-safety-related signal can be used, for example. This overrides the passivation. As a result, the F-Device is reintegrated.

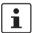

For more information about passivation and reintegration, please refer to Section 4, "Startup and validation" and Sections "Management/diagnostic variables for F-Devices" on page 121, "Management/diagnostic variables for each configured F-Device" on page 183 and "Global management/diagnostic variables for F-Devices" on page 187.

108580\_en\_04 PHOENIX CONTACT 25 / 268

PROFIsafe: communication diagnostics

The RFC supports the user in monitoring and checking the communication connection. The PLCnext Engineer software indicates why the communication connection was disabled. A distinction is made between the F\_WD\_Time being exceeded (F\_WD\_Time OUT) and an F\_CRC error (see Figure 2-1 on page 26).

To support the user, seven non-safety-related management/diagnostic variables are created by default in PLCnext Engineer for each F-Device in the data list of the safety-related controller. If required by the application, PLCnext Engineer allows the user to specify whether more or fewer management/diagnostic variables are created. Alternatively, other management/diagnostic variables can be created. The user can link these variables to non-safety-related exchange variables of the standard controller in PLCnext Engineer. To do this, the user must define non-safety-related exchange variables in the software, where they can be linked to the management/diagnostic variables.

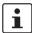

You can read more about management/diagnostic variables in Section "Management/diagnostic variables for F-Devices" on page 121.

Various functions can be implemented using the management/diagnostic variables:

- Global acknowledgment of individual or multiple communication errors
- Reintegration of F-Devices
- System diagnostics using global management/diagnostic variables
- Diagnostics/control of intelligent F-Devices

The following total maximum address area is available for exchange variables:

- 3072 bytes (data direction "Q": standard controller ⇒ iSPNS 3000)
- 3072 bytes (data direction "I": iSPNS 3000 ⇒ standard controller)

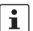

The data direction "I" and "Q" is specified from the point of view of the safety-related controller.

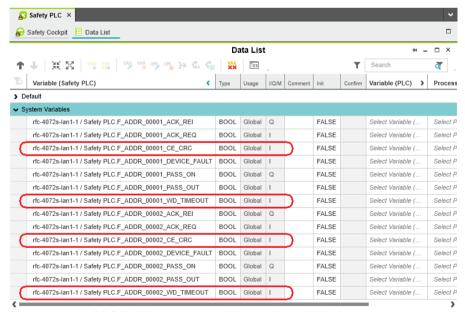

Figure 2-1 PROFIsafe: management/diagnostic variables for communication diagnostics

### Device identification/ number of safe devices

In PROFIsafe, safe devices (F-Devices) are identified by means of F-addresses, which must be assigned uniquely for each safe device. PROFIsafe destination address F\_Dest\_Add (F\_Destination\_Address) is used to uniquely identify safe devices. This address is defined in the PLCnext Engineer software and checked immediately after it is entered in PLCnext Engineer. PLCnext Engineer checks the entered addresses for uniqueness in the configured network and for correct value range.

The value of the F\_Destination\_Address can be set from  $0_{\rm dec}$  to  $65535_{\rm dec}$ . It must be unique throughout the entire network.

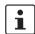

For safety modules from Phoenix Contact, you can set PROFIsafe destination addresses from 1 to  $999_{
m dec}$ , maximum. For safety modules from other manufacturers, you can set PROFIsafe destination addresses from  $1_{
m dec}$  to  $65534_{
m dec}$ .

Source address F\_Source\_Address (F\_Source\_Add for short) uniquely identifies the F-Host of a communication relationship. The F\_Source\_Address is assigned to the safety-related controller and is used for all communication relationships that are assigned to this SPNS. In this way, the RFC 4072S obtains a source address (F\_Source\_Add).

The value of the F\_Source\_Address must be between  $0_{\rm dec}$  and  $65535_{\rm dec}$  and must be unique throughout the entire network.

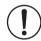

### NOTE:

Please note that each F-Address assigned within a network must be unique and must not overlap with other addresses.

A maximum of 300 F-Devices can be connected to a RFC 4072S.

This results in the following maximum values:

- The sum of all bytes of safe input messages must not exceed 8192 bytes (input user data and PROFIsafe backup data in "Characteristic data of the safety-related PROFINET controller iSPNS 3000" on page 228).
- The sum of all bytes of safe output messages must not exceed 8192 bytes (output user data and PROFIsafe backup data in "Characteristic data of the safety-related PROFINET controller iSPNS 3000" on page 228).

108580\_en\_04 PHOENIX CONTACT 27 / 268

# 2.3 Calculating/determining the response time (Safety Function Response Time, SFRT)

The procedure for determining the necessary times, which is explained in more detail below, is recommended.

- Determining the maximum permissible safety function response time (SFRT<sub>max</sub>) depending on the relevant safety function to be implemented and determining the resulting maximum monitoring/watchdog times (F\_WD\_Time IN<sub>max</sub>/F\_WD\_Time OUT<sub>max</sub>) as an upper limit for each individual safety function (see Section 2.3.1 on page 29).
- Determining the minimum monitoring/watchdog times
   (F\_WD\_Time IN<sub>min</sub>/F\_WD\_Time OUT<sub>min</sub>) required for optimum system availability
   as a lower limit (see Section 2.3.2 on page 32).
- Defining the monitoring/watchdog times (F\_WD\_Time IN/F\_WD\_Time OUT) to be parameterized within the determined upper and lower limits and checking/validating that each of the safety functions to be implemented may be implemented with the defined monitoring/watchdog times (see Section 2.3.3 on page 38).

# 2.3.1 Determining SFRT<sub>max</sub> and F\_WD\_Time IN<sub>max</sub>/F\_WD\_Time OUT<sub>max</sub>

In the application, the maximum permissible SFRT must be determined for each safety function implemented in the application. This maximum permissible SFRT also includes the part of the SFRT that applies to the PROFIsafe system if PROFIsafe and the RFC 4072S are involved in the safety function.

A method of calculation for determining the part of the SFRT that applies to PROFIsafe is specified in the PROFIsafe system description (see Figure 2-2). The method of calculation specified is subject to certain general conditions.

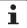

For detailed information regarding the PROFIsafe system description, please refer to Section "Documentation" on page 231.

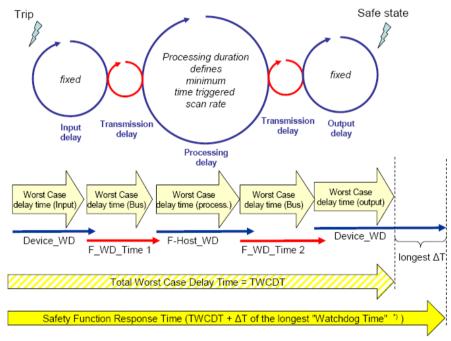

Figure 2-2 Calculation of the SFRT response time (\*) = Not necessarily the output device

The TWCDT (total worst case delay time) is therefore the sum of all maximum signal runtimes that may occur in the individual elements during normal operation.

The individual elements are:

- (PROFIsafe) F-Devices
- Transmission (PROFIsafe via PROFINET including all network infrastructure components and lower-level subsystems, e.g., Inline/Axioline F local bus)
- iSPNS 3000

Due to a closely synchronized sequence of F-Host/iSPNS 3000 processing, this model is simplified when using the RFC 4072S. The runtimes, cycle times, and watchdog times of the iSPNS 3000 (processing delay and F-Host\_WD) are not actually relevant when determining the SFRT.

108580\_en\_04 PHOENIX CONTACT 29 / 268

The following figure illustrates the relationship:

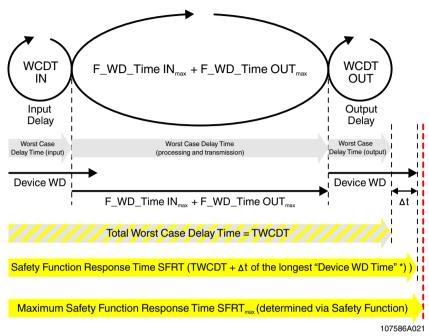

Figure 2-3 Simplified calculation of the SFRT response time (\*) = Not necessarily the output device

| Key:                         |                                                                                                    |
|------------------------------|----------------------------------------------------------------------------------------------------|
| SFRT <sub>max</sub>          | Maximum permissible safety function response time of the PROFIsafe system involved in the safety function that is <b>determined for each safety function to be implemented</b> .                                                                                       |
| SFRT                         | Safety function response time of the PROFIsafe system involved in the safety function and the RFC 4072S that is actually implemented.                                                                                                    |
| WCDT IN                      | Worst case delay time of the F-Device with input function.                                                                                                    |
|                              | For this time, please refer to the device-specific user documentation for the F-Device used.                                                                                                    |
| F_WD_Time IN <sub>max</sub>  | Value of the monitoring time F_WD_Time (watchdog time) which may be set as the maximum value for each individual F-Device with an input function that is involved in the safety function in order that SFRT <sub>max</sub> is not exceeded (see equation [2] page 31). |
| F_WD_Time OUT <sub>max</sub> | Value of the monitoring time F_WD_Time (watchdog time) which may be set as the maximum value for each individual F-Device with an output function that is involved in the safety function in order that SFRT <sub>max</sub> is not exceeded (see equation [2] on       |

**30 / 268** PHOENIX CONTACT 108580\_en\_04

page 31).

WCDT OUT Worst case delay time of the F-Device with output function.

For this time, please refer to the device-specific user documen-

tation for the F-Device used.

Device WD Internal watchdog time of the F-Device involved in the safety

function.

The central component in Figure 2-3 on page 30 is deemed to be the sum of  $F_WD_Time\ IN_{max}$  and  $F_WD_Time\ OUT_{max}$ .

The sum of these times specifies the maximum internal processing time that is required for point-to-point communication via PROFIsafe between the PROFIsafe input device and the PROFIsafe output device using the iSPNS 3000 in the RFC 4072S, even in the event of an error, such as a telegram delay.

The actual SFRT to be implemented for the PROFIsafe system can be determined according to the following equation:

SFRT = WCDT IN +  $(F_WD_Time IN_{max} + F_WD_Time OUT_{max}) + WCDT OUT$  [1]

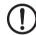

SFRT must therefore be ≤ SFRT<sub>max</sub>

Take into consideration all the links that are involved in the safety function and programmed in the safety-related application program.

## Maximum permissible watchdog times

To incorporate the maximum permissible watchdog times

 $F_WD_Time\ IN_{max}/F_WD_Time\ OUT_{max}$  in the PROFIsafe system, the following equation should be used:

 $F_{WD}$ Time  $IN_{max} + F_{WD}$ Time  $OUT_{max} \le SFRT_{max} - WCDT IN - WCDT OUT [2]$ 

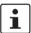

Please refer to the F-Device-specific user documentation to check whether further information is available regarding watchdog times within the internal device function.

If F-Devices are used where there is a difference ( $\Delta$  t) between their worst case delay time (WCDT) and the implemented device watchdog time (Device WD), this difference must be taken into consideration in accordance with the PROFIsafe model for determining the SFRT.

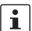

Timer functions that are used within the safety function in the safety-related application program must be taken into consideration.

108580\_en\_04 PHOENIX CONTACT 31 / 268

### 2.3.2 Determining F\_WD\_Time IN<sub>min</sub>/F\_WD\_Time OUT<sub>min</sub>

The F\_WD\_Time, which you as the user must determine according to your application, is set in the PLCnext Engineer software ("Safety Parameters" editor, see Figure 4-46 on page 123). If the safe communication connection has been established between the partners, monitoring is performed independently by both F-Host (iSPNS 3000) and F-Device to ensure that the set F\_WD\_Time is observed during safe communication.

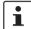

Please note that if the F\_WD\_Time is too short for a safe communication connection, systems and applications will not be available.

This is because the value for F\_WD\_Time must be greater than or equal to the total maximum telegram runtime from F-Host to F-Device and back again in order that safe communication via PROFIsafe can, at the very least, be established during error-free network operation. In addition to the transmission times on the network (PROFINET cycle), internal stack and firmware runtimes in devices, delays caused by subsystem buses (e.g., device bus for modular I/O systems), etc. must also be taken into consideration.

The following figure from the PROFIsafe specification illustrates the relationship:

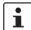

For detailed information on the PROFIsafe specification (PROFIsafe – Profile for Safety Technology on PROFIBUS DP and PROFINET IO, Order No. 3.192), please refer to Section "Documentation" on page 231.

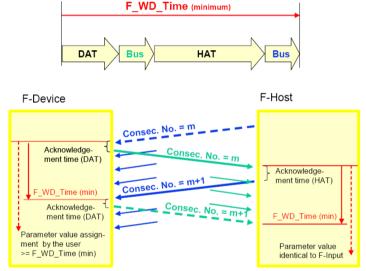

Figure 2-4 F\_WD\_Time (minimum)

Kev:

DAT Cycle time of the F-Device (F-Device acknowledge time)

Bus Bus runtime including all relevant runtime components in the devices, backplane buses, bus heads (bus couplers or controllers) etc. of modular systems

HAT Cycle time of the iSPNS 3000 (F-Host acknowledge time)

### **Determining the necessary times**

- DAT For the cycle time of the F-Devices, please refer to the device-specific user documentation for the F-Devices used.
- Bus The "Bus" value is the sum of all the following times in the network/bus system used:
  - External bus runtime in the network:
    - Update time of the I/O data between PROFINET controller and device set via the "Reduction ratio" multiplied by the "Monitor factor" (multiplier of the update time).

The result (monitor time) determines the time at which the communication link is disconnected if no cyclic data has been transmitted in the specified time (see Figure 2-5).

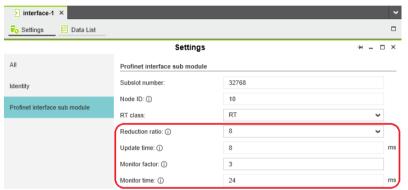

Figure 2-5 "Settings" editor of the interface editor group of the PROFINET device (settings of the AXL F BK PN or AXL F BK PN TPS PROFINET bus coupler)

- Relevant runtime components in bus heads (bus coupler or controllers) and backplane buses of modular systems.
   For these values, please refer to the manufacturer's information.
- Any runtimes within infrastructure components.
   For these values, please refer to the manufacturer's information.
- 2. Internal bus runtime within the RFC 4072S
  - The internal runtime of the RFC 4072S, which is to be taken into consideration in the "Bus" value, is equivalent to one iSPNS 3000 cycle (T<sub>ZSPNS</sub>)

108580\_en\_04 PHOENIX CONTACT 33 / 268

HAT The cycle time of the iSPNS 3000 (T<sub>ZSPNS</sub>) can be estimated during the system/machine planning phase using the diagram in Figure 2-6. Here, an application program that grows in proportion to the number of F-Devices is taken into consideration.

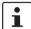

The cycle time of the iSPNS 3000 (T<sub>ZSPNS</sub>) is marginally dependent on the size of the safe application program (iSPNS 3000 program runtime (S-PLC runtime)), the amount of safe process data, and the number of standard exchange variables for the standard controller. Both values, iSPNS 3000 cycle time (S-PLC cycle time) and program runtime (S-PLC runtime), can be viewed in the display of the RFC 4072S (see Figure 2-7 on page 35).

The "Safety Cockpit" editor in the editor group of the "Safety PLC" in PLCnext Engineer (see Figure 2-8 on page 35) displays the iSPNS 3000 cycle time if the software is connected online to the RFC 4072S.

The following diagram shows the dependency of the iSPNS 3000 cycle time  $T_{ZSPNS}$  as the number of F-Devices in the application increases.

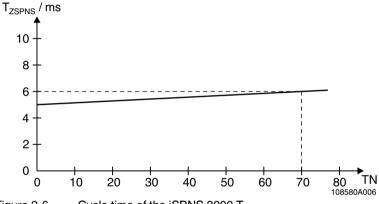

Figure 2-6 Cycle time of the iSPNS 3000 T<sub>ZSPNS</sub>

Key:

T<sub>ZSPNS</sub> Cycle time of the iSPNS 3000 (S-PLC cycle time) [in milliseconds]
 TN Number of F-Devices in the application

To verify the value of the iSPNS 3000 cycle time roughly determined during the planning phase, the actual value reached for the iSPNS 3000 cycle time should be read on the display of the RFC 4072S during the startup phase (S-PLC cycle time).

 For this, open the "S-PLC DETAILS" menu by tapping the "Safety PLC" tile (A in Figure 2-7 on page 35).

• Then tap the "DIAGNOSTICS" button.

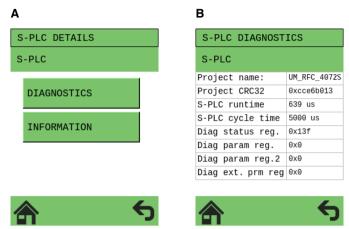

Figure 2-7 RFC 4072S display: cycle and program runtime of the iSPNS 3000 (B)

The value of the iSPNS 3000 cycle time (S-PLC cycle time) is available in the PLCnext Engineer software as the CYCLE\_TIME system variable (see "SPNS" system variable on page 176).

The value of the iSPNS 3000 program runtime (S-PLC runtime) is available in the PLCnext Engineer software as the EXEC\_TIME system variable (see "SPNS" system variable on page 176).

The iSPNS 3000 cycle time is displayed in the "Safety Cockpit" editor in the PLCnext Engineer software:

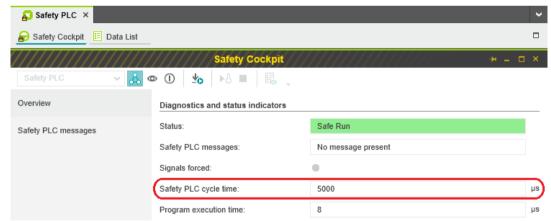

Figure 2-8 PLCnext Engineer: "Safety Cockpit" editor in the editor group of the "Safety PLC"

i

Based on the actual determined value of the iSPNS 3000 cycle time, it may be necessary to adjust the F\_WD\_Time in order to increase system availability, for example.

108580\_en\_04 PHOENIX CONTACT 35 / 268

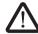

## WARNING: Avoid possible danger that may be caused by the safety function being triggered too late

Make sure that the maximum permissible values for F\_WD\_TIME IN<sub>max</sub> and F\_WD\_TIME OUT<sub>max</sub> are not exceeded (see Section "Determining SFRT<sub>max and</sub> F\_WD\_Time INmax/F\_WD\_Time OUTmax" on page 29).

The minimum F\_WD\_Time that can be set can be determined for each communication connection using the following equation:

Since the iSPNS 3000 cycle and the PROFINET cycle run asynchronously with one another, the iSPNS 3000 cycle must be included twice in the total when determining the minimum F\_WD\_Time, once as the "HAT" and again as the "internal bus runtime". The external bus runtime is based on the relevant times of the PROFINET configuration.

F\_WD\_Time<sub>min</sub> > DAT + 2 x (external bus runtime + internal bus runtime) + HAT

F\_WD\_Time<sub>min</sub> > DAT + 2 x (external bus runtime + T<sub>ZSPNS</sub>) + T<sub>ZSPNS</sub>

$$F_WD_Time_{min} > DAT + 2 x$$
 external bus runtime + 3 x  $T_{ZSPNS}$  [4]

For the example configuration in Section "Example of a PROFINET/PROFIsafe configuration with PROFINET controller/F-Host" on page 88, taking into consideration the values below, the minimum F\_WD\_Time OUT for communication with the F-Device AXL F PSDO8/3 1F is calculated as follows:

T<sub>ZSPNS</sub> = 5 ms Cycle time of the safety-related controller (here: iSPNS 3000)

 $T_{ZPNIO}$  = 8 x 3 ms Monitor time: PROFINET update time x monitor

factor (see Figure 2-5 on page 33).

 $T_{D \text{ AXL F BK PN}} = 1 \text{ ms}$  Update rate of the AXL F BK PN (or

AXL F BK PN TPS) PROFINET bus coupler.

 $T_{Z \text{ AXL LB}}$  = 10  $\mu$ s Update rate of the Axioline F local bus with one

device

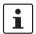

Due to the low value this time is negligibly small in the following calculation for the given example. For larger local bus configurations, consider corresponding times in the calculation.

[3]

DAT<sub>PSDO</sub> = 1.5 ms Processing time of the AXL F PSDO8/3 1F

 $T_{Bus} = T_{ZPNIO} + 1 \times T_{DAXLFBKPN} + 2 \times T_{ZAXLLB}$ 

 $T_{Bus} = 24 + 1 \times 1 \text{ ms} + 2 \times 0 \text{ ms}$ 

 $T_{Bus} = 25 \text{ ms}$ 

The F\_WD\_Time OUT for available and robust system behavior with the specified PROFINET settings results as follows for the example configuration from the bus head (bus coupler AXL F BK PN) and the Axioline F output module (AXL F PSDO8/3 1F). The values listed and calculated above must be used in the following equation based on [4].

 $F_WD_Time OUT_{min} = DAT + 2 x external bus runtime + 3 x T_{ZSPNS}$ 

 $F_WD_Time OUT_{min} = 1.5 ms + 2 x 25 ms + 3 x 5 ms$ 

 $F_WD_Time OUT_{min} = 66.5 ms$ 

From this example it is clear that the bus cycle and transfer times, and in particular here the PROFINET update time as well as the monitor time, are the values that determine the minimum achievable F\_WD\_Time. In particular, the monitor factor (multiplier of the update time for aborting the connection if no data is exchanged) acts as the cut-off between availability/robustness and the minimum achievable SFRT in the overall system.

If the PROFINET update time is maintained at 1 ms via "Reduction ratio (= 1)" and the monitor factor is maintained at 3, the minimum achievable F\_WD\_Time OUT in the example is calculated as follows:

T<sub>Bus</sub> = T<sub>ZPNIO</sub> + 1 x T<sub>D AXL F BK PN</sub> + 2 x T<sub>Z AXL LB</sub>

 $T_{Bus} = 3 \text{ ms} + 1 \text{ x} 1 \text{ ms} + 2 \text{ x} 0 \text{ ms}$ 

 $T_{Bus} = 4 \text{ ms}$ 

The minimum F\_WD\_Time OUT is calculated as follows for the example configuration:

 $F_WD_Time OUT_{min} = 1.5 ms + 2 x 4 ms + 3 x 5 ms$ 

F\_WD\_Time OUT<sub>min</sub> = 24.5 ms

108580\_en\_04 PHOENIX CONTACT 37 / 268

# 2.3.3 Determining F\_WD\_Time IN/F\_WD\_Time OUT to be parameterized and checking/validating that the safety function can be implemented

Having calculated the upper and lower limits of the F\_WD\_TimeIN/F\_WD\_TimeOUT as described in the two previous sections, you now need to determine the F\_WD\_TimeIN/F\_WD\_TimeOUT watchdog times that are to be parameterized within these limits for the safety function that is to be implemented. You then need to check/validate that the required safety function can be implemented using the determined values.

The values are essentially determined as follows:

#### (F\_WD\_Time IN<sub>min</sub> + F\_WD\_Time OUT<sub>min</sub>) < (F\_WD\_Time IN + F\_WD\_Time OUT) < (F\_WD\_Time IN<sub>max</sub> + F\_WD\_Time OUT<sub>max</sub>)

The relationship between the values for F\_WD\_Time IN and F\_WD\_Time OUT is based on the relationship for the minimum F\_WD\_Time and the system availability determined in Section 2.3.2 on page 32.

Example

Based on the maximum possible safety function response time, the following requirement must be met:

F\_WD\_Time IN<sub>max</sub> + F\_WD\_Time OUT<sub>max</sub> = 200 ms (Upper limit from the safety

function)

F\_WD\_Time OUT<sub>min</sub> = 24.5 ms (From the example in

**Section 2.3.2)** 

 $F_WD_Time IN_{min} = 50 ms$  (Assumed for the example

calculation)

The watchdog times to be parameterized are chosen as follows in the example:

F WD Time OUT  $\approx$  2 x 24.5 ms  $\Rightarrow$  F WD Time OUT = 50 ms

 $F_WD_Time IN = 2 \times 50 ms = 100 ms$ 

Factor 2 has been chosen here so that it is still possible to later increase the PROFINET repeat cycles by the monitor factor or the PROFINET update time without endangering system availability by exceeding the F\_WD\_Time monitoring time.

As a result, the values selected in the example project (see Figure 4-46 on page 123 and Figure 4-47 on page 124) described in Section 4.3.1 are within the permissible range:

Minimum F\_WD\_Time (IN+OUT) < F\_WD\_Time (IN+OUT) to be parameterized < Maximum F\_WD\_Time (IN+OUT)

(50 + 24.5) ms < (100 + 50) ms < 200 ms

⇒ Sum of the watchdog times is less than 200 ms.

#### 2.4 Indicators, interfaces, and operating elements

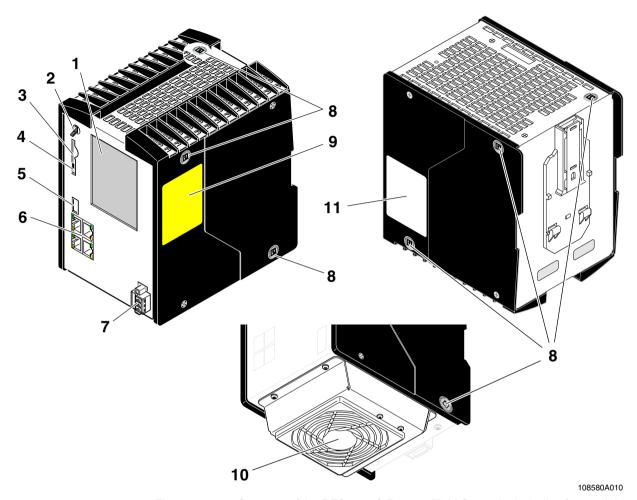

Figure 2-9 Structure of the RFC 4072S Remote Field Controller including fan module

#### Key:

- 1 Touch screen display
- 2 Mode selector switch
- 3 Slot for the parameterization memory/card holder (SD card)
- 4 Ejector for the parameterization memory
- **5** USB interface (type A USB 3.0 socket)
- **6** Ethernet interfaces (RJ45 sockets; LAN1/LAN2: 10/100/1000 Mbps; LAN3.1/LAN3.2 (switched internally): 10/100 Mbps)
- 7 Connection for external supply voltage (24 V DC)
- 8 Security seal
- 9 Test marks and revision status (hardware/firmware of iSPNS 3000)
- 10 Fan module (optional)
- 11 Label with revision status of the standard controller, MAC addresses and serial number of the RFC as well as the user name and password for user authentication

108580\_en\_04 PHOENIX CONTACT 39 / 268

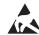

#### NOTE: Electrostatic discharge!

The RFC contains components that can be damaged or destroyed by electrostatic discharge. When handling the RFC, observe the necessary safety precautions against electrostatic discharge (ESD) according to EN 61340-5-1.

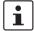

#### Scope of supply

Please note that the SD card (parameterization memory) and the fan module are not supplied as standard with the RFC 4072S.

For the ordering data, please refer to Section "Accessories" on page 230.

#### 2.5 Security seal and test mark

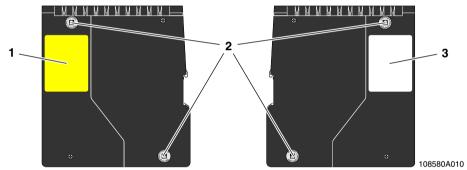

Figure 2-10 Security seal and test mark

- 1 Test marks and revision status (hardware/firmware) of the safety-related PROFINET controller iSPNS 3000
- 2 Security seal (see also item 8 in Figure 2-9 on page 39)
- 3 Revision status (hardware/firmware) of the standard controller, MAC addresses and serial number of the RFC as well as the user name and password for user authentication (see Section 2.15)

#### 2.6 Fan module

The fan module is not supplied as standard with the RFC; it is available as an accessory. For the ordering data, please refer to Section "Accessories" on page 230.

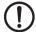

#### NOTE: The RFC 4072S can overheat – use the fan module.

The RFC can be operated from 0 m to 2000 m above sea level at ambient temperatures up to 40  $^{\circ}$ C without a fan module. Warning messages and switching off may occur at higher ambient temperatures. For this reasons, the fan module is required for operation above ambient temperatures of 40  $^{\circ}$ C.

We recommend using the fan module at an ambient temperature of 35 °C and above to increase the service life of the RFC.

From 2000 m to 3000 m above sea level at ambient temperatures from 0  $^{\circ}$ C to 55  $^{\circ}$ C the RFC must be operated with a fan module.

From 3000 m to 4000 m above sea level at ambient temperatures from 0  $^{\circ}$ C to 50  $^{\circ}$ C the RFC must be operated with a fan module.

The fan module is attached to the bottom of the RFC using four screws. Tighten all four M4 screws equally using a recommended tightening torque of 2.2 Nm (3.0 Nm, maximum) so that they cannot loosen accidentally (e.g., due to vibration).

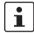

See the detailed information in Section "Mounting the RFC FAN MODULE fan module" on page 71.

The electrical connection between the RFC and the fan module is established automatically when attaching the fan module. The fan module contains a fan.

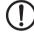

#### NOTE: The RFC 4072S can overheat - keep vents clear

When installing the RFC make sure that the vents can be freely accessed. Otherwise, the RFC may overheat. To ensure good ventilation, leave a gap of more than 10 cm above and below the RFC.

Do not install devices below the RFC that could additionally heat it up.

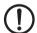

#### NOTE: Potential RFC 4072S malfunction

The fan module must not be replaced during operation. The RFC must be switched off before the fan module can be replaced. To replace the fan module, remove the RFC from the DIN rail.

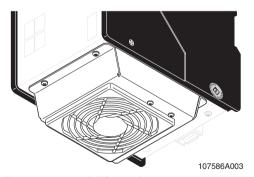

Figure 2-11 RFC with fan module

108580\_en\_04 PHOENIX CONTACT 41 / 268

#### 2.7 Status and diagnostics indicators (Ethernet)

The LNK and ACT LEDs indicate the status of the Ethernet interface. The LEDs have the following meaning:

LNK The LNK LED (link, green) lights up when the RFC is able to contact another

network device.

ACT The ACT LED (activity, yellow) flashes when the Ethernet interface is trans-

mitting or receiving data.

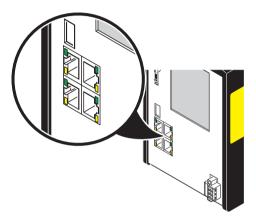

Figure 2-12 LNK and ACT LEDs

#### 2.8 Touch screen display

The RFC 4072S has a Touch screen display (referred to as "display" in the following). This display shows tiles containing various information on the device and the connected network. The display allows you to retrieve information about the iSPNS 3000 and OPC UA connections, for example. The depth of information shown varies by tapping the individual tiles.

The display allows menu-guided operation of the device. Among other things, you can carry out IP address settings of the RFC 4072S or reset the device to the factory default.

The RFC 4072S is equipped with a resistive Touch screen display.

Avoid damage (e.g., scratches) by only using slight pressure when operating the display.

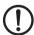

#### NOTE: Damage to the display

Pointed or sharp-edged objects or tools can cause irreparable damage to the display. Therefore, only use your fingertips or the tools specified in the technical data for operating the touch screen.

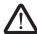

#### **DANGER: Poisoning**

If the display is damaged, avoid direct skin contact, swallowing or inhaling of escaping fluids or gases.

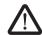

#### **DANGER: Chemical burns**

If the display is damaged, avoid direct skin contact, swallowing or inhaling of escaping fluids or gases.

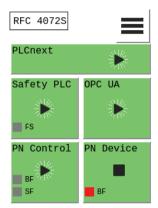

Figure 2-13 Display of the RFC

You can activate following menu-specific functions by tapping the symbols on the display. Symbols can be found in the main menu and submenus.

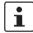

When a symbol is tapped, it changes color. This gives you a visual feedback that the tapping has been registered by the operating system.

Table 2-1 Functions of the symbols

| Operating button | Description                                                                                                    |
|------------------|----------------------------------------------------------------------------------------------------|
|                  | Return to home menu.                                                                                                    |
|                  | Open the "CONFIG DETAILS" menu.                                                                                                    |
| <b>✓</b>         | <ul> <li>Confirm and accept entries that were previously made.</li> <li>Confirm and execute selection (e.g., RFC reset and restart).</li> </ul> |
| ×                | Cancel and do not accept entries that were previously made.                                                                                     |
| ←                | Jump back to the next higher menu level.  Non-confirmed entries that were previously made are not accepted.                                     |
| <b>←</b>         | Jump left to the previous character in the value to be edited.                                                                                  |
| <b>→</b>         | Jump right to the next character in the value to be edited.                                                                                     |

108580\_en\_04 PHOENIX CONTACT 43 / 268

#### 2.9 Structure of the display (diagnostic display)

The display contains important diagnostic and status information for the RFC and its interfaces. Depending on the selected view, more detailed information can be selected for individual items. For example, the IP addresses of the RFC can be requested via the display and set if necessary.

Possible indicators of the display are described below:

The following figure shows the structure of the display (home menu and submenus):

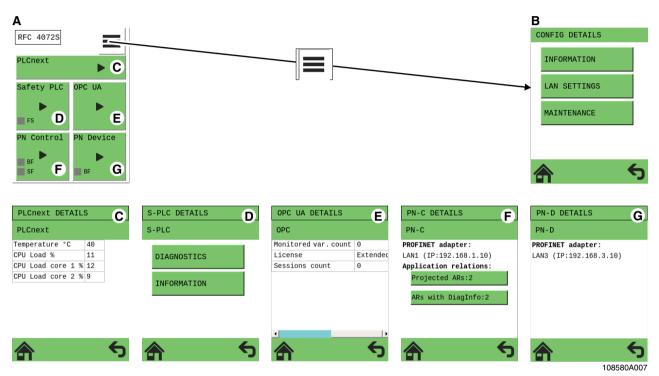

Figure 2-14 Structure of the display

#### Key:

- A Home menu
- B "CONFIG DETAILS" menu
- C "PLCnext DETAILS" menu (standard controller)
- D "S-PLC DETAILS" menu (safety-related iSPNS 3000 PROFINET controller)
- E "OPC UA DETAILS" menu (OPC UA server)
- F "PN-C DETAILS" menu (PROFINET controller)
- G "PN-D DETAILS" menu (PROFINET device)

#### 2.9.1 Indicators on the display

The following figure shows the general meaning of the indicators in the home menu of the display.

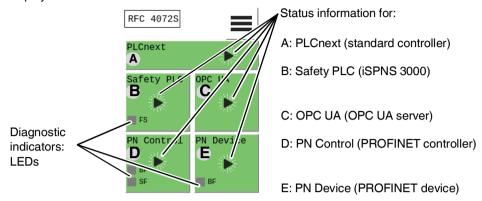

Figure 2-15 Display: indicators in the home menu

The diagnostic indicators (LEDs) and status information of the standard controller inside the device, of the safety-related iSPNS 3000 PROFINET controller inside the device, and of the OPC UA server are displayed on the individual tiles A to E in Figure 2-15. In addition, the diagnostic indicators (LEDs) and status information of the RFC as a PROFINET controller and/or PROFINET device are displayed.

The background color in the individual areas varies depending on the states.

#### 2.9.2 Status information

The status information of the individual tiles is displayed only in the home menu. The background color on the individual tiles varies depending on the state.

The status information on the individual tiles has the following meaning:

## PLCnext (standard controller)

Table 2-2 Status information: PLCnext (standard controller)

| Indicator | Color | Meaning                                                                           |
|-----------|-------|-----------------------------------------------------------------------------------|
|           | Green | The standard controller is in the "Run" state.                                    |
|           | Green | The standard controller is in the "Stop" state.                                   |
|           | Red   | The standard controller has switched to the "Stop" state as a result of an error. |

108580\_en\_04 PHOENIX CONTACT 45 / 268

#### Safety PLC (iSPNS 3000)

Table 2-3 Status information: safety PLC (iSPNS 3000)

| Indicator | Color  | Meaning                                                                                                    |  |
|-----------|--------|----------------------------------------------------------------------------------------------------|--|
|           | Gray   | The function of the iSPNS 3000 is deactivated. No safety-related program is loaded.                                                                                                    |  |
| 11        | Blue   | Initial state in which the iSPNS 3000 passes through various phases until it is ready for operation (e.g., self-test, synchronization with the standard controller). The iSPNS 3000 is ready for operation once it has passed through these phases.  FS is off. |  |
|           |        | F5 IS 011.                                                                                                    |  |
|           | Green  | Cyclical processing of the safety-related application program has started.                                                                                                    |  |
|           |        | FS is off.                                                                                                    |  |
|           | Orange | The iSPNS 3000 is in the "Debug Run" state.                                                                                                    |  |
| 7211      |        | This state was invoked from the PLCnext Engineer software with an active online connection.                                                                                                    |  |
|           |        | FS is off.                                                                                                    |  |
|           | Orange | The iSPNS 3000 is in the "Debug Stop" state.                                                                                                    |  |
|           |        | This state was invoked from the PLCnext Engineer software with an active online connection.                                                                                                    |  |
|           |        | The iSPNS 3000 is ready. Cyclical processing of the safety-<br>related application program has stopped. The iSPNS 3000<br>must be started manually via the PLCnext Engineer software.                                                                           |  |
|           |        | FS is off                                                                                                    |  |
|           | Red    | The iSPNS 3000 is in the safe state (failure state).                                                                                                    |  |
|           |        | FS is red.                                                                                                    |  |

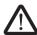

#### WARNING: Avoid possible danger – outputs can be set

Take appropriate measures to ensure that your system/machine does not present any danger.

Variables can be overwritten in the "Debug Run" state. These are then also transmitted to the PROFIsafe output devices and output.

#### **OPC UA (OPC UA server)**

Table 2-4 Status information: OPC UA (OPC UA server)

| Indicator | Color | Meaning                                                                                                    |  |
|-----------|-------|----------------------------------------------------------------------------------------------------|--|
|           | Green | The OPC UA server is in the "Stop" state and no OPC UA license is available.                                                                           |  |
| П         | Green | <ul> <li>OPC UA licence available.</li> <li>There is no connection to a OPC UA client.</li> <li>No OPC UA process data is exchanged.</li> </ul>        |  |
|           | Green | <ul> <li>OPC UA licence available.</li> <li>There is a connection to at least one OPC UA client.</li> <li>OPC UA process data is exchanged.</li> </ul> |  |
|           | Red   | Internal device error.                                                                                                    |  |

## PN Control (PROFINET controller)

Table 2-5 Status information: PN Control (PROFINET controller)

| Indicator | Color | Meaning                                                                                                    |
|-----------|-------|----------------------------------------------------------------------------------------------------|
|           | Green | No PROFINET device was configured in the PLCnext Engineer software.                                                                                                    |
| II        | Green | At least one PROFINET device was configured in the PLCnext Engineer software.                                                                                             |
|           |       | The RFC 4072S (PROFINET controller) attempts to establish an application relationship to this PROFINET device.                                                            |
|           | Green | The RFC 4072S (PROFINET controller) has established an application relationship with at least one configured PROFINET device and exchanges process data with this device. |
|           |       | For PROFINET devices that cannot be reached, the RFC 4072S (PROFINET controller) cyclically attempts to establish a connection approximately every five seconds.          |
|           |       | A connection cannot be established if the corresponding PROFINET device is ready, but a correct PROFINET device name has not yet been assigned to it, for example.        |
|           | Red   | An error occurred while configuring the RFC 4072S (PROFINET controller).                                                                                                  |

108580\_en\_04 PHOENIX CONTACT 47 / 268

## PN Device (PROFINET device)

Table 2-6 Status information: PN Device (PROFINET device)

| Indicator | Color | Meaning                                                                                                    |  |  |
|-----------|-------|----------------------------------------------------------------------------------------------------|--|--|
|           | Green | No connector is inserted into the LAN3 PROFINET device interface (link not present).                                         |  |  |
|           |       | BF is red.                                                                                                    |  |  |
| П         | Green | A connector is inserted into the LAN3 PROFINET device interface (link is present).  No application relationship established. |  |  |
|           |       | BF flashing red.                                                                                                    |  |  |
|           | Green | An application relationship is established between the higher-level PROFINET controller and the RFC 4072S (PROFINETdevice).  |  |  |
|           | Red   | Internal firmware error of the RFC 4072S (PROFINET device).                                                                  |  |  |

#### 2.9.3 Diagnostics indicators

The diagnostic indicators of all the tiles are displayed in the home menu using virtual LEDs. They have the following meaning:

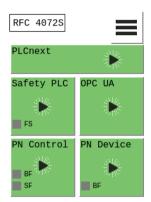

Figure 2-16 Diagnostic indicators in the home menu (LEDs)

Safety PLC (safety-related PROFINET controller iSPNS 3000)

Table 2-7 Diagnostics indicators: safety PLC (safety-related PROFINET controller iSPNS 3000)

| LED | Color |                     | Meaning                                                                                                    |
|-----|-------|---------------------|----------------------------------------------------------------------------------------------------|
| FS  | Red   | On                  | A critical error has occurred and been detected.                                                                                                    |
|     |       |                     | The iSPNS 3000 has switched to the "safe state".                                                                                                    |
|     |       | Flash-<br>ing, 1 Hz | <ul> <li>Initialization phase is running (firmware boot process with power-on self-test, loading the parameterization and configuration data from the parameterization memory, booting the safe application program) or</li> <li>Initialization phase has been aborted with an</li> </ul> |
|     |       |                     | error or                                                                                                    |
|     |       |                     | <ul> <li>Error-free DEBUG state of the iSPNS 3000</li> </ul>                                                                                                    |
|     | Gray  | Off                 | Error-free operating state of the iSPNS 3000 (if supply voltage is present)                                                                                                    |

**OPC UA (OPC UA server)** 

No LED indicators present.

108580\_en\_04 PHOENIX CONTACT 49 / 268

## PN Control (PROFINET controller)

Table 2-8 Diagnostic indicators: PN Control (PROFINET controller)

| LED | Color |          | Meaning                                                                                                    |
|-----|-------|----------|----------------------------------------------------------------------------------------------------|
| BF  | Red   | On       | No link status on the Ethernet port and/or no 100-Mbit transmission and/or no full duplex mode present.        |
|     |       | Flashing | Link status present, at least one configured PROFINET device has no PROFINET communication connection.         |
|     | Gray  | Off      | The PROFINET controller has established an active communication connection to each configured PROFINET device. |
| SF  | Red   | On       | Group error message: At least one diagnostic alarm is present.                                                 |
|     | Gray  | Off      | No group error message is present. No diagnostic alarms.                                                       |

## PN Device (PROFINET device)

Table 2-9 Diagnostics indicators: PN device (PROFINET device)

| LED | Color |          | Meaning                                                                                                 |
|-----|-------|----------|----------------------------------------------------------------------------------------------------|
| BF  | Red   | On       | No link status on the Ethernet port and/or no 100-Mbit transmission and/or no full duplex mode present. |
|     |       | Flashing | Link status present, there is no PROFINET communication connection to the PROFINET controller.          |
|     | Gray  | Off      | A PROFINET controller has established an active communication connection to the PROFINET device         |

#### 2.9.4 Home menu

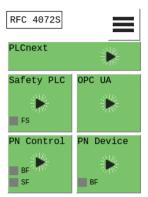

Figure 2-17 Home menu

The home menu displays the following operating states and diagnostic LEDs:

- PLCnext (standard controller)
- Safety PLC (iSPNS 3000); LED: FS
- OPC UA (OPC UA server)
- PN Control (PROFINET controller; LEDs: BF, SF
- PN Device (PROFINET device); LED: BF

In the home menu, tap on the individual tiles or the symbol for the "CONFIG DETAILS" menu to open the desired menu. A stylized 3D effect (animated keystroke) indicates whether the operating system recognized the tap. Then one of the menus briefly described in the following sections opens.

- Tapping the symbol changes to the next higher level in the menu structure.

108580\_en\_04 PHOENIX CONTACT 51 / 268

#### 2.9.5 "CONFIG DETAILS" menu

• Open the "CONFIG DETAILS" menu by tapping the symbol in the home menu.

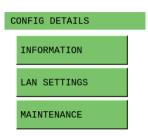

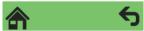

Figure 2-18 "CONFIG DETAILS" menu

The "CONFIG DETAILS" menu provides further menus for selection that you can open by tapping the relevant button.

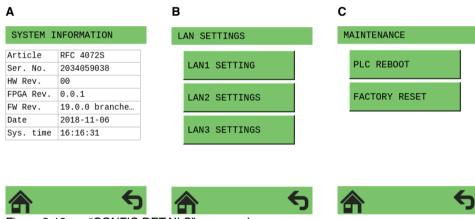

Figure 2-19 "CONFIG DETAILS" menu: submenus

The menus show information on the device and enable different settings, e.g., device IP address settings.

Menus in Figure 2-19 on page 52:

#### **A** SYSTEM INFORMATION

The menu shows information on the RFC 4072S:

- Order designation
- Serial number
- Hardware version
- FPGA version
- Firmware version
- Current Date
- System time

#### **B** LAN SETTINGS

The menu shows the current IP address settings of the LAN1, LAN2, LAN3.1/3.2 Ethernet interfaces of the RFC 4072S.

The IP address settings can be changed in the menu and assigned to the Ethernet interfaces permanently.

#### **C** MAINTENANCE

The menu allows for the following maintenance settings:

- PLC REBOOT
  - Restarts the RFC 4072S
- FACTORY RESET

Resets the RFC 4072S to the factory settings

#### 2.9.6 "PLCnext DETAILS" menu (standard controller)

• Open the "PLCnext DETAILS" menu by tapping the "PLCnext" tile in the home menu.

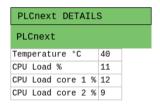

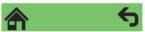

Figure 2-20 "PLCnext DETAILS" menu (standard controller)

The menu shows the following information on the standard controller of the RFC 4072S:

- Device temperature
- Processor load

108580\_en\_04 PHOENIX CONTACT 53 / 268

## 2.9.7 "PLCnext DETAILS" menu (safety-related PROFINET controller)

• Open the "S-PLC DETAILS" menu by tapping the "Safety PLC" tile in the home menu.

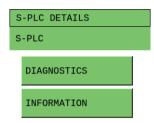

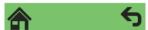

Figure 2-21 "S-PLC DETAILS" menu (iSPNS 3000)

The "S-PLC DETAILS" menu provides further menus for selection that you can open by tapping the relevant button.

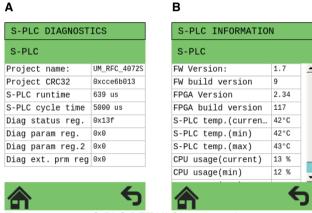

Figure 2-22 "S-PLC DETAILS" menu: submenus

The menus show information on the iSPNS 3000 and on the safe application program.

Menus in Figure 2-22 on page 54:

#### A S-PLC DIAGNOSTICS

The menu shows information on iSPNS 3000 diagnostics:

- Project name
- CRC checksum of the PLCnext Engineer project In PLCnext Engineer, this value can be found in the "Safety Cockpit" editor ("Safety PLC" editor group) in the "Overview" area of the engineering project information.
- Program runtime and cycle time of the iSPNS 3000 in μs
- Contents of the iSPNS 3000 register:
  - DIAG\_STATUS\_REG
  - DIAG\_PARAM\_REG
  - DIAG\_PARAM\_2\_REG
  - DIAG\_EXT\_PARAM\_REG

The contents are also displayed in the corresponding PLCnext Engineer variables in the SPNSV2\_TYPE structure.

#### **B** S-PLC INFORMATION

The menu shows the following information:

- Firmware and FPGA versions
- Minimum, maximum and current CPU utilization of the iSPNS 3000
- Minimum, maximum and current temperature of the iSPNS 3000

#### 2.9.8 "OPC UA DETAILS" menu (OPC UA server)

• Open the "OPC UA DETAILS" menu by tapping the "OPC UA" tile in the home menu.

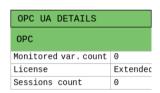

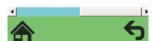

Figure 2-23 "OPC UA DETAILS" menu (OPC UA server)

The menu shows information on the OPC UA connections:

- Number of monitored variables
- Availability of a OPC UA licence
- Number of logged-in connections to OPC UA clients (sessions)

108580\_en\_04 PHOENIX CONTACT 55 / 268

#### 2.9.9 "PN-C DETAILS" menu (PROFINET controller)

• Open the "PN-C DETAILS" menu by tapping the "PN Control" tile in the home menu.

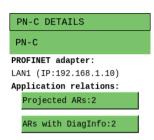

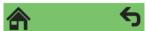

Figure 2-24 "PN-C DETAILS" menu (PROFINET controller)

The menu shows information on the PROFINET controller:

- Ethernet interface and IP address used
- Details on application relationships (number of configured (total/of which are secure) and diagnostic information on ARs)

Using the "Projected ARs: ..." and "ARs with DiagInfo: ..." buttons displays a list of configured application relationships or a list of error codes assigned to PROFINET device names.

#### 2.9.10 "PN-D DETAILS" menu (PROFINET device)

• Open the "PN-D DETAILS" menu by tapping the "PN Device" tile in the home menu.

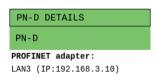

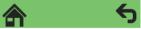

Figure 2-25 "PN-D DETAILS" menu (PROFINET device)

The menu shows information on the PROFINET device:

- Ethernet interface and IP address used

#### 2.10 USB interface (currently not supported)

The RFC 4072S is equipped with a USB 3.0 interface. It is designed as a type A USB socket. You can connect a USB memory stick to this interface.

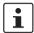

We recommend using the following USB stick: USB FLASH DRIVE (Order No. 2402809), USB memory stick, 8 GB. For the ordering data, please refer to Section "Accessories" on page 230.

The USB interface enables the non-safety-related firmware of the RFC 4072S to be updated using the USB memory stick. In addition, you can access the inserted USB stick from your application program via the PLCnext Engineer file function blocks, for example.

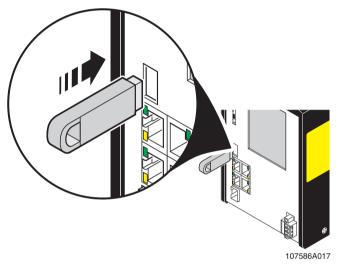

Figure 2-26 USB interface of the RFC 4072S

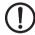

#### NOTE: Potential RFC 4072S malfunction

A RFC 4072S malfunction can occur if the USB memory stick is inserted or removed while the RFC 4072S is supplied with power.

Only insert or remove the USB memory stick when the power supply of the RFC 4072S is switched off.

108580\_en\_04 PHOENIX CONTACT 57 / 268

#### 2.11 Interfaces

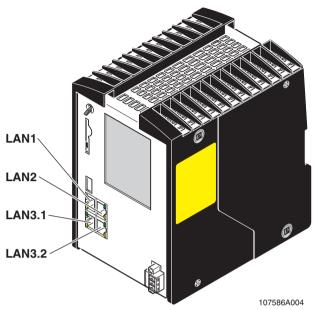

Figure 2-27 Interfaces of the RFC 4072S

The RFC 4072S is equipped with the following interfaces:

| Interfaces    |              | Description                                                                        |
|---------------|--------------|------------------------------------------------------------------------------------|
| LAN1          | 1 x Ethernet | 10/100/1000 BASE-T(X);<br>PROFINET: controller interface function                  |
| LAN2          | 1 x Ethernet | 10/100/1000 BASE-T(X)                                                              |
| LAN3.1/LAN3.2 | 2 x Ethernet | 10/100/1000 BASE-T(X), internally switched;<br>PROFINET: device interface function |

#### 2.11.1 Ethernet connection

Four standardized Ethernet interfaces are available for connecting the Ethernet network.

The LAN1 and LAN2 interfaces are each assigned a separate MAC address. A common MAC address is assigned to the LAN3.1 and LAN3.2 interfaces that are switched device-internally.

LAN1 is preconfigured as the PROFINET controller interface. The LAN3.1 and LAN3.2 interfaces are preconfigured as the device interface.

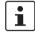

#### Operating the RFC 4072S as a PROFINET device (firmware version: 2019.0 LTS)

If you are operating the RFC as a PROFINET device via the LAN3.1 or LAN3.2 interface, avoid disconnecting and connecting the Ethernet cable during runtime. Otherwise, the RFC must be restarted to reestablish the application relationship with the higher-level PROFINET controller.

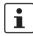

More detailed information on the interfaces:

IP address assignment: Section "Configuring the controller IP settings" on page 93.

The Ethernet network is connected via an RJ45 socket.

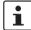

Use Ethernet cables according to CAT5 of IEEE 802.3 for operation with up to 100 Mbps. Please note that for operation with 1000 Mbps (Gigabit), cables with four wire pairs (twisted pairs, eight wires in total), which at least meet the requirements of CAT5e, must be used.

When working on PROFINET/PROFIsafe and its components, the following documents must always be available and observed at all times.

- PROFINET Installation Guideline for Cabling and Assembly
- PROFIsafe System Description
- PROFIBUS Guideline, PROFIsafe Policy
- PROFIsafe Environmental Requirements Guideline

These documents are available on the Internet at <a href="www.profinet.com">www.profinet.com</a> or you can contact your local Phoenix Contact representative regarding these documents (see also Section "Documentation" on page 231).

Please also observe the relevant information on PROFINET and PROFIsafe, which is available on the Internet at <a href="https://www.profisafe.net">www.profisafe.net</a>.

For the interface assignment, please refer to "Ethernet interfaces" on page 236.

108580\_en\_04 PHOENIX CONTACT 59 / 268

#### 2.11.2 Connection example of the Ethernet interfaces

At present the RFC 4072S supports the following connection in a PROFINET system.

In the following example, the RFC 4072S is operated as a lower-level PROFINET device connected to a higher-level PROFINET controller (optional). In this case, the connection is established via the LAN3.2 interface. To operate the RFC 4072S as a PROFINET controller, PROFINET devices are connected to the LAN1 interface (see Figure 2-28).

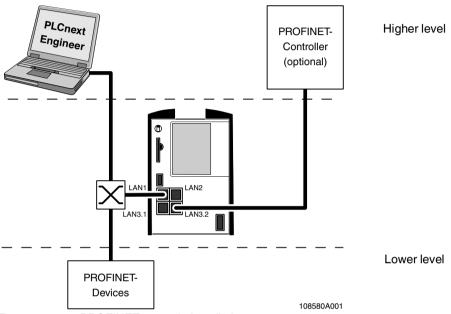

Figure 2-28 PROFINET example installation

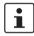

A PC can be operated on each Ethernet interface of the RFC. Depending on the configuration of the interfaces, this may not be possible in individual cases (see Section "Ethernet connection" on page 59).

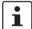

#### Please note:

- The IP addresses of interfaces LAN1 / LAN2 / LAN3.1/3.2 must be in different subnets.
- The PROFINET controller function of the RFC is available at interface LAN1. This
  interface must then be assigned an IP address if the PROFINET controller function of
  the device is to be used in the application.
- An IP address must be assigned to interfaces LAN3.1/3.2 if you want to use the PROFINET device function of the RFC at either of these interfaces.
- The LAN2 and LAN3.1/3.2 interfaces do not necessarily have to be assigned an IP address if, for example, communication between a PC with PLCnext Engineer and the RFC is also implemented via the LAN1 interface. Nevertheless, we recommend that appropriate IP addresses are assigned to all interfaces.

#### 2.12 Mode selector switch

The mode selector switch is used to define the operating state of the standard controller. The mode selector switch does not influence the operating state of the safety-related PROFINET controller (SPNS).

The RUN/PROG and STP (STOP) positions have a toggle button function, and the MRESET position has a pushbutton function. After the switch has been released in the MRESET position, it returns to the STOP position.

Table 2-10 Operating modes of the RFC

| Operating mode | Explanation                                                                                                    |  |
|----------------|----------------------------------------------------------------------------------------------------|--|
| RUN/PROG       | The application program is in the "Run" state.                                                                                                    |  |
|                | The PLCnext Engineer software can be used for program and configuration modifications.                                                                                                    |  |
|                | The monitoring and online functions can be used.                                                                                                    |  |
| STOP           | The application program of the standard controller is in the "Stop" state.                                                                                                    |  |
|                | WARNING: PROFIsafe process data exchange interrupted  If the operating mode switch is in the STOP position, process data between F-Host and F-Devices is not exchanged in the network via PROFIsafe. The F-Devices assume the safe |  |
|                | state (failure state) after the defined watchdog time has expired.                                                                                                    |  |
| MRESET         | Retain data and the application program is deleted.                                                                                                    |  |
|                | Press the mode selector switch as follows to delete the retain data and the application program:  Hold the switch in the MRESET position for three seconds.                                                                        |  |
|                |                                                                                                    |  |
|                | Release the switch for less than three seconds.                                                                                                    |  |
|                | Hold the switch in the MRESET position for three seconds.                                                                                                    |  |

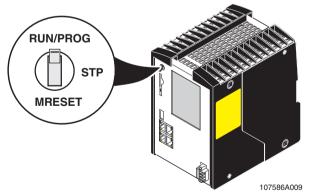

Figure 2-29 Mode selector switch

108580\_en\_04 PHOENIX CONTACT 61 / 268

#### 2.13 Power supply

#### 2.13.1 Sizing of the power supply

A power supply with an output current of at least 5.0 A or higher is recommended for operating the RFC.

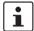

A power supply without a fall-back characteristic curve must be used for correct operation of the RFC (see Figure 2-31 on page 63). When the RFC is switched on, an increased inrush current temporarily occurs. The RFC behaves like a capacitive load when it is switched on.

Make sure the power supply and the externally required fuse are compatible. The power supply must be able to temporarily provide the tripping current. Observe the information in Section "Technical data" on "Power supply" from page 223.

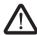

## WARNING: Loss of electrical safety and the safety function when using unsuitable power supplies

The RFC 4072S is designed exclusively for protective extra-low voltage (PELV) operation in accordance with EN 60204-1. Only PELV in accordance with the listed standard may be used for the supply.

The following applies to the PROFINET network and the I/O devices used in it:

Only use power supplies that meet EN 61204 and feature safe isolation and PELV according to IEC 61010-2-201 (PELV). These prevent short circuits between primary and secondary sides.

Please also observe the information in Section "Electrical safety" on page 15.

Some electronically controlled power supplies have a fall-back characteristic curve (see Figure 2-30 on page 63). They are not suitable for operation with capacitive loads.

The following power supply (without fall-back characteristic curve) is recommended for operating the RFC:

Primary-switched power supply QUINT POWER with SFB technology:
 QUINT4-PS/1AC/24DC/20/+ Order No. 2904617

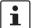

Other power supplies can be used as an alternative. For examples of suitable Phoenix Contact power supplies, please refer to "Accessories" on page 230.

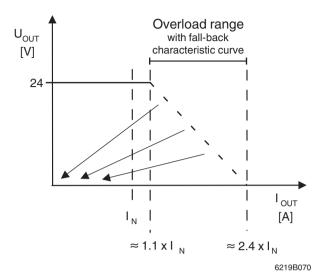

Figure 2-30 Overload range with fall-back characteristic curve

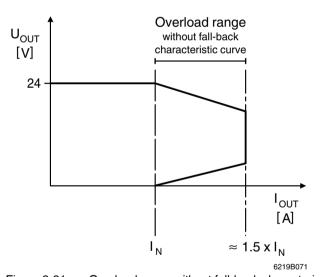

Figure 2-31 Overload range without fall-back characteristic curve

108580\_en\_04 PHOENIX CONTACT 63 / 268

#### 2.14 Directory structure of the file system

The RFC 4072S controller works with a Linux operating system. You can access the controller via SFTP or via SSH and view the directories and files on the file system (on the SD card) and modify them as necessary.

Directories and files that are provided by Phoenix Contact (also through firmware updates) are stored in the parameterization memory of the RFC 4072S.

If you make changes to the directories or files, the Linux operating system generates an overlay file system.

The overlay file system is generated on the SD card.

Settings that you have configured yourself (e.g., network configuration, project bus configuration, PLCnext Engineer project, etc.) are also saved to the SD card.

Table 2-11 Storage of firmware components in the root file system

| Directory in the root file system        | Description                                                                                                    |
|------------------------------------------|----------------------------------------------------------------------------------------------------|
| /usr/local/lib                           | Directory for storing additional open source libraries that are used by customized C++ programs.                                                                                                    |
|                                          | Further information on programming the controller with C ++ can be found in the PLCnext Community at plcnext-community.net.                                                                              |
| /usr/share/common-licenses               | License information on the individual Linux packages of the controller                                                                                                    |
| /opt/plcnext                             | Home directory of the "admin" Linux user and working directory of the device firmware                                                                                                    |
|                                          | Files written by the application program are stored in this directory if the specified file name does not contain a storage path.                                                                        |
| /opt/plcnext/logs                        | Directory for storing the log files of the Diagnostic Logger as well as the database of the Notification Logger                                                                                          |
|                                          | This directory contains the output.log file. It contains information on the startup behavior of the firmware, status and error messages as well as warning notes that help you find the source of error. |
| /opt/plcnext/projects                    | Directory for storing project directories and files                                                                                                    |
| /opt/plcnext/projects/PCWE               | Directory for storing PLCnext Engineer projects                                                                                                    |
|                                          | All files and subdirectories in this directory are managed exclusively by PLCnext Engineer.                                                                                                    |
|                                          | Do not make any changes to this directory.                                                                                                    |
| /opt/plcnext/Security                    | Directory for storing certificates of the IdentityStores and TrustStores                                                                                                    |
| /opt/plcnext/Security/Certificates/https | Directory for storing HTTPS certificates                                                                                                    |
|                                          | For additional information on the exchange of HTTPS certificates, please refer to Section "Replacing HTTPS certificate" on page 233.                                                                     |

Table 2-11 Storage of firmware components in the root file system

| Directory in the root file system    | Description                                                                                                    |
|--------------------------------------|----------------------------------------------------------------------------------------------------|
| /opt/plcnext/Security/TrustStores    | Directory for storing the TrustStores configured in WBM                                                                                                    |
|                                      | Each subdirectory corresponds to the name of a TrustStore.                                                                                                    |
|                                      | A TrustStore directory contains the following subdirectories:                                                                                                    |
|                                      | <ul> <li>trusted: The directory contains CA certificates that are trusted.</li> </ul>                                                                                                    |
|                                      | <ul> <li>issuers: The directory contains CA certificates that are not automatically<br/>trusted but that are required for creating a certificate chain.</li> </ul>                                   |
|                                      | <ul> <li>trusted/crl: The directory contains files with Certificate Revocation Lists<br/>(CRL) for the CA certificates.</li> </ul>                                                                   |
|                                      | <ul> <li>issuers/crl: The directory contains files with Certificate Revocation Lists<br/>(CRL) for issuer certificates.</li> </ul>                                                                   |
| /opt/plcnext/Security/IdentityStores | Directory for storing the IdentityStores configured in WBM                                                                                                    |
|                                      | Each subdirectory corresponds to the name of an IdentityStore. An IdentityStore contains identities (X.509 certificates with the corresponding private key).                                         |
|                                      | An IdentityStore directory contains the following files:                                                                                                    |
|                                      | <ul> <li>certificate.pem: The file in PEM format contains the X.509 certificate of the<br/>identity. The file may additionally contain several certificates of the certificate<br/>chain.</li> </ul> |
|                                      | - <b>key.pem</b> : The file in PEM format contains the private key for the certificate.                                                                                                    |
|                                      | <ul> <li>tpmkey.pem: The file contains the private key linked to the TPM (Trusted<br/>Platform Module) of the controller.</li> </ul>                                                                 |
| /opt/plcnext/apps                    | All active apps downloaded from the PLCnext Store to the controller are mounted in this directory.                                                                                                   |
|                                      | Each active app is mounted with the name of the app identifier in a subdirectory. The entire content of the app container is available in this directory (read-only).                                |
|                                      | The directory is managed by the PLCnext Store.                                                                                                    |
|                                      | Do not make any changes to this directory.                                                                                                    |
| /opt/plcnext/installed_apps          | Directory for storing all installed app containers                                                                                                    |
|                                      | The directory belongs to the PLCnext Store.                                                                                                    |
| /opt/plcnext/appshome                | Directory for storing and managing app data                                                                                                    |
|                                      | The directory is managed by the PLCnext Store and the installed apps.                                                                                                    |
|                                      | Do not make any changes to this directory.                                                                                                    |
| /opt/plcnext/lttng                   | Directory for storing the default configuration files for tracing via LTTng                                                                                                    |

108580\_en\_04 PHOENIX CONTACT 65 / 268

#### **RFC 4072S**

Table 2-11 Storage of firmware components in the root file system

| Directory in the root file system | Description                                                                                                    |
|-----------------------------------|----------------------------------------------------------------------------------------------------|
| /opt/plcnext/lttng_traces         | Directory for storing trace files                                                                                                    |
|                                   | The directory is created during runtime of the trace controller when the trigger function for storing the trace files is called for the first time. Each time the trigger function of the memory is called, a new subdirectory (trace directory) for storing the current trace data is created. |
|                                   | The designation of a trace directory is structured as follows:                                                                                                    |
|                                   | YYYYMMDD_hhmmss                                                                                                    |
|                                   | E.g.: /opt/plcnext/lttng_traces/20190418_190615/ <trace_data></trace_data>                                                                                                    |
|                                   | The memory functions as a ring memory. If the configured maximum memory space is exceeded, the respectively oldest trace directory is deleted.                                                                                                    |
| /opt/plcnext/backup               | Directory download change operations                                                                                                    |
|                                   | The directory is used for creating a backup of the project directory. In the event of an error, the content of the backup directory is restored. The backup directory is created following the first successful project download and following every successful project download.               |
| /opt/plcnext/retaining            | Directory for managing residual data                                                                                                    |
| /opt/plcnext/shadowing            | Directory for internal storage of copies of C++ user libraries that have been configured in PLCnext Engineer and downloaded to the controller.                                                                                                    |
| /opt/plcnext/profinet             | Directory for storing temporary PROFINET files.                                                                                                    |

#### 2.15 Using SFTP to access the file system

The file system (on the parameterization memory of the RFC 4072S) is accessed via the SFTP protocol. SFTP client software is required for this (e.g., WinSCP).

Access to the file system via SFTP requires authentication with a user name and password.

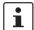

#### Please note:

Authentication via a user name and password is **always** required for SFTP access and cannot be deactivated.

Only users with administrator rights can access the file system.

You can create additional users with administrator rights in Web-based management of the RFC 4072S via the User Manager, see Section ""User Authentication" page" on page 206.

The following access data is set by default with administrator rights:

User name: admin

Password: printed on the controller (see Figure 2-32).

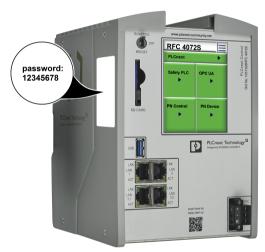

Figure 2-32 Administrator password on the controller

#### 2.16 Firewall

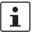

The firewall of the RFC 4072S is deactivated by default.

#### Recommended:

Activate the firewall.

#### Please note:

If you use the RFC 4072S as a PROFINET controller, you must authorize all incoming connections via all UDP ports if the firewall is activated. Otherwise, establishing a connection to PROFINET devices is not possible.

108580\_en\_04 PHOENIX CONTACT 67 / 268

# 3 Mounting, removal, electrical installation, and replacement

#### 3.1 Safety notes for mounting and removal

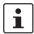

Only qualified personnel must pack and unpack the RFC 4072S while observing the following ESD regulations.

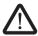

## WARNING: Loss of electrical safety and the safety function when using unsuitable power supplies

The RFC 4072S is designed exclusively for protective extra-low voltage (PELV) operation in accordance with EN 60204-1. Only PELV in accordance with the listed standard may be used for the supply.

The following applies to the PROFINET network and the I/O devices used in it:

Only use power supplies that meet EN 61204 and feature safe isolation and PELV according to IEC 61010-2-201 (PELV). These prevent short circuits between primary and secondary sides.

Please also observe the information in Section "Electrical safety" on page 15.

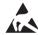

#### NOTE: Electrostatic discharge!

The device contains components that can be damaged or destroyed by electrostatic discharge. When handling the device, observe the necessary safety precautions against electrostatic discharge (ESD) according to EN 61340-5-1 and IEC 61340-5-1.

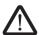

#### **WARNING: Unintentional machine startup**

Do not mount or remove the RFC 4072S while the power is connected.

Make sure the entire system is reassembled before switching the power back on. Observe the diagnostic indicators and any diagnostic messages.

The system may only be started provided neither the device nor the system poses a hazard.

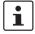

#### Observe the PROFINET Installation Guideline for Cabling and Assembly

Observe the PROFINET Installation Guideline for Cabling and Assembly when mounting and installing the RFC 4072S.

Observe the corresponding information in the Installation Guideline for Cabling and Assembly and in the "Functional Earthing and Shielding of PROFIBUS and PROFINET" document for the grounding concept in particular.

Both documents can be downloaded at <a href="www.profinet.com">www.profinet.com</a> or you can contact your nearest Phoenix Contact representative regarding the two documents.

108580\_en\_04 PHOENIX CONTACT 69 / 268

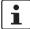

Only mount the device on DIN rails in accordance with DIN EN 60715 (TH 35-15 DIN rail, e.g., NS 35/15... from Phoenix Contact).

Degree of protection of the device when mounted: IP20.

To ensure correct operation, the device mounted on a DIN rail must be installed in a housing or a control cabinet with at least IP54 protection.

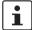

#### Shielding

The shielding ground of the connected twisted pair cables is electrically connected to the RJ45 socket of the RFC 4072S. When connecting network segments, avoid ground loops, potential transfers, and equipotential bonding currents via the braided shield.

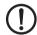

#### NOTE:

Please observe the following notes when using a shield connection clamp.

- Ensure the cable shields for Ethernet are correctly secured in the connectors and when routing a cable through a control cabinet.
- Only use shielded data cables. As much of the shield as possible must be connected to the ground on both sides.
- Immediately following entry in the control cabinet or housing, connect as much of the cable shield as possible to a shield/protective conductor bar and secure the shield with a cable clamp. Route the shield to the module without interruption; but do not connect it to the ground again when connecting it there.
- The connection between the shield/protective conductor bar and the control cabinet/housing must have no impedance.
- Only use metal or metal-plated connector housings for shielded data cables.

#### 3.2 Mounting the RFC FAN MODULE fan module

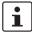

Attach the fan module to the RFC before placing the Remote Field Controller on the DIN rail.

Mount the fan module to the bottom of the RFC using the four screws, as shown in Figure 3-1.

- Position the fan module on the bottom of the RFC according to Figure 3-1.
- Make sure that the COMBICON connector and the four screws fit properly. Upon delivery of the fan module, the four screws are premounted in the fan module housing.
- Tighten all four M4 screws equally using a recommended tightening torque of 2.2 Nm (3 Nm, maximum) so that they cannot loosen accidentally (e.g., due to vibration).

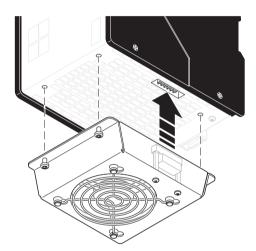

Figure 3-1 Mounting the RFC FAN MODULE fan module

108580\_en\_04 PHOENIX CONTACT 71 / 268

#### 3.3 Mounting the RFC 4072S

Mount the RFC 4072S on 35 mm standard DIN rails with a height of 15 mm (for ordering data, see Section "Accessories" on page 230). The distance between the DIN rail fastening points must not exceed 160 mm (see Figure 3-3 on page 73).

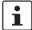

To avoid contact resistance only use clean, corrosion-free DIN rails. Before mounting the devices, an end bracket should be mounted to the left of the RFC 4072S to stop the devices from slipping on the DIN rail. The end bracket should only be mounted on the right-hand side once the RFC 4072S has been mounted.

The following end brackets can be used:

- E/NS 35N (Order No. 0800886, fixed using a screw)
- CLIPFIX 35 (Order No. 3022218, snapped on without using tools)
- E/UK (Order No. 1201442, fixed using screws)

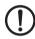

#### NOTE: Overheating of the RFC possible

When installing the RFC make sure that the vents can be freely accessed. Otherwise, the RFC may overheat. To ensure good ventilation, leave a gap of more than 10 cm above and below the RFC.

Do not install devices below the RFC 4072S that could additionally heat the RFC 4072S up.

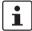

If you wish to operate the RFC with the RFC FAN MODULE fan module (Order No. 2404085), you must mount the fan module first, before mounting the RFC on the DIN rail. Please refer to the instructions in Section "Mounting the RFC FAN MODULE fan module" on page 71

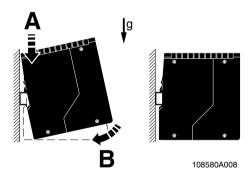

Figure 3-2 Mounting the RFC 4072S

- Place the RFC onto the DIN rail from above (A in Figure 3-2).
- Tilt the RFC downwards until the spring-loaded holder on the back of the device snaps into place with a click (B).
- Finally, make sure that the RFC is securely mounted on the DIN rail.

The following Figure 3-3 shows the RFC 4072S which is mounted on a DIN rail in its standard installation position.

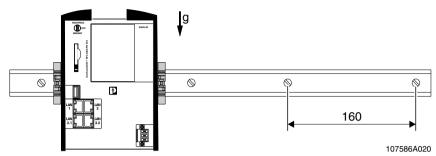

Figure 3-3 Mounted RFC 4072S with end brackets and maximum distance between the DIN rail fastening points (160 mm)

# 3.4 Removing the RFC 4072S

To remove the device, follow the instructions in Section "Replacing the RFC 4072S" on page 77 up to step 5.

# 3.5 Inserting/removing the SD card (parameterization memory)

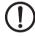

**NOTE:** Please note that the SD card may not be inserted or removed during operation. If the SD card is removed/inserted during operation, the RFC 4072S will switch to the safe state (failure state).

Always disconnect the power supply to the RFC 4072S before inserting or removing the SD card.

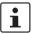

The SD card is recognized during initialization of the RFC 4072S. Make sure that the SD card has been inserted before switching on the RFC 4072S to enable the device to use it.

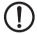

#### NOTE: SD card (parameterization memory) - formatting note

The SD card is already formatted and is intended for use with Phoenix Contact devices. Make sure that the SD card is not reformatted outside the RFC 4072S.

Inserting (A) and removing (B) the SD card is graphically shown in Figure 3-4.

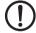

#### NOTE: Potential damage to the device

When inserting the SD card, make sure that it is located in the guide rails on both sides of the card holder.

To prevent damage to the device, make sure that the SD card is properly aligned and never forced into the slot.

Inserting the SD card

Insert the SD card in the slot provided with the contact strip to the front (A).
 When pressed lightly, the SD card snaps into place.

108580\_en\_04 PHOENIX CONTACT 73 / 268

#### Removing the SD card

- Push the ejector downwards (B1).
   The SD card moves out of the slot (B2).
- · Remove the SD card.

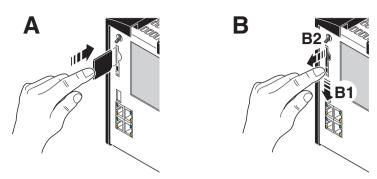

Figure 3-4 Inserting (A) or removing (B) the SD card (parameterization memory)

### Replacing the SD card

- Remove the SD card to be exchanged according to the above description.
- Then insert the replacement SD card.

# 3.6 Inserting/removing the USB memory stick

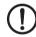

### NOTE: Potential RFC 4072S malfunction

A RFC 4072S malfunction can occur if the USB memory stick is inserted or removed while the RFC 4072S is supplied with power.

Only insert or remove the USB memory stick when the power supply of the RFC 4072S is switched off.

#### **Procedure**

- Switch off the supply voltage of the RFC 4072S.
- Insert the USB memory stick into the USB socket of the RFC 4072S.

Or

Remove the USB memory stick from the USB socket of the RFC 4072S.

• Switch on the supply voltage of the RFC 4072S.

# 3.7 Connecting the interfaces

## 3.7.1 Connecting an Ethernet network

 Connect the Ethernet cable to the Ethernet interface (RJ45 sockets: LAN1, LAN2 or LAN3.1/3.2) of the RFC 4072S.

The cable connects the RFC 4072S to a higher-level or lower-level Ethernet network.

- Use Ethernet cables according to CAT5 of IEEE 802.3 for operation with up to 100 Mbps. (LAN1, LAN2, LAN3.1, LAN3.2)
- For operation with 1000 Mbps (Gigabit), cables with four wire pairs (twisted pairs, eight wires in total), which at least meet the requirements of CAT5e, must be used. (LAN1, LAN2)

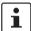

Observe the information on the Ethernet interfaces of the device in Section "Ethernet connection" on page 59

For the ordering data for the Ethernet cable, please refer to Section "Ordering data" on page 229.

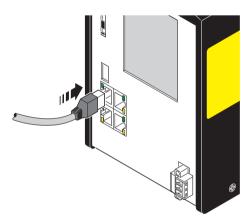

Figure 3-5 Cabling between an Ethernet network and the RFC 4072S

108580\_en\_04 PHOENIX CONTACT 75 / 268

## 3.8 Connecting the supply voltage

The RFC 4072S is operated using 24 V DC voltage.

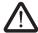

# WARNING: Loss of electrical safety and the safety function when using unsuitable power supplies

The RFC 4072S is designed exclusively for protective extra-low voltage (PELV) operation in accordance with EN 60204-1. Only PELV in accordance with the listed standard may be used for the supply.

The following applies to the PROFINET network and the I/O devices used in it:

Only use power supplies that meet EN 61204 and feature safe isolation and PELV according to IEC 61010-2-201 (PELV). These prevent short circuits between primary and secondary sides.

Please also observe the information in Section "Electrical safety" on page 15.

The RFC is supplied from an external power supply (24.0 V DC). The permissible voltage ranges from 19.2 V DC to 30.0 V DC (ripple included).

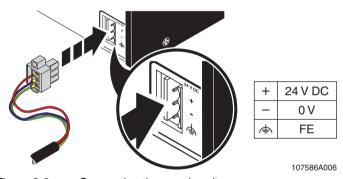

Figure 3-6 Connecting the supply voltage

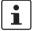

Please note that the RFC 4072S requires approximately two minutes to start up. This is due to the comprehensive selftests the device must perform. The status is indicated on the display.

## 3.9 Replacing the RFC 4072S

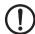

NOTE: The following tasks must be carried out prior to mounting:

- Disconnect the supply voltage
- Make sure that the supply voltage cannot be switched on again by unauthorized persons

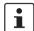

Only qualified personnel should pack and unpack the device while observing the ESD regulations in Section 1.7, "Electrical safety".

Only replace the device with a device of the same hardware/firmware version or with a compatible device approved by Phoenix Contact. Information on compatible devices can be found on the Internet at **phoenixcontact.com**.

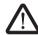

#### **WARNING: Unintentional machine startup**

Do not replace the RFC 4072S while the power is connected.

Do not remove the device until:

- The device has been disconnected from the power supply and it is ensured that it cannot be switched on again
- The COMBICON connector (supply voltage) has been removed
- The Ethernet cable connector/s has/have been removed
- The USB stick (if present) has been removed
- 1. Switch off the power supply to the RFC.
- 2. Unplug the supply cable from the RFC.

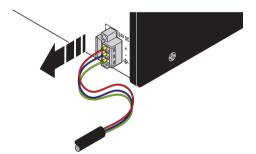

Figure 3-7 Removing the power supply

108580\_en\_04 PHOENIX CONTACT 77 / 268

3. If present, disconnect the Ethernet connection.

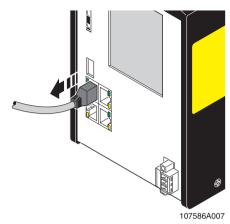

Figure 3-8 Disconnecting the Ethernet connection

4. Remove the RFC to be replaced from the DIN rail.

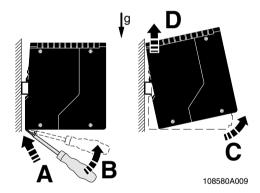

Figure 3-9 Removing the RFC from the DIN rail

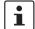

If the fan module is mounted to the RFC, proceed as follows:

5. Unscrew the four screws used to fix the fan module to the bottom of the RFC. Make sure that the fan module does not fall down after unscrewing the screws.

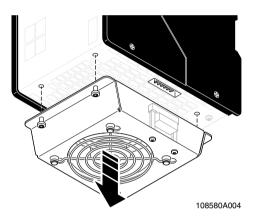

Figure 3-10 Removing the fan module

6. Take the replacement device out of its packaging.

108580\_en\_04 PHOENIX CONTACT 79 / 268

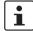

If you wish to operate the replacement device with the fan module, proceed as follows:

- 7. Mount the fan module to the bottom of the RFC using the four screws, as shown in Figure 3-11.
  - a) Position the fan module on the bottom of the RFC according to Figure 3-11. Make sure that the COMBICON connector is fitted properly.
  - Tighten all four M4 screws equally using a recommended tightening torque of 2.2 Nm (3 Nm, maximum) so that they cannot loosen accidentally (e.g., due to vibration).

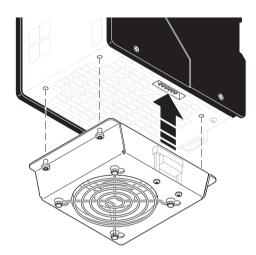

Figure 3-11 Mounting the RFC FAN MODULE fan module

- 8. Mount the replacement device according to Section "Mounting the RFC 4072S" on page 72. Make sure that the device is secured on the DIN rail.
- 9. Snap the RFC onto the DIN rail and check that it is securely locked in place (see Figure 3-12).

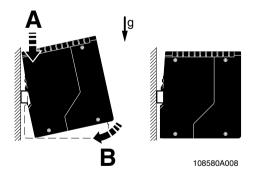

Figure 3-12 Snapping the RFC onto the DIN rail

- 10. Remove the parameterization memory from the device that was replaced and insert it in the replacement device. See Section Section "Inserting/removing the SD card (parameterization memory)" on page 73.
- 11. Connect the Ethernet cable, if present.

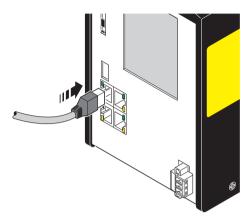

Figure 3-13 Establishing the Ethernet connection

12. Connect the power supply with the RFC.

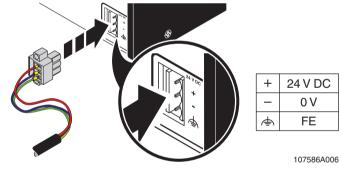

Figure 3-14 Connecting the power supply

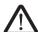

### WARNING: Do not connect the RFC 4072S supply voltage yet.

Take appropriate measures to ensure that your machine/system does not present any danger for the time specified in the validation plan for the machine/system and for the validation measures to be carried out when replacing the RFC 4072S.

13. When restarting the RFC 4072S after replacement, first carry out the appropriate measures specified in the validation plan for the machine/system. Follow the instructions and corresponding notes in Section "Restart after replacing the RFC 4072S" on page 86.

108580\_en\_04 PHOENIX CONTACT 81 / 268

# 4 Startup and validation

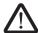

#### **WARNING:**

Take appropriate measures to ensure that your system/machine does not present any danger during startup and validation.

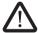

#### **WARNING:**

The planned system/machine safety function is only available following validation.

## 4.1 Initial startup

The following information starting up the RFC 4072S must be observed.

- Familiarization with the previous sections of this user manual is essential in order to carry out the steps listed in the following table correctly. Therefore, if you have not done so already, please read the previous sections carefully. The section in the appendix of this user manual which corresponds to the previous sections must also be observed.
- The RFC 4072S starts up immediately:
  - After power up, if a parameterization memory (SD card) with a valid project is inserted.
  - After a download from PLCnext Engineer, if you have selected the corresponding option: "Write and Start Project (Project Changes)".

With appropriate safety-related programming, the safety function is active immediately after the startup phase of the SPNS, and the outputs of the F-devices and the outputs of the non-safety-related PROFINET devices and I/O devices (e.g., Axioline F or Inline modules) can be set depending on the programming.

For initial startup, proceed as described in Table 4-1.

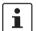

The following table describes all the steps from unpacking the RFC 4072S through mounting/installation to startup.

Table 4-1 Steps for initial startup of the RFC 4072S

| Step                                                                      | Relevant section and literature                                               |
|---------------------------------------------------------------------------|-------------------------------------------------------------------------------|
| Remove the device from the packaging while observing the ESD regulations. | Section "Safety notes for mounting and removal" on page 69                    |
| Mount the device in accordance with your application.                     | Section "Mounting the RFC 4072S" on page 72                                   |
| Insert the parameterization memory.                                       | Section "Inserting/removing the SD card (parameterization memory)" on page 73 |
| Connect the device to an Ethernet network.                                | Section "Connecting an Ethernet network" on page 75                           |

108580\_en\_04 PHOENIX CONTACT 83 / 268

#### Table 4-1 Steps for initial startup of the RFC 4072S

| Step                                    | Relevant section and literature                                                                                                    |  |
|-----------------------------------------|----------------------------------------------------------------------------------------------------|--|
| Connect the power supply to the device. | <ul> <li>Notes on using PELV power supplies in Section "Electrical safety" on page 15</li> <li>Section "Connecting the supply voltage" on page 76</li> </ul> |  |

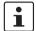

Make sure that the PROFINET devices and F-Devices used in your application have been mounted and installed correctly before switching on the supply voltage.

| Switch on the power supply to the device. | $\triangle$ | WARNING: Take appropriate measures to ensure that your system/machine does not present any danger during startup and validation. |
|-------------------------------------------|-------------|----------------------------------------------------------------------------------------------------|
|                                           | $\triangle$ | WARNING: The planned system/machine safety function is only available following validation.                                      |

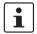

Please note that the RFC 4072S requires approximately two minutes to start up. This is due to the comprehensive selftests the device must perform. The status is indicated on the display.

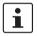

The following steps must be performed in the PLCnext Engineer software.

When carrying out the following steps, please refer to the online help of the software. The online help assists you in programming and parameterizing the PLCnext Engineer software.

| Carry out all the steps in order to integrate the device as a PROFINET controller in a PLCnext Engineer project.                              | <ul> <li>Online help for PLCnext Engineer</li> <li>Section "Integration of the RFC 4072S in<br/>PLCnext Engineer as a PROFINET controller" on<br/>page 89</li> </ul> |  |
|----------------------------------------------------------------------------------------------------|----------------------------------------------------------------------------------------------------|--|
| Assign the necessary IP address settings for your application to the device.                                                                  | Section "Configuring the controller IP settings" on page 93                                                                                                    |  |
| Check the PROFINET controller settings and adapt the settings, if necessary.                                                                  |                                                                                                    |  |
| You can operate the RFC 4072S concurrently as a PROFINET controller and PROFINET device.                                                      | Section "Important information" on page 93                                                                                                    |  |
| Send your settings to the controller.                                                                                                    |                                                                                                    |  |
| Create the bus configuration in PLCnext Engineer.                                                                                             | Section "Adding PROFINET devices" on page 100                                                                                                    |  |
| Assign a PROFINET device name for the connected devices (device naming).                                                                      | Section "Assigning online devices (device naming)" on page 101                                                                                                    |  |
| In PLCnext Engineer, set the F_Source_Address (F_Source_Add) and the F_Destination_Addresses (F_Dest_Add) that are set on the safe F-Devices. |                                                                                                    |  |

Table 4-1 Steps for initial startup of the RFC 4072S

| Step                                                                                         | Relevant section and literature                                                                                                    |
|----------------------------------------------------------------------------------------------|----------------------------------------------------------------------------------------------------|
| Check the settings for management/diagnostic variables and adapt the settings, if necessary. | <ul> <li>Section "Safety-related mode of operation of the<br/>RFC 4072S" on page 25</li> <li>Section "Management/diagnostic variables for F-</li> </ul> |
|                                                                                              | Devices" on page 121                                                                                                    |
|                                                                                              | <ul> <li>Section "Management/diagnostic variables for each<br/>configured F-Device" on page 183</li> </ul>                                              |
|                                                                                              | <ul> <li>Section "Global management/diagnostic variables for<br/>F-Devices" on page 187</li> </ul>                                                      |
| Specify a new project password.                                                              | Section: "Defining a project password" on page 96                                                                                                    |
| Create the variables for the devices for process data exchange.                              |                                                                                                    |
| Link the created variables to the process data according to your application.                |                                                                                                    |

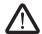

## **WARNING: Safety-related steps**

The following steps include safety-related operations in the PLCnext Engineer software and the safety validation of the PROFIsafe system.

For the following steps, please also observe the checklists in Section C, "Appendix: checklists". In addition, refer to the online help for the PLCnext Engineer software.

| Carry out the necessary device parameterization in the PLCnext Engineer software.                                         | Section "Programming in accordance with IEC 61131-3 –<br>Safety-related example program" on page 119 |
|----------------------------------------------------------------------------------------------------|----------------------------------------------------------------------------------------------------|
| Check the bus configuration and variable assignment (exchange variables).                                                 |                                                                                                    |
| Specify a new controller password.                                                                                        | Section: "Defining a controller password for the safety-<br>related controller" on page 134          |
| Carry out the validation using the checklist ""Initial startup" and "restart/device replacement" validation" on page 251. | Section "Appendix: checklists" on page 241                                                           |

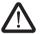

## WARNING: Carry out verification in accordance with safety standards

Carry out verification for all the steps involved in creating the safety program for your application in accordance with the applicable safety standards for your application.

108580\_en\_04 PHOENIX CONTACT 85 / 268

# 4.2 Restart after replacing the RFC 4072S

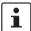

The device does not have to be parameterized again following a restart (see Table 4-1 "Steps for initial startup of the RFC 4072S"). If a parameterization memory is inserted, which contains the configuration project created for your application, the configuration is still available after successful startup of the device. However, your application must not have been modified.

The area for safety-related programming in PLCnext Engineer supports you during the necessary verification process with the aid of a CRC checksum of the safety-related project (refer to the online help for PLCnext Engineer).

To restart the device after it has been replaced, proceed as described in Table 4-2. Make sure that:

- The device to be replaced has been removed from the application
- The parameterization memory of the device to be replaced has been removed

Table 4-2 Steps for restarting the RFC 4072S

| Step                                                                      | Relevant section and literature                                                                  |  |
|---------------------------------------------------------------------------|--------------------------------------------------------------------------------------------------|--|
| Remove the device from the packaging while observing the ESD regulations. | Section "Safety notes for mounting and removal" on page 69                                       |  |
| Mount the device in accordance with your application.                     | Section "Mounting the RFC 4072S" on page 72                                                      |  |
| Insert the parameterization memory.                                       | Section "Inserting/removing the SD card (parameterization memory)" on page 73                    |  |
| Connect the device to an Ethernet network.                                | Section "Connecting an Ethernet network" on page 75                                              |  |
| Connect the power supply to the device.                                   | <ul> <li>Notes on using PELV power supplies in Section "Electrical safety" on page 15</li> </ul> |  |
|                                                                           | <ul> <li>Section "Connecting the supply voltage" on page 76</li> </ul>                           |  |

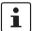

Make sure that the PROFINET and PROFIsafe devices used in your application have been mounted and installed correctly before switching on the supply voltage.

#### Table 4-2 Steps for restarting the RFC 4072S

| Step                                      | Relevant section and literature                                                                                                    |
|-------------------------------------------|----------------------------------------------------------------------------------------------------|
| Switch on the power supply to the device. | WARNING: Take appropriate measures to ensure that your system/machine does not present any danger during startup and validation.  WARNING: The planned system/machine safety function is only available after the appropriate measures have been taken, which are specified in the validation plan of the machine/system for replacing the RFC 4072S. |

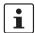

Please note that the RFC 4072S requires approximately two minutes to start up. This is due to the comprehensive selftests the device must perform. The status is indicated on the display.

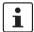

### Please note:

- If a parameterization memory from the old device is used, which contains the configuration created for your application, only carry out the safety-related steps.
- If a parameterization memory with a valid project is not available, perform the steps for initial startup in this
  case.

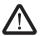

### **WARNING: Safety-related steps**

The following step includes the safety validation of the PROFIsafe system.

For the following step, please also observe the checklists in Section C, "Appendix: checklists".

Carry out the validation using the checklist ""Initial startup" and "restart/device replacement" validation" on page 251.

Section "Appendix: checklists" on page 241

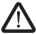

#### WARNING: Carry out verification in accordance with safety standards

Carry out verification for all the steps involved in creating the safety program for your application in accordance with the applicable safety standards for your application.

108580\_en\_04 PHOENIX CONTACT 87 / 268

# 4.3 Example startup of the RFC 4072S

# 4.3.1 Example of a PROFINET/PROFIsafe configuration with PROFINET controller/F-Host

To make your introduction to working with the RFC 4072S as straightforward as possible, the descriptions in later sections are based on the following PROFINET and PROFIsafe configuration. The RFC 4072S is used as a PROFINET controller and F-Host, which communicates with the devices of the lower-level Axioline F stations via PROFINET/PROFIsafe.

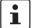

#### Lower-level PROFINET devices and PROFIsafe F-Devices

Please note that in principle you can use Axioline F and/or Inline bus couplers as well as the corresponding I/O devices and devices from other manufacturers as lower-level PROFINET devices and/or PROFIsafe F-Devices. In the following example, two Axioline F bus couplers are coupled to the RFC 4072S PROFINET controller on a lower level.

#### **Example configuration**

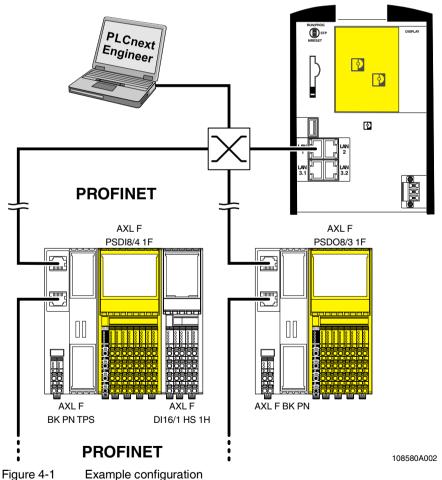

Figure 4-1 Example configuration

# 4.3.2 Integration of the RFC 4072S in PLCnext Engineer as a PROFINET controller

The following sections describe how to:

- Create a new project in PLCnext Engineer.
- Assign IP addresses to the RFC.
- Read the PROFINET devices connected to the RFC.
- Program a non-safety-related and a safety-related project in PLCnext Engineer, including creating and linking variables.
- Configure F-Devices in PLCnext Engineer.
- Download the non-safety-related and safety-related project to the RFC.
- Start execution of the projects.

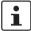

For the chronological sequence of the steps carried out, please refer to the example application.

This section assumes the following:

- You have installed the PLCnext Engineer software on your PC in accordance with the online help.
- You have installed the connected PROFINET devices and PROFIsafe F-Devices in accordance with the device-specific user documentation.

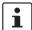

When carrying out the following steps, please refer to the online help of the PLCnext Engineer software. The online help assists you in programming and parameterizing the software.

108580\_en\_04 PHOENIX CONTACT 89 / 268

## 4.4 Software requirements

### 4.4.1 PLCnext Engineer software

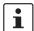

Detailed information on PLCnext Engineer and PLCnext Technology is available in the PLCnext Community at plcnext-community.net.

The PLCnext Engineer software is required for starting up the controller.

## 4.4.2 Installing PLCnext Engineer

The software can be downloaded at phoenixcontact.net/products.

- Download the software onto your PC.
- Double-click the executable "\*.exe" file to start installation.
- Follow the instructions of the installation wizard.

## 4.4.3 PLCnext Engineer licenses

Once installed, a demo version of PLCnext Engineer is available for one-time use on a single PC.

 Go to <u>phoenixcontact.net/product/1046008</u> to configure your desired software license and follow the instructions provided.

You must activate PLCnext Engineer via the Phoenix Contact Activation Wizard.

- Download the Phoenix Contact Activation Wizard at the link provided above.
- Follow the instructions in the Phoenix Contact Activation Wizard to activate your PLCnext Engineer license.

#### 4.4.4 User interface

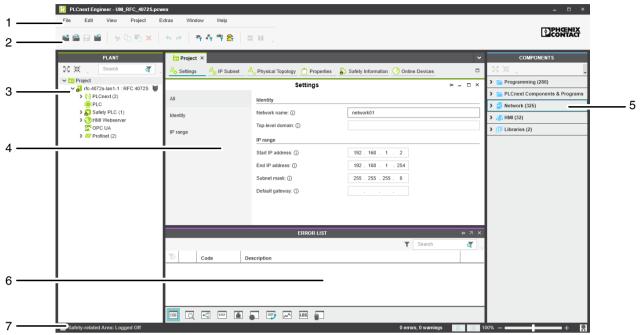

Figure 4-2 PLCnext Engineer user interface

- 1. Menu bar
- 2. Tool bar
- 3. "PLANT" area
- 4. Editors area
- 5. "COMPONENTS" area
- 6. Cross-functional area
- 7. Status bar

"PLANT" area

All of the physical and logical components of your application are mapped in the form of a hierarchical tree structure in the "PLANT" area.

**Editors area** 

Various color-coded editor groups can be shown in the editors area. To do this, double-click in the relevant area. The color coding distinguishes an instance editor (green, "PLANT" area) from a type editor (blue, "COMPONENTS" area), for example.

"COMPONENTS" area

The "COMPONENTS" area contains all of the components available for the project. The components are subdivided according to their function.

**Cross-functional area** 

The cross-functional area contains functions that extend across the entire project (e.g., ERROR LIST, WATCHES, LOGGING, and RECYCLE BIN).

108580\_en\_04 PHOENIX CONTACT 91 / 268

## 4.4.5 Creating a new project

- Open PLCnext Engineer.
- Click on the "Empty RFC 4072S project" project template on the start page.

The project template for an empty RFC 4072S project opens.

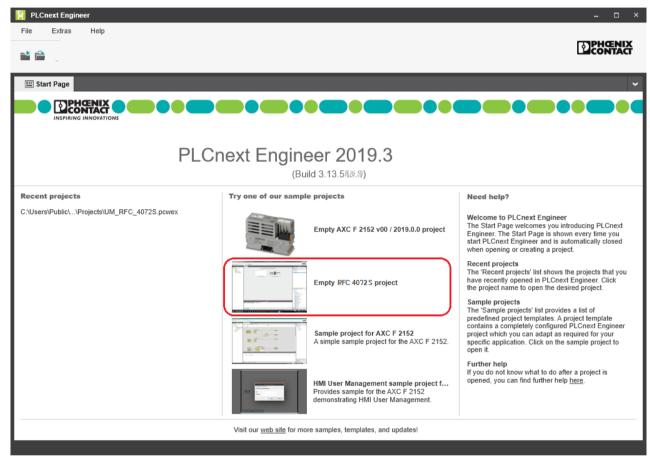

Figure 4-3 Start page, "Empty RFC 4072S project" project template

- Open the "File, Save Project As..." menu.
- Enter a unique and meaningful name for the project (in the example: "UM\_RF-C\_4072S").
- Click on "Save".

## 4.5 Configuring the controller IP settings

#### 4.5.1 General information

In the delivery state, the preset IP address of the RFC on the LAN1 interface is 192.168.1.10. You can manually change the IP addresses using the PLCnext Engineer software via the Ethernet interface or via the display.

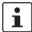

#### Setting IP addresses via the display

Refer to Section 7.2 on page 164 for how to change the IP address settings via the display directly on the RFC.

#### PC/network adapter

To determine whether your network permits the IP settings used in the example project, proceed as follows:

- In the Windows Control Panel, check the settings for your PC network adapter.
- If necessary, adjust these settings so that the RFC 4072S can be accessed in your network via the IP address used in the example project.

If your network does not permit the use of the IP addresses used in the example project, adjust the settings accordingly.

## 4.5.2 Important information

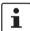

Please note that the RFC has **several MAC addresses**. The LAN1 and LAN2 interfaces are each assigned a separate MAC address. A common third MAC address is assigned to the LAN3.1 and LAN3.2 interfaces that are switched internally in the device.

LAN1 is preconfigured as the PROFINET controller interface.

The LAN3.1 and LAN3.2 interfaces are preconfigured as the device interface.

Depending on the connected interface, the RFC can then be accessed in the Ethernet via **three different IP addresses**.

Please note:

- The IP addresses of interfaces LAN1 / LAN2 / LAN3.1/3.2 must be in different subnets
- The PROFINET controller function of the RFC is available at interface LAN1. This
  interface must then be assigned an IP address if the PROFINET controller function of
  the device is to be used in the application.
- An IP address must be assigned to interfaces LAN3.1/3.2 if you want to use the PROFINET device function of the RFC at either of these interfaces.
- The LAN2 and LAN3.1/3.2 interfaces do not necessarily have to be assigned an IP address if, for example, communication between a PC with PLCnext Engineer and the RFC is also implemented via the LAN1 interface. Nevertheless, we recommend that appropriate IP addresses are assigned to all interfaces.

108580\_en\_04 PHOENIX CONTACT 93 / 268

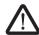

#### WARNING: Network error/network conflict

If you use more than one F-Host (controller with integrated safety-related controller) with the same F\_Source\_Address in different networks connected via routers, use routers with the following property:

In the event of a network error/network conflict, the router does not switch to "switch operation". Use a router with "secure network separation".

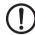

#### NOTE: Limited number of gateway addresses

In order to avoid uncontrolled transmission of data via all Ethernet interfaces, do not enter more than one gateway address in the "Ethernet" view in the "Settings" editor of the controller editor group in PLCnext Engineer.

The following IP address settings apply in this example:

Table 4-3 IP address settings in the example

| Interface      | IP address   | Subnet mask   |
|----------------|--------------|---------------|
| LAN1           | 192.168.1.10 | 255.255.255.0 |
| LAN2           | 192.168.2.10 | 255.255.255.0 |
| LAN3 (3.1/3.2) | 192.168.3.10 | 255.255.255.0 |

## 4.5.3 Setting the IP address range

• Double-click on the "Project (x)" node in the "PLANT" area.

The "Project" editor group opens.

- Select the "Settings" editor.
- Set the desired IP address range and the subnet mask for the project.

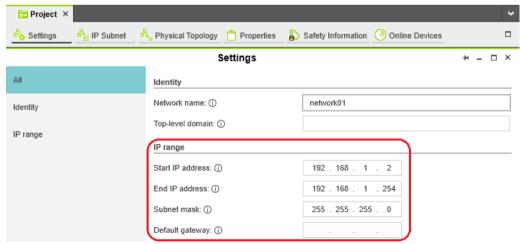

Figure 4-4 Setting the IP address range

## 4.5.4 Setting the IP address

• Double-click on the controller node in the "PLANT" area.

The controller editor group opens.

- Select the "Settings" editor.
- · Select the "Ethernet" view.

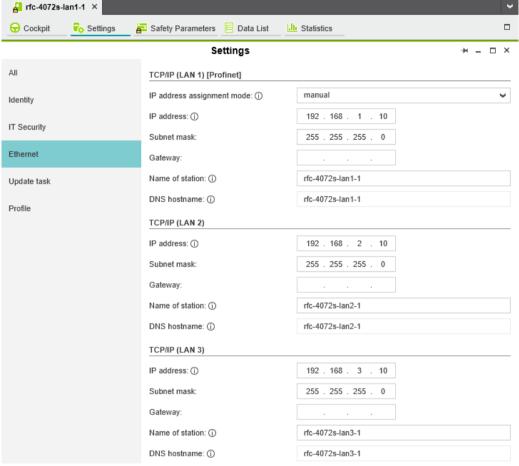

Figure 4-5 Setting the IP address

The IP address of the controller can be set automatically or manually. The IP address is assigned to the controller when you have connected PLCnext Engineer to the controller, see Section 4.7.

# Setting the IP address automatically

Select "automatic" in the "IP address assignment mode" drop-down list.

PLCnext Engineer automatically assigns an IP address to the controller from the set IP address range (see Section 4.5.3, "Setting the IP address range") as soon as a connection is established to the controller (see Section 4.7).

108580\_en\_04 PHOENIX CONTACT 95 / 268

# Setting the IP address manually

- Select "manual" in the "IP address assignment mode" drop-down list.
- Enter the IP address, subnet mask, and gateway in the respective input fields.

PLCnext Engineer assigns the manually set IP address to the controller as soon as a connection is established to the controller (see Section 4.7).

## 4.6 Defining a project password

If prompted by PLCnext Engineer, enter a project password in the "PROJECT PASSWORD DEFINITION" dialog.

The project password in PLCnext Engineer allows you to edit safety-related parts of the PLANT, the COMPONENT area, the code, and the variables. Safety-related parts of the project can only be edited if you are logged into the safety-related area. This area is only accessible to authorized users.

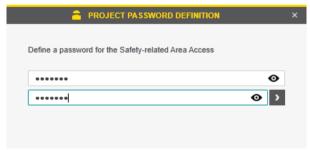

Figure 4-6 Defining a project password

## 4.7 Connecting to the controller

To be able to transfer a project to the controller, you must first connect PLCnext Engineer to the controller. To do this, proceed as follows:

Double-click on the "Project (x)" node in the "PLANT" area.

The "Project" editor group opens.

- · Select the "Online Devices" editor.
- Select the appropriate network card from the drop-down list.

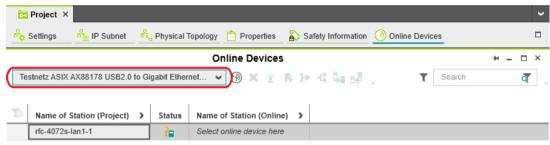

Figure 4-7 Selecting the network card

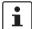

You can show and hide more detailed information by clicking on the arrows next to "Name of Station (Project)" and "Name of Station (Online)" (see Figure 4-7).

Click on the button to search the network for connected devices.

You can see the configured devices under "Name of Station (Project)".

You can see the devices that have been found online in the network (online devices) under "Name of Station (Online)".

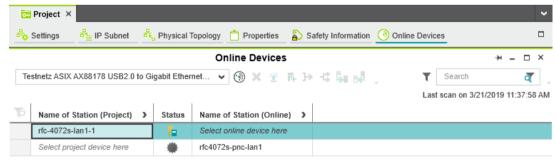

Figure 4-8 Assigning online devices

If you select the device ("Select project device here") under "Name of Station (Project)", the configured controller receives the IP settings of the online device found in the network.

If you select the device ("Select online device here") under "Name of Station (Online)", the controller found in the network (the online device) receives the IP settings of the configured controller.

108580\_en\_04 PHOENIX CONTACT 97 / 268

Select the desired device.

The configured controller has now been assigned to an online device.

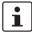

If the IP address of an online device found in the network already matches the IP address of the configured controller, the online device is automatically assigned to the configured controller. In this case, you do not need to select the desired device for the assignment.

The vicon in the "Status" column indicates that assignment was successful.

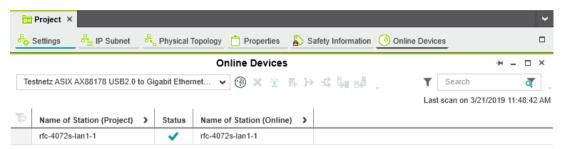

Figure 4-9 Successful assignment of the configured controller to an online device

Once the configured controller has been assigned to an online device, you can connect PLCnext Engineer to the controller:

• Double-click on the controller node in the "PLANT" area.

The controller editor group opens.

- Select the "Cockpit" editor.
- Click on the button to connect PLCnext Engineer to the controller.

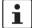

#### Observe user authentication:

When user authentication is enabled, authentication with a user name and password is required in order to execute this function.

User authentication is enabled by default. You can disable user authentication in the RFC web-based management.

If user authentication is enabled, the function can only be executed by users whose user roles have the necessary authorization.

If you do not have the necessary authorization to execute the function, PLCnext Engineer informs you of this in a message.

For information on user authentication, refer to Section 9.6.4.1.

The following dialog opens:

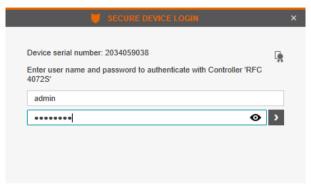

Figure 4-10 User authentication: entering a user name and password

In the delivery state, the "admin" user is already created with a default password (see label/printing in Figure 2-32 on page 67).

• Enter the user name and password.

The icon next to the controller node and bold font in the "PLANT" area indicates that connection was successful (see Figure 4-11).

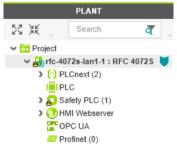

Figure 4-11 Successful connection to the controller

The 🚼 button also indicates successful connection.

108580\_en\_04 PHOENIX CONTACT 99 / 268

## 4.8 Configuring PROFINET devices

### 4.8.1 Adding PROFINET devices

• Double-click on the "Profinet (x)" node in the "PLANT" area.

The "/ Profinet" controller editor group opens.

· Select the "Device List" editor.

Add the PROFINET devices in the "Device List" editor. To do this, proceed as follows:

• Select "Select Type here" in the first row of the "Device List" editor.

The role picker opens. Only the elements from the "COMPONENTS" area that you can actually use are displayed in the role picker.

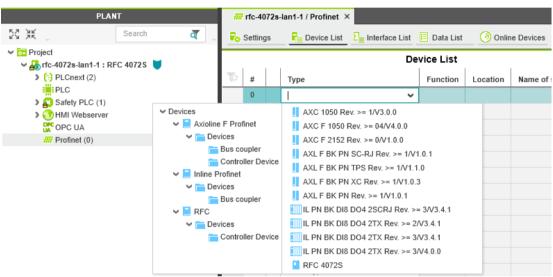

Figure 4-12 Role picker for selecting PROFINET devices

• Select the relevant PROFINET device in the role picker.

The PROFINET device is automatically added and mapped under the "Profinet (x)" node in the "PLANT" area.

Proceed as described above to add more PROFINET devices.

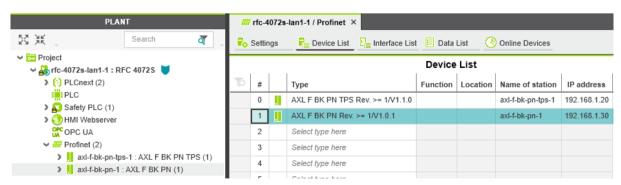

Figure 4-13 PROFINET devices in the "PLANT" area and in the Device List

## 4.8.2 Assigning online devices (device naming)

After you add PROFINET devices to the project, you must assign each configured PROFINET device to the corresponding PROFINET device of your actual bus configuration (online device). By performing this assignment, you are giving the PROFINET devices their IP settings and their PROFINET device names. To do this, proceed as follows:

• Double-click on the "Profinet (x)" node in the "PLANT" area.

The "/ Profinet" controller editor group opens.

- Select the "Online Devices" editor.
- Select the appropriate network card from the drop-down list.

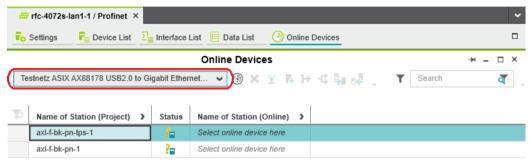

Figure 4-14 Selecting the network card

You can see the configured PROFINET devices under "Name of Station (Project)".

You can see the PROFINET devices that have been found online in the network (online devices) under "Name of Station (Online)".

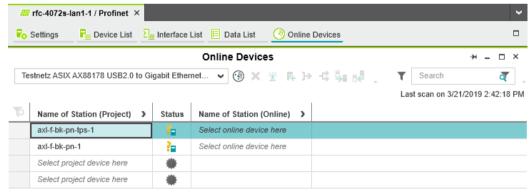

Figure 4-15 Assigning online devices

If you select the PROFINET device ("Select online device here") under "Name of Station (Online)", the PROFINET device found in the network (the online device) receives the IP settings of the configured PROFINET device (device naming).

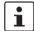

#### Please note:

The PROFINET device does not have an IP address in the delivery state.

 When starting up the PROFINET device for the first time, choose the device under "Name of Station (Online)".

The PROFINET device receives the IP settings of the configured PROFINET device.

If you select the device ("Select project device here") under "Name of Station (Project)", the configured PROFINET device receives the IP settings of the online device found in the network.

Select the desired device.

The configured PROFINET device has now been assigned to an online device. The vicon in the "Status" column indicates that assignment was successful.

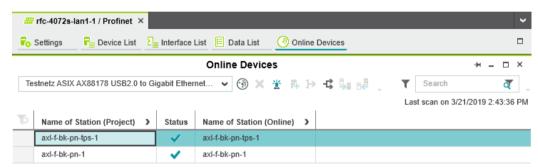

Figure 4-16 Successful assignment of the configured PROFINET devices to an online device

### 4.8.3 Adding I/O modules

Once you have added all the PROFINET devices from your bus configuration to the project, you can add the I/O modules connected to the PROFINET device. There are two ways to add I/O modules. You can add I/O modules manually or have them read in automatically.

# Adding I/O modules manually

To add I/O modules manually, proceed as follows:

Double-click in the "PLANT" area on the PROFINET device whose I/O modules you wish to add.

The editor group of the selected PROFINET device opens; "axf-f-bk-pn-tps-1" in the example.

- Select the "Module List" editor.
- Select "Select type here" in the first row of the "Module List" editor.

The role picker opens. Only the elements from the "COMPONENTS" area that you can actually use are displayed in the role picker.

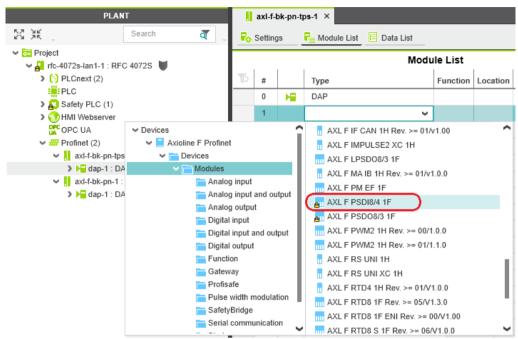

Figure 4-17 Role picker for selecting I/O modules

Select the relevant I/O module in the role picker.

#### **Project login required**

#### Enter project password

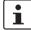

#### Safety-related changes to the project - Login required

If you make changes to the safety-related project at this point, PLCnext Engineer requires you to enter a password (e.g., if you add F-Devices to your project).

 Enter the project password in the "PROJECT AUTHENTICATION" dialog (see Figure 4-18).

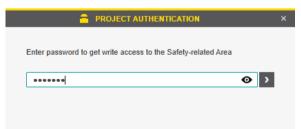

Figure 4-18 Entering the project password

• Click on the arrow in the dialog to confirm your entry.

Successful login to the safety-related area is indicated by the text highlighted in yellow shown in Figure 4-19 on page 104:

PHOENIX CONTACT 103 / 268

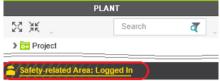

Figure 4-19 Successful login to the safety-related area

The I/O module is added and shown in the "PLANT" area under the "Profinet (x)" node for the respective PROFINET device (see Figure 4-20).

Proceed as described above to add more I/O modules.

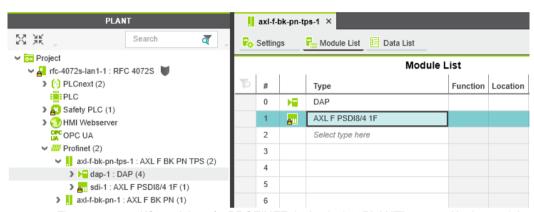

Figure 4-20 I/O modules of a PROFINET device in the "PLANT" area and in the module list

# Reading I/O modules automatically

The following requirements must be satisfied before you can read the I/O modules of a PROFINET device automatically:

- The controller has valid IP settings (see Section 4.5).
- The PROFINET device has valid IP settings and is connected to PLCnext Engineer (see Section 4.8.2).

To read the I/O modules of a PROFINET device automatically, proceed as follows:

- Under the "Profinet" node in the "PLANT" area, right-click on the PROFINET device whose I/O modules you wish to read.
- Select "Read Profinet modules" from the context menu.

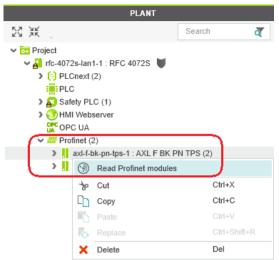

Figure 4-21 Reading I/O modules of a PROFINET device automatically

The I/O modules connected to the PROFINET device are now read automatically.

• Repeat this step for all PROFINET devices in the project.

The figure below shows all the manually and automatically added I/O modules in the example project.

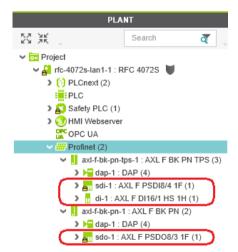

Figure 4-22 Axioline F modules in the example project

108580\_en\_04 PHOENIX CONTACT 105 / 268

# 4.9 Programming in accordance with IEC 61131-3 – Non-safety-related example program

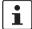

#### Please note:

Programming with C++ or MATLAB® Simulink® is not described in this user manual.

Detailed information on programming with C++ or Matlab<sup>®</sup> Simulink<sup>®</sup> is available in the PLCnext Community at plcnext-community.net.

You will find operating instructions, tutorials, FAQs, and software and firmware downloads in the PLCnext Community.

## 4.9.1 Opening and creating the POU

When you create a project, a Program Organization Unit (POU) with the name "Main" is created automatically for standard controllers in the "COMPONENTS" area under "Programs" (see Figure 4-24 on page 107).

#### **Opening the POU**

To open a POU, proceed as follows:

- Click on "Programming (x)" in the "COMPONENTS" area.
- Then click in turn on the arrow next to "Local (x)" and "Programs (x)".
- Double-click on the desired POU (in the example: "Main" program).

The editor group for the selected POU opens. You are prompted to select the programming language for the first worksheet of the POU.

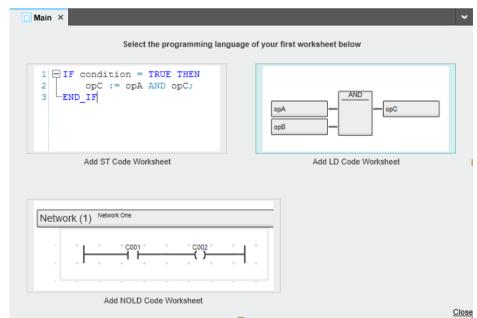

Figure 4-23 Selecting the programming language for the first worksheet

Click on the desired programming language (in the example: "Add LD Code Worksheet").

You can now define variables, for example (see "Creating variables" on page 108).

### Creating a new POU

To create a new POU, proceed as follows:

- Click on "Programming (x)" in the "COMPONENTS" area.
- Click on the arrow next to "Local (x)".
- Right-click on "Programs (x)".
- In the context menu, select "Add Program".

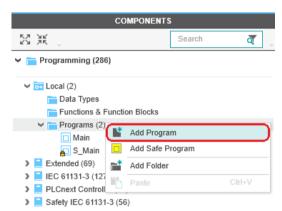

Figure 4-24 "Add Program" context menu

If you have created a new POU, you will be prompted to select the programming language when you open the worksheet for the first time (see Figure 4-23).

Once you have selected the programming language, the POU editor group opens.

## 4.9.2 Creating variables

The following table shows the variables to be created in the non-safety-related example program (logical ANDing), which will later be connected to process data in PLCnext Engineer.

Table 4-4 Input/output variables in the example (logical ANDing)

| Variable | Data type       | Use                  | Description                         |
|----------|-----------------|----------------------|-------------------------------------|
| INI 4    | IN_1 BOOL       | External             | Input IN0_CH1 (IN00)                |
| IIN_I    |                 |                      | AXL F DI16/1 HS 1H                  |
| INL O    | 2 BOOL External | Input IN0_CH2 (IN01) |                                     |
| IN_2     |                 | External             | AXL F DI16/1 HS 1H                  |
| OUT      | BOOL            | BOOL External        | Output variable                     |
| 001      |                 |                      | (not linked to a process data item) |

- Select the "Variables" editor.
- Create the variables that you need for the selected POU (in the example in Figure 4-25: Main).
- Set the type and use for all created variables.

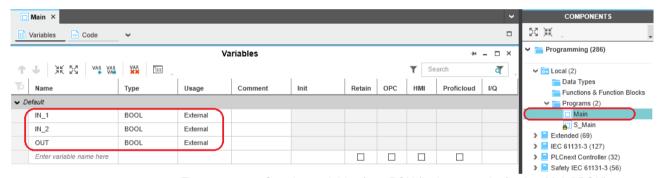

Figure 4-25 Creating variables for a POU (in the example: for the "Main" POU)

Once you have created all of the necessary variables, create the program for the selected POU, see Section 4.9.3.

#### 4.9.3 Creating a program

## Non-safety-related example program

The example program in Figure 4-26 involves logical ANDing of two input variables. The result of the ANDing is connected to an output variable. The input variables are connected to input process data in due course. The output variable is not connected further. Its value is considered online in PLCnext Engineer.

#### Creating a program

To create a program, proceed as follows:

• Select the program editor.

The program editor is referred to as "Code" by default. You can change the designation of the program editor as desired.

Create the program.

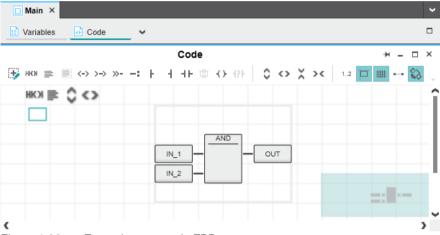

Figure 4-26 Example program in FBD

#### **Adding worksheets**

The program for a POU can consist of several worksheets and different programming languages. For each required programming language, add a corresponding worksheet (Code Worksheet) to the POU. Each worksheet is inserted in the POU editor group as an additional "Code" editor.

To add additional worksheets to a POU, proceed as follows:

- Select a worksheet in the program editor (in Figure 4-27: "Code" editor).
- Click on the arrow on the right next to the designation of the program editor.
- From the drop-down list that opens, select the desired code worksheet.

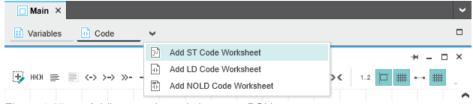

Figure 4-27 Adding a code worksheet to a POU

### 4.10 Instantiating a program

Instantiate the program in the "Tasks and Events" editor. To instantiate a program, create the required task and assign it to the desired program instance.

Individual tasks are coordinated and processed in the Execution & Synchronization Manager (ESM). The RFC 4072S uses a dual core processor and has one ESM ("ESM1" and "ESM2" in the "Tasks and Events" editor) per processor core.

## Opening the "Tasks and Events" editor

To open the "Tasks and Events" editor, proceed as follows:

Double-click on the "PLCnext (x)" node in the "PLANT" area.

The "/ PLCnext" editor group opens.

• Select the "Tasks and Events" editor.

#### Creating tasks

To create a new task, proceed as follows:

 In the "Name" column, enter a name for the new task in the "Enter task name here" input field.

The name must not contain any spaces.

- In the "Task Type" column, click in the input field.
- Select the "Task Type" from the drop-down list.
- Make all of the required settings for the task in the remaining columns.

#### Instantiating a program

To instantiate a program, proceed as follows:

• In the "Name" column, enter a name for the program instance under a task in the "Enter program instance name here" input field ("Main1" in the example in Figure 4-28).

The name must not contain any spaces.

- Click on "Select program type here" in the "Program Type" column.
- Select the program to be instantiated from the drop-down list ("Main" in the example in Figure 4-28).

The selected program is instantiated and assigned to a task.

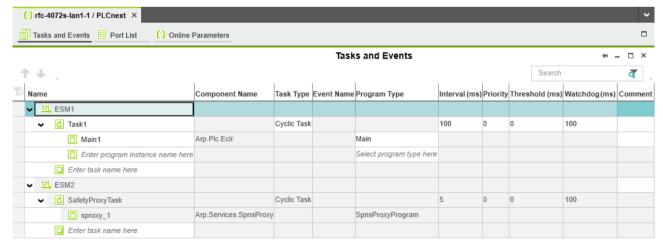

Figure 4-28 Tasks and program instances in the "Tasks and Events" editor

### 4.11 Assigning process data

## 4.11.1 For programs in accordance with IEC 61131-3 without IN and OUT ports

There are two ways to assign process data:

- You can assign a process data item to a variable.
- You can assign a variable to a process data item.

Process data is assigned in the "Data List" editor.

## Assigning a process data item to a variable

To assign a process data item to a variable, proceed as follows:

Double-click on the "PLC (x)" node in the "PLANT" area.

The "/ PLC" controller editor group opens.

· Select the "Data List" editor.

You can see an overview of all available variables in the "Data List" editor.

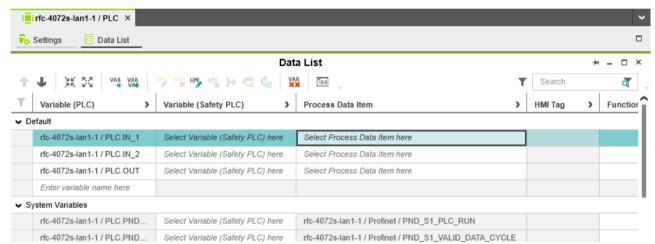

Figure 4-29 Example: list of all available variables PLCnext Engineer

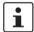

You can also see an overview of all the available variables when you click on the node for the controller in the "PLANT" area and also open the "Data List" editor there. You can also assign the process data at this point.

 To assign a process data item to a variable, click on "Select Process Data Item here" in the "Process Data Item" column.

The role picker opens. Only the process data that you can actually assign to the respective variable is displayed in the role picker.

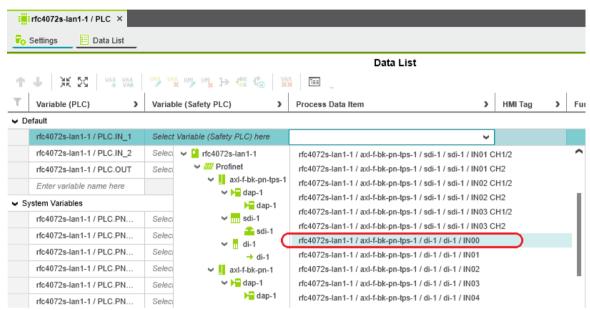

Figure 4-30 Role picker for selecting process data

 In the role picker, select the process data item that you want to assign to the respective variable.

The process data item is assigned to the variable.

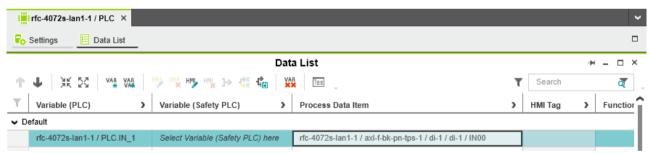

Figure 4-31 Selected process data item

Proceed as described to add more variables.

## Assigning a variable to a process data item

To assign a variable to a process data item, proceed as follows:

Double-click on the "Profinet (x)" node in the "PLANT" area.

The "/ Profinet" controller editor group opens.

Select the "Data List" editor.

You can see an overview of all the available process data items in the "Data List" editor.

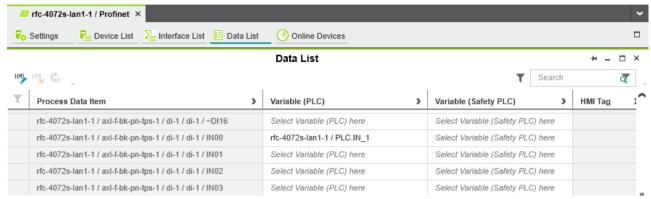

Figure 4-32 Example: list of all available process data items

 To assign a variable to a process data item, click on "Select Variable (PLC) here" in the "Variable (PLC)" column.

The role picker opens. Only the variables that you can actually assign to the respective process data item are displayed in the role picker.

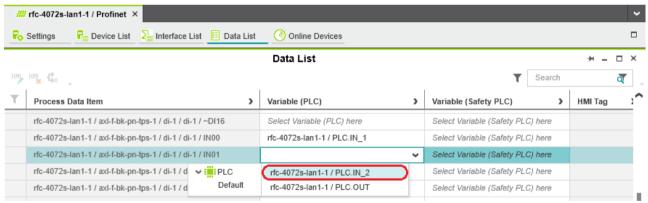

Figure 4-33 Role picker for selecting variables

 In the role picker, select the variable that you want to assign to the respective process data item.

The variable is assigned to the process data item.

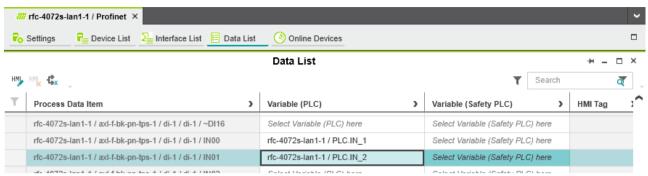

Figure 4-34 Selected variable

Proceed as described above to add more process data items.

## 4.11.2 For programs in accordance with IEC 61131-3 with IN and OUT ports

If you have created variables as IN and/or OUT ports in your program, the process data is assigned in the "Port List" editor of the "PLCnext (x)" node.

There are two ways to assign process data:

- You can assign an IN port to an OUT port.
- You can assign an OUT port to an IN port.

## Opening the "Port List" editor

Double-click on the "PLCnext (x)" node in the "PLANT" area.

The "/ PLCnext" editor group opens.

Select the "Port List" editor.

You can see an overview of all the available IN and OUT ports in the "Port List" editor.

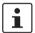

IN and OUT ports are **only** displayed in the "Port List" editor of the "PLCnext (x)" node.

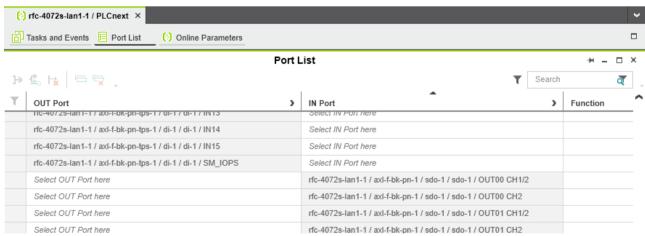

Figure 4-35 Example: list of all available IN and OUT ports

## Assigning an IN port to an OUT port

 To assign an IN port to an OUT port, click on "Select IN Port here" in the "IN Port" column.

The role picker opens. Only the IN ports that you can actually assign to the respective OUT port are displayed in the role picker.

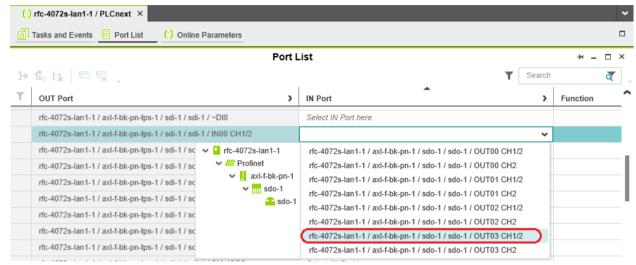

Figure 4-36 Role picker for selecting IN ports

• Select the IN port that you want to assign to the relevant OUT port in the role picker.

The IN port is assigned to the OUT port.

· Proceed as described to add other IN ports.

## Assigning an OUT port to an IN port

 To assign an OUT port to an IN port, click on "Select OUT Port here" in the "OUT Port" column.

The role picker opens. Only the OUT ports that you can actually assign to the respective IN port are displayed in the role picker.

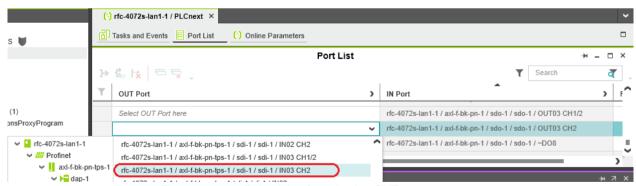

Figure 4-37 Role picker for selecting OUT ports

Select the OUT port that you want to assign to the relevant IN port in the role picker.

The OUT port is assigned to the IN port.

Proceed as described to add other OUT ports.

### 4.12 Transferring a project to the controller

To transfer the project to the controller, proceed as follows:

Double-click on the controller node in the "PLANT" area.

The controller editor group opens.

- · Select the "Cockpit" editor.
- Click on the button ("Write project to controller and start execution. (F5)").

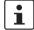

#### User authentication

If necessary, refer to the information about user authentication on page 98.

• If necessary, enter the user name and password in the dialog that opens.

The project is compiled, transferred to the controller, and executed.

If startup was carried out successfully, the following appears on the RFC 4072S display:

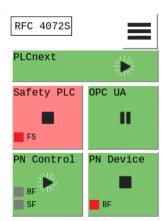

Figure 4-38 Controller in the RUN state, PROFINET controller in the ACTIVE state

If an installation error prevents the system from starting up, a corresponding error message appears on the display and in PLCnext Engineer.

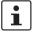

The iSPNS 3000 is in the FAIL state, as no safety programming has been performed in the example project.

### 4.13 Displaying online values

To view online variable values, you can "attach to the controller". To do this, you must have successfully compiled the project, transferred it to the controller, and started it.

#### Proceed as follows:

• Double-click on the controller node in the "PLANT" area.

The controller editor group opens.

- · Select the "Cockpit" editor.
- Click on the 🚴 button ("Connect to the controller to establish communication with online services.").
- Click on the button ("Attach to the PLC runtime to see online values and enable debugging.").
- Open the instance editor of the "Main" POU by double-clicking on the "Main1: Main" node.

The online values of the variables used in the "Main" POU are displayed in the "Variables" and "Code" editors.

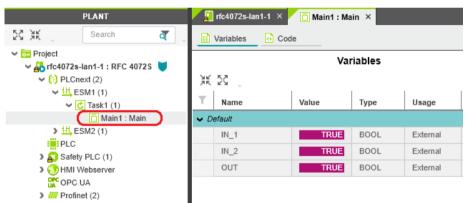

Figure 4-39 "Variables" editor: online values of the variables used

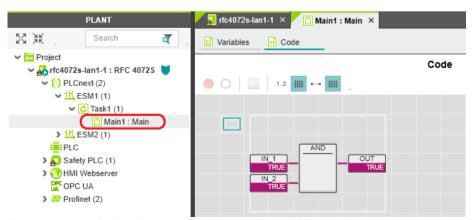

Figure 4-40 "Code" editor: online values of the variables used

### 4.14 Creating a PLCnext Engineer HMI application

In PLCnext Engineer, you can create a PLCnext Engineer HMI application, which can be used to visualize, monitor, and control the application on your controller.

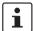

For information on creating a PLCnext Engineer HMI application, refer to the "Installing and operating the PLCnext Engineer software" quick start guide and the online help for PLCnext Engineer.

# 4.15 Programming in accordance with IEC 61131-3 – Safety-related example program

Once you have created the non-safety-related part of the example project, you can start creating the safety-related part.

## 4.15.1 Assigning/checking the PROFIsafe address (F-Address) of PROFIsafe devices

The PROFIsafe address (F-Address) is a unique ID for each F-Device in the network. The F-Host is assigned an F\_Source\_Address (F\_Source\_Add), while each F-Device is assigned its own F\_Destination\_Address (F\_Dest\_Add).

You must set the PROFIsafe address via the DIP switches directly on the F-Device prior to installation. Check the set F-Address in the project in PLCnext Engineer and adapt the settings there, if necessary.

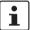

#### Unique F-Address assignment – Avoid addresses overlapping

Assign a unique F-Address to each F-Device that is used. In the example, the AXL F PSDI8/4 1F is assigned F-Address "1" and the AXL F PSDO8/3 1F is assigned F-Address "2". Each F-Address assigned within a network must be unique and must not overlap with other addresses.

For more detailed information on setting the PROFIsafe F-Addresses, please refer to "Device identification/ number of safe devices" on page 27 and the device-specific user documentation.

## F\_Source\_Address (F\_Source\_Add)

Double-click on the controller node in the "PLANT" area.

The controller editor group opens.

· Select the "Safety Parameters" editor.

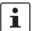

If you are not currently logged into the safety-related area, you will now be prompted to enter the password in the "PROJECT AUTHENTICATION" dialog that opens (see "Project login required" on page 103).

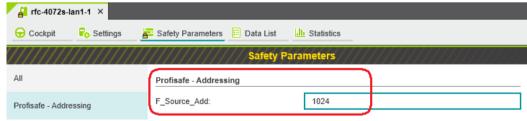

Figure 4-41 F-Address of the F-Host: F\_Source\_Add (F\_Source\_Address)

In the "PROFIsafe addressing" view, check the setting for the F\_Source\_Add F-Address. In the example, set F\_Source\_Add to "1024". If necessary, adapt the value of F\_Source\_Add to your application.

An adjustable range of "1 ... 65535<sub>dec</sub>", maximum, is permitted.

## F\_Destination\_Address (F Dest Add)

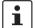

When using the RFC 4072S as an F-Host, an adjustable range of "1 ... 65534<sub>dec</sub>", maximum, is permitted for the F-Addresses of the safety modules used (F\_Dest\_Add / F\_Destination\_Address). Please note the following points:

- Only assign F\_Dest\_Add values once.
- For safety modules from Phoenix Contact, you can set PROFIsafe destination addresses from 1 to 999<sub>dec</sub>, maximum.
- For safety modules from other manufacturers, you can set PROFIsafe destination addresses from 1 to 65534<sub>dec</sub>.
- Under the "Profinet (x)" node in the "PLANT" area, double-click on the lower-level node
  of the safety module whose F-Address you want to set.

The safety module editor group opens.

• Select the "Safety Parameters" editor.

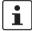

If you are not currently logged into the safety-related area, you will now be prompted to enter the password in the "PROJECT AUTHENTICATION" dialog that opens (see "Project login required" on page 103).

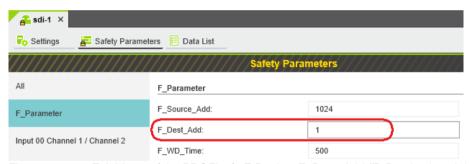

Figure 4-42 F-Address of the PROFIsafe F-Device: F\_Dest\_Add (F\_Destination\_Address)

- In the "F\_Parameter" view, check the setting for the F\_Dest\_Add F-Address.
- Set F\_Dest\_Add to the value that corresponds to the DIP switch setting of the safety module.
- Set F\_Dest\_Add to "1" for the AXL F PSDI8/4 1F safety module in the example.
- If necessary, adapt the value of F\_Dest\_Add to your application.

An adjustable range of "1 ... 65535<sub>dec</sub>", maximum, is permitted.

- Set F\_Dest\_Add to "2" for the AXL F PSDO8/3 1F safety module in the example.
- Proceed as described for other safety modules in your application.

#### 4.15.2 Management/diagnostic variables for F-Devices

In PLCnext Engineer, you can specify whether management/diagnostic variables are to be created for F-Devices in the project.

One part of these management/diagnostic variables is created by default.

These non-safety-related variables support you in the reintegration of passivated F-Devices, for example.

For this purpose, you can define non-safety-related exchange variables in PLCnext Engineer. You then connect these exchange variables to corresponding management/diagnostic variables in the safety-related "S\_Main" POU (see Section "Creating a safety-related program" on page 129).

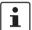

For further information on management/diagnostic variables, please refer to "Management/diagnostic variables for each configured F-Device" on page 183 and "Global management/diagnostic variables for F-Devices" on page 187.

Double-click on the "Profinet (x)" node in the "PLANT" area.

The "/ Profinet" editor group opens.

Select the "Settings" editor.

In the "Profisafe - device diagnostic variables" view, you can specify which management/diagnostic variables are to be generated for each F-Device configured in the project (see Figure 4-43).

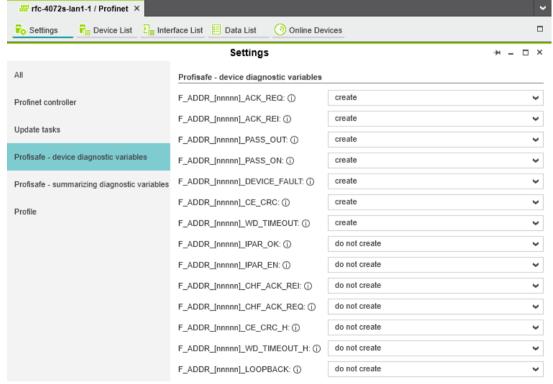

Figure 4-43 Management/diagnostic variables for each configured F-Device

In the "Profisafe - summarizing diagnostic variables" view, you can specify which management/diagnostic variables are to be globally generated once for all PROFIsafe F-Devices configured in the project (see Figure 4-43).

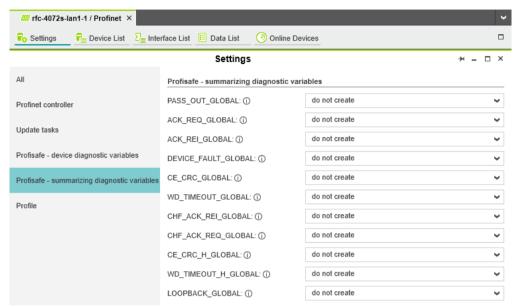

Figure 4-44 Management/diagnostic variables for all configured F-Devices

Created variables are displayed in the "Data List" editor of the controller node:

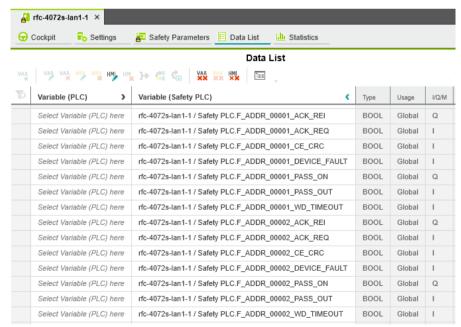

Figure 4-45 Management/diagnostic variables of F-Devices (default)

For the two F-Devices used in the example, PLCnext Engineer creates 14 variables by default.

#### 4.15.3 Checking/setting safety parameters for configured F-Devices

For configured F-Devices, you must check and possibly set various safety parameters, depending on the safety function and safety integrity. Specifically, these are F-Address F\_Dest\_Add, watchdog time F\_WD\_Time, and the input/output parameters.

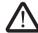

#### WARNING: Safety and availability of the system/machine

Select a suitable watchdog time ( $F_WD_Time$ ) to ensure the safety and availability of your system/machine.

Select a watchdog time that is long enough to ensure the safety of your system/machine with maximum possible availability.

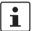

For further information on selecting the watchdog time, please refer to Section 2.3 on page 28.

Under the "Profinet (x)" node in the "PLANT" area, double-click on the lower-level node
of the safety module whose safety parameters you want to set (in the example in
Figure 4-46 on page 123: AXL F PSDI8/4 1F).

The safety module editor group opens.

• Select the "Safety Parameters" editor.

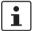

If you are not currently logged into the safety-related area, you will now be prompted to enter the password in the "PROJECT AUTHENTICATION" dialog that opens (see "Project login required" on page 103).

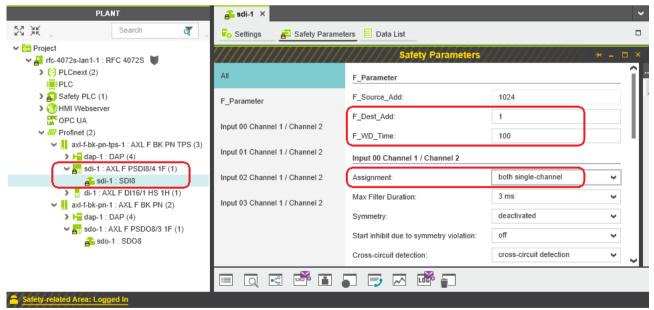

Figure 4-46 "Safety Parameters" editor: AXL F PSDI8/4 1F

- Set the required safety parameters. In the example in Figure 4-46, these are F-Address
  F\_Dest\_Add, watchdog time F\_WD\_Time, and the assignment of channels 1 and 2 of
  the inputs.
  - If necessary, adapt the settings to your application.
- Under the "Profinet (x)" node in the "PLANT" area, double-click on the lower-level node
  of the safety module whose safety parameters you want to set (in the example in
  Figure 4-47 on page 124: AXL F PSDO8/3 1F).

The safety module editor group opens.

• Select the "Safety Parameters" editor.

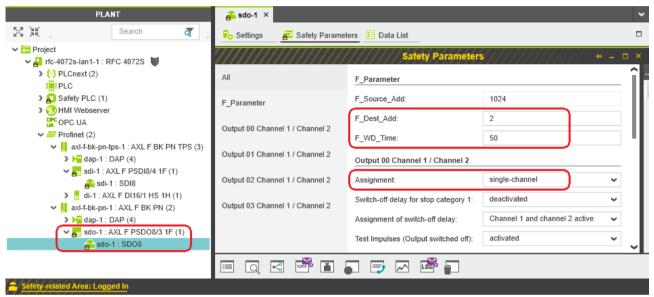

Figure 4-47 "Safety Parameters" editor: AXL F PSDO8/3 1F

- Set the required safety parameters. In the example in Figure 4-47, these are F-Address
  F\_Dest\_Add, watchdog time F\_WD\_Time, and the assignment of channels 1 and 2 of
  the outputs.
  - If necessary, adapt the settings to your application.
- Repeat the above safety parameter settings for each safety module used in your application.

#### 4.15.4 Creating variables (exchange variables)

To exchange data between a standard controller and safety-related PLC, you can define "exchange variables" in PLCnext Engineer. These exchange variables are a non-safety-related data type, even though they are variables for a safety-related controller.

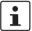

#### Data direction for exchange variables

A data direction must be specified for exchange variables. The data direction determines whether the variable can be read ("I" data direction) or written ("Q" data direction) by the safety-related application. Depending on the set data direction, the standard application has write or read access to the respective variable.

In the example, first create the "Exchange" variable group in PLCnext Engineer as shown in Figure 4-48. Next, create 4 variables for each PROFIsafe F-Device used in the "Variable (PLC)" column in this group. Then, in the "Variable (Safety PLC)" column, create the corresponding 8 non-safety-related exchange variables. These exchange variables are assigned to the safety-related PLC. Finally, set the data direction of the exchange variables.

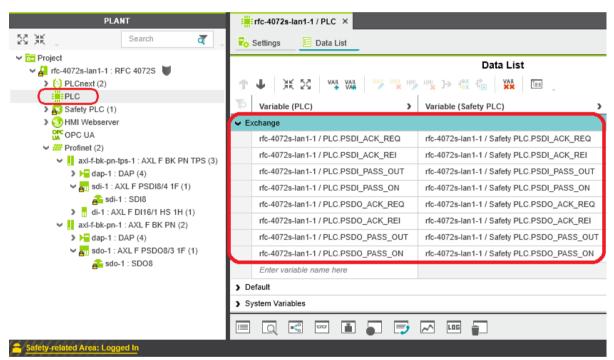

Figure 4-48 Exchange variables in the example

• Double-click on the "PLC" node in the "PLANT" area.

The "/ PLC" controller editor group opens.

- Select the "Data List" editor.
- Click on the button to generate a new variable group.
- · Rename the new variable group "Exchange".
- Enter the names of the variables in the "Variable (PLC)" column in turn as shown in Figure 4-48.

• In the "Variable (Safety PLC)" column, select "Add Variable (Safety PLC)" in the context menu for each variable you created earlier in turn (see Figure 4-49).

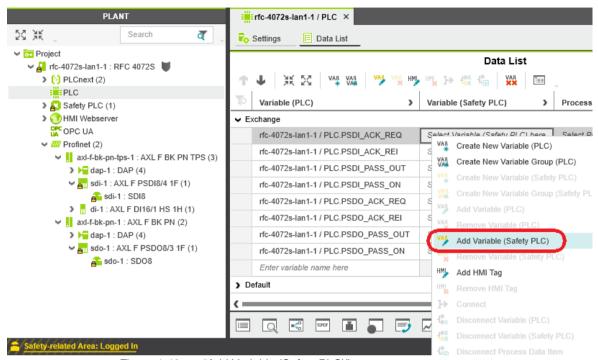

Figure 4-49 "Add Variable (Safety PLC)" context menu

After you have created the exchange variables, you need to specify the data direction (I/Q).

#### **Data direction**

Set the data direction for the exchange variables. Refer to the information provided at the start of this section on page 125.

• Set the data direction in turn for each variable created earlier as shown in Figure 4-50.

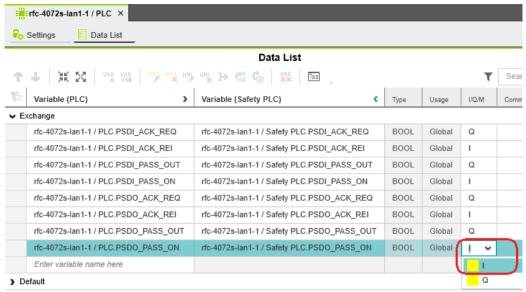

Figure 4-50 Setting the data direction

### 4.15.5 Opening a safety-related POU

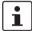

For further information on opening and creating POUs, please refer to Section "Opening and creating the POU" on page 106.

For detailed notes on operating the PLCnext Engineer software, please refer to the online help for the software.

When you create a project, a Program Organization Unit (POU) with the name "S\_Main" is created automatically for safety-related controllers in the "COMPONENTS" area under "Programs" (see Figure 4-24 on page 107).

- Click on "Programming (x)" in the "COMPONENTS" area.
- Then click on the arrow next to "Local (x)", then on "Programs (x)".
- Double-click on the desired safety-related POU (in the example: "S\_Main" program).

The editor group for the selected POU opens.

108580\_en\_04 PHOENIX CONTACT 127 / 268

#### 4.15.6 Creating variables

## Creating variables for safe logical ANDing

The following table shows the variables to be created in the safety-related example program (safe logical ANDing), which will later further be used in PLCnext Engineer.

Table 4-5 Input/output variables in the example (safe logical ANDing)

| Parameter | Variable name                       | Data type | Use      | Description                           |
|-----------|-------------------------------------|-----------|----------|---------------------------------------|
| IN1       | PSDI_IN_1<br>(input 0, channel 1)   | SAFEBOOL  | External | Input IN0_CH1<br>(AXL F PSDI8/4 1F)   |
| IN2       | PSDI_IN_2<br>(input 0, channel 2)   | SAFEBOOL  | External | Input IN0_CH2<br>(AXL F PSDI8/4 1F)   |
| OUT       | PSDO_OUT_1<br>(output 0, channel 1) | SAFEBOOL  | External | Output OUT0_CH1<br>(AXL F PSDO8/3 1F) |

- Select the "Variables" editor.
- Create the variables that you need for the selected POU (in the example in Figure 4-51: S\_Main).
- Set the type and use for all created variables.

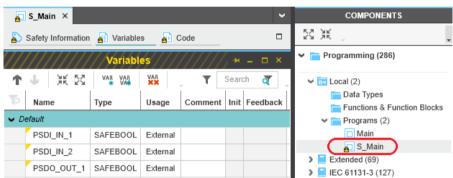

Figure 4-51 Creating variables for a POU (in the example: for the "S\_Main" POU)

Selecting diagnostic/management variables and exchange variables Before the diagnostic/management variables and exchange variables that you created earlier can be used in the code worksheet, you must select these variables in the variables worksheet.

- Select the "Variables" editor.
- Open the selection list by clicking on the arrow in the "Name" field (see Figure 4-52).
- Select the "Safety PLC".
- Select the corresponding variable on the right-hand side of the window.
- Repeat this step for all the diagnostic/management variables and exchange variables shown in Figure 4-52.

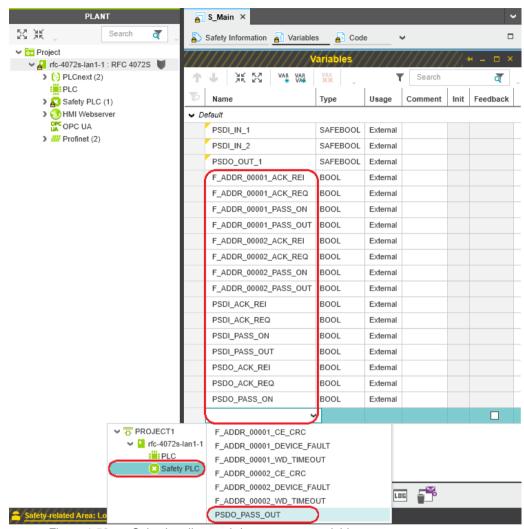

Figure 4-52 Selecting diagnostic/management variables

Once you have created all of the necessary variables, create the program for the selected POU, see Section 4.15.7.

### 4.15.7 Creating a safety-related program

## Safety-related example program

The safety-related example program in Figure 4-53 on page 130 involves safe logical ANDing of two input variables. The result of the ANDing is connected to an output variable. The input/output variables are connected to process data in due course.

In addition, all the variables from the "Exchange" variable group that were created earlier (see Figure 4-48 on page 125) are connected to the corresponding exchange variables that were created earlier.

#### Creating a program

To create a program, proceed as follows:

• Select the program editor.

The program editor is referred to as "Code" by default. You can change the designation of the program editor as desired.

• Create the program as shown in Figure 4-53 on page 130.

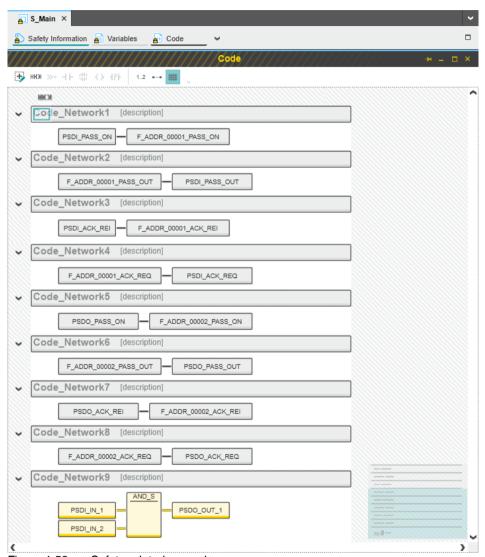

Figure 4-53 Safety-related example program

#### 4.15.8 Assigning process data

To assign a process data item to a variable, proceed as follows:

• Double-click on the "Safety PLC (x)" node in the "PLANT" area.

The "Safety PLC (x)" controller editor group opens.

Select the "Data List" editor.

You can see an overview of all available variables in the "Data List" editor.

In the "Process Data Item" column, use the role picker to assign the corresponding process data (see also Section "Assigning process data" on page 111) to all variables (see marked section in Figure 4-54).

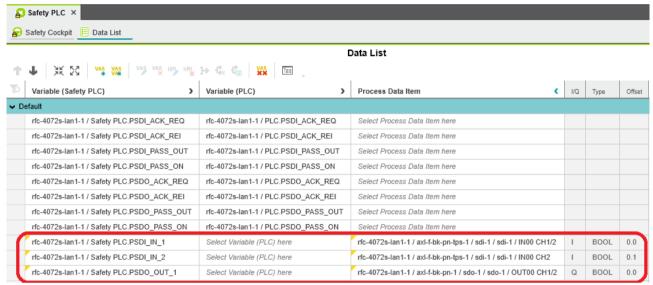

Figure 4-54 Assigned safety-related process data

### 4.16 Transferring a project to the controller

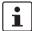

For further information on transferring a non-safety-related project to the standard controller, please refer to Section "Transferring a project to the controller" on page 116.

## 4.16.1 Transferring a non-safety-related project to the standard controller

To transfer the project to the standard controller, proceed as follows:

• Double-click on the controller node in the "PLANT" area.

The controller editor group opens.

- · Select the "Cockpit" editor.
- Click on the button.

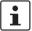

#### **User authentication**

If necessary, refer to the information about user authentication on page 98.

• If necessary, enter the user name and password in the dialog that opens.

The project is compiled and transferred to the standard controller. Execution of the project is started and the standard controller ("PLCnext" tile) switches to the "RUN" state.

If startup was carried out successfully, the following appears on the RFC 4072S display:

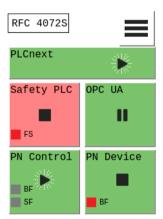

Figure 4-55 Standard controller in the RUN state

PLANT 🔏 rfc-4072s-lan1-1 × 经黑 Search ď Ockpit Settings Safety Parameters 📙 Data List .llı Statistics Cockpit ✓ ♣ rfc-4072s-lan1-1: RFC 4072S PLCnext (2) 🚠 🕕 🔑 🖎 鏱 **4**0 - ■ **②** <u>↑</u> ♀ ■ ■ ▶ ₩ ▶ ₩ ₽ ₽ ₽ PLC Overview > Safety PLC (1) Diagnostics and status indicators > 1 HMI Webserver BF-C: (i) 0 OPC UA Device → ## Profinet (2) BF-D: (i) ✓ II axl-f-bk-pn-tps-1 : AXL F BK PN TPS (3) Network SF: (i) 0 ▶ dap-1 : DAP (4) ₩ AII sdi-1 : AXL F PSDI8/4 1F (1) PLC runtime RUN: 📤 sdi-1 : SDI8 ) di-1 : AXL F DI16/1 HS 1H (1) FAIL: Notifications ✓ II axl-f-bk-pn-1 : AXL F BK PN (2) DBG: 0 ▶ dap-1 : DAP (4) ✓ AII sdo-1 : AXL F PSDO8/3 1F (1) Utilization 📤 sdo-1 : SDO8 Memory: % 1 Retain memory: 96 RAM Disk: 0 CPU load (total): 13 CPU load (Core 1): 11 % CPU load (Core 2): 15

The following information is displayed in the "Cockpit" editor:

Figure 4-56 Standard controller in the "RUN" state

If an installation error prevents the system from starting up, a corresponding error message appears on the display and in PLCnext Engineer.

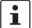

The iSPNS 3000 is in the FAIL state because the example project has not yet been transferred to the iSPNS 3000.

## 4.16.2 Transferring a safety-related project to the safety-related controller (defining a controller password, if necessary)

To transfer the project to the safety-related controller, proceed as follows:

Double-click on the "Safety PLC (x)" node in the "PLANT" area.

The "Safety PLC" editor group opens.

- · Select the "Safety Cockpit" editor.
- Click on the button.

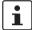

#### User authentication

If necessary, refer to the information about user authentication on page 98.

If necessary, enter the user name and password in the dialog that opens.

Defining a controller password for the safety-related controller

The safety-related controller is protected by a controller password. Writing data to the safety-related PLC or changing its operating mode is only possible after entering the controller password in PLCnext Engineer.

If this is the first time you are attempting to connect to the safety-related controller, PLCnext Engineer will prompt you to define a controller password.

 Specify a controller password, if you have not already done so, and the following dialog will be displayed.

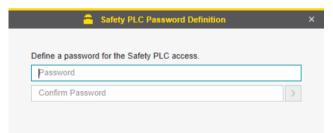

Figure 4-57 Controller password: entering the password for the safety-related controller

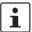

### Please note: read information dialogs carefully and follow the instructions provided

If information dialogs appear, please refer to the online help for PLCnext Engineer for further information.

Acknowledge the messages in accordance with your application.

In the example:

Make sure no hazard is posed by the safety-related controller being started and/or stopped, e.g., after downloading a project.

Ensure the safety function is in order.

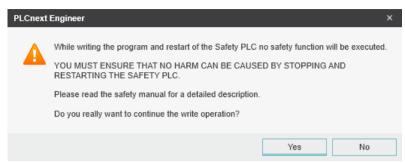

Figure 4-58 Information dialog: prevent any hazard posed by the safety-related controller being started and stopped

The project is compiled and transferred to the safety-related controller. Execution of the safety-related project is started and the safety-related controller ("Safety PLC" tile) switches to the "RUN" state.

If startup was carried out successfully, the following appears on the RFC 4072S display:

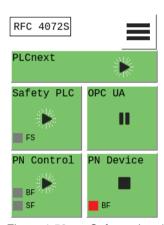

Figure 4-59 Safety-related controller in the RUN state

108580\_en\_04 PHOENIX CONTACT 135 / 268

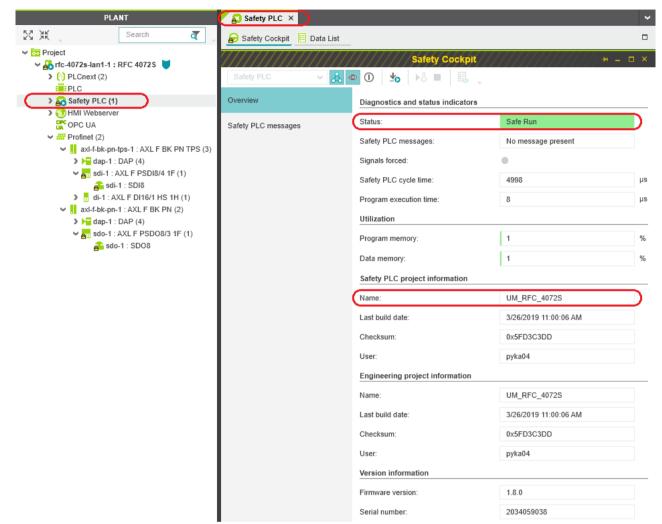

The following information is displayed in the "Safety Cockpit" editor:

Figure 4-60 Safety Cockpit: safety-related controller in the "RUN" state – Safe Run

If an installation error prevents the system from starting up, a corresponding error message appears on the display and in PLCnext Engineer.

### 4.17 Displaying online values

To view online variable values, you can "attach to the controller". To do this, you must have successfully compiled the project, transferred it to the controller, and started it.

#### Proceed as follows:

• Double-click on the "Safety PLC (x)" node in the "PLANT" area.

The "Safety PLC" editor group opens.

- Select the "Safety Cockpit" editor.
- Click on the button ("Connect to the controller to establish communication with online services.").
- Click on the button ("Enables or disables the monitoring mode for safety related editors to see online values.").
- Open the instance editor of the "S\_Main" POU by double-clicking on the "S\_Main: S Main" node.

The online values of the variables used in the "S\_Main" POU are displayed in the "Variables" and "Code" editors.

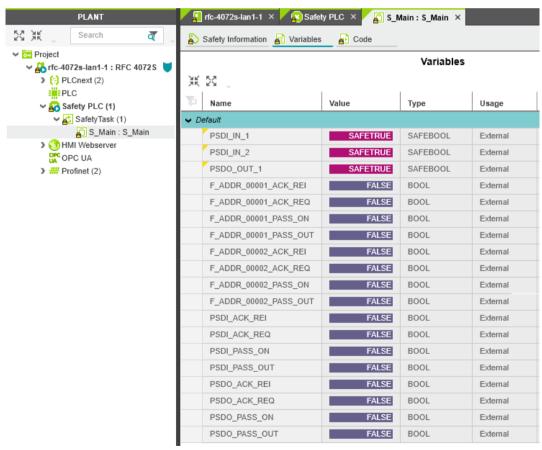

Figure 4-61 "Variables" editor (S\_Main): online values of the variables used

108580\_en\_04 PHOENIX CONTACT 137 / 268

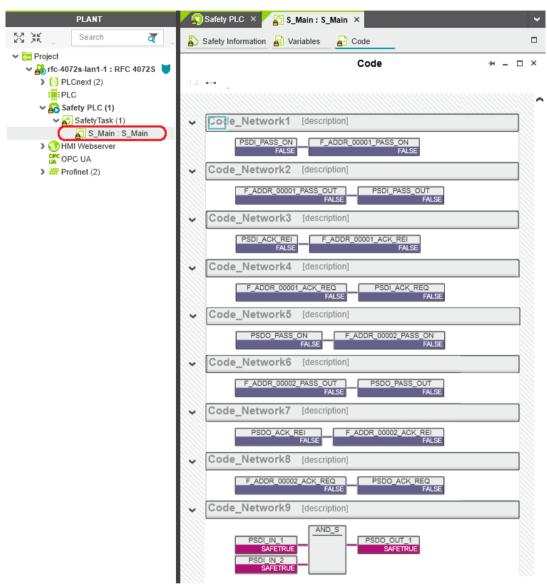

Figure 4-62 "Code" editor (S\_Main): online values of the variables used

### 4.18 PLCnext Engineer – Debug mode

• Double-click on the "Safety PLC (x)" node in the "PLANT" area.

The "Safety PLC" editor group opens.

- Select the "Safety Cockpit" editor.
- Click on the 🖧 button ("Connect to the controller to establish communication with online services.").
- To enable debug mode, click on the utton ("Enables or disables the debug mode at the safety related PLC.").

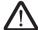

#### **WARNING:**

Switching to debug mode means that you will exit normal mode.

Make sure that your system/machine cannot pose a hazard to people or equipment.

• Acknowledge the following message to switch to debug mode.

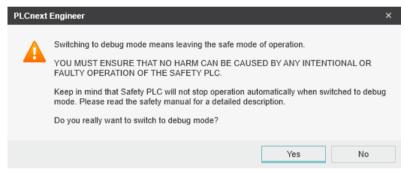

Figure 4-63 Exiting safe mode – switching to debug mode

Debug mode is indicated as follows on the display:

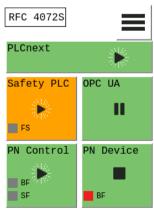

Figure 4-64 Display: debug mode indicated

ullet To disable debug mode and switch to safe mode, click on the  ${\color{red} \mathbb{O}}$  button.

108580\_en\_04 PHOENIX CONTACT 139 / 268

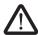

#### **WARNING:**

Make sure that your system/machine cannot pose a hazard to people or equipment.

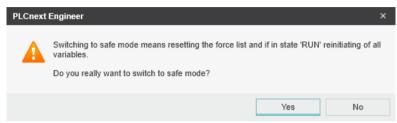

Figure 4-65 Exiting debug mode – switching to safe mode

### 4.19 Operator acknowledge

F-Devices whose communication relationship with the iSPNS 3000 is aborted, e.g., due to a communication error, are passivated. The passivated F-Device indicates this by means of the F\_ADDR\_XXXXX\_PASS\_OUT variables. As soon as the communication relationship between the F-Host and F-Device has been reestablished, the F-Device generates an operator acknowledge request (indicated by means of the F\_ADDR\_XXXXX\_ACK\_REQ variable) to request its reintegration. This operator acknowledge request can be acknowledged by an operator acknowledge reintegration (F\_ADDR\_XXXXX\_ACK\_REI).

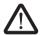

#### WARNING: Outputs can be set

Do not acknowledge an operator acknowledge request automatically from the application program. Acknowledgment must be triggered by an intentional user action.

When reintegrating passivated PROFIsafe devices, safety-related outputs can be set.

Take appropriate measures to ensure that your system/machine does not present any danger when passivated PROFIsafe devices are reintegrated.

In the following example, the communication relationship between the AXL F PSDI8/4 1F and AXL F PSDO8/3 1F F-Devices and the iSPNS 3000 is lost, e.g., due to an error in the network. Passivation prevents the disabled F-Devices being started up immediately as soon as the communication relationship is reactivated. Passivation using the F\_ADDR\_00001\_PASS\_OUT and F\_ADDR\_00002\_PASS\_OUT Boolean values is shown. The passivated F-Devices each send an operator acknowledge request using the F\_AD-

DR\_00001\_ACK\_REQ and F\_ADDR\_00002\_ACK\_REQ Boolean variables if their communication relationship has been reestablished without errors. This means they are waiting for a reintegration acknowledgment. By setting the PSDI\_ACK\_REI and PSDO\_ACK\_REI Boolean variables in the non-safety-related part of the example program, passivation of each F-Device can be overridden, i.e., the F-Devices can be reintegrated into the network and their communication relationship restored. Figure 4-66 below shows the passivated F-Devices.

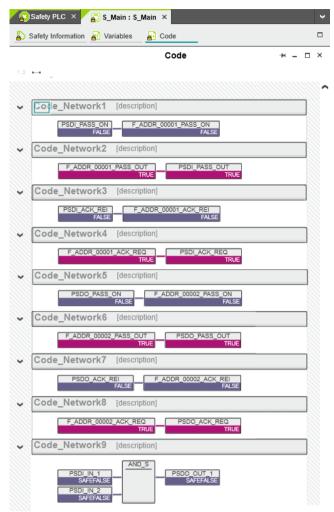

Figure 4-66 PLCnext Engineer – Passivated PROFIsafe F-Devices

In the example in Figure 4-66, the safe inputs and safe outputs have entered the SAFE-FALSE state. This behavior is due to the passivation of the F-Devices.

108580\_en\_04 PHOENIX CONTACT 141 / 268

### 5 Errors, diagnostic messages and troubleshooting

The RFC combines various systems whose diagnostic and troubleshooting mechanisms are described below.

#### These include:

- PROFINET (see "Diagnostics for PROFINET" on page 143)
- PROFIsafe (see "Diagnostics for F-Devices" on page 143 and "Diagnostics for iSPNS 3000" on page 143)

### 5.1 Diagnostics for PROFINET

Diagnostic messages for PROFINET are available as follows:

- Indication on the display
- Entries in the Notification Logger (Notification Manager)
- PROFINET-specific system variables in PLCnext Engineer (can be accessed in the application program)

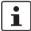

For detailed information on the Notification Logger and the Notification Manager, please refer to the UM EN PLCNEXT TECHNOLOGY user manual.

### 5.2 Diagnostics for F-Devices

PROFIsafe provides comprehensive diagnostic mechanisms that are defined in the PROFIsafe specification. For information on the PROFIsafe specification, please refer to Section "Documentation" on page 231.

Diagnostic messages for F-Devices are available as follows:

- Entries in the Notification Logger (Notification Manager)
- PROFIsafe-specific system variables in PLCnext Engineer (can be accessed in the application program, see Section 8.3.1 on page 176)

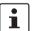

For detailed information on the Notification Logger and the Notification Manager, please refer to the UM EN PLCNEXT TECHNOLOGY user manual.

Refer to the device-specific user documentation for the F-Devices being used.

### 5.3 Diagnostics for iSPNS 3000

The diagnostic and monitoring function integrated in the iSPNS 3000 detects errors that have occurred. All serious errors detected in the iSPNS 3000, which can lead to the loss of or adversely affect the programmed safety function, switch the device to the failure state. In this state, the outputs of the F-Devices are set to zero after the parameterized F\_WD\_TIME for the relevant output has elapsed at the latest. The PROFIsafe system switches to the safe state.

108580\_en\_04 PHOENIX CONTACT 143 / 268

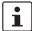

#### Exiting the failure state of the iSPNS 3000

Note that you can only leave the failure state by doing the following:

- Download the safety-related project in the PLCnext Engineer software again, or
- Switch off the supply voltage of the RFC for at least 30 s and then switch it back on again (power UP), or
- Restart the RFC via the display or in the "Cockpit" editor of the standard controller in the PLCnext Engineer software.

Diagnostic messages for the iSPNS 3000 are available as follows:

- Entries are stored in the diagnostic memory of the iSPNS 3000 (can be read with PLCnext Engineer)
- Indication on the display ("Safety PLC" tile)
- As a hexadecimal value in the diagnostic parameter registers of the iSPNS 3000. The
  registers are elements of the SPNSV2\_TYPE structure, see Table 8-1 on page 176.
  Diagnostic parameter register 1: DIAG.PARAM\_REG and
  Diagnostic parameter register 2: DIAG.PARAM\_2\_REG

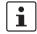

For detailed information on diagnostics in the PLCnext Engineer software, please refer to the online help for the software.

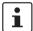

Please contact your nearest Phoenix Contact representative if:

- One of the errors described in Section "Errors with error codes" on page 146 occurs again.
- Errors occur that are not listed in Section "Possible errors" on page 144.

#### 5.4 Possible errors

This section describes possible errors, their causes, effects, and remedy. Section "Errors with error codes" on page 146 lists errors according to their error code.

#### Important notes:

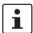

#### FS LED/FS bit/failure state

Please note that for all error codes listed in Table 5-1 on page 146, the FS LED is always on in the diagnostic display of the RFC 4072S and the FS bit is set in the SPNS\_DI-AG\_STATUS\_REG register.

The iSPNS 3000 enters the failure state.

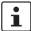

#### Observe error codes

If errors occur, always provide the service/support personnel from Phoenix Contact with the complete error code. These details provide important information for error analysis and repair.

The error codes are displayed on the RFC 4072S display, in the SPNS\_DI-AG\_PARAM\_REG and SPNS\_DIAG\_PARAM\_2\_REG diagnostic parameter registers, or in the PLCnext Engineer software.

For the safety hotline number, please refer to Section "Safety hotline" on page 21.

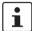

#### Error codes - Channel-dependent representation

Identical errors may occur on both independent processing channels of the iSPNS 3000. Depending on the channel they are marked as follows:

 0x8xxx Channel 1 (0x9xxx) Channel 2 For example:

> 0x8001 (0x9001)

In the following tables, both channel-dependent codes are listed for each error.

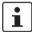

#### Order of project downloads

If further project downloads are required to ensure the consistency of projects, for example, please proceed as follows:

- 1. Download the non-safety-related project to the standard controller.
- 2. Download the safety-related project to the iSPNS 3000.

Manual, user-initiated compilation of projects is not required. The PLCnext Engineer software compiles the projects prior to each project download.

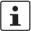

#### Parameterization memory

The terms "SD card" and "(pluggable) parameterization memory" used in this user manual are synonyms.

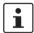

#### **Phoenix Contact**

If the measures/remedies listed in the following tables do not help to remove the error, please contact your nearest Phoenix Contact representative.

108580\_en\_04 PHOENIX CONTACT 145 / 268

## 5.4.1 Errors with error codes

Table 5-1 RFC 4072S error codes

| Error code (hex)                         | Error cause                                | Remedy or response                                                                                                    |
|------------------------------------------|--------------------------------------------|----------------------------------------------------------------------------------------------------|
| 0x8001 (0x9001)<br>to<br>0x8007 (0x9007) | Internal error                             | Please contact your nearest Phoenix Contact representative.                                                                                                    |
| 0x8008 (0x9008)                          | The boot project is missing or incomplete. | Check whether the non-safety-related project is loaded on the standard controller.  If the non-safety-related project is not loaded on the standard controller, download the safety-related project to the iSPNS 3000 again.  If the non-safety-related project is not loaded on the standard controller, follow the instructions in the note on "Order of project downloads" above this table.                                                     |
| 0x8009 (0x9009)<br>to<br>0x8012 (0x9012) | Internal error                             | Please contact your nearest Phoenix Contact representative.                                                                                                    |
| 0x8013 (0x9013)                          | The CPU load is higher than 90%.           | <ul> <li>Reduce the processor load.</li> <li>Analyze the safety-related project. Optimize the program code for better performance.</li> <li>Avoid redundancies in the safety-related project so that the CPU load is not increased unnecessarily.</li> <li>Check if the maximum number of F-Devices to be configured was exceeded. Reduce the number according to the information in Section "Technical data" on page 223, if necessary.</li> </ul> |

Table 5-1 RFC 4072S error codes

| Error code (hex)                                                                                                    | Error cause              | Remedy or response                                                                                                    |
|----------------------------------------------------------------------------------------------------|--------------------------|----------------------------------------------------------------------------------------------------|
| 0x8014 (0x9014) to 0x8031 (0x9031) 0x8041 (0x9041) to 0x804A (0x904A) 0x8061 (0x9061) to 0x806A (0x906A) 0x8081 (0x9081) to 0x8085 (0x9085) 0x80A1 (0x90A1) to 0x80A8 (0x90AA) to 0x80A8 (0x90AA) to 0x80B0 (0x90B0) 0x80C1 (0x90C1) to 0x80CE (0x90CE) 0x80D1 (0x90D1) to 0x80D5 (0x90D5) 0x80E1 (0x90E1) to 0x80E8 (0x90E8) | Internal error           | Please contact your nearest Phoenix Contact representative.                                                                                                    |
| 0x80E9 (0x90E9)                                                                                                    | The SD card was removed. | <ul> <li>Switch off the supply voltage of the RFC 4072S.</li> <li>Insert a properly working SD card containing the project in the device or carry out the project downloads described in the note on "Order of project downloads" above this table if using a card not containing a project.</li> <li>Boot the RFC 4072S by means of power-off/poweron.</li> <li>NOTE: Startup of the RFC not ensured For proper startup of the device, the supply voltage must only be switched on 30 seconds after the display goes out at the earliest.</li> </ul> |

108580\_en\_04 PHOENIX CONTACT 147 / 268

#### **RFC 4072S**

Table 5-1 RFC 4072S error codes

| Error code (hex)                         | Error cause                                 | Remedy or response                                                                                                    |  |
|------------------------------------------|---------------------------------------------|----------------------------------------------------------------------------------------------------|--|
| 0x80EA (0x90EA),<br>0x80EB (0x90EB)      |                                             |                                                                                                    |  |
| 0x8101 (0x9101)<br>to<br>0x8107 (0x9107) | Internal error                              | Please contact your nearest Phoenix Contact represen-                                                                                                    |  |
| 0x8110 (0x9110),<br>0x8111 (0x9111)      | internal error                              | tative.                                                                                                    |  |
| 0x8121 (0x9121)<br>to<br>0x8125 (0x9125) |                                             |                                                                                                    |  |
| 0x8126 (0x9126)                          | Unknown version of the "pniodev.bin" file.  | Check the PLCnext Engineer version that you are using.                                                                                                    |  |
| 0x8127 (0x9127)                          | Unknown version of the "sdevpara.saf" file. | Load the non-safety-related project to the standard<br>controller. Download the safety-related project to<br>the iSPNS 3000.                                                                |  |
| 0x8128 (0x9128)                          | Unknown version of the "swap.list" file.    | Follow the instructions provided in the note on "Order of project downloads" above this table.  If the error cannot be removed, please contact your nearest Phoenix Contact representative. |  |

Table 5-1 RFC 4072S error codes

| Error code (hex) | Error cause                    | Remedy or response                                                                                                    |
|------------------|--------------------------------|----------------------------------------------------------------------------------------------------|
| 0x8129 (0x9129)  | Inconsistent device parameter. | <ul> <li>Check the device parameterization in your safety-related program.</li> <li>Boot the iSPNS 3000 by powering off/powering on the RFC 4072S.</li> <li>NOTE: Startup of the RFC not ensured For proper startup of the device, the supply voltage must only be switched on 30 seconds after the display goes out at the earliest.</li> <li>Load the non-safety-related project to the standard controller. Download the safety-related project to the iSPNS 3000.     Follow the instructions provided in the note on "Order of project downloads" above this table.</li> <li>If none of the steps described above remove the error:         <ul> <li>Replace the RFC 4072S.</li> <li>Next, insert a properly working SD card containing the project in the device or carry out the project downloads described in the note on "Order of project downloads" above this table if using a card not containing a project.</li> <li>Boot the iSPNS 3000 by powering off/powering on the RFC 4072S.</li> </ul> </li> <li>NOTE: Startup of the RFC not ensured For proper startup of the device, the supply voltage must only be switched on 30 seconds after the display goes out at the earliest.</li> <li>If the procedure described above does not rectify the error, please contact your nearest Phoenix Contact representative.</li> </ul> |

108580\_en\_04 PHOENIX CONTACT 149 / 268

#### **RFC 4072S**

Table 5-1 RFC 4072S error codes

| Error code (hex)                         | Error cause                                                            | Remedy or response                                                                                                    |
|------------------------------------------|------------------------------------------------------------------------|----------------------------------------------------------------------------------------------------|
|                                          |                                                                        | Check process data assignment in your safety-<br>related project.                                                                                                    |
| 0x812A (0x912A)                          | Inconsistent process data description.                                 | Load the non-safety-related project to the standard controller. Download the safety-related project to the iSPNS 3000.     Follow the instructions provided in the note on "Order of project downloads" above this table.  If the error cannot be removed, please contact your                                                                                          |
|                                          |                                                                        | nearest Phoenix Contact representative.                                                                                                    |
| 0x812B (0x912B)                          | Internal error                                                         | Please contact your nearest Phoenix Contact representative.                                                                                                    |
| 0x812C (0x912C)                          | Maximum number of supported F-<br>Devices exceeded.                    | Reduce the number of F-Devices connected to the RFC.                                                                                                    |
| 0x812D (0x912D)                          | Internal error                                                         | Please contact your nearest Phoenix Contact represen-                                                                                                    |
| 0x812E (0x912E)                          | - Internal error                                                       | tative.                                                                                                    |
| 0x812F (0x912F)                          | The F-Destination address is invalid or outside the permissible range. | <ul> <li>Check the F-Destination addresses used in the project.</li> <li>If necessary, correct the corresponding addresses.</li> </ul>                                                                                                    |
| 0x8130 (0x9130)                          | Maximum number of supported process data descriptions exceeded.        | Reduce the number of the process data descriptions.                                                                                                    |
| 0x8131 (0x9131)<br>to<br>0x8136 (0x9136) | Inconsistent process data description.                                 | Check the process data and process data assignment.  Load the non-safety-related project to the standard controller. Download the safety-related project to the iSPNS 3000. Follow the instructions provided in the note on "Order of project downloads" above this table.  If the error cannot be removed, please contact your nearest Phoenix Contact representative. |

Table 5-1 RFC 4072S error codes

| Error code (hex)                                                                                                    | Error cause                                             | Remedy or response                                                                                                    |  |
|----------------------------------------------------------------------------------------------------|---------------------------------------------------------|----------------------------------------------------------------------------------------------------|--|
| 0x8137 (0x9137)<br>to<br>0x813C (0x913C)<br>0x8141 (0x9141)<br>to<br>0x8150 (0x9150)<br>0x8161 (0x9161)<br>to<br>0x8165 (0x9165)<br>0x8181 (0x9181)<br>to<br>0x8186 (0x9186)<br>0x8241 (0x9241) | Internal error                                          | Please contact your nearest Phoenix Contact representative.                                                                              |  |
| to<br>0x8247 (0x9247)                                                                                                    |                                                         |                                                                                                    |  |
| 0x8248 (0x9248)                                                                                                    | The supply voltage (24 V) is below the specified range. | <ul><li>Check the supply voltage.</li><li>Make sure the supply voltage is OK.</li></ul>                                                  |  |
| 0x8249 (0x9249)                                                                                                    | The supply voltage (24 V) is above the specified range. | <ul><li>Check the supply voltage.</li><li>Make sure the supply voltage is OK.</li></ul>                                                  |  |
| 0x824A (0x924A)<br>to<br>0x824C (0x924C)                                                                                                    | Internal error                                          | Please contact your nearest Phoenix Contact representative.                                                                              |  |
| 0x824D (0x924D)                                                                                                    | Ambient temperature is not in the specified range.      | Check the ambient conditions (e.g., sufficient ventilation in the control cabinet) and operate the RFC 4072S within the range specified. |  |
| 0x824E (0x924E)<br>to<br>0x825C (0x925C)<br>0x8F00 (0x9F00)<br>to<br>0x8F02 (0x9F02)                                                                                                    | - Internal error                                        | Please contact your nearest Phoenix Contact representative.                                                                              |  |
| 0x8F03 (0x9F03)<br>to<br>0x8F07 (0x9F07)                                                                                                    | Hardware fault.                                         |                                                                                                    |  |
| 0x8F08 (0x9F08)<br>to<br>0x8F0B (0x9F0B)                                                                                                    | An error occurred during the firmware upgrade.          | Observe further instructions from a person instructed in performing the update.                                                          |  |

108580\_en\_04 PHOENIX CONTACT 151 / 268

## 5.5 Evaluation and acknowledgment of module-specific diagnostic messages

Depending on the error type, errors that are diagnosed in the Inline PROFIsafe modules from Phoenix Contact used are transmitted to the RFC 4072S as diagnostic messages using PROFINET.

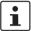

The product documentation for the modules used contains an overview of the diagnosed errors, their causes, effects, and possible measures for error removal, as well as information regarding module behavior following acknowledgment of diagnostic messages.

 For every error that occurs, the cause of the error must first be removed. If necessary, the error is then acknowledged.

Phoenix Contact provides special function blocks for device-specific diagnostics for the Inline and Axioline backplane bus systems. These function blocks enable global or local device-specific diagnostics.

On the one hand, the AsynCom\_PN\_Info function block from the AsynCom\_V1\_06\_610200 library must be used for this purpose. This function block is used for reading information of the connected PROFINET devices. The function block receives this information from the configuration of the RFC 4072S (device IDs, PROFINET names, etc.).

On the other hand, function blocks from the PN\_Dev\_Diag\_V1\_13 library must be used. An example of device-specific PROFIsafe diagnostics is the PNFD\_IL\_Diag function block. This function block is used for diagnostics of a safety-related device of the Inline product range via the PROFIsafe address. Displayed diagnostic messages can be confirmed (acknowledged) with the help of the function block.

#### 5.5.1 AsynCom\_PN\_Info\_V1\_01 function block

Function block for reading information of the connected PROFINET devices.

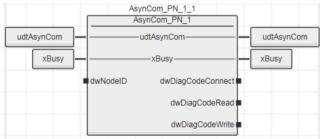

Figure 5-1 AsynCom\_PN\_1 function block (instance: AsynCom\_PN\_1\_1)

#### 5.5.2 PNFD\_IL\_Diag\_V1\_01 function block

Function block for diagnostics of a secure device of the Inline product range via the PROFIsafe address. Diagnostic messages that need to be confirmed can be confirmed with the help of the block.

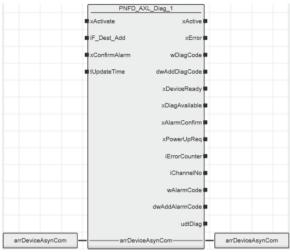

Figure 5-2 Function block PNFD\_AXL\_Diag\_1 (Instance: PNFD\_IL\_Diag\_V1\_01\_1)

#### Safety notes for starting applications

Take the following into consideration when determining and programming the start conditions for your machine or system:

- The machine or system may only be started if it can be ensured that nobody is present in the danger zone.
- Meet the requirements of EN ISO 13849-1 with regard to the manual reset function. The
  machine must not be set in motion and/or a hazardous situation must not be triggered
  by the following actions, for example:
  - Switching on safe devices
  - Acknowledging device error messages
  - Acknowledging communication errors
  - Acknowledging block error messages in the application
  - Removing startup inhibits for safety functions

Observe the following when programming/configuration the safety logic:

- Switching from the safe state (substitute value = 0) to the operating state can generate an edge change (zero/one edge).
- In the safety logic, take measures to prevent this edge change resulting in unexpected machine/system startup or restart.

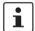

#### Note for starting applications

Also observe these notes to prevent unexpected machine startup following acknowledgment by means of operator acknowledgment.

108580\_en\_04 PHOENIX CONTACT 153 / 268

# 6 Maintenance, replacement, firmware update, repair, decommissioning, and disposal

#### 6.1 Maintenance

The RFC 4072S does not require maintenance.

The RFC 4072S does not require repeat testing during mission time.

## 6.2 Caring for the display

- To clean the display, wipe gently using a soft absorbent cotton cloth soaked in ethanol.
- Avoid scratches on the display by wiping horizontally or vertically instead of with circular movements.

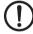

#### NOTE: Damage to the display

Do not use harmful chemicals when cleaning the display surface, such as acetone, toluene, or isopropyl alcohol.

## 6.3 Replacing the RFC 4072S

To replace the RFC 4072S, proceed as described in Section "Replacing the RFC 4072S" on page 77.

108580\_en\_04 PHOENIX CONTACT 155 / 268

## 6.4 Replacing the RFC FAN MODULE fan module

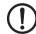

#### NOTE: Potential RFC 4072S malfunction

The fan module must not be replaced during operation. The RFC must be switched off before the fan module can be replaced. To replace the fan module, remove the RFC from the DIN rail.

The procedure for installing and removing the RFC is described in Section "Replacing the RFC 4072S" on page 77.

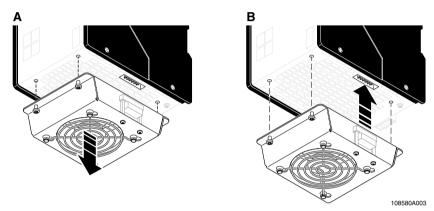

Figure 6-1 Replacing the RFC FAN MODULE fan module (removal (A), mounting (B))

- Position the fan module on the bottom of the RFC according to Figure 6-1 (B).
- Make sure that the COMBICON connector and the four screws fit properly. Upon delivery of the fan module, the four screws are premounted in the fan module housing.
- Tighten all four M4 screws equally with a recommended tightening torque of 2.2 Nm (3 Nm, maximum).

### 6.5 Updating the device firmware

Non-safety-related firmware updates of the RFC 4072S are exclusively used for adding new functions that are implemented in the non-safety-related device firmware within the scope of continuous product improvement. No non-safety-related device firmware update is required for normal system operation.

To update, proceed as described in the following in this section.

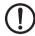

#### NOTE: Potential RFC malfunction

Do not interrupt the RFC 4072S supply voltage during the firmware update process. Interruption of the supply voltage can result in a malfunction on the RFC 4072S. In this case, the device can no longer be used.

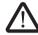

#### **WARNING:**

Take appropriate measures to ensure that the system/machine does not present any danger during the update of the non-safety-related firmware.

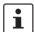

#### NOTE: Important notes on updating the firmware

- Safety-related firmware updates may only be carried out by authorized
   Phoenix Contact personnel. To update this firmware, please contact your nearest
   Phoenix Contact representative.
- In terms of safety, updating the non-safety-related firmware is similar to replacing a device. For instructions on how to proceed, refer to Section "Replacing the RFC 4072S" on page 77.
- Please note additional information regarding firmware updates, if applicable. If available, this will be included with the firmware update files.
- Please note that only combinations of firmware and device versions that have been approved by Phoenix Contact may be created.
  - For information on compatible and approved firmware versions for your devices, and instructions on how to perform updates, please visit **phoenixcontact.net/products**.

#### **Procedure**

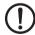

#### **NOTE: STOP state required**

Only run a firmware update of the RFC 4072S if the standard controller and the iSPNS 3000 are in the **STOP** state.

#### **Creating STOP states**

Double-click on the controller node in the "PLANT" area.

The controller editor group opens.

- Select the "Cockpit" editor.
- Click on the button to connect PLCnext Engineer to the controller.
- Click on the "Stop the controller" button.

The standard controller switches to the "STOP" state. The state is indicated on the display.

108580\_en\_04 PHOENIX CONTACT 157 / 268

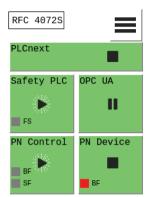

Figure 6-2 Standard controller in the "STOP" state

Double-click on the "Safety PLC" node in the "PLANT" area.

The editor group of the safe PLC opens.

- Select the "Safety Cockpit" editor.
- Click on the A button to connect PLCnext Engineer to the safe PLC.
- Click on the button to switch to the debug mode of the iSPNS3000.

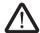

#### **WARNING: Excluding hazards**

Switching to debug mode means that you will exit normal mode.

Make sure that your system/machine cannot pose a hazard to people or equipment.

Acknowledge the following message to switch to debug mode of the SPNS.

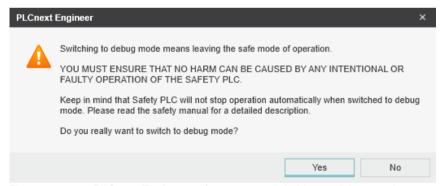

Figure 6-3 PLCnext Engineer safety prompt: switching to debug mode

Switch-over to debug mode is displayed on the display.

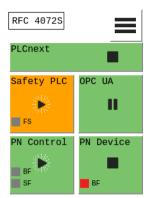

Figure 6-4 SPNS state: Debug Run

• Click on the "Stop the controller" button.

Shortly thereafter, the iSPNS 3000 switches to the "Debug Stop" state:

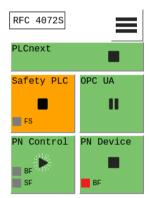

Figure 6-5 SPNS state: Debug Stop

You can update the non-safety-related device firmware via the Web-based management system of the RFC 4072S or the Linux shell using a command-line tool.

For information about updating the firmware using a command-line tool, please refer to Section 6.5.1 below. For an explanation of how to update the firmware via WBM, please refer to Section 9.7.

108580\_en\_04 PHOENIX CONTACT 159 / 268

#### 6.5.1 Updating the firmware

To update the controller firmware, proceed as follows:

- Download the \*.zip firmware file at <a href="mailto:phoenixcontact.net/product/1051328">phoenixcontact.net/product/1051328</a>.
- Unzip the \*.zip firmware file.
- Run the \*.exe setup file.
- Follow the instructions of the installation wizard.

During installation, the update file (\*.raucb) and files containing device-specific information (such as change notes and Phoenix Contact software license terms) are copied to the selected destination directory.

- Open the SFTP client software (e.g., WinSCP).
- · Log in as an administrator.

The following access data is set by default:

User name: admin

Password: printed on the controller (see Figure 2-32 on page 67)

- Copy the \*.raucb update file to the /opt/plcnext directory (home directory of the Linux user "admin").
- Open the shell using a command-line tool (e.g., PuTTY or Tera Term).
- · Log in as an administrator.

The following access data is set by default:

User name: admin

Password: printed on the controller (see Figure 2-32 on page 67)

- Switch to the /opt/plcnext directory (command: "cd /opt/plcnext").
- To start the firmware update, enter the "sudo update-plcnext" command.

You will be asked to enter the administrator password.

• Enter the administrator password.

The firmware is updated.

The RFC is restarted during the firmware update.

Once the firmware update has been completed successfully and the RFC is completely initialized, the display shows the following information, provided the RFC ran without errors before the update (A in Figure 6-6):

A B

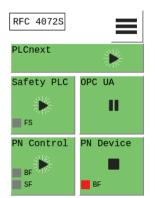

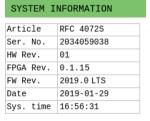

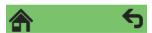

Figure 6-6 After successful firmware update, the RFC runs without any errors

The "SYSTEM INFORMATION" submenu displays the updated firmware version (see A in Figure 6-6).

The update file is automatically deleted from the /opt/plcnext directory.

108580\_en\_04 PHOENIX CONTACT 161 / 268

### 6.6 Repair

Repairs may not be carried out on the RFC 4072S. Send faulty devices with detailed error information (see Section "Errors, diagnostic messages and troubleshooting" on page 143) to Phoenix Contact.

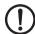

#### NOTE: Possible RFC malfunction - Do not open housing

It is strictly prohibited to open the RFC 4072S. In order to prevent manipulation of the device supplied and to detect unauthorized opening of the device, security seals have been applied to the RFC 4072S (see Figure 2-9 on page 39). These security seals are damaged in the event of unauthorized opening. In this case, correct operation of the RFC 4072S can no longer be ensured.

## 6.7 Decommissioning and disposal

To decommission a system, only proceed in accordance with the procedures specified by the machine or system manufacturer.

When decommissioning a PROFIsafe system or parts thereof, make sure that the F-Devices used:

- Are correctly reused in another system
- Are disposed of in accordance with the applicable environmental regulations, and in this
  case can never be reused.

Make sure that existing PROFIsafe projects are deleted from the parameterization memory when decommissioning your application. Only then may the parameterization memory be used in another device in another application.

In the event of device replacement due to decommissioning of an old device, do not delete the parameterization memory, as the configuration saved on it will still be required for the new device.

# 7 Additional settings as well as features and what you need to know about the RFC 4072S

## 7.1 Resetting the controller to the default settings

- Open the "CONFIG DETAILS" menu.
- Select the "MAINTENANCE" menu item in the "CONFIG DETAILS" menu.
- Select the "FACTORY RESET" menu item in the "MAINTENANCE" menu.

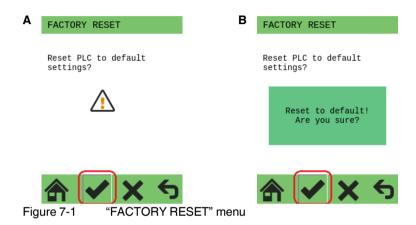

- Start the reset process by tapping the symbol (A in Figure 7-1).
- Acknowledge the "Reset to default! Are you sure?" dialog by tapping on the symbol (B in Figure 7-1) again.

The RFC 4072S is restarted after the resetting process. The display then shows the following:

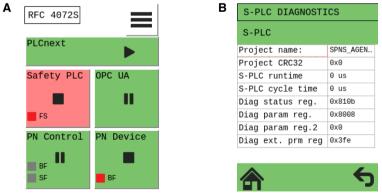

Figure 7-2 Default settings of the RFC 4072S: indication on the display

108580\_en\_04 PHOENIX CONTACT 163 / 268

Key:

- A RFC 4072S is reset to the default settings
- **B** iSPNS 3000 with error code 8008<sub>hex</sub> (diagnostic parameter register (Diag param reg.): boot project missing)

After successful reset to the default settings, the RFC 4072S reboots and then shows error code 8008<sub>hex</sub> on the display (see Figure 7-2).

Resetting to the default settings has the following effects:

- All settings were reset to the default settings.
- Project and boot project were deleted.
- All the firmware changes resulting from firmware updates that have been executed until the time of reset are retained.
- Settings of the device-internal realtime clock are retained.

In order to start up the RFC 4072S again, proceed as described in Section "Startup and validation" on page 83.

## 7.2 Changing IP address settings via the display

You can also set the IP addresses directly on the device via the display.

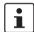

The procedure for assigning the IP address settings is essentially the same for the LAN1, LAN2 and LAN3.1/3.2 interfaces. Interface LAN2 is described in this example.

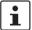

You can view and change the IP address defined in the RFC 4072S via the display at any time, even during operation.

The change to the IP address will only take effect after the RFC has been restarted (e.g., via the CONFIG DETAILS menu on the display). The changed IP address is permanently stored in the parameterization memory. The RFC can then be reached in the network under the changed IP address.

Assuming the new IP address is in the same subnet as before, the application program will continue to run without errors after the RFC restart.

- Open the "CONFIG DETAILS" menu.
- Select "LAN SETTINGS", then the "LAN2 SETTING" menu item.

The following menu shows the default IP-settings of the LAN2 interface:

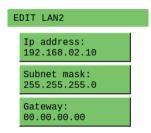

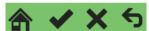

Figure 7-3 "CONFIG DETAILS, ... EDIT LAN2" menu: default settings

• Select the "IP address: ..." menu item.

The following menu appears (A):

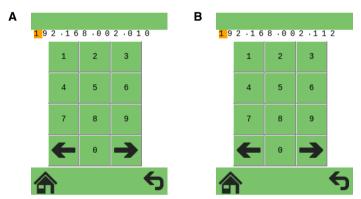

Figure 7-4 "CONFIG DETAILS, ... EDIT LAN2" menu: edit LAN2 IP address

- Set the IP address "192.168.2.112" shown in Figure 7-4 (B).
- Change the number position in the IP address by tapping 

   .
- Select the corresponding numbers by tapping on the numbers.
- Exit the entry window by tapping 숙 .

108580\_en\_04 PHOENIX CONTACT 165 / 268

The following menu appears:

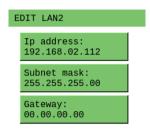

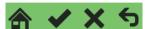

Figure 7-5 "CONFIG DETAILS, ... EDIT LAN2" menu: LAN2 IP address

Confirm your entries by tapping .

The activated symbol appears as a pressed button when it is tapped. This change in appearance is a visual indicator that tapping has been recognized by the system (A in Figure 7-6). An additional dialog on the display shows that the change has been accepted (B).

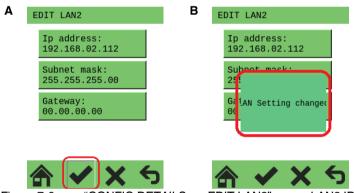

Figure 7-6 "CONFIG DETAILS, ... EDIT LAN2" menu: LAN2 IP settings changed

If you do not want to apply your settings, press the button instead of the button.

The following message is displayed:

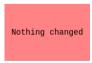

Figure 7-7 "CONFIG DETAILS" menu: nothing has been changed

In this example, the settings for the gateway and the subnet mask are not changed. If necessary, proceed as described above for the IP address.

Changes to IP settings are stored in the parameterization memory. The changes will only take effect once the RFC has been restarted.

## 7.3 Parameterization memory: directory structure and access

The parameterization memory is accessed via the SFTP protocol. SFTP client software is required for this (e.g., WinSCP).

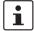

Read the information in Section "Using SFTP to access the file system" on page 67 before accessing the parameterization memory via the SFTP client software.

• Start the SFTP client software (WinSCP in the following example).

Log into the RFC 4072S using the SFTP client software.

- Enter the IP address of the RFC on the input screen (in the example: 192.168.1.10).
- Enter the user name and the administrator password (in the example: user name: admin; administrator password: see printing on the RFC).
- · Confirm your entries.

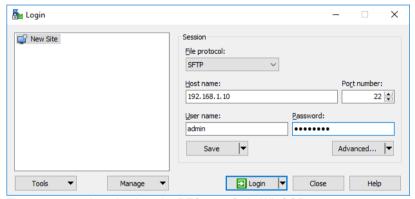

Figure 7-8 Logging into the RFC 4072S via WinSCP

After successful login, the following directory is displayed in the parameterization memory:

108580\_en\_04 PHOENIX CONTACT 167 / 268

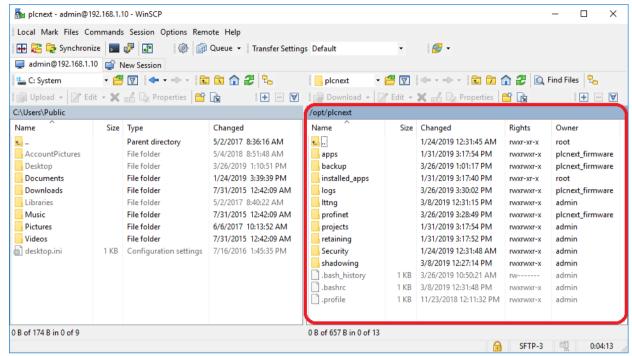

Figure 7-9 PLCnext directory "/opt/plcnext" in the parameterization memory.

## 7.4 Setting the realtime clock under PLCnext Engineer

You can set the realtime clock in the PLCnext Engineer software.

In the "PLANT" area, double-click on the "PLCnext" node.

The editor group of the "/ PLCnext" controller opens.

· Select the "Online Parameters" editor.

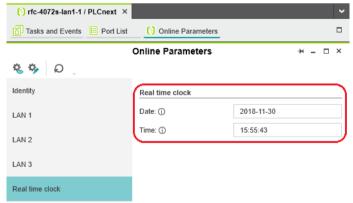

Figure 7-10 Realtime clock settings for the RFC 4072S

Click on the button to read the values from the device and apply them to the project.

Click on the button to write the configured values to the device.

## 7.5 Download changes

### 7.6 Startup parameterization of PROFINET devices

In a PROFINET network used in systems manufacturing, devices must be coupled and decoupled. This function is managed by the program, depending on the application. In the off state, the device should be viewed as a missing device, with the difference being that the PROFINET controller does not search for it cyclically. Switching on and switching off correspond to application-driven connection establishment and release of the PROFINET device.

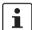

Make sure that the basic specifications of a PROFINET controller (e.g., maximum number of PROFINET devices that can be connected) cannot be exceeded by deactivating devices in the configuration.

In the "Settings" editor of the PROFINET device, you must specify whether the controller establishes an application relationship when the PROFINET device is started.

When set to "No", an application relationship is created for each PROFINET device but is not started; it remains inactive. In this case, an application relationship to the PROFINET device can be established using the AR\_MGT function block (see Section "Function block for managing PROFINET application relationships (AR)" on page 174).

When set to "Yes", the PROFINET device is started up directly. If an application relationship is not started, the PROFINET device is not started up.

This option is set to "Yes" by default.

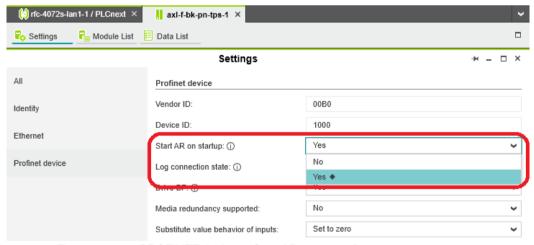

Figure 7-11 PROFINET device – "Start AR on startup"

108580\_en\_04 PHOENIX CONTACT 169 / 268

#### Safety notes for starting applications

Take the following into consideration when determining and programming the start conditions for your machine or system:

- The machine or system may only be started if it can be ensured that nobody is present in the danger zone.
- Meet the requirements of EN ISO 13849-1 with regard to the manual reset function. The
  machine must not be set in motion and/or a hazardous situation must not be triggered
  by the following actions, for example:
  - Switching on safe devices
  - Acknowledging device error messages
  - Acknowledging communication errors
  - Acknowledging block error messages in the application
  - Removing startup inhibits for safety functions

Observe the following when programming/configuring the safety logic:

- Switching from the safe state (substitute value = 0) to the operating state can generate an edge change (zero/one edge).
- In the safety logic, take measures to prevent this edge change resulting in unexpected machine/system startup or restart.

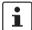

#### Note for starting applications

Also observe these notes to prevent unexpected machine startup following acknowledgment by means of operator acknowledgment.

## 7.7 Substitute value behavior for PROFINET devices and PROFIsafe F-Devices

The substitute value behavior for the input data of the controller must be specified in your PLCnext Engineer project. By default, the input data of the RFC 4072S is set to zero if the connection to a PROFINET device is interrupted.

Set the substitute value behavior for each PROFINET device individually in PLCnext Engineer (see Figure 7-12).

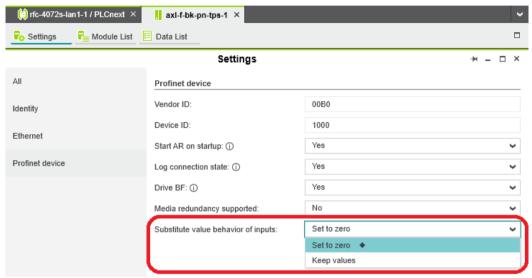

Figure 7-12 PROFINET device – "Substitute value behavior of inputs"

If the connection to a PROFINET device is interrupted, the "Set to zero" option means that the corresponding input data of the controller is set to zero. The "Keep values" option means that if the connection to a PROFINET device is interrupted, the input values that were valid immediately before the interruption are present as the input data in the application program.

When the connection to the PROFINET device is restored, the substitute values remain valid as input data until the PROFINET device has been started up completely. Once the connection has been established again, the latest input data is used.

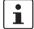

#### Note on the substitute value behavior for F-Devices

Observe the following when programming/configuring the safety logic:

- Switching from the safe state (substitute value = 0) to the operating state can generate an edge change (zero/one edge).
- In the safety logic, take measures to prevent this edge change resulting in unexpected machine/system startup or restart.

108580\_en\_04 PHOENIX CONTACT 171 / 268

## 7.8 Function blocks for handling files on the parameterization memory

The function blocks are used to access files from within the application program. Some of the blocks support multiple instantiation. This means that it is possible to work with a number of different files within the same project. The blocks perform the standard functions that are required for typical file access operations.

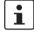

All file operations are subject to the following restrictions:

No directory hierarchies are supported. All file operations only affect the root directory of the parameterization memory.

Table 7-1 Overview of the function blocks

| Function block | Short description                                             |
|----------------|---------------------------------------------------------------|
| FILE_OPEN      | Opens a file with a specific name                             |
| FILE_CLOSE     | Closes a file with a specific handle                          |
| FILE_READ      | Reads from a file with a specific handle                      |
| FILE_WRITE     | Writes to a file with a specific handle                       |
| FILE_REMOVE    | Deletes a file with a specific name                           |
| FILE_TELL      | Determines the current position of the file pointer in a file |
| FILE_SEEK      | Moves the current file pointer to a new position              |

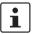

The function blocks for handling files on the parameterization memory are described in the PLCnext Engineer online help.

### 7.9 Function blocks for Ethernet communication

The function blocks are used to establish Ethernet communication between two communication partners.

The IP communication blocks listed below enable IEC 61131-5-compliant communication between controllers via Ethernet or communication between controllers and Ethernet devices via TCP/IP or UDP/IP.

Implement all time and connection monitoring in the application program.

The RFC 4072S supports a maximum of 32 Ethernet connections to other communication partners.

Table 7-2 Overview of the function blocks

| Function block | Short description                                           |
|----------------|-------------------------------------------------------------|
| TCP_SOCKET     | Establishes a connection between two communication partners |
| TCP_SEND       | Sends data to a communication partner                       |
| TCP_RECEIVE    | Receives data from a communication partner                  |

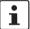

The communication blocks are described in the PLCnext Engineer online help.

108580\_en\_04 PHOENIX CONTACT 173 / 268

## 7.10 Function block for managing PROFINET application relationships (AR)

You can use the AR\_MGT function block to activate or deactivate PROFINET application relationships (AR) from a project. For example, process data and process data states (IOPS) are transmitted via the application relationships between the PROFINET controller and PROFINET device.

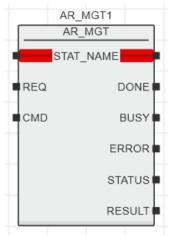

Figure 7-13 AR\_MGT function block

The function block supports multiple instantiation. The maximum possible number of function block instances that can be activated simultaneously is limited by the maximum number of application relationships permitted by the PROFINET controller.

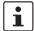

The function block for managing communication blocks is documented in the PLCnext Engineer online help.

#### 7.11 Web server

The RFC 4072S has a web server. With its visualization software, you can use the web server to visualize control variables, for example, in a web browser. The Web-based management system of the RFC 4072S is also available via the web server (see Section "Web-based management WBM" on page 195).

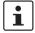

The Hypertext Transfer Protocol (HTTP) is set on the controller by default.

### 7.12 OPC UA

The RFC 4072S supports communication via the OPC UA protocol.

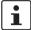

For further information about OPC UA and PLCnext Technology can be found in the PLCnext Community at plcnext-community.net.

## 8 System variables

#### 8.1 General notes

This section describes the system variables that are available for the controller.

The controller has a register set, which is used for diagnostics and easy control of the controller.

The diagnostic data is stored in the diagnostic status register and the diagnostic parameter register. These registers are available to the application program as system variables (system markers, global variables).

## 8.2 System variables grouped into structures

Certain system variables of the RFC 4072S are grouped into structures in PLCnext Engineer. You can display these system variables and elements of the structure in the PLCnext Engineer Init Value Configuration editor.

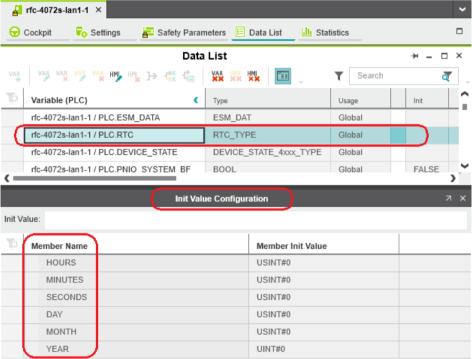

Figure 8-1 System variables grouped into structures

108580\_en\_04 PHOENIX CONTACT 175 / 268

## 8.3 PROFIsafe/PROFINET system variables

PROFINET provides extremely detailed diagnostic information for each device down to channel level.

Diagnostic states are important for system operation. If error messages occur, the process has to be stopped in case of doubt. For this purpose, controllers from Phoenix Contact provide the following status information for the PROFINET network.

#### 8.3.1 System variables of the iSPNS 3000

The SPNS system variable uses the SPNSV2\_TYPE structure to provide the following information about the iSPNS 3000.

Table 8-1 SPNS system variable and elements of the SPNSV2\_TYPE structure

| System variable/elements | Туре        | Meaning                                                                                                    |
|--------------------------|-------------|----------------------------------------------------------------------------------------------------|
| SPNS                     | SPNSV2_TYPE | The SNPS system variable provides the information in the SPNSV2_TYPE structure.                                                                                                    |
| PRJ                      |             |                                                                                                    |
| NAME                     | STRING      | PLCnext Engineer project name.                                                                                                    |
| CRC                      | DWORD       | Project CRC (32 bits) of the iSPNS 3000 boot project.                                                                                                    |
| EXEC_TIME                | UDINT       | Runtime of the iSPNS 3000 program cycle in µs.                                                                                                    |
| HAS_PRJ                  | BOOL        | The safety-related application program and the program sources are available in the memory of the iSPNS 3000.                                                                                                    |
| DIAG                     |             |                                                                                                    |
| STATUS_REG               | WORD        | Diagnostic status register of the iSPNS 3000                                                                                                    |
|                          |             | The diagnostic status register of the iSPNS 3000 contains the status information of the iSPNS 3000. It mirrors the state of the iSPNS 3000 at all times including any error states that have occurred on the iSPNS 3000. Additional information and error parameters, in particular in the failure state (FS), are included in the relevant diagnostic parameter registers of the iSPNS 3000 (elements SPNS.DIAG.PARAM_REG and SPNS.DIAG.PARAM_2). |
|                          |             | The information in the diagnostic status register is detailed in Table 8-2 on page 178.                                                                                                    |
| PARAM_REG                | WORD        | Diagnostic parameter register 1 of the iSPNS 3000 (error code).                                                                                                    |
| PARAM_2_REG              | WORD        | Diagnostic parameter register 2 of the iSPNS 3000 (additional error messages for service/support).                                                                                                    |
| EXT_PARAM_REG            | DWORD       | Extended diagnostic parameter register of the iSPNS 3000 (additional error messages for service/support).                                                                                                    |
| CH2_PARAM_REG            | WORD        | Diagnostic parameter register 1 of the iSPNS 3000 channel 2 (CH2) (error code).                                                                                                    |
| CH2_PARAM_2_REG          | WORD        | Diagnostic parameter register 2 of the iSPNS 3000 channel 2 (CH2) (additional error messages for service/support).                                                                                                    |

Table 8-1 SPNS system variable and elements of the SPNSV2\_TYPE structure

| System variable/elements | Туре  | Meaning                                                                                                    |
|--------------------------|-------|----------------------------------------------------------------------------------------------------|
| CH2_EXT_PARAM_REG        | DWORD | Extended diagnostic parameter register of the iSPNS 3000 channel 2 (CH2) (additional error messages for service/support).                                                                                                    |
| INFO                     |       |                                                                                                    |
| CYCLE_TIME               | UDINT | iSPNS 3000 cycle in μs                                                                                                    |
| TEMP                     |       |                                                                                                    |
| TEMP_CURRENT             | INT   | Currently measured iSPNS 3000 temperature                                                                                                    |
| TEMP_MIN                 | INT   | Minimum measured iSPNS 3000 temperature since the last power-on of the device.                                                                                                    |
| TEMP_MAX                 | INT   | Maximum measured iSPNS 3000 temperature since the last power-on of the device.                                                                                                    |
| STATUS_REG               | WORD  | iSPNS 3000 temperature status register  0x0000: The temperature of the iSPNS 3000 is in the non-critical range ≤ 63 °C.  0x0080: The temperature of the iSPNS 3000 is in the critical range, close to the tolerance threshold ≥ 64 °C and ≤ 73 °C. The iSPNS 3000 remains in RUN state and, in parallel, issues a warning with error code 0xFA41.  0x8000: The temperature of the iSPNS 3000 is beyond the permitted range (≥ 74 °C). The iSPNS 3000 goes into safe state and issues an error message with error code 0x924D. |
| CPU                      |       |                                                                                                    |
| LOAD_CURRENT             | INT   | Current iSPNS 3000 CPU load                                                                                                    |
| LOAD_MIN                 | INT   | Minimum measured iSPNS 3000 CPU load since the last power-<br>on of the device.                                                                                                    |
| LOAD_MAX                 | INT   | Maximum measured iSPNS 3000 CPU load since the last power-<br>on of the device.                                                                                                    |
| STATUS_REG               | WORD  | iSPNS 3000 CPU status register                                                                                                    |
| FW_Version               |       |                                                                                                    |
| VERSION_MAJOR            | BYTE  | Major version of the iSPNS 3000 firmware                                                                                                    |
| VERSION_MINOR            | BYTE  | Minor version of the iSPNS 3000 firmware                                                                                                    |
| VERSION_BUILD            | WORD  | Build number of the iSPNS 3000 firmware                                                                                                    |
| FPGA_VERSION             |       |                                                                                                    |
| VERSION_MAJOR            | BYTE  | Major version of the iSPNS 3000 hardware FPGA                                                                                                    |
| VERSION_MINOR            | BYTE  | Minor version of the iSPNS 3000 hardware FPGA                                                                                                    |
| VERSION_BUILD            | WORD  | Build number of the iSPNS 3000 hardware FPGA                                                                                                    |
| NUM_OF_ACTIVE_ARS        | UINT  | Number of active PROFINET application relations (AR)                                                                                                    |
| FW_UPDATE_STATUS         | UINT  | Status of safety-related firmware update                                                                                                    |
| SOFT_RESET_REG           | WORD  | Software reset register of the iSPNS 3000                                                                                                    |

108580\_en\_04 PHOENIX CONTACT 177 / 268

The following table describes the information of the individual bits  $(0 \dots 15)$  in the diagnostic status register (SPNS.DIAG.STATUS\_REG.xxx)

Table 8-2 Elements in the diagnostic status register (SPNS.DIAG.STATUS\_REG.xxx)

| System variable/elements | Туре      | Meaning                                                                                                    |
|--------------------------|-----------|----------------------------------------------------------------------------------------------------|
| SPNS                     | See above | See above                                                                                                    |
| DIAG                     | See above | See above                                                                                                    |
| STATUS_REG               | See above | See above                                                                                                    |
| BATT                     | BOOL      | Low capacity of the iSPNS 3000 realtime clock energy storage system.  TRUE: Energy storage device is being charged.  FALSE: Energy storage device is fully charged.  The charging process is complete.                                                |
| DBG <sup>3</sup>         | BOOL      | Non-safe debug mode of the iSPNS 3000                                                                                                    |
|                          |           | The iSPNS 3000 is in one of the two DEBUG states (DEBUG RUN or DEBUG STOP/SINGLE).                                                                                                    |
| DD                       | BOOL      | Diagnostic message of an F-Device is present.                                                                                                    |
| EST                      | BOOL      | There is an entry in the error memory of the safe operating system (error stack) of the iSPNS 3000.                                                                                                    |
|                          |           | Diagnostic and error messages from the safe iSPNS 3000 operating system are present.  These messages are shown on the display and can be read and evaluated by PLCnext Engineer.                                                                      |
|                          |           | This variable is always set to TRUE if there is at least one entry in the error memory of the safe operating system.                                                                                                    |
|                          |           | As soon as the error memory has been read and emptied via PLCnext Engineer, the value of the variable changes to FALSE.                                                                                                    |
| FS                       | BOOL      | Failure state of the iSPNS 3000                                                                                                    |
|                          |           | An error has been detected which sets the iSPNS 3000 to the failure state. The corresponding additional error code is included in this state in the diagnostic parameter registers of the iSPNS 3000 (SPNS.DIAG.PARAM_REG and SPNS.DIAG.PARAM_2_REG). |
| INIT <sup>2</sup>        | BOOL      | Initialization of the iSPNS 3000                                                                                                    |
|                          |           | The iSPNS 3000 firmware (safe operating system) was initialized completely without errors.                                                                                                    |
| IO <sup>2</sup>          | BOOL      | Initialization of the iSPNS 3000 F-Host for I/O channel communication                                                                                                    |
|                          |           | Initialization of the F-Host for PROFIsafe communication with the PROFIsafe I/O devices has been completed without any errors.                                                                                                    |
| PON <sup>2</sup>         | BOOL      | Power-on process                                                                                                    |
|                          |           | The iSPNS 3000 is supplied with power. The firmware was downloaded to the RAM memory of the RFC and started.  The comprehensive selftest routines of the device have been completed successfully.                                                     |
| POST                     | BOOL      | Power-on selftest of the iSPNS 3000 (POWER ON SELFTEST)                                                                                                    |
|                          |           | Power-on selftest of the iSPNS 3000 is active.                                                                                                    |

Table 8-2 Elements in the diagnostic status register (SPNS.DIAG.STATUS\_REG.xxx)

| System variable/elements | Туре | Meaning                                                                                                    |
|--------------------------|------|----------------------------------------------------------------------------------------------------|
| PRO <sup>2</sup>         | BOOL | Loading and starting of the safety-related application program                                                                                                    |
|                          |      | The safety-related application program, which was created using PLCnext Engineer, has been loaded without any errors to the safe iSPNS 3000 operating system and started. |
| RUN <sup>3</sup>         | BOOL | Execution of the safety-related application program (RUN)                                                                                                    |
|                          |      | The iSPNS 3000 executes the safety-related application program and is in one of the two RUN states (SAFE RUN or DEBUG RUN).                                               |
| SYN <sup>2</sup>         | BOOL | Synchronization of iSPNS 3000 and PROFINET controller                                                                                                    |
|                          |      | Synchronization between the iSPNS 3000 and the PROFINET controller was completed successfully.                                                                            |
| WARN                     | BOOL | Warning of the iSPNS 3000                                                                                                    |
|                          |      | A group warning message of the iSPNS 3000 is present.                                                                                                    |

The variables indicate the startup status of the safety-related PROFINET iSPNS 3000 controller. The startup sequence of the iSPNS 3000 is divided into the following five consecutive sections:

- 1. Power-on process
- 2. Initialization of the iSPNS 3000
- 3. Loading and starting of the safety-related application program
- 4. Synchronization of the iSPNS 3000 and the standard controller
- 5. Initialization of the iSPNS 3000 F-Host for I/O channel communication
- <sup>3</sup> The variables indicate the RUN and DEBUG operating states of the iSPNS 3000.

108580\_en\_04 PHOENIX CONTACT 179 / 268

INIT

#### SPNS.DIAG.STATUS\_REG - Meaning of the individual bits

The SPNS.DIAG.STATUS diagnostic status register contains the status information of the iSPNS 3000. It mirrors the state of the iSPNS 3000 at all times including any error states that have occurred on the iSPNS 3000. Additional information and error parameters, in particular in the failure state (FS), are included in the relevant diagnostic parameter registers of the iSPNS 3000 (SPNS.DIAG.PARAM\_REG and SPNS.DIAG.PARAM\_2\_REG), and in the extended diagnostics parameter register (SPNS.DIAG.EXT\_PARAM\_REG).

Table 8-3 Diagnostic status register of the iSPNS 3000: SPNS.DIAG.STATUS\_REG

| Bit 15 | 14   | 13   | 12  | 11  | 10   | 9   | 8   | 7    | 6   | 5   | 4   | 3   | 2   | 1    | 0   |
|--------|------|------|-----|-----|------|-----|-----|------|-----|-----|-----|-----|-----|------|-----|
| FS     | POST | Res. | EST | Res | Res. | Res | Res | WARN | DBG | RUN | I/O | SYN | PRO | INIT | PON |
|        |      |      |     |     |      | -   | -   |      |     |     |     |     |     |      |     |

#### Bits 0 to 4

Bits 0 to 4 indicate the startup status of the iSPNS 3000. The startup sequence of the iSPNS 3000 is divided into the following five steps:

PON Power-on process complete

This bit is set as soon as the iSPNS 3000 is supplied with power. The firmware was downloaded to the RAM memory of the RFC and started. The comprehensive selftest routines of the device have been completed successfully.

This bit is set as soon as initialization of the iSPNS 3000 firmware (safe operating system)

has been completed without errors.

Initialization of the iSPNS 3000 complete

PRO Safety-related application program loaded and started

This bit is set as soon as the safety-related application program, which was created using PLCnext Engineer, has been loaded to the safe iSPNS 3000 operating system without any

errors and started.

SYN Synchronization of the iSPNS 3000 and the standard controller

The bit is set when the iSPNS 3000 and the standard controller are synchronized.

I/O channel communication initialized

This bit is set as soon as initialization of the F-Host for PROFIsafe communication with the

PROFIsafe I/O devices has been completed without any errors.

Bits 5 and 6

The RUN and DBG bits indicate the operating status of the iSPNS 3000.

RUN mode of the iSPNS 3000

This bit is set when the iSPNS 3000 executes the safety-related application program and is in one of the two RUN states (SAFE RUN or DEBUG RUN). This bit is not set in the SAFE

STOP and DEBUG STOP/SINGLE states.

### **DBG**

Non-safe debug mode of the iSPNS 3000

This bit is set when the iSPNS 3000 is in one of the two DEBUG states (DEBUG RUN or DEBUG STOP/SINGLE). This bit is not set in the SAFE STOP and SAFE RUN states.

Table 8-4 Contents of bits 5 and 6 and corresponding LED indicators<sup>1</sup>

| RUN bit | DBG bit | State                             | FS LED   |
|---------|---------|-----------------------------------|----------|
| 0       | 0       | Startup sequence (bits 0 to 4) or | Flashing |
|         |         | SAFE STOP                         | Off      |
| 0       | 1       | DEBUG STOP/SINGLE                 | Flashing |
| 1       | 0       | SAFE RUN                          | Off      |
| 1       | 1       | DEBUG RUN                         | Flashing |

Indicated by means of the virtual FS LEDs in the "Safety PLC" tile of the display

### Bits 7 and 10

**WARN** 

The set WARN (WARNING) bit indicates a group warning message of the iSPNS 3000.

### **Bit 12**

**EST** 

The EST (error stack) bit indicates that diagnostic and error messages for the safe iSPNS 3000 operating system are present. These messages are shown on the display and can be read and evaluated by PLCnext Engineer.

This bit is always set if there is at least one entry in the error memory of the safe operating system. As soon as the error memory has been read and emptied via PLCnext Engineer, this bit is automatically reset to zero.

### **Bit 14**

**POST** 

### **POWER-ON SELFTEST**

This bit is set for the duration of the comprehensive power-on selftest of the iSPNS 3000. It is reset once the power-on selftest is complete.

### **Bit 15**

FS

### Failure state

This bit is set as soon as an error has been detected, which sets the iSPNS 3000 to the failure state. The corresponding additional error code is included in this state in the diagnostic parameter registers of the iSPNS 3000 (SPNS.DIAG.PARAM\_REG and SPNS.DIAG.PARAM\_2\_REG).

Res.

Reserved

The SPNS\_V2\_PROFISAFE\_DIAG system variable uses the PROFISAFE\_DIAG\_OUT structure to provide further information about the iSPNS 3000.

Table 8-5 SPNS\_V2\_PROFISAFE\_DIAG system variable and elements of the PROFISAFE\_DIAG\_OUT structure

| System variable/elements | Туре                         | Meaning                                                                                         |
|--------------------------|------------------------------|-------------------------------------------------------------------------------------------------|
| SPNS_V2_PROFISAFE_DIAG   | PROFIS-<br>AFE_DI-<br>AG_OUT | The structure provides PROFIsafe diagnostic information of the individual configured F-Devices. |
| MAX_PS_RECORDS           | UINT                         | Maximum number of F-Devices to be configured                                                    |
| USED_PS_RECORDS          | UINT                         | Configured number of F-Devices                                                                  |
| PS_RECORDS               |                              |                                                                                                 |
| [1] [300]                |                              | PROFIsafe records 1 300                                                                         |
| CODE_NAME                | DWORD                        | -                                                                                               |
| DIAG_BIT_FIELD           | DWORD                        | -                                                                                               |
| SRT_MIN                  | UINT                         | Minimum roundtrip time between F-Host and F-Device                                              |
| SRT_MAX                  | UINT                         | Maximum roundtrip time between F-Host and F-Device                                              |
| SRT_CUR                  | UINT                         | Current roundtrip time between F-Host and F-Device                                              |
| FWD_TIME                 | UINT                         | Watchdog time                                                                                   |
| VALID_REG                | UINT                         | _                                                                                               |
| NODE_ID                  | UDINT                        | Node ID                                                                                         |
| Reserved                 | UINT                         | Reserved                                                                                        |
| PS_GLOBAL_RECORD         | DWORD                        | _                                                                                               |

# 8.3.2 Management/diagnostic variables for each configured F-Device

The table below lists management/diagnostic variables. These variables can be created in PLCnext Engineer for each configured F-Device. The table shows which variables are created by default. This setting can be modified by changing the value (create / do not create) (see Figure 4-47 on page 124).

| Management/diagnostic variable | Default setting |
|--------------------------------|-----------------|
| F_ADDR_XXXXX_ACK_REQ           | Create          |
| F_ADDR_XXXXX_ACK_REI           | Create          |
| F_ADDR_XXXXX_PASS_OUT          | Create          |
| F_ADDR_XXXXX_PASS_ON           | Create          |
| F_ADDR_XXXXX_DEVICE_FAULT      | Create          |
| F_ADDR_XXXXX_CE_CRC            | Create          |
| F_ADDR_XXXXX_WD_TIMEOUT        | Create          |
| F_ADDR_XXXXX_IPAR_OK           | Do not create   |
| F_ADDR_XXXXX_IPAR_EN           | Do not create   |
| F_ADDR_XXXXX_CHF_ACK_REI       | Do not create   |
| F_ADDR_XXXXX_CHF_ACK_REQ       | Do not create   |
| F_ADDR_XXXXX_CE_CRC_H          | Do not create   |
| F_ADDR_XXXXX_WD_TIMEOUT_H      | Do not create   |
| F_ADDR_XXXXX_LOOPBACK          | Do not create   |

Table 8-6 Management/diagnostic variables for each configured F-Device

| System variable          | Туре | Meaning                                                                                                    |  |
|--------------------------|------|----------------------------------------------------------------------------------------------------|--|
| F_ADDR_XXXXX_PASS_ON *)  | BOOL | F-Device XXXXX is passivated when this variable is set to TRUE fro the application program.                                         |  |
|                          |      | WARNING:                                                                                                    |  |
|                          |      | Resetting this variable to FALSE means that the safe input and output data is transmitted immediately.                              |  |
|                          |      | Take appropriate measures to ensure that your system/machine does not present any danger when passivation of the F-Device is reset. |  |
| F_ADDR_XXXXX_PASS_OUT *) | BOOL | F-Device XXXXX is passivated.                                                                                                    |  |
|                          |      | Possible reasons for passivation:                                                                                                   |  |
|                          |      | <ul> <li>Programmed passivation via the F_ADDR_XXXXX_PASS_ON system variable</li> </ul>                                             |  |
|                          |      | Communication, device, and parameterization errors (see F_ADDR_XXXXX_ACK_REQ system variable)                                       |  |

108580\_en\_04 PHOENIX CONTACT 183 / 268

# **RFC 4072S**

Table 8-6 Management/diagnostic variables for each configured F-Device

| System variable              | Туре | Meaning                                                                                                    |
|------------------------------|------|----------------------------------------------------------------------------------------------------|
| F_ADDR_XXXXX_ACK_REQ *)      | BOOL | F-Device XXXXX requires an operator acknowledge request after removing an error. Possible reasons for activating the operator acknowledge request:  - Communication error (CRC, F_WD_TIME_OUT)  - Error in an F-Device. Please refer to the user documentation for the F-Devices used.                                                                                                    |
| F_ADDR_XXXXX_ACK_REI *)      | BOOL | If F-Device XXXXX requires an operator acknowledge request, it can be acknowledged by an operator acknowledge reintegration (F_AD-DR_XXXXX_ACK_REI).                                                                                                    |
| F_ADDR_XXXXX_DEVICE_FAULT *) | BOOL | Error in an F-Device.  If this variable was set to TRUE during operation, the cause of the error must be removed first so that acknowledgment can be carried out using the F_ADDR_XXXXX_ACK_REI or ACK_REI_GLOBAL variable. If the cause has been removed, the F_ADDR_XXXXX_DEVICE FAULT variable is set to FALSE again.  For information on which errors cause the used F-Device to control this variable, please refer to the device-specific user documentation. |

Table 8-6 Management/diagnostic variables for each configured F-Device

| System variable             | Туре | Meaning                                                                                                    |  |
|-----------------------------|------|----------------------------------------------------------------------------------------------------|--|
| F_ADDR_XXXXX_CE_CRC *)      | BOOL | Communication error (F_CE_CRC)                                                                                                    |  |
|                             |      | <ul> <li>This parameter is set if at least one of the following reasons applies:         <ul> <li>The F-Device has detected a communication error during operation that was caused by an incorrect CRC checksum.</li> <li>Inconsistent parameterization between PROFIsafe controller and F-Device.</li> <li>Communication error between PROFIsafe controller and F-Device.</li> </ul> </li> <li>If this variable was set to TRUE during operation, the cause of the error must be removed first so that acknowledgment can be carried out using the F_ADDR_XXXXX_ACK_REI or ACK_REI_GLOBAL variable. If the cause has been removed, the F_ADDR_XXXXX_CE_CRC variable is set to FALSE again.</li> </ul> |  |
|                             |      | In terms of system availability, this type of CRC error should only occur once every ten hours at the most (see PROFIsafe specification regarding "SIL Monitor" and "Operator Acknowledge").                                                                                                    |  |
|                             |      | During PROFIsafe system startup, e.g., following a program download in PLCnext Engineer, this variable is briefly set as a result of the PROFIsafe system startup behavior. This is not relevant for the 10-hour monitoring period described above following a CRC error that occurred during operation.                                                                                                    |  |
| F_ADDR_XXXXX_WD_TIME_OUT *) | BOOL | Communication error (F_WD_TIME_OUT)                                                                                                    |  |
|                             |      | Set if the F-Device has detected a communication error caused by the parameterized F_WD_Time being exceeded.                                                                                                    |  |
|                             |      | If this variable was set to TRUE during operation, the cause of the error must be removed first so that acknowledgment can be carried out using the F_ADDR_XXXXX_ACK_REI or ACK_REI_GLOBAL variable. If the cause has been removed, the F_ADDR_XXXXX_WDTIME_OUT variable is set to FALSE again.                                                                                                    |  |
| F_ADDR_XXXXX_IPAR_OK *)     | BOOL | F-Device indicates that the iParameters have been applied                                                                                                    |  |
|                             |      | This variable is set when the F-Device indicates that it has applied the iParameters.                                                                                                    |  |

108580\_en\_04 PHOENIX CONTACT 185 / 268

Table 8-6 Management/diagnostic variables for each configured F-Device

| System variable                                                                             | Туре | Meaning                                                                                                    |  |
|---------------------------------------------------------------------------------------------|------|----------------------------------------------------------------------------------------------------|--|
| F_ADDR_XXXXX_IPAR_EN *)                                                                     | BOOL | Initiate application of the iParameters                                                                                                    |  |
|                                                                                             |      | This variable is set in the application in order to initiate the application of the iParameters.                                                                                                    |  |
|                                                                                             |      | Intentionally setting of the F_ADDR_XXXXX_IPAR_EN variable starts the process for applying the iParameters. The process depends on the F-Device used. For more detailed information, please refer to the device-specific user documentation. |  |
|                                                                                             |      | WARNING:                                                                                                    |  |
|                                                                                             |      | Depending on the application, applying the iParameters can result in hazardous states                                                                                                    |  |
|                                                                                             |      | Take appropriate measures to ensure that your system/machine does not present any danger when the application of the iParameters is initiated and/or iParameters are applied.                                                                |  |
| F_ADDR_XXXXX_CHF_ACK_REQ *)                                                                 | BOOL | A channel error in the F-Device can be acknowledged (CHF_ACK_REQ_S).                                                                                                    |  |
|                                                                                             |      | (Only for F-Devices in accordance with PROFIsafe profile <b>V2.6.1</b> .)                                                                                                    |  |
| F_ADDR_XXXXX_CHF_ACK_REI*)                                                                  | BOOL | Channel error acknowledgement (CHF_ACK_C)                                                                                                    |  |
|                                                                                             |      | (Only for F-Devices in accordance with PROFIsafe profile <b>V2.6.1</b> .)                                                                                                    |  |
| F_ADDR_XXXXX_CE_CRC_H *)                                                                    | BOOL | Communication error (F_CE_CRC_H)                                                                                                    |  |
|                                                                                             |      | Local F-Host driver reports communication error.                                                                                                    |  |
| F_ADDR_XXXXX_WD_TIMEOUT_H *)                                                                | BOOL | Communication error (F_WD_TIMEOUT_H)                                                                                                    |  |
|                                                                                             |      | Local F-Host driver reports communication error.                                                                                                    |  |
| F_ADDR_XXXXX_LOOPBACK *)                                                                    | BOOL | Communication error (loopback check)                                                                                                    |  |
|                                                                                             |      | Local F-Host driver reports communication error.                                                                                                    |  |
| *) XXXXX = Number of the F-Device (e.g., F_ADDR_00001_PASS_ON, see Figure 4-65 on page 140) |      |                                                                                                    |  |

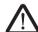

# WARNING:

The variables specified in the table can be toggled. Program an evaluation function in the PLCnext Engineer software (e.g., using edge detection).

# 8.3.3 Global management/diagnostic variables for F-Devices

The table below describes management/diagnostic variables, which are globally created in PLCnext Engineer for all F-Devices. These variables indicate that the condition for setting these variables applies to at least one configured F-Device. The variables are not created by default. To create them, the relevant parameters must be set to "create" in PLCnext Engineer (see Figure 4-48 on page 125).

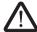

### WARNING: Outputs can be set

Do not acknowledge an operator acknowledge request automatically from the application program. Acknowledgment must be triggered by an intentional user action.

When reintegrating passivated PROFIsafe devices, safety-related outputs can be set.

Take appropriate measures to ensure that your system/machine does not present any danger when passivated PROFIsafe devices are reintegrated.

Table 8-7 Management/diagnostic variables for F-Devices

| System variable     | Туре | Meaning                                                                                                    |  |
|---------------------|------|----------------------------------------------------------------------------------------------------|--|
| PASS_OUT_GLOBAL     | BOOL | At least one F-Device is passivated.                                                                                                    |  |
|                     |      | Possible reasons for passivation:                                                                                                    |  |
|                     |      | <ul> <li>Programmed passivation via the F_ADDR_XXXXX_PASS_ON system variable</li> </ul>                                                                                                    |  |
|                     |      | Communication, device, and parameterization errors (see F_AD-<br>DR_XXXXX_ACK_REQ system variable)                                                                                                    |  |
| ACK_REQ_GLOBAL      | BOOL | At least one F-Device requires an operator acknowledge request after removing an error. Possible reasons for activating the operator acknowledge request:  - Communication error (CRC, F_WD_TIME_OUT)                                                                                             |  |
|                     |      | Error in an F-Device. Please refer to the user documentation for the F-Devices used.                                                                                                    |  |
| ACK_REI_GLOBAL      | BOOL | If at least one F-Device requires an operator acknowledge request, this can be acknowledged by means of an operator acknowledge reintegration (ACK_REI_GLOBAL).                                                                                                    |  |
| DEVICE_FAULT_GLOBAL | BOOL | Error in at least one F-Device.                                                                                                    |  |
|                     |      | If this variable was set to TRUE during operation, the cause of the error must be removed first so that acknowledgment can be carried out via the F_AD-DR_XXXXX_ACK_REI or ACK_REI_GLOBAL variables. If the cause has been removed, the F_ADDR_XXXXX_DEVICE FAULT variable is set to FALSE again. |  |
|                     |      | For information on which errors cause the used F-Device to control this variable, please refer to the device-specific user documentation.                                                                                                    |  |

108580\_en\_04 PHOENIX CONTACT 187 / 268

Table 8-7 Management/diagnostic variables for F-Devices [...]

| System variable     | Туре | Meaning                                                                                                    |  |
|---------------------|------|----------------------------------------------------------------------------------------------------|--|
| CE_CRC_GLOBAL       | BOOL | Communication error (F_CE_CRC)                                                                                                    |  |
|                     |      | This parameter is set if at least one of the following reasons applies:                                                                                                    |  |
|                     |      | <ul> <li>At least one F-Device has detected a communication error during operation<br/>that was caused by an incorrect CRC checksum.</li> </ul>                                                                                                    |  |
|                     |      | <ul> <li>Inconsistent parameterization between F-Host and F-Device.</li> </ul>                                                                                                    |  |
|                     |      | Communication error between F-Host and F-Device.                                                                                                    |  |
|                     |      | If this variable was set to TRUE during operation, the cause of the error must be removed first so that acknowledgment can be carried out via the F_AD-DR_XXXXX_ACK_REI or ACK_REI_GLOBAL variables. If the cause has been removed, the F_ADDR_XXXXX_CE_CRC variable is set to FALSE again.      |  |
|                     |      | In terms of system availability, this type of CRC error should only occur once every ten hours at the most (see PROFIsafe specification regarding "SIL Monitor" and "Operator Acknowledge").                                                                                                    |  |
| WD_TIME_OUT_GLOBAL  | BOOL | Communication error (F_WD_TIME_OUT)                                                                                                    |  |
|                     |      | Set if at least one F-Device has detected a communication error caused by the parameterized F_WD_Time being exceeded.                                                                                                    |  |
|                     |      | If this variable was set to TRUE during operation, the cause of the error must be removed first so that acknowledgment can be carried out via the F_AD-DR_XXXXX_ACK_REI or ACK_REI_GLOBAL variables. If the cause has been removed, the F_ADDR_XXXXX_WD_TIME_OUT variable is set to FALSE again. |  |
| CHF_ACK_REI_GLOBAL  | BOOL | At least one F-Device reports a channel error in the F-Device and can be acknowledged (CHF_ACK_C).                                                                                                    |  |
|                     |      | (Only for F-Devices in accordance with PROFIsafe profile V2.61.)                                                                                                    |  |
| CHF_ACK_REQ_GLOBAL  | BOOL | At least one F-Device reports a channel error in the F-Devices and can be acknowledged (CHF_ACK_REQ_S).                                                                                                    |  |
|                     |      | (Only for F-Devices in accordance with PROFIsafe profile V2.61.)                                                                                                    |  |
| CE_CRC_H_GLOBAL     | BOOL | At least one local F-Host driver reports a communication error (F_CE_CRC_H)                                                                                                    |  |
| WD_TIMEOUT_H_GLOBAL | BOOL | At least one local F-Host driver reports a communication error (F_WD_TIME-OUT_H).                                                                                                    |  |
| LOOPBACK_GLOBAL     | BOOL | At least one local F-Host driver reports a communication error (loopback check).                                                                                                    |  |

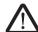

# WARNING:

The variables specified in the table can be toggled. Program an evaluation function in the PLCnext Engineer software (e.g., using edge detection).

# 8.3.4 PROFINET system variables

The table below describes the PROFINET system variables of the integrated PROFINET controller functionality.

Table 8-8 PROFINET system variables (PROFINET controller functionality)

| System variable              | Туре | Meaning                                                                                                    |
|------------------------------|------|----------------------------------------------------------------------------------------------------|
| PNIO_SYSTEM_BF               | BOOL | No connection to a configured PROFINET device                                                                                                    |
|                              |      | An error has occurred in the PROFINET network, i.e., a connection could not be established to at least one configured PROFINET device. This value is not set if the "Control BF" parameter was set to FALSE for a PROFINET device. This PROFINET device has therefore been excluded from connection monitoring. |
| PNIO_SYSTEM_SF               | BOOL | Diagnostic alarm on a configured PROFINET device                                                                                                    |
|                              |      | At least one PROFINET device is indicating a system error (diagnostic alarm or maintenance alarm). The error priority can be determined from the PNIO_DIAG_AVAILABLE, PNIOMAINTENANCE_DEMANDED, and PNIO_MAINTENANCE_REQUIRED variables.                                                                        |
| PNIO_MAINTENANCE_DEMANDED    | BOOL | Maintenance demand                                                                                                    |
|                              |      | At least one PROFINET device is indicating the "maintenance demand" alarm (high-priority maintenance alarm) with an active connection. The RALRM diagnostic block can be used to identify the PROFINET device.                                                                                                  |
| PNIO_MAINTENANCE_REQUIRED    | BOOL | Maintenance required                                                                                                    |
|                              |      | At least one PROFINET device is indicating the "maintenance requirement" alarm (low-priority maintenance alarm) with an active connection. The RALRM diagnostic block can be used to identify the PROFINET device.                                                                                              |
| PNIO_CONFIG_STATUS           | WORD | Configuration status of the PROFINET controller                                                                                                    |
| PNIO_CONFIG_STATUS_ACTIVE    | BOOL | The variable is set if the desired configuration for the PROFINET controller has been loaded.                                                                                                    |
|                              |      | In this state, the PROFINET controller attempts to establish a connection cyclically to all PROFINET devices in the desired configuration (under the PROFINET icon).                                                                                                    |
| PNIO_CONFIG_STATUS_READY     | BOOL | This variable is set if the PROFINET controller has been initialized correctly. No desired configuration has been loaded by PLCnext Engineer.                                                                                                    |
| PNIO_CONFIG_STATUS_CFG_FAULT | BOOL | The desired PROFINET controller configuration has not been applied due to a serious error. Please contact Phoenix Contact.                                                                                                    |
| PNIO_FORCE_FAILSAFE          | BOOL | All PROFINET devices are prompted to set their configured substitute values.                                                                                                    |

108580\_en\_04 PHOENIX CONTACT 189 / 268

If one of these values is set, it is now possible to decide from the program whether the system should continue operating. For example, system errors such as maintenance requirement and maintenance demand can only result in a message to the service personnel, which informs them of the location, cause, and urgency of the error.

The table below describes the PROFINET system variables of the integrated PROFINET device functionality.

Table 8-9 PROFINET system variables (PROFINET device functions)

| System variable           | Туре       | Meaning                                                                                                    |
|---------------------------|------------|----------------------------------------------------------------------------------------------------|
| PND_S1_PLC_RUN            | BOOL       | Status of the higher-level PROFINET controller                                                                                                    |
|                           |            | Information on whether the higher-level PROFINET controller is active. The value is TRUE if the higher-level PROFINET controller is in the RUN state (program is being processed). The display only applies when there is an existing PROFINET connection (PND_S1_VALID_DATA_CYCLE). |
| PND_S1_VALID_DATA_CYCLE   | BOOL       | The higher-level PROFINET controller has established the connection.                                                                                                    |
|                           |            | Information indicating whether a connection exists and cyclic data is being exchanged between the PROFINET controller and PROFINET device and whether the last frame received contained valid data (DATA_VALID_BIT).                                                                 |
| PND_S1_OUTPUT_STATUS_GOOD | BOOL       | IOP status of the higher-level PROFINET controller                                                                                                    |
|                           |            | Information on whether the input process data (PND_S1_IN-PUTS) was received by the PROFINET device with the "valid" status. The value is TRUE if the output process data of the higher-level PROFINET controller is valid (provider status).                                         |
| PND_S1_INPUT_STATUS_GOOD  | BOOL       | IOC status of the higher-level PROFINET controller                                                                                                    |
| PND_S1_DATA_LENGTH        | WORD       | Process data length that was configured for the PROFINET device.                                                                                                    |
| PND_S1_OUTPUTS            | PND_IO_512 | Output process data                                                                                                    |
|                           |            | Memory area for output process data that the PROFINET device sends to the higher-level PROFINET controller.                                                                                                    |
| PND_S1_INPUTS             | PND_IO_512 | Input process data                                                                                                    |
|                           |            | Memory area for input process data that the PROFINET device receives from the higher-level PROFINET controller.                                                                                                    |

# 8.4 System time

The RTC system variable uses the RTC\_TYPE structure to provide information about the system time.

Table 8-10 RTC system variable and elements of the RTC\_TYPE structure

| System variable/elements | Туре     | Meaning                                                                        |
|--------------------------|----------|--------------------------------------------------------------------------------|
| RTC                      | RTC_TYPE | The structure provides information about the realtime clock inside the device. |
| HOURS                    | USINT    | System time (hours)                                                            |
| MINUTES                  | USINT    | System time (minutes)                                                          |
| SECONDS                  | USINT    | System time (seconds)                                                          |
| DAY                      | USINT    | System time (day)                                                              |
| MONTH                    | USINT    | System time (month)                                                            |
| YEAR                     | UINT     | System time (year)                                                             |

# 8.5 PLC\_CRC\_PRJ

The PLC\_CRC\_PRJ system variable provides information about the CRC of the non-safety-related project.

Table 8-11 PLC\_CRC\_PRJ system variable

| System variable | Туре | Meaning                                                     |
|-----------------|------|-------------------------------------------------------------|
| PLC_CRC_PRJ     | UINT | Information about the CRC of the non-safety-related project |

# 8.6 TCP\_SOCKET, UDP\_SOCKET, and TLS\_SOCKET function blocks

The TCP\_SOCKET and UDP\_SOCKET function blocks are used to open and close the IP sockets that are used for IP communication via TCP (Transmission Control Protocol) or via UDP (User Datagram Protocol). You can use the TLS\_SOCKET function block to open and close IP sockets, which are used for secure IP communication via TLS (Transport Layer Security).

You can request the number of opened IP sockets using the following system variables:

Table 8-12 System variables for the TCP\_SOCKET, UDP\_SOCKET, and TLS\_SOCKET function blocks

| System variable    | Туре | Meaning                                                                         |
|--------------------|------|---------------------------------------------------------------------------------|
| IP_ACTIVE_SOCKETS  | UINT | Number of IP sockets opened using the TCP_SOCKET and UDP_SOCKET function blocks |
| TLS_ACTIVE_SOCKETS | UINT | Number of IP sockets opened using the TLS_SOCKET function block                 |

108580\_en\_04 PHOENIX CONTACT 191 / 268

# 8.7 DEVICE\_STATE

The DEVICE\_STATE system variable uses the DEVICE\_STATE\_4xxx\_TYPE structure to provide information about the temperature of the processor board, the optional fan module, and the processor load.

Table 8-13 DEVICE\_STATE system variable and elements of the DEVICE\_STATE\_4xxx\_TYPE structure

| System variable/elements | Туре                   | Meaning                                                                                    |  |  |  |
|--------------------------|------------------------|--------------------------------------------------------------------------------------------|--|--|--|
| DEVICE_STATE             | DEVICE_STATE_4xxx_TYPE | The system variable provides the information in the DEVICE_STATE_4xxx_TYPE structure.      |  |  |  |
| BOARD_TEMPERATURE        | SINT                   | Currently measured temperature of the processor board.                                     |  |  |  |
|                          |                        | Internal device temperature in degrees Celsius                                             |  |  |  |
| FAN_FAIL                 | BOOL                   | The fan is defective.                                                                      |  |  |  |
|                          |                        | NOTE: Device defect due to overheating Immediately replace the fan when the defect occurs. |  |  |  |
| RAMDISK_USAGE            | USINT                  | Memory used on the RAM disk                                                                |  |  |  |
| CPU_LOAD_ALL_CORES       | USINT                  | Current processor load of the system (average expressed as percentage)                     |  |  |  |
| CPU_LOAD_PER_CORE        |                        | Information about the load per processor core                                              |  |  |  |
| [1]                      | USINT                  | Current processor load of CPU 1 (percentage)                                               |  |  |  |
| [2]                      | USINT                  | Current processor load of CPU 2 (percentage)                                               |  |  |  |

# 8.8 Task handling

Programs and program parts are treated as tasks in PLCnext Engineer. Individual tasks are coordinated and processed in the Execution and Synchronization Manager (ESM). The ESM\_DATA system variable uses the ESM\_DAT structure to provide information about task handling of the ESM:

Table 8-14 ESM\_DATA system variable for task handling and elements of the ESM\_DAT structure

| System variable/elements | Туре    | Meaning                                                                                                    |
|--------------------------|---------|----------------------------------------------------------------------------------------------------|
| ESM_DATA                 | ESM_DAT | Information about task handling of Execution and Synchronization Manager for both processor cores of the RFC |
| ESM_COUNT                | USINT   | Number of the ESM (one ESM for each processor core)                                                          |
| ESM_INFOS                |         | Information on ESMs [1 2]                                                                                    |
| [1] [2]                  |         |                                                                                                    |
| TASK_COUNT               | UINT    | Number of tasks that have been configured for the ESM                                                        |

Table 8-14 ESM\_DATA system variable for task handling and elements of the ESM\_DAT structure

| System variable/elements | Туре   | Meaning                                                                                                    |
|--------------------------|--------|----------------------------------------------------------------------------------------------------|
| TICK_COUNT               | UDINT  | Number of system ticks                                                                                                    |
|                          |        | This variable shows the total number of pulses delivered by the system clock since the last startup.                                                     |
| TICK_INTERVAL            | UDINT  | Time interval of system ticks in ms                                                                                                    |
| TASK_INFOS               |        | Information on tasks [1 16]. The information is dis-                                                                                                    |
| [1] [16]                 |        | played in the assigned elements.                                                                                                    |
| INTERVAL                 | LINT   | For cyclic tasks: interval time in µs                                                                                                    |
|                          |        | For acyclic tasks: 0                                                                                                    |
| PRIORITY                 | INT    | Priority of the task                                                                                                    |
| WATCHDOG                 | LINT   | Watchdog time in μs (0 = No watchdog)                                                                                                    |
| LAST_EXEC_DURATION       | LINT   | Execution duration of tasks in the previous cycle in µs (including interruptions by higher-priority tasks)                                               |
| MIN_EXEC_DURATION        | LINT   | Minimum execution duration of tasks in μs (including interruptions by higher-priority tasks)                                                             |
| MAX_EXEC_DURATION        | LINT   | Maximum execution duration of tasks in µs (including interruptions by higher-priority tasks)                                                             |
| LAST_ACTIVATION_DELAY    | LINT   | Delay of the task in the previous cycle in µs                                                                                                    |
| MIN_ACTIVATION_DELAY     | LINT   | Minimum delay of tasks in µs (delay occurs if higher-priority tasks are pending at the time of task activation)                                          |
| MAX_ACTIVATION_DELAY     | LINT   | Maximum delay of tasks in µs (delay occurs if higher-<br>priority tasks are pending at the time of task activation)                                      |
| EXEC_TIME_THRESHOLD      | LINT   | Configured time in µs.                                                                                                    |
| EXEC_TIME_THRESHOLD_CNT  | UDINT  | If the execution time of the task exceeds the time configured via EXEC_TIME_THRESHOLD, the value of the EXEC_TIME_THRESHOLD_CNT variable is incremented. |
| NAME                     | STRING | Name or designation of task                                                                                                    |
| EXCEPTION_COUNT          | USINT  | Number of excpetions                                                                                                    |
| EXCEPTION_INFOS          |        | Information on exceptions [1 2]                                                                                                    |
| [1] [2]                  |        |                                                                                                    |
| TYPE_ID                  | UDINT  |                                                                                                    |
| SUB_TYPE                 |        | Name of exception                                                                                                    |
| SUB_TYPE_ID              | UDINT  |                                                                                                    |
| TASK_NAME                | STRING | Name of the ESM task in which the exception was triggered                                                                                                |
| PROGRAM_NAME             |        | Name of the program instance in which the exception was triggered                                                                                        |
| INFORMATION              |        |                                                                                                    |

108580\_en\_04 PHOENIX CONTACT 193 / 268

# 8.9 HMI\_STATUS

The HMI\_STATUS system variable uses the HMI\_STATUS\_TYPE structure to provide information about the web server that can be programmed in PLCnext Engineer.

Table 8-15 HMI\_STATUS system variable and elements of the HMI\_STATUS\_TYPE structure

| System variable/elements | Туре            | Meaning                                                                  |
|--------------------------|-----------------|--------------------------------------------------------------------------|
| HMI_STATUS               | HMI_STATUS_TYPE | Information on the web server that can be programmed in PLCnext Engineer |
| CLIENT_COUNT             | UINT            | Number of existing client connections to the web server at runtime       |
| CLIENTS                  |                 | Information on existing client connections                               |
| [1] [256]                |                 | Client connections 1 256                                                 |
| SESSION_ID               | STRING          | Session ID of client connection                                          |
| STATION_ID               | STRING          | Station ID of client connection                                          |
| LAST_REQ                 | LINT            |                                                                          |
| IP_ADDRESS               |                 | IP address of the connected client                                       |
| [0] [3]                  | BYTE            | IP address in hexadecimal format:                                        |
|                          |                 | [C0].[A8].[01].[64] ⇒ 192.168.1.100                                      |

# 8.10 HMI\_CONTROL

The HMI\_CONTROL system variable uses the HMI\_CONTROL\_TYPE structure to provide information on the individual client connections.

Table 8-16 HMI\_CONTROL system variable and elements of the HMI\_CONTROL\_TYPE structure

| System variable/elements | Туре             | Meaning                                                              |
|--------------------------|------------------|----------------------------------------------------------------------|
| HMI_CONTROL              | HMI_CONTROL_TYPE | Information on individual client connections                         |
| Clients                  |                  |                                                                      |
| [1] [256]                |                  | Client connections 1 256                                             |
| DISABLE                  | BOOL             | Set this bit to disconnect the corresponding client from the server. |

# 9 Web-based management WBM

The Web-based management interface integrated in the controller allows you to display static and dynamic information from the controller from anywhere in the network via a web browser (e.g., Internet Explorer 9).

The status and diagnostic functions are clearly displayed on a graphical user interface. Every user with a network connection to the device has read access to that device via a browser. A wide range of information about the device itself, set parameters, and the operating state can be viewed.

In Web-based management, you can manage the credentials of users who are permitted to access the controller.

# 9.1 Requirements for the use of WBM

#### **WBM** via Ethernet

As the web server operates using the Hyper Text Transfer Protocol, a web browser can be used. Access is via URL "http://IP address of the device". Example: "http://192.168.1.10". You can call WBM via every Ethernet interface of the RFC 4072S.

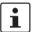

### Calling Web-based management – Valid IP address required

WBM can only be called using a valid IP address. In the delivery state, IP address "192.168.1.10" is preset for Ethernet interface LAN1.

Also refer to the information in Section "Web server" on page 174 when calling WBM.

# 9.2 Establishing a connection to WBM

To establish a connection to WBM, proceed as follows:

- Open the web browser on your PC.
- In the address field, enter URL "http://IP address of the controller" (example: "http://192.168.1.10").

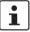

If there is a PLCnext Engineer HMI application on the controller, entering URL "http://IP address of the controller" calls the PLCnext Engineer application.

To call WBM in this case, enter URL "http://IP address of the controller/wbm".

# Initial access: TLS certificate

The controller web server uses a self-signed TLS certificate automatically generated by the controller for secure communication. Before the controller web server can be accessed, you must authorize the TLS certificate in your web browser.

PHOENIX CONTACT 195 / 268

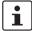

Please note the following points:

- The controller generates the TLS certificate during its startup phase.
- The certificate uses the IP address of the Ethernet interface with PROFINET controller function.
- The certificate is used for all Ethernet interfaces of the controller.
- Each IP address assigned to the controller must be permitted in the web browser before a PLCnext Engineer HMI application is accessed via the address and therefore via the corresponding Ethernet interface.
- The certificate is regenerated after the controller is reset to factory settings.
- The certificate and a private key are located in the following directory:
  - /opt/plcnext/Security/Certificates/https/https\_cert.pem
  - /opt/plcnext/Security/Certificates/https/https\_key.pem

For information on how to access the parameterization memory via the SFTP protocol using SFTP client software (e.g., WinSCP), please refer to Section "Using SFTP to access the file system" on page 67 and Section "Parameterization memory: directory structure and access" on page 167

# Initial access: welcome page

The RFC 4072S welcome page is shown when accessing the controller web server for the first time.

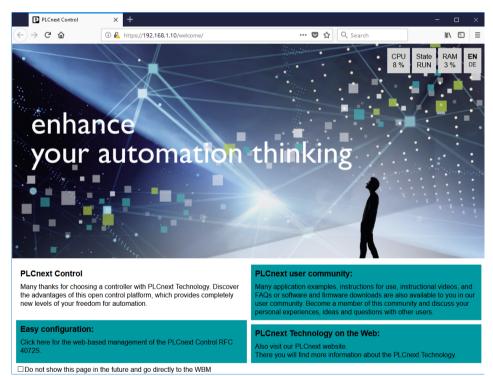

Figure 9-1 RFC 4072S welcome page

The welcome page contains links to the following web content:

- WBM of the RFC
- PLCnext Community
- PLCnext website

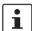

If you do not want the welcome page to be displayed each time the controller web server is accessed:

• Click the "Do not show this page in the future and go directly to the WBM" check box. The next time you access the controller web server, the login page of WBM opens, see Section 9.5.

Alternatively, you can enter URL "http://IP address of the controller/wbm" (example: "http://192.168.1.10/wbm") in your browser address field. In this case, WBM is displayed immediately.

The welcome page remains accessible via URL "http://IP address of the controller/welcome".

108580\_en\_04 PHOENIX CONTACT 197 / 268

# 9.3 Licenses and legal information

The RFC 4072S uses a Linux operating system.

All the license information stored on the RFC can be called using the "Licenses and Legal Information" link on every page of WBM:

Click on the "Licenses and Legal Information" link on the bottom of a WBM page.

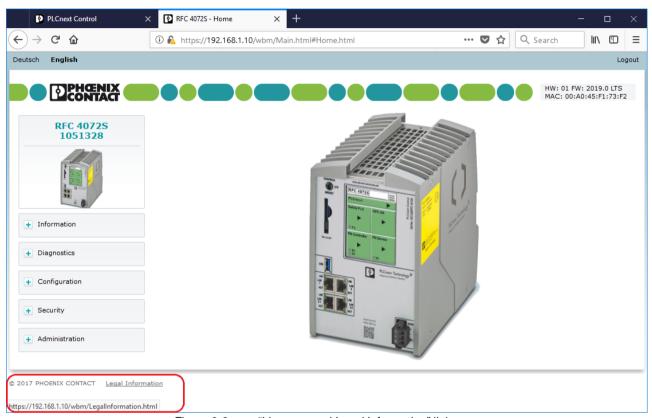

Figure 9-2 "Licenses and Legal Information" link

All licenses of the Open source software used are shown in the window that opens.

# 9.4 Changing the language

You can change the language for the WBM user interface in the top left of the web browser window.

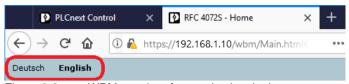

Figure 9-3 WBM user interface: selecting the language

Click the "Deutsch" or "English" link to change the language.

WBM then immediately switches to the desired language.

108580\_en\_04 PHOENIX CONTACT 199 / 268

# 9.5 Login

The WBM login page is displayed when

- You access WBM for the first time
- You have activated the WBM user authentication function, see Section 9.6.4.1.

If you disable user authentication, logging in is not necessary to access WBM. In this case, the WBM start page is displayed when WBM is accessed, see Section 9.6.

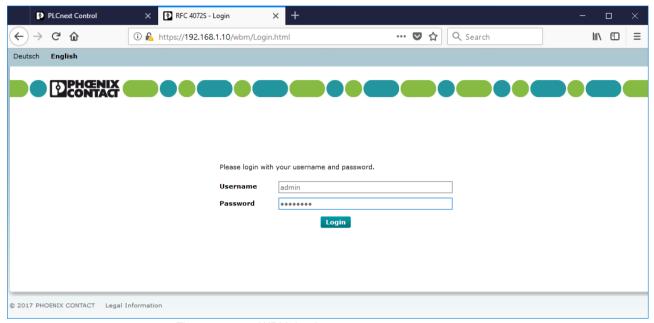

Figure 9-4 WBM: Login page

# Initial access as administrator

When you access WBM for the first time, log in as the administrator.

- Enter the user name "admin" in the "Username" input field.
- Enter the administrator password in the "Password" input field.
   The administrator password is printed on the controller (see Figure 2-32 on page 67).
- To open WBM, click on the "Login" button.

The WBM start page opens (see Section 9.6).

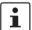

## Recommended:

- Only use the administrator password for initial login.
- Once you have logged in successfully, change the administrator password to prevent unauthorized administrator access (see Section 9.6.4.1).

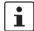

### Please note:

After changing the access data for the administrator, it is no longer possible to login with the user name "admin" and the administrator password printed on the controller.

### Logging in as user

If WBM user authentication is activated, log in using your user details.

- Enter your user name in the "Username" input field.
- Enter your password in the "Password" input field.
- To open WBM, click on the "Login" button.

The WBM start page opens (see Section 9.6).

# 9.6 WBM start page – Areas and functions

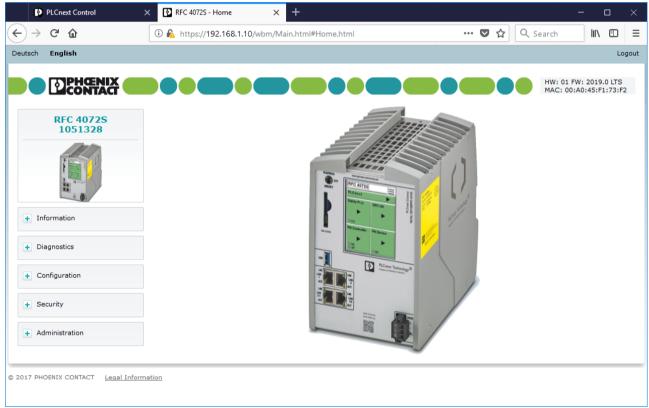

Figure 9-5 WBM start page

WBM is organized into the following areas:

- Information: general device information
- Diagnostics: PROFINET
- Configuration: update of the non-safety-related device firmware
- Security: user authentication, certificate authentication and firewall
- Administration:

# 9.6.1 "Information" area

This area includes general device information.

## 9.6.1.1 "General Data" page

Here you will find general details on the device, e.g., device version and order number as well as manufacturer details.

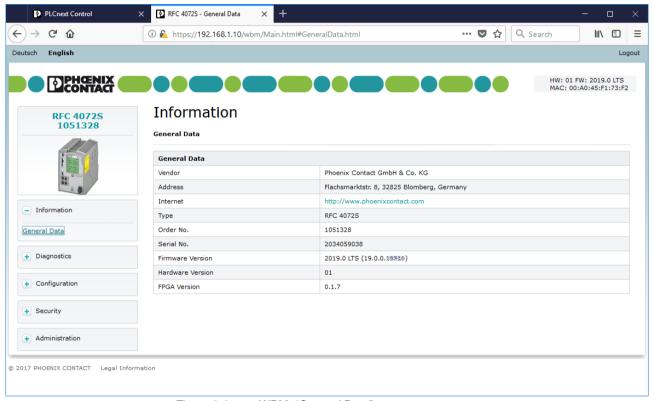

Figure 9-6 WBM: "General Data" page

# 9.6.2 "Administration" area

# 9.6.2.1 "Update Firmware" page

Here you can start the update of the non-safety-related device firmware.

The procedure is described in Section 9.7.

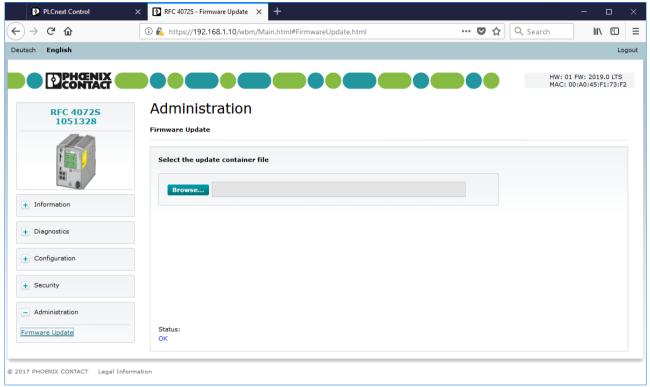

Figure 9-7 WBM: "Firmware Update" page

108580\_en\_04 PHOENIX CONTACT 203 / 268

9.6.3 "Diagnostics" area

9.6.3.1 "PROFINET" page

PROFINET diagnostics: overview

The "Overview" tab displays information about the PROFINET controller.

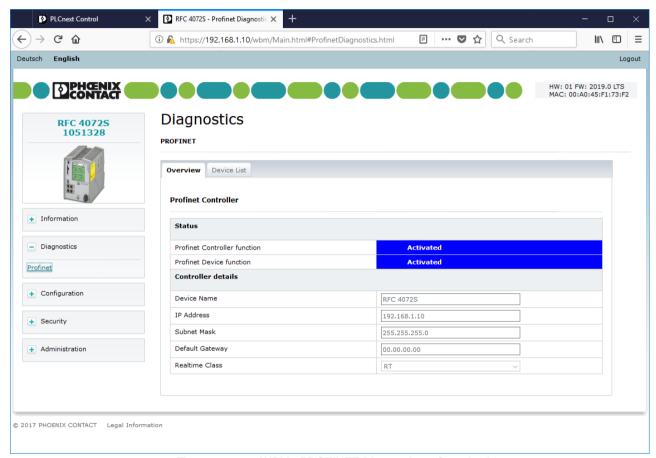

Figure 9-8 WBM: "PROFINET Diagnostics – Overview" page

PROFINET diagnostics: device list

The "Device List" tab displays information about the PROFINET controller.

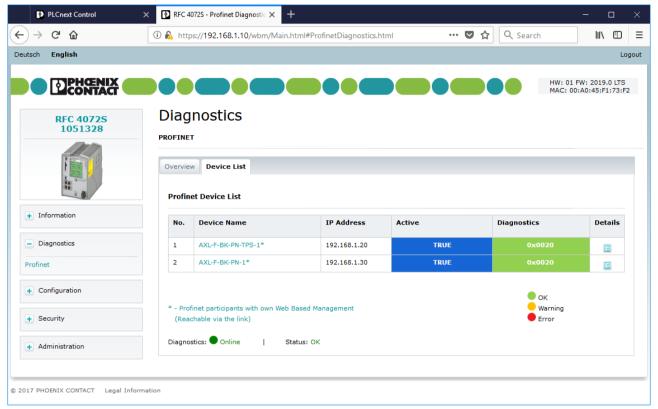

Figure 9-9 WBM: "PROFINET Diagnostics – Device List" page

# 9.6.4 "Security" area

This area contains settings and information about the following topics:

- User Authentication
- Certificate Authentication
- Firewall

### 9.6.4.1 "User Authentication" page

The IP address settings assigned to the device are displayed here.

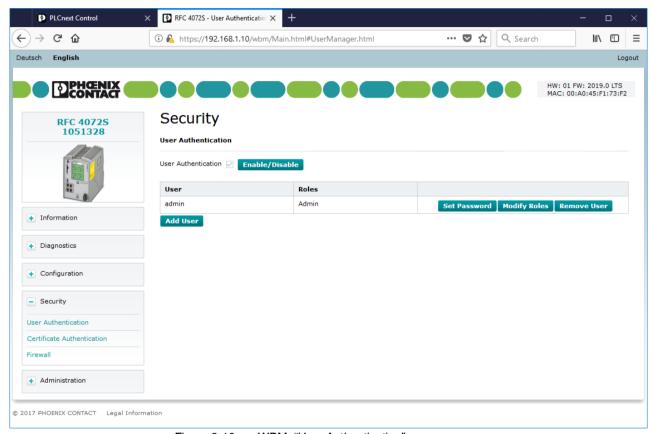

Figure 9-10 WBM: "User Authentication" page

### User authentication

Enable or disable user authentication on the "User Authentication" page. When user authentication is enabled, authentication with a user name and password is required for access to certain components of the RFC 4072S and certain functions in PLCnext Engineer. When user authentication is disabled, authentication is not necessary to access WBM, the RFC 4072S OPC UA server, or PLCnext Engineer. Access to the file system via SFTP and access to the shell via SSH requires authentication (with administrator rights) even if iser authentication is disabled.

User authentication is enabled by default. Upon delivery, the "admin" user is already created with administrator rights.

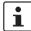

### Recommended:

- Only use the administrator password printed on the controller for logging into WBM for the first time.
- Once you have logged in successfully, change the administrator password to prevent unauthorized administrator access.

The modified access data of the administrator is stored on the SD card.

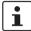

### Please note:

Enabled user authentication only provides a limited degree of protection against unauthorized network access.

Because of its communication interfaces, the controller should not be used in safety-critical applications without additional security appliances.

- Ensure that you always operate the controller with the latest firmware version.
- Follow the security advice on unauthorized network access in Section 1.6.2.

# Enabling/disabling user authentication

To enable/disable user authentication, proceed as follows:

Click on the "Enable/Disable" button next to the "User Authentication" check box.

The "Enable/Disable User Authentication" dialog opens.

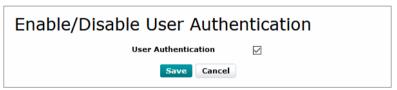

Figure 9-11 WBM: "Enable/Disable User Authentication" dialog

- To enable user authentication, enable the "User Authentication" check box.
- To disable user authentication, disable the "User Authentication" check box.
- Click the "Save" button to apply the settings.

### **User management**

On the "User Authentication" page, the access data of all users who are authorized to access the RFC 4072S is managed and the required access permissions are assigned to each user.

The access data of all newly created users is stored on the SD card.

If the SD card is inserted into another RFC 4072S, the access data stored on the SD card is used for access to the controller.

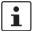

### Please note when inserting the SD card into another RFC 4072S:

If you have changed the administrator access data after logging into WBM for the first time, the modified access data stored on the SD card is used for accessing the controller. It is no longer possible to log in with the "admin" user name and the administrator password printed on the device in this case.

### Adding a user

Proceed as follows to add a user:

• Click on the "Add User" button on the "User Authentication" page.

The "Add User" dialog opens.

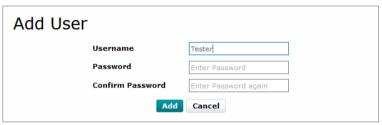

Figure 9-12 "Add User" dialog

- Enter the desired user name in the "Username" input field.
- Enter the desired new password in the "Password" input field.
- Re-enter the desired password in the "Confirm Password" input field.
- To add the user in the User Manager, click on the "Add" button.

## Setting a password

Proceed as follows to change a user password:

Click on the "Set Password" button in the row of the desired user on the "User Authentication" page.

The "Set User Password" dialog opens.

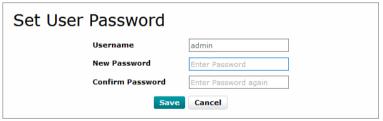

Figure 9-13 "Set User Password" dialog

- Enter the desired new password in the "New Password" input field.
- Re-enter the desired new password in the "Confirm Password" input field.
- To save the new password, click on the "Save" button.

## Modifying user roles

You can select one or more user roles with different permissions for each user.

These permissions control access to

- The controller SD card
- PLCnext Engineer
- The PLCnext Engineer HMI
- WBM
- The RFC 4072S OPC UA server

To assign one or more user role(s) to a user, proceed as follows:

• Click on the "Modify Roles" button in the row of the desired user on the "User Authentication" page (see Figure 9-10 on page 206).

The "Modify Roles" dialog opens.

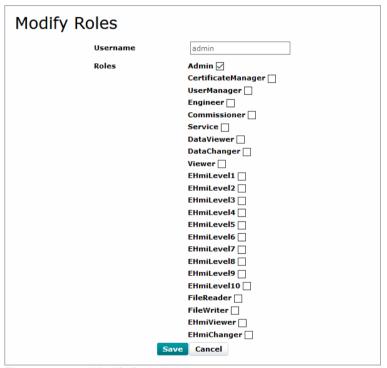

Figure 9-14 "Modify Roles" dialog

Enable the check box of the user role(s) that you would like to assign to the user.

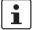

You can open PLCnext Engineer HMI applications with or without authentication. With authentication, the user name and password are required.

### Recommended:

If you do not wish to use authentication, use an upstream firewall (e.g., in a switch) to
enable access to the PLCnext Engineer HMI application only through certain
devices

Detailed information on the prepared security functions in a PLCnext Engineer HMI application as well as on using the EHmiLevelxx can be found in the online help of PLCnext Engineer.

• Click on the "Save" button to save the selected user role(s) for the user.

Table 9-1 User roles and their assigned access permissions in the various applications

|                                           |                                                                                                    | User role |                    |             |          |              |         |            |             |        |            |             |            |            |             |
|-------------------------------------------|----------------------------------------------------------------------------------------------------|-----------|--------------------|-------------|----------|--------------|---------|------------|-------------|--------|------------|-------------|------------|------------|-------------|
| Application or component of the RFC 4072S | Access permission                                                                                                    | Admin     | CertificateManager | UserManager | Engineer | Commissioner | Service | DataViewer | DataChanger | Viewer | EHmiLevelX | File Reader | FileWriter | EHmiViewer | EHmiChanger |
| SD card / parame-<br>terization memory    | SFTP access to the file system with an SFTP client                                                                                       |           |                    |             |          |              |         |            |             |        |            |             |            |            |             |
|                                           | Please note: Authentication with a user name and password is always required for SFTP access, even when user authentication is disabled. | J         |                    |             |          |              |         |            |             |        |            |             |            |            |             |
| Shell                                     | SSH access to the shell                                                                                                    |           |                    |             |          |              |         |            |             |        |            |             |            |            |             |
|                                           | Please note: Authentication with a user name and password is always required for SSH access, even when user authentication is disabled.  | J         |                    |             |          |              |         |            |             |        |            |             |            |            |             |
| PLCnext Engineer                          | View values in the cockpit (e.g., utilization, etc.)                                                                                     | J         |                    |             | J        | J            | J       | J          | J           | J      |            |             |            |            |             |
| PLCnext Engineer                          | Transfer a project to the controller                                                                                                    | J         |                    |             | J        |              |         |            |             |        |            |             |            |            |             |
| PLCnext Engineer                          | Start or stop the controller (cold/warm start)                                                                                           | J         |                    |             | J        | J            | J       |            |             |        |            |             |            |            |             |
| PLCnext Engineer                          | Restart the controller (reboot)                                                                                                    |           |                    |             |          |              |         |            |             |        |            |             |            |            |             |
| PLCnext Engineer                          | Reset the controller to default setting type 1                                                                                           |           |                    |             |          |              |         |            |             |        |            |             |            |            |             |
| PLCnext Engineer                          | View online variable values                                                                                                    | J         |                    |             | J        |              | J       | J          | J           | J      |            |             |            |            | Ш           |
| PLCnext Engineer                          | Overwrite variables                                                                                                    | J         |                    |             | J        |              | J       |            | J           |        |            |             |            |            |             |
| PLCnext Engineer                          | Set and delete breakpoints                                                                                                    | J         |                    |             | J        |              | J       |            |             |        |            |             |            |            |             |

Table 9-1 User roles and their assigned access permissions in the various applications

|                                            |                                     | User role |                    |             |          |              |         |            |             |        |            |                |                |            |             |
|--------------------------------------------|-------------------------------------|-----------|--------------------|-------------|----------|--------------|---------|------------|-------------|--------|------------|----------------|----------------|------------|-------------|
| Application or component of the RFC 4072S  | Access permission                   | Admin     | CertificateManager | UserManager | Engineer | Commissioner | Service | DataViewer | DataChanger | Viewer | EHmiLevelX | File Reader    | FileWriter     | EHmiViewer | EHmiChanger |
| WBM                                        | View "General Information" page     | っ         |                    | J           | っ        |              |         |            |             |        |            |                |                |            |             |
| WBM                                        | Manage users                        | っ         |                    | J           |          |              |         |            |             |        |            |                |                |            |             |
| OPC UA client                              | View online variable values         | J         |                    |             | J        |              | J       | J          | J           | J      |            |                |                |            |             |
| OPC UA client                              | Overwrite variables                 | J         |                    |             | J        |              | J       |            | J           |        |            |                |                |            |             |
| Access to PLCnext Engineer HMI application | View online variable values         | J         |                    |             |          |              |         |            |             |        |            |                |                | J          |             |
| Access to PLCnext Engineer HMI application | Overwrite variables                 | J         |                    |             |          |              |         |            |             |        |            |                |                |            | J           |
| WBM                                        | Edit TrustStores and IdentityStores | J         | J                  |             |          |              |         |            |             |        |            |                |                |            |             |
| OPC UA client                              | Read files                          | J         |                    |             |          |              |         |            |             |        |            | J <sup>1</sup> |                |            |             |
| OPC UA client                              | Write files                         | 7         |                    |             |          |              |         |            |             |        |            |                | J <sup>2</sup> |            |             |

FileReaders can only read files as an OPC UA client if OPC UA file transfer is activated in PLCnext Engineer (see Figure 9-15).

<sup>&</sup>lt;sup>2</sup> FileWriters can only write files as an OPC UA client if OPC UA file transfer is activated in PLCnext Engineer (see Figure 9-15).

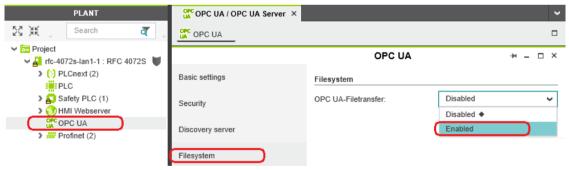

Figure 9-15 EnablingOPC UA file transfer

### Removing a user

Proceed as follows to remove a user:

 On the "User Authentication" page, click the "Remove User" button in the row of the user you want to delete.

The "Remove User" dialog opens.

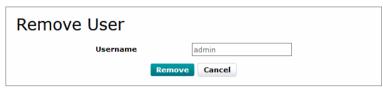

Figure 9-16 "Remove User" dialog

Click on the "Remove" button to delete the user.

### 9.6.4.2 "Certificate Authentication" page

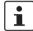

Further information on "Security - Certificate Authentication" can be found in the UM EN PLCNEXT TECHNOLOGY user manual.

### "TrustStores" tab

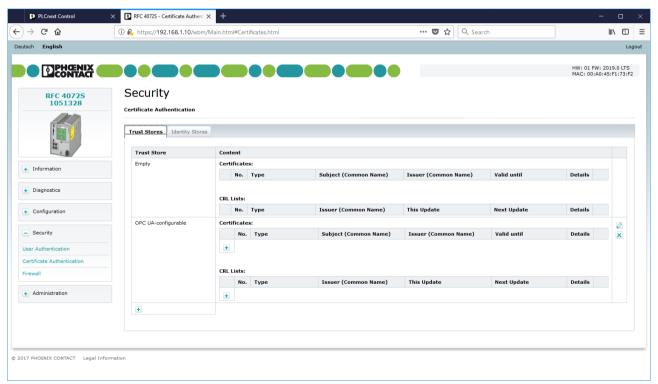

Figure 9-17 WBM: "Certificate Authentication" page – "TrustStores" tab

## "IdentityStores" tab

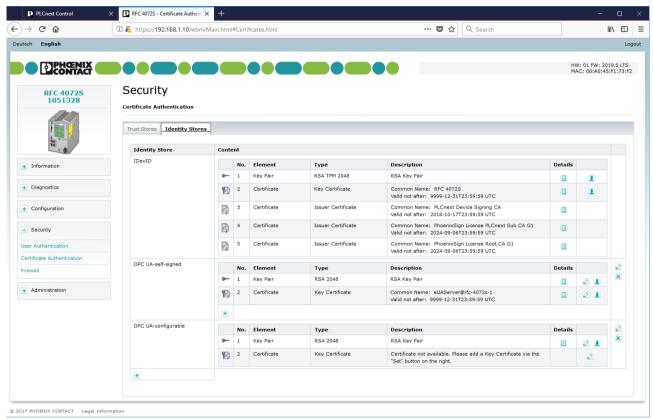

Figure 9-18 WBM: "Certificate Authentication" page – "IdentityStores" tab

108580\_en\_04 PHOENIX CONTACT 213 / 268

### 9.6.4.3 "Firewall" page

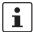

Further information on "Security - Firewall" can be found in the UM EN PLCNEXT TECHNOLOGY user manual.

It contains information and possible settings for the firewall.

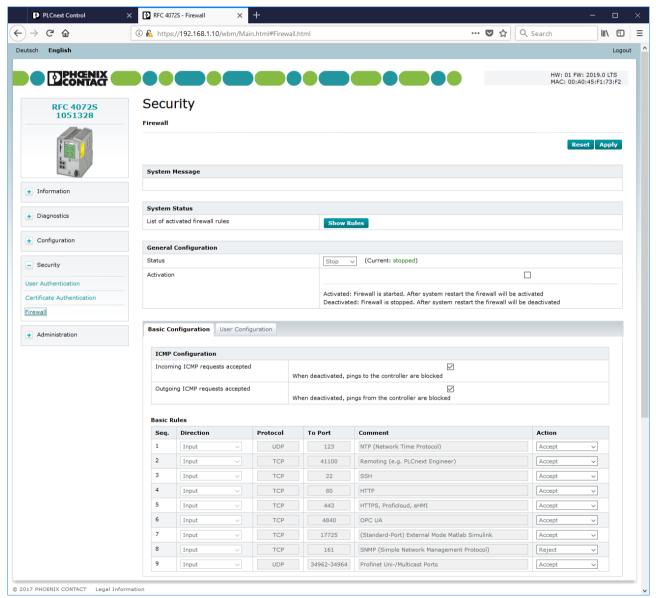

Figure 9-19 WBM: "Firewall" page

# 9.7 Firmware update via WBM

This section describes the procedure for updating the non-safety-related firmware of the RFC 4072S via Web-based management (WBM).

- Download the \*.zip firmware file at phoenixcontact.net/product/1051328.
- Unzip the \*.zip firmware file.
- Run the \*.exe setup file.
- Follow the instructions of the installation wizard.

During installation, the update file (\*.raucb) and files containing device-specific information (such as change notes and Phoenix Contact software license terms) are copied to the selected destination directory.

- Open WBM of the RFC 4072S by entering the IP address in the web browser.
- Log onto the RFC with your user name and password. The user name and password are printed on the label attached to the side of the device (see Figure 2-32 on page 67).
- First, select "General Data" in the "Information" area (A in Figure 9-20). Take down the firmware version specified (B in Figure 9-20). You will need it for the final check after the update.

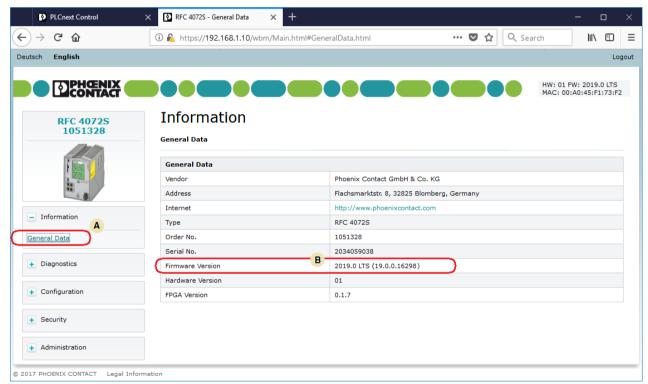

Figure 9-20 WBM: Information – General Data (firmware version)

• In the "Administration" area, click on "Firmware Update" (A in Figure 9-21).

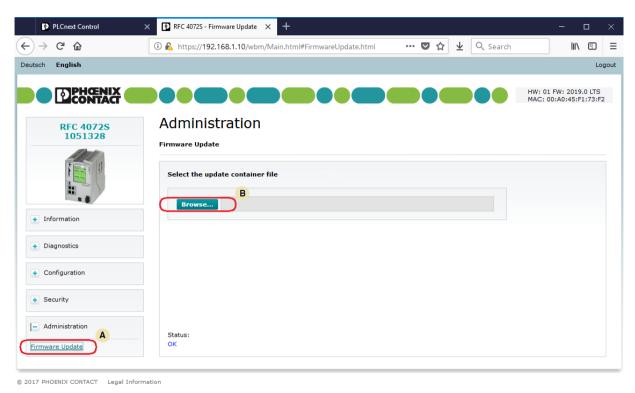

Figure 9-21 WBM: Administration – Firmware Update

- Click on the "Browse" button (B in Figure 9-21) and follow the further instructions.
- In the window that opens, select the destination directory to which you have copied the update file.
- Click on the update file (\*.raucb).

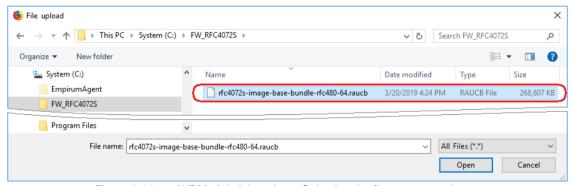

Figure 9-22 WBM: Administration – Selecting the firmware container

• Click on the "Open" button.

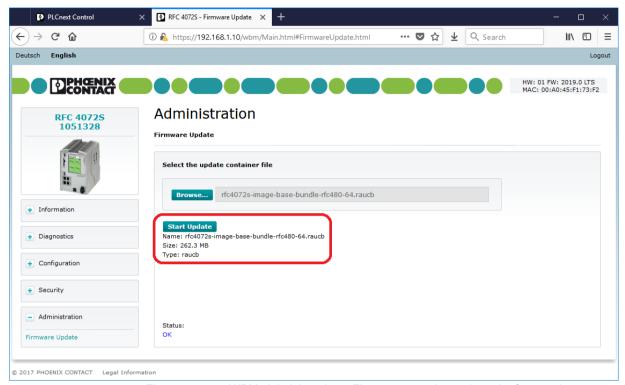

Figure 9-23 WBM: Administration – Firmware container selected – Start update

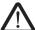

#### **CAUTION:**

Note that the standard controller is set to the STOP state when the update process is started. In this state, process data is not exchanged between F-Host and F-Devices in the network via PROFIsafe. The F-Devices switch to safe state (failure state) after the defined watchdog time has expired.

We recommend setting the safety-related controller and the standard controller to the STOP state before you perform the next step.

• Click on the "Start Update" button. Follow the instructions.

108580\_en\_04 PHOENIX CONTACT 217 / 268

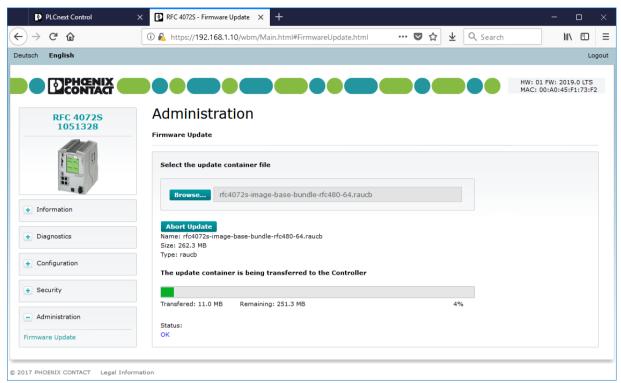

Figure 9-24 WBM: Administration – Firmware Update – Transferring the firmware container to the RFC

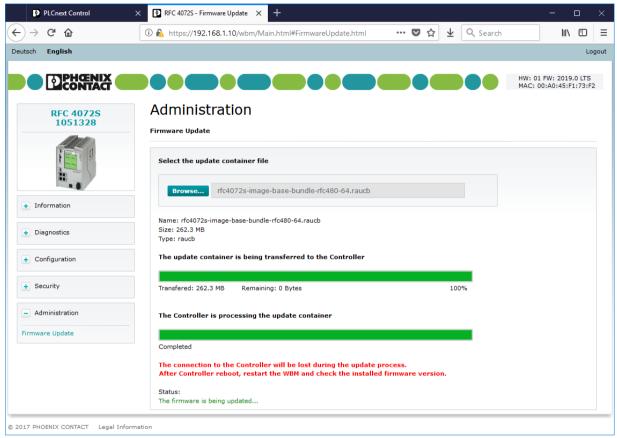

Figure 9-25 WBM: Administration – Firmware Update – Firmware is being updated

The RFC 4072S is restarted to complete the firmware update.

- Open WBM again once the device has been successfully restarted.
- Open the "General Data" in the "Information" area.
- Check whether the correct firmware version is displayed.

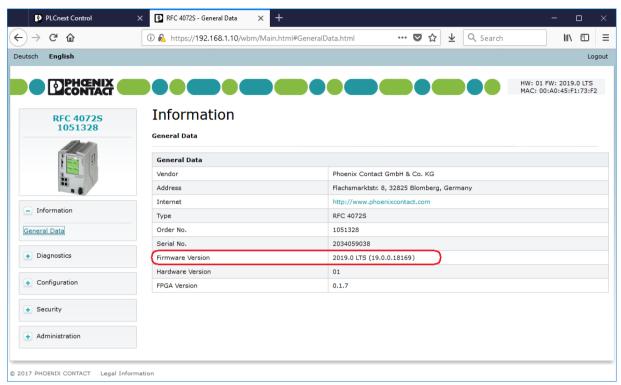

Figure 9-26 WBM: Information – Checking firmware version after firmware update

PLCnext Control × RFC 4072S - Firmware Update × + ← ) → C û i https://192.168.1.10/wbm/Main.html#FirmwareUpdate.html ··· ▼ ☆ 业 Q Search Deutsch English Logout Administration RFC 4072S 1051328 Firmware Update Select the update container file Browse... rfc4072s-image-base-bundle-rfc480-64.raucb + Information Name: rfc4072s-image-base-bundle-rfc480-64.raucb Size: 262.3 MB + Diagnostics The update container is being transferred to the Controller + Configuration + Security Transfered: 262.3 MB 100% Remaining: 0 Bytes Administration The Controller is processing the update container Firmware Update An Error occured while updating Firmware! © 2017 PHOENIX CONTACT Legal Information

If the firmware update is unsuccessful, the following status is displayed:

Figure 9-27 WBM: Administration – Firmware update error

## 10 Technical data and ordering data

### 10.1 Technical data

| General data                                    |                                                                                    |
|-------------------------------------------------|------------------------------------------------------------------------------------|
| Dimensions without fan (width x height x depth) | 122 mm x 182 mm x 173 mm                                                           |
| Dimensions with fan (width x height x depth)    | 122 mm x 220 mm x 173 mm                                                           |
| Weight without fan                              | 2.85 kg, approximately                                                             |
| Weight with fan                                 | 3.08 kg, approximately                                                             |
| Mounting type                                   | DIN rail (TH 35-15 according to DIN EN 60715), e.g., NS 35/15 from Phoenix Contact |

| Touch screen display |                                             |
|----------------------|---------------------------------------------|
| Туре                 | TFT LCD, resistive                          |
| Resolution           | 240 x 320 pixels                            |
| Diagonal             | 8.9 cm (3.5")                               |
| Operation            | With the finger or a pen with a rounded end |

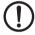

#### **NOTE: Damage to the display**

Pointed or sharp-edged objects or tools can cause irreparable damage to the display.

#### **Power supply**

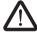

#### WARNING: Loss of electrical safety and the safety function when using unsuitable power supplies

The RFC 4072S is designed exclusively for protective extra-low voltage (PELV) operation in accordance with EN 60204-1. Only PELV in accordance with the listed standard may be used for the supply.

The following applies to the PROFINET network and the I/O devices used in it:

Only use power supplies that meet EN 61204 and feature safe isolation and PELV according to IEC 61010-2-201 (PELV). These prevent short circuits between primary and secondary sides.

Please also refer to the information in Section "Electrical safety" on page 15.

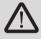

#### Select the correct power supplies

Refer to the information on selecting the power supply in Section "Electrical safety" on page 15. Only use power supplies with safe isolation with 24 V DC.

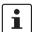

Use a power supply without fall-back characteristic curve (see Section "Power supply" on page 62).

108580\_en\_04 PHOENIX CONTACT 223 / 268

### **RFC 4072S**

| Power supply []                          |                                                                                                    |
|------------------------------------------|----------------------------------------------------------------------------------------------------|
| Connection                               | Via COMBICON connector                                                                                                    |
| $U_S$                                    | 24 V DC                                                                                                    |
| Permissible range                        | 19.2 V DC to 30.0 V DC                                                                                                    |
| Ripple                                   | 3.6 V <sub>PP</sub>                                                                                                    |
| Power consumption                        |                                                                                                    |
| Typical                                  | 25 W (without fan module)                                                                                                    |
| Maximum                                  | 35 W (with fan module)                                                                                                    |
| Protection                               | 5 A, slow-blow, required externally                                                                                                    |
| Connection data for COMBICON connectors  |                                                                                                    |
| Conductor cross-section (solid/stranded) | 0.2 mm <sup>2</sup> 2.5 mm <sup>2</sup>                                                                                                    |
| Conductor cross-section [AWG]            | 24 12                                                                                                    |
| Minimum tightening torque                | 0.5 Nm                                                                                                    |
| Maximum tightening torque                | 0.6 Nm                                                                                                    |
| External power supply                    | Only use power supplies without fall-back characteristic curve. The power supply must be suitable for operation with capacitive loads. Make sure the power supply and the fuse are compatible. The power supply must be able to temporarily provide the tripping current. |

| PROFINET            |                                                                                                    |
|---------------------|----------------------------------------------------------------------------------------------------|
| Туре                | Modular PROFINET controller                                                                                                    |
| Conformance class   | В                                                                                                    |
| Performance class   | RT                                                                                                    |
| Vendor ID           | 00B0 <sub>hex</sub> /176 <sub>dec</sub>                                                                                          |
| Device ID           | 014 A <sub>hex</sub> /330 <sub>dec</sub>                                                                                         |
| Supported functions | <ul> <li>Topology detection</li> <li>Automatic device replacement</li> <li>Parameterizable alarm and startup behavior</li> </ul> |

| Network interface  |                                                                    |
|--------------------|--------------------------------------------------------------------|
| Туре               | LAN1/LAN2:<br>2 x Ethernet, 10/100/1000Base-T                      |
|                    | LAN3.1/LAN3.2:<br>2 x Ethernet (internally switched), 10/100BASE-T |
| Transmission speed | LAN1/LAN2:<br>10 Mbps, 100 Mbps or 1000 Mbps                       |
|                    | LAN3.1/LAN3.2:<br>10 Mbps or 100 Mbps                              |

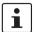

This speed cannot be set manually. It is set automatically by means of auto negotiation.

| Network interface []  |                                                                                                    |
|-----------------------|----------------------------------------------------------------------------------------------------|
| Connection technology | RJ45 socket;<br>≤100 Mbps: twisted pair cable according to CAT5 of<br>IEEE 802.3                                                                                      |
|                       | 1000 Mbps: cables with four wire pairs (twisted pairs, eight wires in total) according to at least CAT5e of IEEE 802.3                                                |
| Functions             | <ul> <li>Half duplex or full duplex</li> <li>Autocrossing</li> <li>Auto negotiation</li> <li>Auto polarity exchange</li> <li>Line monitoring (link status)</li> </ul> |

| Diagnostic and status indicators |                                      |
|----------------------------------|--------------------------------------|
| Ethernet                         | LED: LINK (green), ACTIVITY (yellow) |
| PROFINET                         | Display                              |
| IEC 61131 runtime system         | Display                              |

| IEC 61131 runtime system              |                                                                                                    |
|---------------------------------------|----------------------------------------------------------------------------------------------------|
| Programming system                    | PLCnext Engineer                                                                                                 |
| CPU (Central Processing Unit)         | Intel <sup>®</sup> Core <sup>™</sup> i5-6300U (Dual Core, 2.4 GHz)                                               |
| Shortest cycle time (for cyclic task) | t <sub>min</sub> = 1 ms                                                                                          |
| Program memory                        | 16 Mbytes                                                                                                    |
| Data storage                          | 32 Mbytes                                                                                                    |
| Memory for retentive data             | 2 Mbytes                                                                                                    |
| Number of control tasks               | 32                                                                                                    |
| Parameterization memory               |                                                                                                    |
| Integrated                            | 100 MB flash memory                                                                                              |
| Pluggable, SD card                    | Size depending on the SD card used (see "Program and configuration memory" in Section "Accessories" on page 230) |

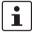

Please note that the number of write access operations to the parameterization memory is limited.

108580\_en\_04 PHOENIX CONTACT 225 / 268

| Fan module (optional accessories not included in the scope of delivery of the RFC) |                                             |
|------------------------------------------------------------------------------------|---------------------------------------------|
| Number of fans                                                                     | 1                                           |
| Bearings                                                                           | Ball bearings                               |
| Speed monitoring                                                                   | Yes, through the RFC 4072S                  |
| Mounting                                                                           | 4 x M4 screws:                              |
|                                                                                    | Recommended tightening torque: 2.2 Nm       |
|                                                                                    | Maximum tightening torque: 3.0 Nm           |
| Service life                                                                       | 50,000 h at an ambient temperature of 25 °C |

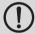

### NOTE: Overheating of the RFC 4072S possible – Use the fan module

The RFC can be operated from 0 m to 2000 m above sea level at ambient temperatures up to 40  $^{\circ}$ C without a fan module. Warning messages and switching off may occur at higher ambient temperatures. For this reasons, the fan module is required for operation above ambient temperatures of 40  $^{\circ}$ C.

We recommend using the fan module at 35 °C and above to increase the service life of the RFC.

From 2000 m to 3000 m above sea level at ambient temperatures from 0  $^{\circ}$ C to 55  $^{\circ}$ C the RFC must be operated with a fan module.

From 3000 m to 4000 m above sea level at ambient temperatures from 0  $^{\circ}$ C to 50  $^{\circ}$ C the RFC must be operated with a fan module.

| Ambient conditions                                                                                                    |                                                                                  |  |
|----------------------------------------------------------------------------------------------------|----------------------------------------------------------------------------------|--|
| Degree of protection                                                                                                    | IP20 (EN 60529:1991)                                                             |  |
|                                                                                                    | (Manufacturers declaration, not evaluated by UL.)                                |  |
| To ensure correct operation, the Remote Field Controller must be installed in a housing or a control cabinet with a minimum of IP54 protection. |                                                                                  |  |
| Pollution degree                                                                                                    | 2, when installed in a housing or control cabinet with IP54 protection or higher |  |

| Pollution degree                         | 2, when installed in a housing or control cabinet with IP54 protection or higher                                                                                |
|------------------------------------------|----------------------------------------------------------------------------------------------------|
| Air clearances and creepage distances    | According to IEC 60439-1                                                                                                    |
| Protection class                         | III, IEC 61140, EN 61140, VDE 0140-1                                                                                                    |
| Ambient temperature (operation)          | Without fan module:                                                                                                    |
|                                          | 0 °C to +40 °C (0 m to 2000 m above sea level)                                                                                                    |
|                                          | At temperatures of 40 °C and higher the SPNS may output<br>a warning message. At temperatures above 45 °C,<br>approximately, the SPNS enters the failure state. |
|                                          | With fan module:                                                                                                    |
|                                          | 0 °C to +60 °C (0 m to 2000 m above sea level)                                                                                                    |
|                                          | 0 °C to +55 °C (2000 m to 3000 m above sea level)                                                                                                    |
|                                          | 0 °C to +50 °C (3000 m to 4000 m above sea level)                                                                                                    |
| Ambient temperature (storage/transport)  | -25 °C +70 °C                                                                                                    |
| Permissible humidity (operation)         | 10% 95% (non-condensing)                                                                                                    |
| Permissible humidity (storage/transport) | 5% 95% (non-condensing)                                                                                                    |

| Ambient conditions []                                                                   |                                                                 |
|-----------------------------------------------------------------------------------------|-----------------------------------------------------------------|
| Air pressure (operation)                                                                | 60 kPa 108 kPa (up to 4000 m above sea level)                   |
| Air pressure (storage/transport)                                                        | 58 kPa 108 kPa (up to 4500 m above sea level)                   |
| Resistance to gases that may endanger functions according to DIN 40046-36, DIN 40046-37 | Use of the device in these ambient conditions is prohibite      |
| Mechanical requirements                                                                 |                                                                 |
| Vibration resistance in accordance with EN 60068-2-6/<br>IEC 60068-2-6                  | 1 g                                                             |
| Shock according to EN 60068-2-27/IEC 60068-2-27                                         | 20 g                                                            |
| Continuous shock according to EN 60068-2-27/<br>IEC 60068-2-27                          | 5 g                                                             |
| Safety characteristic data according to EN ISO 13849                                    |                                                                 |
| Performance level (PL)                                                                  | e, maximum                                                      |
| Category                                                                                | 4, maximum                                                      |
| Probability of dangerous failure per hour (PFH <sub>D</sub> )                           | 1 * 10 <sup>-9</sup>                                            |
| Diagnostic coverage (DC <sub>avg</sub> )                                                | 99 %                                                            |
| Mean time to dangerous failure (MTTF <sub>D</sub> )                                     | > 80 years                                                      |
| Safety characteristic data according to EN 62061                                        |                                                                 |
| Safety integrity level claim limit (SIL CL)                                             | 3, maximum                                                      |
| Probability of a dangerous failure per hour (PFH <sub>D</sub> )                         | 1 * 10 <sup>-9</sup>                                            |
| Hardware fault tolerance (HFT)                                                          | 1                                                               |
| Duration of use (mission time)                                                          | 300 months, therefore no restrictions, no maintenance intervals |
| Safe failure fraction (SFF) according to DIN EN 62061                                   | 99%                                                             |
| Safety characteristic data according to IEC 61508 - Hig                                 | yh demand                                                       |
| Safety Integrity Level (SIL)                                                            | 3, maximum                                                      |
| Probability of dangerous failure per hour (PFH)                                         | 1 * 10 <sup>-9</sup>                                            |
| Hardware fault tolerance (HFT)                                                          | 1                                                               |
| Duration of use (mission time)                                                          | 300 months, therefore no restrictions, no maintenance intervals |

108580\_en\_04 PHOENIX CONTACT **227 / 268** 

| Characteristic data of the safety-related PROFINET controller iSPNS 3000 |                                                   |  |
|--------------------------------------------------------------------------|---------------------------------------------------|--|
| Programming system                                                       | PLCnext Engineer, IEC 61131                       |  |
| CPU1 (Central Processing Unit 1)                                         | ARM® Cortex®-A9, 800 MHz                          |  |
| CPU2 (Central Processing Unit 2)                                         | ARM <sup>®</sup> Cortex <sup>™</sup> -A8, 600 MHz |  |
| Shortest cycle time T <sub>ZSPNSmin</sub>                                | 5 ms                                              |  |
| Program memory                                                           | 1 Mbyte                                           |  |
| Data storage                                                             | 128 kbytes                                        |  |
| PROFIsafe profile                                                        | V2.6.1 (also includes support for V2.4)           |  |
| Number of PROFIsafe F-Devices                                            | 300                                               |  |
| Sum of all bytes of the safety-related input messages                    | 8192 bytes, maximum                               |  |
| Sum of all bytes of the safety-related output messages                   | 8192 bytes, maximum                               |  |
| Exchange area for data direction "I"                                     | 3072 bytes                                        |  |
| Exchange area for data direction "Q"                                     | 3072 bytes                                        |  |

15 days

10 days

### Conformance with EMC directive 2014/30/EU

Typical buffer time

Guaranteed buffer time

#### Immunity test in accordance with EN 61000-6-2

**Buffer times of the integrated realtime clock (RTC)** 

| Electrostatic discharge (ESD)                 | EN 61000-4-2/<br>IEC 61000-4-2 | Criterion B 6 kV contact discharge 8 kV air discharge          |
|-----------------------------------------------|--------------------------------|----------------------------------------------------------------|
| Electromagnetic fields                        | EN 61000-4-3<br>IEC 61000-4-3  | Criterion A<br>Field strength: 10 V/m                          |
| Fast transients (burst)                       | EN 61000-4-4/<br>IEC 61000-4-4 | Criterion B<br>Supply lines: 2 kV<br>Signal/data lines: 2 kV   |
| Transient overvoltages (surge)                | EN 61000-4-5<br>IEC 61000-4-5  | Criterion B<br>Signal/data lines: 1 kV<br>Supply lines: 0.5 kV |
| Conducted disturbance variables               | EN 61000-4-6<br>IEC 61000-4-6  | Criterion A<br>Test voltage 10 V                               |
| Noise emission test according to EN 61000-6-4 |                                | Class A                                                        |

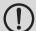

#### **NOTE: Radio interference**

This is a Class A item of equipment. When using the equipment in residential areas, it may cause radio interference. In this case, the operator may be required to implement appropriate measures and to pay the resulting costs.

#### **Approvals**

For the latest information about approvals, visit phoenixcontact.net/product/1051328.

#### **UL: Additional information**

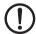

#### **NOTE: UL Warning Instructions**

- If the device is not used in the specified manner, the protection provided by the device may be impaired.
- Minimum temperature rating of the cables to be connected to the field wiring terminals: 70 °C
- The device has to be built in the final safety enclosure, which has adequate rigidity according to UL 61010-1, UL 61010-2-201 and meets the requirements with respect to spread of fire.
- Use copper conductors only.
- The external circuits intended to be connected to the device shall be galv. separated from mains supply
  or hazardous live voltage using reinforced or double insulation and meet the requirements of PELV circuit.

### 10.2 Ordering data

#### 10.2.1 Controller

| Description                                                                                                    | Туре      | Order No. | Pcs./Pkt. |
|----------------------------------------------------------------------------------------------------|-----------|-----------|-----------|
| Remote Field Controller with integrated safety-related PROFINET controller for PROFIsafe, 4 x 10/100/1000 Ethernet interfaces, PROFINET controller, PROFINET device, IP20 protection, pluggable parameterization memory | RFC 4072S | 1051328   | 1         |

### 10.2.2 Modules

| Description                                                                                   | Туре               | Order No. | Pcs./Pkt. |
|-----------------------------------------------------------------------------------------------|--------------------|-----------|-----------|
| Axioline F bus coupler for PROFINET                                                           | AXL F BK PN TPS    | 2403869   | 1         |
| Axioline F bus coupler for PROFINET                                                           | AXL F BK PN        | 2701815   | 1         |
| Axioline F module with safe digital inputs                                                    | AXL F PSDI8/4 1F   | 2701559   | 1         |
| Axioline F module with safe digital outputs                                                   | AXL F PSDO8/3 1F   | 2701560   | 1         |
| Axioline F digital input module, 16 inputs, high-speed, 24 V DC, 1-wire connection technology | AXL F DI16/1 HS 1H | 2701722   | 1         |

108580\_en\_04 PHOENIX CONTACT 229 / 268

### 10.2.3 Accessories

| Description                                                                                                    | Туре                            | Order No.    | Pcs./Pkt. |
|----------------------------------------------------------------------------------------------------|---------------------------------|--------------|-----------|
| Primary-switched QUINT POWER supply for DIN rail mounting, with selectable output characteristic curve and SFB (selective fuse breaking) Technology, protective coating and integrated decoupling MOSFET, input: 1-phase, output: 24 V DC/20 A | QUINT4-PS/1AC/24DC/20/+         | 2904617      | 1         |
| Primary-switched QUINT POWER power supply with free choice of output characteristic curve, SFB (selective fuse breaking) technology, and NFC interface, input: 1-phase, output: 24 V DC/10 A                                                   | QUINT4-PS/1AC/24DC/10           | 2904601      | 1         |
| Primary-switched QUINT POWER power supply with free choice of output characteristic curve, SFB (selective fuse breaking) technology, and NFC interface, input: 1-phase, output: 24 V DC/5 A                                                    | QUINT4-PS/1AC/24DC/5            | 2904600      | 1         |
| Alternatively, Phoenix Contact provides various QUINT POWER and TRIO POWER power supplies                                                                                                    | See latest Phoenix Contact INTE | RFACE catalo | g         |
| Program and configuration memory for storing the application programs and other files in the file system of the PLC, pluggable, 2 GBytes                                                                                                    | SD FLASH 2 GB PLCNEXT<br>MEMORY | 1043501      | 1         |
| Program and configuration memory for storing the application programs and other files in the file system of the PLC, pluggable, 8 GBytes                                                                                                    | SD FLASH 8 GB PLCNEXT<br>MEMORY | 1061701      | 1         |
| Fan module for the RFC 4072S Remote Field Controller                                                                                                    | RFC FAN MODULE                  | 2404085      | 1         |
| USB memory stick, 8 Gbytes                                                                                                    | USB FLASH DRIVE                 | 2402809      | 1         |
| Gray RJ45 connector set for linear cable                                                                                                    | FL PLUG RJ45 GR/2               | 2744856      | 2         |
| Green RJ45 connector set for crossed cable                                                                                                    | FL PLUG RJ45 GN/2               | 2744571      | 2         |
| Universal end bracket (fixed using a screw)                                                                                                    | E/NS 35 N                       | 0800886      | 50        |
| Quick mounting end bracket (snapped on without using tools)                                                                                                    | CLIPFIX 35                      | 3022218      | 50        |
| End bracket (fixed using screws)                                                                                                    | E/UK                            | 1201442      | 50        |
| Assembly tool for RJ45 connector                                                                                                    | FL CRIMPTOOL                    | 2744869      | 1         |
| Patch cable, CAT5, pre-assembled, 0.3 m long                                                                                                    | FL CAT PATCH 0,3                | 2832250      | 10        |
| Patch cable, CAT 5, pre-assembled, 0.5 m long                                                                                                    | FL CAT PATCH 0,5                | 2832263      | 10        |
| Patch cable, CAT 5, pre-assembled, 1.0 m long                                                                                                    | FL CAT PATCH 1,0                | 2832276      | 10        |
| Patch cable, CAT 5, pre-assembled, 1.5 m long                                                                                                    | FL CAT PATCH 1,5                | 2832221      | 10        |
| Patch cable, CAT 5, pre-assembled, 2.0 m long                                                                                                    | FL CAT PATCH 2,0                | 2832289      | 10        |
| Patch cable, CAT 5, pre-assembled, 3.0 m long                                                                                                    | FL CAT PATCH 3,0                | 2832292      | 10        |
| Patch cable, CAT5, pre-assembled, 5.0 m long                                                                                                    | FL CAT PATCH 5,0                | 2832580      | 10        |
| Patch cable, CAT 5, pre-assembled, 7.5 m long                                                                                                    | FL CAT PATCH 7,5                | 2832616      | 10        |
| Patch cable, CAT 5, pre-assembled, 10.0 m long                                                                                                    | FL CAT PATCH 10                 | 2832629      | 10        |

| Description                                                                                                    | Туре                   | Order No. | Pcs./Pkt. |
|----------------------------------------------------------------------------------------------------|------------------------|-----------|-----------|
| DIN rail, non-perforated, standard profile, width: 35 mm, height: 15 mm, similar to EN 60715, material: steel, galvanized, thick-layer passivated, length: 2000 mm, color: silver | NS 35/15 UNPERF 2000MM | 1201714   | 5         |
| Screwdriver, Torx <sup>®</sup> , VDE-insulated, TX 20 x 80, two-component handle                                                                                                  | SF-TX 20X80 VDE        | 1200158   | 1         |

### 10.2.4 Software

| Description      | Туре                              | Order No. |
|------------------|-----------------------------------|-----------|
| PLCnext Engineer | See latest Phoenix Contact catalo | oa        |

### 10.2.5 Documentation

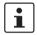

Make sure you always use the latest documentation. It is available for download at <a href="mailto:phoenixcontact.net/products">phoenixcontact.net/products</a>.

| Description                                                                                                    | Туре                                                                                                    | Order No. | Pcs./Pkt.   |
|----------------------------------------------------------------------------------------------------|----------------------------------------------------------------------------------------------------|-----------|-------------|
| General safety technology                                                                                                    |                                                                                                    |           |             |
| PROFINET                                                                                                    |                                                                                                    |           |             |
| User manual PROFINET basic principles                                                                                                    | UM EN PROFINET SYS                                                                                                    | -         | 1           |
| User manual PROFINET controller/device functions                                                                                                    | UM EN PROFINET CTRL DEV                                                                                                    | _         | 1           |
| PROFINET Assembling Guideline,<br>Version 2.8, September 2019, Order No.: 8.072<br>"PROFINET_Assembling_8072_V28_Sep19.pdf"                                                         | For the latest versions of the documents visit <a href="https://www.profibus.com">www.profibus.com</a> or contact your nearest Phoenix Co representative regarding the document |           |             |
| Functional Bonding and Shielding of PROFIBUS and PROFINET, Guideline for PROFIBUS and PROFINET, Version 2.6, February 2021, Order No. 8.102 "Earthing-Shielding_8102_V26_Feb21.pdf" |                                                                                                    |           | nix Contact |

108580\_en\_04 PHOENIX CONTACT 231 / 268

| Description                                                                                                    | Туре                                                                                              | Order No. | Pcs./Pkt. |
|----------------------------------------------------------------------------------------------------|---------------------------------------------------------------------------------------------------|-----------|-----------|
| PROFIsafe                                                                                                    |                                                                                                   |           |           |
| PROFIsafe System Description, Technology and Application, Version April 2016, Order No. 4.342 "PROFIsafe_SystemDescription_ENG2016_web.pdf"                                                                        |                                                                                                   |           |           |
| PROFISafe Policy, Guideline for PROFIBUS and PROFINET, Version 1.5, July 2011, Order No. 2.282 "PROFIsafe-Policy_2282_V15_Jul11.pdf"                                                                               |                                                                                                   |           |           |
| PROFIsafe Environment related to PROFIsafe V2.6.1<br>Guideline for PROFINET and PROFIBUS,<br>Version 2.6, December 2015, Order No. 2.232<br>"PROFIsafe-Environment_2232_V26_Dec15.pdf"                             | For the latest versions of the documents visit www.profibus.com or contact your nearest Phoenix C |           |           |
| PROFIsafe – Profile for Safety Technology on PROFIBUS and PROFINET, Order No.: 3.192 Profile part, related to IEC 61784-3-3 Technical Specification, Version 2.6MU1, August 2018 "PROFIsafe_3192_V26MU1_Aug18.pdf" | un pura a contesti de un presidir estable e el compresente                                        |           |           |
| PROFIsafe Test Specification, related to PROFIsafe V2.6, Test Specification for PROFIBUS and PROFINET Version 2.3, March 2018, Order No.: 2.242 "Psafe-Testspec_2242_V23_Mar18.pdf"                                |                                                                                                   |           |           |
| PLCnext Technology                                                                                                    |                                                                                                   |           |           |
| User manual<br>PLCnext Technology                                                                                                    | UM EN PLCNEXT<br>TECHNOLOGY 2019.0 LTS                                                            |           |           |
| PLCnext Technology                                                                                                    | Further information on PLCnext 1 the PLCnext Community at plcne                                   |           |           |
| Documentation for software                                                                                                    |                                                                                                   |           |           |
| Online help PLCnext Engineer                                                                                                    |                                                                                                   |           |           |
| Security                                                                                                    |                                                                                                   |           |           |
| Application note Measures to protect network-capable devices with communication interfaces, solutions and PC-based software against unauthorized access                                                            | AH EN INDUSTRIAL<br>SECURITY                                                                      | -         | 1         |

## A Appendix:

### A 1 Shell commands for controlling the firmware

The plcnext script in the /etc/init.d directory controls the controller firmware.

You can control the firmware with the following shell commands:

Table A-1 Shell commands for controlling the firmware

| Shell command                    | Description                                                                                                    |
|----------------------------------|----------------------------------------------------------------------------------------------------|
| sudo /etc/init.d/plcnext stop    | Stops all PLCnext firmware processes                                                                                      |
|                                  | If all PLCnext firmware processes are stopped, you will no longer be able to access the controller from PLCnext Engineer. |
| sudo /etc/init.d/plcnext start   | Starts all PLCnext firmware processes                                                                                     |
| sudo /etc/init.d/plcnext restart | Restarts all PLCnext firmware processes                                                                                   |

### A 2 Replacing HTTPS certificate

You have the option of replacing the HTTPS certificate used by the controller with a third-party certificate. The HTTPS certificate comprises the two files https\_cert.pem and https\_key.pem.

To replace the files on the controller, proceed as follows:

- Connect to the RFC via an SFTP client software package (e.g., WinSCP).
- Open the /opt/plcnext/Security/Certificates/https directory.

The two files https\_cert.pem and https\_key.pem are located in this directory.

Replace the two files with the third-party certificate files.

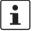

#### Please note:

The third-party certificate files must have the same designation as the original files.

• If necessary, rename the third-party certificate files to https\_cert.pem and https\_key.pem.

108580\_en\_04 PHOENIX CONTACT 233 / 268

### A 3 Interfaces of the RFC 4072S

The following figure shows the interfaces of the RFC 4072S. Contact assignment of the individual interfaces is described in the sections that follow. For notes on connecting these interfaces, please refer to Section "Mounting, removal, electrical installation, and replacement" on page 69.

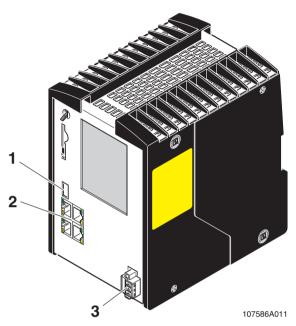

Figure A-1 Interfaces of the RFC 4072S

- 1 USB interface (type A USB socket)
- Ethernet interfaces (RJ45 sockets) LAN1 and LAN2: 10/100/1000 Mbps; LAN3.1 and LAN3.2 (switched internally): 10/100 Mbps
- 3 Supply voltage

### A 4 USB interface

You can connect a USB memory stick to this interface.

We recommend using the USB memory stick:

USB FLASH DRIVE (Order No. 2402809), USB memory stick, 8 Gbytes

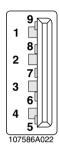

Figure A-2 Contact assignment of the USB 3.0 interface (type A)

Table A-2 Contact assignment of the USB 3.0 interface (type A)

| Pin | Signal | Description                |  |
|-----|--------|----------------------------|--|
| 1   | VCC    | 5 V DC                     |  |
| 2   | D-     | Data-                      |  |
| 3   | D+     | Data+                      |  |
| 4   | GND    | Ground                     |  |
| 5   | SSRX-  | Super-speed receive data-  |  |
| 6   | SSRX+  | Super-speed receive data+  |  |
| 7   | GND    | Ground                     |  |
| 8   | SSTX-  | Super-speed transmit data- |  |
| 9   | SSTX+  | Super-speed transmit data+ |  |

108580\_en\_04 PHOENIX CONTACT 235 / 268

### A 5 Ethernet interfaces

The RFC 4072S has four Ethernet interface. Interfaces LAN1 and LAN 2 are also designed for Gigabit Ethernet. Interfaces LAN3.1 and LAN3.2 are switched device-internally and do not support Gigabit Ethernet.

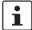

Use Ethernet cables according to CAT5 of IEEE 802.3 for operation with up to 100 Mbps. Please note that for operation with 1000 Mbps (Gigabit), cables with four wire pairs (twisted pairs, eight wires in total), which at least meet the requirements of CAT5e, must be used.

When working on PROFINET/PROFIsafe and its components, the following documents must always be available and observed at all times.

- PROFINET Installation Guideline for Cabling and Assembly
- PROFIsafe System Description
- PROFIBUS Guideline, PROFIsafe Policy
- PROFIsafe Environmental Requirements Guideline

These documents are available on the Internet at <a href="www.profinet.com">www.profinet.com</a> or you can contact your local Phoenix Contact representative regarding these documents (see also Section "Documentation" on page 231).

Please also observe the relevant information on PROFINET and PROFIsafe, which is available on the Internet at <a href="https://www.profisafe.net">www.profisafe.net</a>.

- Connect the lower-level PROFIsafe system to the LAN1 or LAN2 RJ45 socket depending on the configuration.
- Connect the higher-level PROFINET network to the LAN1, LAN2 or LAN3 RJ45 socket depending on the configuration.

The following figure shows the contact assignment of an Ethernet interface (RJ45 socket).

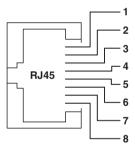

Figure A-3 Contact assignment of an Ethernet interface in RJ45 format

Table A-3 Contact assignment of the Ethernet interfaces depending on the transmission speed.

| DIN | LAN1, LAN2, LAN3.1/LAN3.2: |                         | LAN1, LAN2:            |
|-----|----------------------------|-------------------------|------------------------|
| PIN | 10Base-T (10 Mbps)         | 100Base-T (100 Mbps)    | 1000Base-T (1000 Mbps) |
| 1   | TD+<br>(Transmit data+)    | TD+<br>(Transmit data+) | DA+<br>(Bidirectional) |
| 2   | TD-<br>(Transmit data-)    | TD-<br>(Transmit data-) | DA-<br>(Bidirectional) |
| 3   | RD+<br>(Receive data+)     | RD+<br>(Receive data+)  | DB+<br>(Bidirectional) |
| 4   | Reserved                   | Reserved                | DC+<br>(Bidirectional) |
| 5   | Reserved                   | Reserved                | DC-<br>(Bidirectional) |
| 6   | RD-<br>(Receive data-)     | RD-<br>(Receive data-)  | DB-<br>(Bidirectional) |
| 7   | Reserved                   | Reserved                | DD+<br>(Bidirectional) |
| 8   | Reserved                   | Reserved                | DD-<br>(Bidirectional) |

108580\_en\_04 PHOENIX CONTACT 237 / 268

### A 6 Connection for the supply voltage

The Remote Field Controller is supplied from an external power supply (24.0 V DC). The permissible voltage ranges from 19.2 V DC to 30.0 V DC (ripple included).

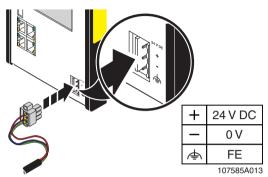

Figure A-4 Connecting the supply voltage

- Connect the "+" terminal to the positive pole of the power supply.
- Connect the "-" terminal to 0 V.
- Connect the "FE" terminal to functional ground.
- Use the retaining screws to secure the COMBICON connector in place.
- Observe additional data on the supply voltage in Section "Technical data" on page 223.

## **B** Appendix: terms for PROFIsafe

Terms that are used in connection with PROFIsafe in this user manual are described below.

A definition of PROFIsafe terms is also provided in the PROFIsafe profile.

CRC Cyclic Redundancy Check

A cyclic redundancy check is used to verify the validity of the process data contained in the safety telegram, check whether the assigned address relationships are correct, and verify the safety-related parameters. This value is part of the safety telegram.

Consecutive number Consecutive number

Method for ensuring that the safe data is transmitted completely and in the correct order.

Reintegration Removal of passivation for the reintegration of previously passivated F-Devices (see also

"Passivation").

F-Parameters (According to PROFIsafe System Description, version of April 2016)

F-Parameters contain information for adapting the PROFIsafe layer to specific customer specifications and for checking the parameterization by means of a separate method (diverse). The main F Parameters are:

(diverse). The main F-Parameters are:

F\_Source\_Address / Unique address for F-Devices within a PROFIsafe island. The F\_Destination\_Address / technology part of the F-Device compares the value with the F\_Source\_Add / local address switch or with an assigned F-Address in order

F\_Dest\_Add (F-address to check authenticity of the connection.

for short)

As of PROFIsafe profile V2.6.1, a distinction is made between two address types, which must be specified by the manufac-

turer in the F-Device-specific user documentation:

Address type The F-Device only checks the F Destina-

1: tion\_Address.

Address type The F-Device checks the F\_Destination\_Ad-

2: dress and the F\_Source\_Address.

 $\label{eq:fine_problem} \textbf{F\_WD\_Time} \qquad \qquad \textbf{Specifies the time for the watchdog timer in milliseconds. The}$ 

timer monitors the time that elapses until the next valid

PROFIsafe message is received.

F\_SIL Indicates the SIL that the user can expect from the relevant F-

Device. It is compared with the manufacturer's specification

that is stored locally.

F iPar CRC Checksum that is calculated from all iParameters of the tech-

nology-specific part of the F-Device.

F\_Par\_CRC CRC signature that is created across all F-Parameters and

ensures error-free transmission of the F-Parameters.

108580\_en\_04 PHOENIX CONTACT 239 / 268

**F\_Source\_Address** F-Parameter (F\_Source\_Add for short);

PROFIsafe source address, address of the safety-related SPNS PROFINET controller (F-

Host)

**F\_Destination\_Address** F-Parameter (F\_Dest\_Add for short);

PROFIsafe destination address; address of the PROFIsafe device (F-Device)

iParameters Individual safety parameters of a device

Consecutive number See "Consecutive number"

Passivation If the safety module detects an error, it switches the affected channel or all channels of the

module to the safe state; the channels are then passivated. The detected errors are reported

to the safety-related controller.

For a safe input module, when passivation is enabled, substitute values (0) are provided for

the safety program instead of the process values present at the safe inputs.

For a safe output module, when passivation is enabled, substitute values (0) are transferred

to the safe outputs instead of the output values provided by the safety program.

PROFIsafe Safety-related bus profile based on PROFIBUS DP or PROFINET. It defines the communi-

cation between a safety program and the safe I/O devices in a safe system.

**PROFIsafe address** Each safe module has a PROFIsafe address. This address must be set on the safety module

via DIP switches, for example, and then configured in the configuration tool for the safety-

related controller used.

PROFIsafe monitoring

time

Monitoring time for safety-related communication between the iSPNS 3000 and the safe I/O

devices.

This time is parameterized in the F\_WD\_Time F-Parameter.

Appendix: checklists

## Appendix: checklists

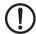

#### **NOTE: Observe supporting checklists**

The checklists listed in this section provide support during planning, assembly and electrical installation, startup, parameterization, and validation of the RFC 4072S and the PROFIsafe system.

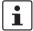

These checklists may be used as additional planning documentation and/or as additional verification to ensure the steps in the specified phase are carried out carefully.

The checklists do not claim to be complete.

Observe the applicable standards for your application and, based on these, create individual specific checklists for your system/machine.

Archive the completed checklists to use as reference for recurring tests.

The checklists do not replace validation, initial startup, as well as regular testing performed by qualified personnel.

The following section of a checklist shows an example of a filled in checklist.

| Checklist                               |                                    |                       |               |       |            |  |  |
|-----------------------------------------|------------------------------------|-----------------------|---------------|-------|------------|--|--|
| Device type / equipment                 | RFC 4072S / E                      | RFC 4072S / BK15NA11  |               |       |            |  |  |
| Version:<br>HW/FW<br>HW/FW (iSPNS 3000) | ≥ 00/2019.0 LTS<br>≥ 02/01.08.0000 | Date                  |               |       | 2019-02-18 |  |  |
| Editor                                  | John Smith                         | Test engineer         | Test engineer |       | Jane Brown |  |  |
| Comment                                 | System XXX has been ch             | necked for engine hoo | d produc      | ction |            |  |  |
| No Requirement .                        |                                    |                       | Yes           | Com   | iment      |  |  |
| ^                                       |                                    |                       |               |       |            |  |  |

| K | ey |
|---|----|
|   |    |

Device type / equipment iden- Enter the device type and/or the equipment identification for the relevant device.

tification

Version: Enter the hardware and firmware version as well as firmware and iSPNS 3000 hardware

and firmware versions of the device (see revision specification on the label, item 9 in HW/FW Figure 2-9 on page 39).

HW/FW (iSPNS 3000)

Enter the date on which you began to fill in this checklist. Date

Editor Enter the name of the editor.

Test engineer Enter the name of the test engineer. Comment Where necessary, enter a comment.

These requirements must be met for a safety application, in order to complete the relevant Requirement (mandatory)

phase using the checklist.

Requirement (optional) These requirements are optional. For points that are not met (No), please enter an appro-

priate remark in the relevant field.

108580\_en\_04 PHOENIX CONTACT 241 / 268

## C 1 System-specific checklists

This section contains checklists that relate to the phases of life of the PROFIsafe system.

### C 1.1 Planning

|     |                                                                                                    | Checklist for planning the u                                                                                                    | se of the PROI | FIsafe s | ystem |      |      |
|-----|----------------------------------------------------------------------------------------------------|----------------------------------------------------------------------------------------------------|----------------|----------|-------|------|------|
| Εqι | ipment identification                                                                                          |                                                                                                    |                |          |       |      |      |
|     |                                                                                                    |                                                                                                    | Date           |          |       |      |      |
| Edi | tor                                                                                                    |                                                                                                    | Test engineer  |          |       |      |      |
|     | mment                                                                                                    |                                                                                                    |                |          |       |      |      |
| No  | Requirement                                                                                                    |                                                                                                    |                | Yes      | Comm  | nent |      |
|     | and are the resulting requ<br>phase of life of the system                                                      |                                                                                                    | function and   |          |       |      |      |
|     |                                                                                                    | he system/machine been carrie                                                                                                    |                |          |       |      |      |
|     | derived from risk assessm                                                                                      | _                                                                                                    |                |          |       |      |      |
| 4   | Have the individual safety functions been fully defined/specified?                                             |                                                                                                    |                |          |       |      |      |
|     |                                                                                                    | loes the planned PROFIsafe system meet the required safety integrity or all defined safety functions?                                           |                |          |       |      |      |
| 6   | protective extra-low voltage                                                                                   | ply been planned according to the specifications for voltage according to PELV according to ling safe isolation with PELV voltage according to? |                |          |       |      |      |
| 7   |                                                                                                    | sible response time (SFRT) for e<br>PROFIsafe system in your syste<br>cumented?                                                                 |                |          |       |      |      |
|     | SFRT is observed with the                                                                                      | nachine be implemented when t<br>e specified PROFINET infrastru                                                                                 | cture?         |          |       |      |      |
|     | ·                                                                                                    |                                                                                                    |                |          |       |      |      |
|     | Have the user rights for the safety-related application program been defined in the PLCnext Engineer software? |                                                                                                    |                |          |       |      |      |
|     | . , .                                                                                                    | oject password been provided?                                                                                                    |                |          |       |      |      |
|     |                                                                                                    | relop" the safety-related applica                                                                                                    | tion program?  |          | Names | S:   |      |
|     | Has a controller password                                                                                      | •                                                                                                    |                |          |       |      |      |
| 14  | Were the settings for user based management?                                                                   | authentication defined in the RF                                                                                                    | C 4072S web-   |          | Names | 3:   | <br> |

| No | Requirement                                                                                                    | Yes  | Comment                   |
|----|----------------------------------------------------------------------------------------------------|------|---------------------------|
| •  |                                                                                                    |      |                           |
|    | Has the location where the software is to be installed (e.g., on the system PC) been specified?                                                                                                    |      |                           |
|    | Are measures planned which prevent unintentional, automatic restart with hazardous states?                                                                                                    |      |                           |
| 17 | Are measures planned to ensure unique F-Addresses throughout the network (F-Source Addresses of PROFIsafe devices and F-Destination Addresses of safety-related PROFINET controllers (iSPNS 3000))? |      |                           |
|    | Does the planned use correspond to the intended use of the system?                                                                                                    |      |                           |
|    | Has the technical data of the PROFIsafe system been observed?                                                                                                    |      |                           |
|    | Have the requirements of the PROFINET Installation Guideline for Cabling and Assembly been observed and met during planning?                                                                        |      |                           |
|    | Have the accessories to be used been planned (e.g., cables, connectors)?                                                                                                    |      |                           |
|    | Are the period of use / proof test intervals and maintenance intervals of the PROFIsafe devices used known and documented?                                                                          |      |                           |
|    | Is the assignment of responsibility for subsequent phases of life specified (e.g., for assembly/installation/programming/startup/validation, etc.)?                                                 |      | Name/company:             |
| 24 | Are measures planned against unauthorized network access?                                                                                                    |      |                           |
|    |                                                                                                    | Date | Signature (editor)        |
|    |                                                                                                    | Date | Signature (test engineer) |

108580\_en\_04 PHOENIX CONTACT 243 / 268

### C 1.2 Programming

|     |                                                                                                    | Checklist for programming                                                                                                    | ng the PROFIs              | afe syst     | em                                           |
|-----|----------------------------------------------------------------------------------------------------|----------------------------------------------------------------------------------------------------|----------------------------|--------------|----------------------------------------------|
| Εqι | ipment identification                                                                                                    |                                                                                                    |                            |              |                                              |
|     |                                                                                                    |                                                                                                    | Date                       |              |                                              |
| Edi | tor                                                                                                    |                                                                                                    | Test engineer              |              |                                              |
| Cor | nment                                                                                                    |                                                                                                    |                            |              | •                                            |
| No  | Requirement                                                                                                    |                                                                                                    |                            | Yes          |                                              |
| 1   | Have the requirements fro                                                                                                    | om the applicable standards for                                                                                                    | the eve                    |              |                                              |
|     | tem/machine been observ                                                                                                    | om the applicable standards for<br>ved and met in the programmin                                                                                              | g phase?                   |              |                                              |
|     | defined in PLCnext Engine                                                                                                    |                                                                                                    |                            |              |                                              |
|     | PLCnext Engineer?                                                                                                    | related application program bee                                                                                                    |                            |              |                                              |
|     | ated and observed within phase?                                                                                                    | on-specific programming guidel<br>the program specification for th                                                                                            | ne planning                |              |                                              |
|     | tions (e.g., for the enable acknowledgment)?                                                                                                    | s exclusively used to program s<br>principle using the EN_OUT blo                                                                                             | ock or for                 |              |                                              |
| 6   | Are the parameterized F-Addresses (F-Source Addresses of PROFIsafe controllers and F-Destination Addresses of PROFIsafe devices) unique throughout the network? |                                                                                                    |                            |              |                                              |
| 7   | Is the F_WD_Time calculated for each PROFIsafe device parameterized in the "Safety Parameters" editor in PLCnext Engineer?                                      |                                                                                                    |                            |              |                                              |
| 8   | •                                                                                                    |                                                                                                    |                            |              |                                              |
| 9   | Who is authorized to "dev                                                                                                    | elop" the safety-related applica                                                                                                    | tion program?              |              | Names:                                       |
| 10  | Has a controller password                                                                                                    | d been defined?                                                                                                    |                            |              |                                              |
|     | "Properties" editor in the "                                                                                                    |                                                                                                    |                            |              | Type:<br>Location:                           |
|     | programming of the stand<br>RFC 4072S taken into cor                                                                                                    |                                                                                                    | 000 in the                 |              |                                              |
| 13  | safety logic?  - Switching from the sa state can generate ar  - In the safety logic, tak                                                                        | oserved when programming/colling state (substitute value = 0) to a edge change (zero/one edge) we measures to prevent this edged machine/system startup or re | the operating<br>ge change |              |                                              |
|     |                                                                                                    |                                                                                                    |                            | Date<br>Date | Signature (editor) Signature (test engineer) |
|     |                                                                                                    |                                                                                                    |                            |              | -                                            |

### C 1.3 Startup

| Checklist for starting up the PROFIsat |                                 |                                                                    |                        | fe syste | e <b>m</b>                |
|----------------------------------------|---------------------------------|--------------------------------------------------------------------|------------------------|----------|---------------------------|
| Εqι                                    | ipment identification           |                                                                    |                        |          |                           |
|                                        |                                 |                                                                    | Date                   |          |                           |
| Edi                                    | tor                             |                                                                    | Test engineer          | •        |                           |
| Cor                                    | nment                           |                                                                    |                        |          | •                         |
| No                                     | Requirement                     |                                                                    |                        | Yes      | Comment                   |
| 1                                      |                                 | om the applicable standards fo                                     |                        |          |                           |
|                                        |                                 | ved and met in the startup pha                                     |                        |          |                           |
| 2                                      |                                 | he startup phase by means of                                       |                        |          |                           |
|                                        | sures and it so what are tr     | hese measures (see also No. 1                                      | 1)?                    | _        |                           |
|                                        | 1                               |                                                                    |                        |          |                           |
|                                        | 2                               |                                                                    |                        |          |                           |
|                                        | 3                               |                                                                    |                        |          |                           |
|                                        |                                 |                                                                    |                        |          |                           |
|                                        |                                 |                                                                    |                        |          |                           |
|                                        |                                 |                                                                    |                        |          |                           |
|                                        | 6                               |                                                                    |                        |          |                           |
|                                        | 7                               |                                                                    |                        |          |                           |
|                                        | 8                               |                                                                    |                        |          |                           |
|                                        | 9                               |                                                                    |                        |          |                           |
|                                        | 10                              |                                                                    |                        |          |                           |
|                                        | Additional requirements in      | n:                                                                 |                        |          |                           |
| 3                                      |                                 | _WD_Time <sub>min</sub> required in orde                           |                        |          |                           |
|                                        |                                 | nd system availability, since the<br>ay deviate from the iSPNS 300 |                        |          |                           |
|                                        | estimated during the plan       |                                                                    | oo cycle time          |          |                           |
|                                        |                                 | <b>3</b> P                                                         | _                      |          |                           |
|                                        | NOTE: Do not                    | exceed F_WD_Time max                                               |                        |          |                           |
|                                        | The set F_WD_                   | _Time must not exceed the F_                                       | WD_Time <sub>max</sub> |          |                           |
|                                        |                                 | ed SFRT. (See also "Validation                                     | *                      |          |                           |
| 4                                      | Are measures implemente         | ed against unauthorized netwo                                      | ork access?            |          |                           |
| 5                                      | Are specifications for the met? | startup phase applicable and I                                     | nave they been         |          |                           |
|                                        | <u> </u>                        |                                                                    |                        | Date     | Signature (editor)        |
|                                        |                                 |                                                                    |                        |          |                           |
|                                        |                                 |                                                                    |                        | Date     | Signature (test engineer) |
|                                        |                                 |                                                                    |                        |          |                           |
|                                        |                                 |                                                                    |                        |          |                           |

108580\_en\_04 PHOENIX CONTACT 245 / 268

### C 1.4 Validation

| Checklist for validating the PROFIsa |                                                                                                    |                                                                                                    |                                  |               | m    |      |  |
|--------------------------------------|----------------------------------------------------------------------------------------------------|----------------------------------------------------------------------------------------------------|----------------------------------|---------------|------|------|--|
| Equ                                  | uipment identification                                                                                                    |                                                                                                    |                                  |               |      |      |  |
|                                      |                                                                                                    |                                                                                                    | Date                             |               |      |      |  |
| Edi                                  | tor                                                                                                    |                                                                                                    | Test engineer                    | Test engineer |      |      |  |
| Co                                   | mment                                                                                                    |                                                                                                    |                                  |               |      |      |  |
| No                                   | Requirement                                                                                                    |                                                                                                    |                                  | Yes           | Comm | nent |  |
| 1                                    | Have the requirements from the applicable standards for the system/machine been observed and met for validation?                                         |                                                                                                    |                                  |               |      |      |  |
| 2                                    | Have the requirements from the previous planning, programming, and<br>startup phases been met?                                                           |                                                                                                    |                                  |               |      |      |  |
| 3                                    | Has validation of the PROFIsafe devices used been carried out and are<br>the results available?                                                          |                                                                                                    |                                  |               |      |      |  |
| 4                                    | Have safety distances to be observed been calculated and c<br>according to the implemented response and delay times (res<br>times, SFRT, F_WD_Time max)? |                                                                                                    |                                  |               |      |      |  |
| 5                                    | Have all the safety function                                                                                                    | ons been checked successfully                                                                                                    | ?                                |               |      |      |  |
| 6                                    | editor group in the "Safety                                                                                                    | displayed in the "Project" view information" editor match the C-PLC DETAILS, S-PLC DIAGNO                                                     | RC checksum                      |               |      |      |  |
|                                      | the "Safety PLC" editor gr<br>connected online to the sa                                                                                                 | sums can be checked in the "Over<br>roup in the "Safety Cockpit" edit<br>afety-related controller, the chec<br>project information" and under | or. If you are<br>ksums are dis- |               |      |      |  |
| 7                                    | Have measures against u mented and checked?                                                                                                    | nauthorized network access be                                                                                                    | en imple-                        |               |      |      |  |

### System-specific checklists

| 8  | Are the directives and standards used listed in the declaration of conformity?                                                                           |      |                           |
|----|----------------------------------------------------------------------------------------------------|------|---------------------------|
| 9  | Have the programs created in PLCnext Engineer been archived as zip files? Enter the archiving location (e.g., drive or cabinet) in the "Comment" column. |      |                           |
| 10 | Has a complete printout of the safety-related application program programmed in PLCnext Engineer been stored in the system?                              |      |                           |
| 11 | Have all fully filled in checklists been stored in the system?                                                                                           |      |                           |
| 12 | Completion of validation                                                                                                    |      |                           |
|    | Has the latest program version (including the "project information") been downloaded to the safety-related PROFINET controller on automatic startup?     |      |                           |
|    |                                                                                                    | Date | Signature (editor)        |
|    |                                                                                                    | Date | Signature (test engineer) |

108580\_en\_04 PHOENIX CONTACT 247 / 268

## C 2 Device-specific checklists

This section contains checklists that relate to the phases of life of the RFC 4072S.

### C 2.1 Planning

|     |                                                                                                    | Checklist for planning th                                         | ne use of the F   | RFC 407 | <b>2</b> 2\$              |
|-----|----------------------------------------------------------------------------------------------------|-------------------------------------------------------------------|-------------------|---------|---------------------------|
| Dev | vice type / equipment ide                                                                                                    | entification                                                      |                   |         |                           |
| HW  | sion:<br>//FW<br>//FW (iSPNS 3000)                                                                                                    |                                                                   | Date              |         |                           |
| Edi | tor                                                                                                    |                                                                   | Test engineer     | •       |                           |
| Co  | mment                                                                                                    |                                                                   |                   |         |                           |
| No  | Requirement                                                                                                    |                                                                   |                   | Yes     | Comment                   |
| 1   | Has the systematic "Planning                                                                                                    | " checklist been observed?                                        |                   | П       |                           |
| 2   | Are all measures that are bas<br>Installation Guideline for Cab                                                                                                    | sed on applicable standards and th<br>ling and Assembly planned?  | e PROFINET        |         |                           |
| 3   | Has the current RFC 4072S                                                                                                    | user manual been used as the basi                                 | s for planning?   |         |                           |
| 4   | Has the power supply for the device and direct I/Os been planned according to the specifications for protective extra-low voltage in accordance with PELV according to EN 60204-1 (including safe isolation with PELV voltage according to IEC 61010-2-201)? |                                                                   |                   |         |                           |
| 5   | ,                                                                                                    |                                                                   |                   |         |                           |
|     | 5                                                                                                    |                                                                   |                   |         |                           |
| 6   | Does the planned use corres                                                                                                    | pond to the intended use?                                         |                   |         |                           |
| 7   | Have the ambient conditions                                                                                                    | according to the technical data be                                | en observed?      |         |                           |
| 8   | Has the degree of protection                                                                                                    | been observed?                                                    |                   |         |                           |
| 9   | this user manual (cables, cor                                                                                                    | sed been planned according to the nectors, fiber optic adapters)? | -                 |         |                           |
|     | EPLAN) and communicated                                                                                                    |                                                                   | , -               |         |                           |
|     | relevant personnel?                                                                                                    | neterization been defined and comi                                |                   |         |                           |
|     | personnel?                                                                                                    | p been defined and communicated                                   | d to the relevant |         |                           |
| 13  | Has the technical data of the                                                                                                    | interfaces been observed?                                         |                   |         |                           |
|     |                                                                                                    |                                                                   |                   | Date    | Signature (editor)        |
|     |                                                                                                    |                                                                   |                   | Date    | Signature (test engineer) |

### C 2.2 Assembly and electrical installation

| t                                                                                                    |                                                                                                    |                                                                                                    |                                                                                                    |                                                                                                    |
|----------------------------------------------------------------------------------------------------|----------------------------------------------------------------------------------------------------|----------------------------------------------------------------------------------------------------|----------------------------------------------------------------------------------------------------|----------------------------------------------------------------------------------------------------|
| Device type / equipment identification                                                                                                    |                                                                                                    |                                                                                                    |                                                                                                    |                                                                                                    |
| 1                                                                                                    |                                                                                                    | Date                                                                                                    |                                                                                                    |                                                                                                    |
|                                                                                                    |                                                                                                    | Test engineer                                                                                                    |                                                                                                    |                                                                                                    |
| ent                                                                                                    |                                                                                                    |                                                                                                    |                                                                                                    |                                                                                                    |
| quirement                                                                                                    |                                                                                                    |                                                                                                    | Yes                                                                                                    | Comment                                                                                                    |
| specifications of the pl                                                                                                    | lanning phase?                                                                                                    |                                                                                                    |                                                                                                    |                                                                                                    |
| specifications in the us                                                                                                    | ser manual for the RFC 4072S?                                                                                                    | ,                                                                                                    |                                                                                                    |                                                                                                    |
| Has assembly and electrical installation been carried out according to the specifications of the applicable standards and the PROFINET Installation Guideline for Cabling and Assembly?                         |                                                                                                    |                                                                                                    |                                                                                                    |                                                                                                    |
| as the power supply for the device and direct I/Os been installed coording to the specifications for protective extra-low voltage in accorance with PELV according to EN 60204-1 (including safe isolation with |                                                                                                    |                                                                                                    |                                                                                                    |                                                                                                    |
| ve measures been take<br>inet can be locked, PL                                                                                                    | en to prevent simple tampering                                                                                                    |                                                                                                    |                                                                                                    |                                                                                                    |
|                                                                                                    |                                                                                                    |                                                                                                    |                                                                                                    |                                                                                                    |
|                                                                                                    |                                                                                                    |                                                                                                    |                                                                                                    |                                                                                                    |
|                                                                                                    |                                                                                                    |                                                                                                    |                                                                                                    |                                                                                                    |
|                                                                                                    |                                                                                                    |                                                                                                    |                                                                                                    |                                                                                                    |
|                                                                                                    |                                                                                                    |                                                                                                    |                                                                                                    |                                                                                                    |
|                                                                                                    |                                                                                                    |                                                                                                    |                                                                                                    |                                                                                                    |
| 8                                                                                                    |                                                                                                    |                                                                                                    |                                                                                                    |                                                                                                    |
| 9                                                                                                    |                                                                                                    |                                                                                                    |                                                                                                    |                                                                                                    |
|                                                                                                    |                                                                                                    |                                                                                                    | Date                                                                                                    | Signature (editor)                                                                                                    |
|                                                                                                    |                                                                                                    |                                                                                                    |                                                                                                    |                                                                                                    |
|                                                                                                    |                                                                                                    |                                                                                                    | Date                                                                                                    | Signature (test engineer)                                                                                                    |
|                                                                                                    | specifications of the p<br>s assembly and electric<br>specifications in the uses assembly and electric<br>specifications of the apon Guideline for Cablin<br>so the power supply for<br>coording to the specification with PELV according<br>LV voltage according to the measures been taken<br>interval to the specification of the control of the control of the co | ent quirement s assembly and electrical installation been carried out specifications of the planning phase? s assembly and electrical installation been carried out specifications in the user manual for the RFC 4072S3 assembly and electrical installation been carried out specifications of the applicable standards and the PRO on Guideline for Cabling and Assembly? Is the power supply for the device and direct I/Os been cording to the specifications for protective extra-low voice with PELV according to EN 60204-1 (including safe LV voltage according to IEC 61010-2-201)? Ive measures been taken to prevent simple tampering binet can be locked, PLCnext Engineer access rights, at are they? | Test engineer  Interpolation of the planning phase? It is assembly and electrical installation been carried out according to specifications of the planning phase? It is assembly and electrical installation been carried out according to specifications in the user manual for the RFC 4072S? It is assembly and electrical installation been carried out according to specifications of the applicable standards and the PROFINET Instalton Guideline for Cabling and Assembly? It is the power supply for the device and direct I/Os been installed cording to the specifications for protective extra-low voltage in according to the specifications for protective extra-low voltage in according to the planning to EN 60204-1 (including safe isolation with LV voltage according to IEC 61010-2-201)? It is measures been taken to prevent simple tampering (e.g., control plant can be locked, PLCnext Engineer access rights, etc.)? If so, at are they? | Test engineer  Test engineer  Test e |

108580\_en\_04 PHOENIX CONTACT 249 / 268

### C 2.3 Startup and parameterization

| 1 | • |
|---|---|
| ı | 1 |
| U |   |

Refer to the online help for the PLCnext Engineer software.

|     |                                                                                                    | Checklist for start                                           | up and parar | neterization o | f the RF | C 407  | 2S                   |  |
|-----|----------------------------------------------------------------------------------------------------|---------------------------------------------------------------|--------------|----------------|----------|--------|----------------------|--|
| Dev | vice type / equipment                                                                                                    | identification                                                |              |                |          |        |                      |  |
| HW  | sion:<br>//FW<br>//FW (iSPNS 3000)                                                                                                    |                                                               |              | Date           |          |        |                      |  |
| Edi | tor                                                                                                    |                                                               |              | Test engineer  | •        |        |                      |  |
| Coı | mment                                                                                                    |                                                               | <u> </u>     |                |          |        | I                    |  |
| No  | Requirement                                                                                                    |                                                               |              |                | Yes      | Comn   | nent                 |  |
| 1   | Have the systematic " observed?                                                                                                    | ve the systematic "Programming" and "Startup" checklists been |              |                |          |        |                      |  |
| 2   |                                                                                                    |                                                               |              |                |          |        |                      |  |
| 3   |                                                                                                    |                                                               |              |                |          |        |                      |  |
|     | WARNING: Preventing automatic startup  Take appropriate measures to ensure that automatic startup of your system/machine is prevented. |                                                               |              |                |          |        |                      |  |
|     |                                                                                                    |                                                               |              |                | Date     | Signat | ture (editor)        |  |
|     |                                                                                                    |                                                               |              |                | Date     | Signat | ture (test engineer) |  |

# C 2.4 "Initial startup" and "restart/device replacement" validation

Carry out a validation every time you make a safety-related modification to the PROFIsafe system.

| • |
|---|
|   |
|   |

In addition, refer to the online help for the PLCnext Engineer software.

| Checklist for validation on initial startup or restart/device replacement of the RFC 4072S |                                                                                                    |                                                                                                    |               |      |         |                      |  |  |
|--------------------------------------------------------------------------------------------|----------------------------------------------------------------------------------------------------|----------------------------------------------------------------------------------------------------|---------------|------|---------|----------------------|--|--|
| Dev                                                                                        | rice type / equipment ide                                                                                                    | entification                                                                                             |               |      |         |                      |  |  |
| Version:<br>HW/FW<br>HW/FW (iSPNS 3000)                                                    |                                                                                                    |                                                                                                    | Date          |      |         |                      |  |  |
| Edi                                                                                        | tor                                                                                                    |                                                                                                    | Test engineer |      |         |                      |  |  |
| Cor                                                                                        | mment                                                                                                    |                                                                                                    |               |      |         |                      |  |  |
| No                                                                                         | Requirement                                                                                                    |                                                                                                    |               |      | Comment |                      |  |  |
| 1                                                                                          | Has the systematic "Valid                                                                                                    | ation" checklist been observed                                                                           |               |      |         |                      |  |  |
| 2                                                                                          | Have all the requirements                                                                                                    | of the "Planning" checklist bee                                                                          |               |      |         |                      |  |  |
| 3                                                                                          | Have all the requirements checklist been met?                                                                                                    | of the "Assembly and electrica                                                                           |               |      |         |                      |  |  |
|                                                                                            | Have all the requirements been met?                                                                                                    | of the "Startup and parameteriza                                                                         |               |      |         |                      |  |  |
| 5                                                                                          |                                                                                                    |                                                                                                    |               |      |         |                      |  |  |
| 5a                                                                                         | Initial startup:<br>Has a function test been p<br>which the RFC 4072S is ir                                                                        | performed to check all the safet<br>nvolved?                                                             |               |      |         |                      |  |  |
| 5b                                                                                         |                                                                                                    | RFC 4072S: PLCnext Engineer project correumented for the machine/syste                                   |               |      |         |                      |  |  |
|                                                                                            | tions for protective extra-lot<br>to EN 60204-1 (including<br>IEC 61010-2-201)?                                                                    | r the device and direct I/Os mee<br>ow voltage in accordance with Pl<br>safe isolation with PELV voltage |               |      |         |                      |  |  |
| 7                                                                                          | Do all cables correspond to the specifications?                                                                                                    |                                                                                                    |               |      |         |                      |  |  |
|                                                                                            | Have all the inputs and outputs of all PROFIsafe devices physically present in the network and configured in PLCnext Engineer been properly wired? |                                                                                                    |               |      |         |                      |  |  |
| 9                                                                                          | Have measures been take                                                                                                    | en to prevent simple tampering                                                                           | ?             |      |         |                      |  |  |
|                                                                                            |                                                                                                    |                                                                                                    |               | Date |         | ture (editor)        |  |  |
|                                                                                            |                                                                                                    |                                                                                                    |               | Date | Signat  | ture (test engineer) |  |  |

108580\_en\_04 PHOENIX CONTACT **251 / 268** 

# D Appendix for document lists

# D 1 List of figures

## Section 1

## Section 2

| Figure 2-1:  | PHOFIsate: management/diagnostic variables for communication diagnostics                                                                     | 26 |
|--------------|----------------------------------------------------------------------------------------------------|----|
| Figure 2-2:  | Calculation of the SFRT response time ( *) = Not necessarily the output device                                                               | 29 |
| Figure 2-3:  | Simplified calculation of the SFRT response time ( *) = Not necessarily the output device                                                    | 30 |
| Figure 2-4:  | F_WD_Time (minimum)                                                                                                    | 32 |
| Figure 2-5:  | "Settings" editor of the interface editor group of the PROFINET device (settings of the AXL F BK PN or AXL F BK PN TPS PROFINET bus coupler) | 33 |
| Figure 2-6:  | Cycle time of the iSPNS 3000 T <sub>ZSPNS</sub>                                                                                              | 34 |
| Figure 2-7:  | RFC 4072S display: cycle and program runtime of the iSPNS 3000 (B)                                                                           | 35 |
| Figure 2-8:  | PLCnext Engineer: "Safety Cockpit" editor in the editor group of the "Safety PLC"                                                            | 35 |
| Figure 2-9:  | Structure of the RFC 4072S Remote Field Controller including fan module                                                                      | 39 |
| Figure 2-10: | Security seal and test mark                                                                                                    | 40 |
| Figure 2-11: | RFC with fan module                                                                                                    | 41 |
| Figure 2-12: | LNK and ACT LEDs                                                                                                    | 42 |
| Figure 2-13: | Display of the RFC                                                                                                    | 43 |
| Figure 2-14: | Structure of the display                                                                                                    | 44 |
| Figure 2-15: | Display: indicators in the home menu                                                                                                    | 45 |
| Figure 2-16: | Diagnostic indicators in the home menu (LEDs)                                                                                                | 49 |
| Figure 2-17: | Home menu                                                                                                    | 51 |
| Figure 2-18: | "CONFIG DETAILS" menu                                                                                                    | 52 |
| Figure 2-19: | "CONFIG DETAILS" menu: submenus                                                                                                    | 52 |
| Figure 2-20: | "PLCnext DETAILS" menu (standard controller)                                                                                                 | 53 |
| Figure 2-21: | "S-PLC DETAILS" menu (iSPNS 3000)                                                                                                    | 54 |
| Figure 2-22: | "S-PLC DETAILS" menu: submenus                                                                                                    | 54 |
| Figure 2-23: | "OPC UA DETAILS" menu (OPC UA server)                                                                                                    | 55 |

108580\_en\_04 PHOENIX CONTACT 253 / 268

|           | Figure 2-24: | "PN-C DETAILS" menu (PROFINET controller)                                                               | . 56 |
|-----------|--------------|----------------------------------------------------------------------------------------------------|------|
|           | Figure 2-25: | "PN-D DETAILS" menu (PROFINET device)                                                                   | . 56 |
|           | Figure 2-26: | USB interface of the RFC 4072S                                                                          | . 57 |
|           | Figure 2-27: | Interfaces of the RFC 4072S                                                                             | . 58 |
|           | Figure 2-28: | PROFINET example installation                                                                           | . 60 |
|           | Figure 2-29: | Mode selector switch                                                                                    | . 61 |
|           | Figure 2-30: | Overload range with fall-back characteristic curve                                                      | . 63 |
|           | Figure 2-31: | Overload range without fall-back characteristic curve                                                   | . 63 |
|           | Figure 2-32: | Administrator password on the controller                                                                | . 67 |
| Section 3 |              |                                                                                                    |      |
|           | Figure 3-1:  | Mounting the RFC FAN MODULE fan module                                                                  | . 71 |
|           | Figure 3-2:  | Mounting the RFC 4072S                                                                                  | . 72 |
|           | Figure 3-3:  | Mounted RFC 4072S with end brackets and maximum distance between the DIN rail fastening points (160 mm) | . 73 |
|           | Figure 3-4:  | Inserting (A) or removing (B) the SD card (parameterization memory)                                     | 74   |
|           | Figure 3-5:  | Cabling between an Ethernet network and the RFC 4072S                                                   | . 75 |
|           | Figure 3-6:  | Connecting the supply voltage                                                                           | . 76 |
|           | Figure 3-7:  | Removing the power supply                                                                               | . 77 |
|           | Figure 3-8:  | Disconnecting the Ethernet connection                                                                   | . 78 |
|           | Figure 3-9:  | Removing the RFC from the DIN rail                                                                      | . 78 |
|           | Figure 3-10: | Removing the fan module                                                                                 | . 79 |
|           | Figure 3-11: | Mounting the RFC FAN MODULE fan module                                                                  | . 80 |
|           | Figure 3-12: | Snapping the RFC onto the DIN rail                                                                      | . 80 |
|           | Figure 3-13: | Establishing the Ethernet connection                                                                    | . 81 |
|           | Figure 3-14: | Connecting the power supply                                                                             | . 81 |
| Section 4 |              |                                                                                                    |      |
|           | Figure 4-1:  | Example configuration                                                                                   | . 88 |
|           | Figure 4-2:  | PLCnext Engineer user interface                                                                         | .91  |
|           | Figure 4-3:  | Start page, "Empty RFC 4072S project" project template                                                  | . 92 |
|           | Figure 4-4:  | Setting the IP address range                                                                            | . 94 |
|           | Figure 4-5:  | Setting the IP address                                                                                  | . 95 |
|           | Figure 4-6:  | Defining a project password                                                                             | . 96 |
|           | Figure 4-7:  | Selecting the network card                                                                              | . 97 |
|           | Figure 4-8:  | Assigning online devices                                                                                | . 97 |

| Figure 4-9:  | Successful assignment of the configured controller to an online device       | 98    |
|--------------|------------------------------------------------------------------------------|-------|
| Figure 4-10: | User authentication: entering a user name and password                       | 99    |
| Figure 4-11: | Successful connection to the controller                                      | 99    |
| Figure 4-12: | Role picker for selecting PROFINET devices                                   | . 100 |
| Figure 4-13: | PROFINET devices in the "PLANT" area and in the Device List                  | . 100 |
| Figure 4-14: | Selecting the network card                                                   | . 101 |
| Figure 4-15: | Assigning online devices                                                     | . 101 |
| Figure 4-16: | Successful assignment of the configured PROFINET devices to an online device | . 102 |
| Figure 4-17: | Role picker for selecting I/O modules                                        | . 103 |
| Figure 4-18: | Entering the project password                                                | . 103 |
| Figure 4-19: | Successful login to the safety-related area                                  | . 104 |
| Figure 4-20: | I/O modules of a PROFINET device in the "PLANT" area and in the module list  | . 104 |
| Figure 4-21: | Reading I/O modules of a PROFINET device automatically                       | . 105 |
| Figure 4-22: | Axioline F modules in the example project                                    | . 105 |
| Figure 4-23: | Selecting the programming language for the first worksheet                   | . 106 |
| Figure 4-24: | "Add Program" context menu                                                   | . 107 |
| Figure 4-25: | Creating variables for a POU (in the example: for the "Main" POU) .          | . 108 |
| Figure 4-26: | Example program in FBD                                                       | . 109 |
| Figure 4-27: | Adding a code worksheet to a POU                                             | . 109 |
| Figure 4-28: | Tasks and program instances in the "Tasks and Events" editor                 | . 110 |
| Figure 4-29: | Example: list of all available variables PLCnext Engineer                    | . 111 |
| Figure 4-30: | Role picker for selecting process data                                       | . 112 |
| Figure 4-31: | Selected process data item                                                   | . 112 |
| Figure 4-32: | Example: list of all available process data items                            | . 113 |
| Figure 4-33: | Role picker for selecting variables                                          | . 113 |
| Figure 4-34: | Selected variable                                                            | . 114 |
| Figure 4-35: | Example: list of all available IN and OUT ports                              | . 114 |
| Figure 4-36: | Role picker for selecting IN ports                                           | . 115 |
| Figure 4-37: | Role picker for selecting OUT ports                                          | . 115 |
| Figure 4-38: | Controller in the RUN state, PROFINET controller in the ACTIVE state         | . 116 |
| Figure 4-39: | "Variables" editor: online values of the variables used                      | . 117 |
| Figure 4-40: | "Code" editor: online values of the variables used                           | . 117 |
| Figure 4-41: | F-Address of the F-Host: F_Source_Add (F_Source_Address)                     | . 119 |
| Figure 4-42: | F-Address of the PROFIsafe F-Device: F_Dest_Add (F_Destination_Address)      | . 120 |

108580\_en\_04 PHOENIX CONTACT 255 / 268

|           | Figure 4-43: | Management/diagnostic variables for each configured F-Device                                            | 121 |
|-----------|--------------|----------------------------------------------------------------------------------------------------|-----|
|           | Figure 4-44: | Management/diagnostic variables for all configured F-Devices                                            | 122 |
|           | Figure 4-45: | Management/diagnostic variables of F-Devices (default)                                                  | 122 |
|           | Figure 4-46: | "Safety Parameters" editor: AXL F PSDI8/4 1F                                                            | 123 |
|           | Figure 4-47: | "Safety Parameters" editor: AXL F PSDO8/3 1F                                                            | 124 |
|           | Figure 4-48: | Exchange variables in the example                                                                       | 125 |
|           | Figure 4-49: | "Add Variable (Safety PLC)" context menu                                                                | 126 |
|           | Figure 4-50: | Setting the data direction                                                                              | 127 |
|           | Figure 4-51: | Creating variables for a POU (in the example: for the "S_Main" POU)                                     | 128 |
|           | Figure 4-52: | Selecting diagnostic/management variables                                                               | 129 |
|           | Figure 4-53: | Safety-related example program                                                                          | 130 |
|           | Figure 4-54: | Assigned safety-related process data                                                                    | 131 |
|           | Figure 4-55: | Standard controller in the RUN state                                                                    | 132 |
|           | Figure 4-56: | Standard controller in the "RUN" state                                                                  | 133 |
|           | Figure 4-57: | Controller password: entering the password for the safety-related controller                            | 134 |
|           | Figure 4-58: | Information dialog: prevent any hazard posed by the safety-related controller being started and stopped | 135 |
|           | Figure 4-59: | Safety-related controller in the RUN state                                                              | 135 |
|           | Figure 4-60: | Safety Cockpit: safety-related controller in the "RUN" state – Safe Run                                 | 136 |
|           | Figure 4-61: | "Variables" editor (S_Main): online values of the variables used                                        | 137 |
|           | Figure 4-62: | "Code" editor (S_Main): online values of the variables used                                             | 138 |
|           | Figure 4-63: | Exiting safe mode – switching to debug mode                                                             | 139 |
|           | Figure 4-64: | Display: debug mode indicated                                                                           | 139 |
|           | Figure 4-65: | Exiting debug mode – switching to safe mode                                                             | 140 |
|           | Figure 4-66: | PLCnext Engineer – Passivated PROFIsafe F-Devices                                                       | 141 |
| Section 5 |              |                                                                                                    |     |
|           | Figure 5-1:  | AsynCom_PN_1 function block (instance: AsynCom_PN_1_1)                                                  | 152 |
|           | Figure 5-2:  | Function block PNFD_AXL_Diag_1 (Instance: PNFD_IL_Diag_V1_01_1)                                         | 153 |
| Section 6 |              |                                                                                                    |     |
|           | Figure 6-1:  | Replacing the RFC FAN MODULE fan module (removal (A), mounting (B))                                     | 156 |
|           | Figure 6-2:  | Standard controller in the "STOP" state                                                                 |     |
|           | Figure 6-3:  | PLCnext Engineer safety prompt: switching to debug mode                                                 | 158 |
|           | <del>-</del> |                                                                                                    |     |

|           | Figure 6-4:  | SPNS state: Debug Run                                             | 159 |
|-----------|--------------|-------------------------------------------------------------------|-----|
|           | Figure 6-5:  | SPNS state: Debug Stop                                            |     |
|           | Figure 6-6:  | After successful firmware update, the RFC runs without any errors |     |
| Section 7 |              |                                                                   |     |
|           | Figure 7-1:  | "FACTORY RESET" menu                                              | 163 |
|           | Figure 7-2:  | Default settings of the RFC 4072S: indication on the display      | 163 |
|           | Figure 7-3:  | "CONFIG DETAILS, EDIT LAN2" menu: default settings                | 165 |
|           | Figure 7-4:  | "CONFIG DETAILS, EDIT LAN2" menu: edit LAN2 IP address            | 165 |
|           | Figure 7-5:  | "CONFIG DETAILS, EDIT LAN2" menu: LAN2 IP address                 | 166 |
|           | Figure 7-6:  | "CONFIG DETAILS, EDIT LAN2" menu: LAN2 IP settings changed        | 166 |
|           | Figure 7-7:  | "CONFIG DETAILS" menu: nothing has been changed                   | 166 |
|           | Figure 7-8:  | Logging into the RFC 4072S via WinSCP                             | 167 |
|           | Figure 7-9:  | PLCnext directory "/opt/plcnext" in the parameterization memory.  | 168 |
|           | Figure 7-10: | Realtime clock settings for the RFC 4072S                         | 168 |
|           | Figure 7-11: | PROFINET device – "Start AR on startup"                           | 169 |
|           | Figure 7-12: | PROFINET device – "Substitute value behavior of inputs"           | 171 |
|           | Figure 7-13: | AR_MGT function block                                             | 174 |
| Section 8 |              |                                                                   |     |
|           | Figure 8-1:  | System variables grouped into structures                          | 175 |
| Section 9 |              |                                                                   |     |
|           | Figure 9-1:  | RFC 4072S welcome page                                            | 196 |
|           | Figure 9-2:  | "Licenses and Legal Information" link                             | 198 |
|           | Figure 9-3:  | WBM user interface: selecting the language                        | 199 |
|           | Figure 9-4:  | WBM: Login page                                                   | 200 |
|           | Figure 9-5:  | WBM start page                                                    | 201 |
|           | Figure 9-6:  | WBM: "General Data" page                                          | 202 |
|           | Figure 9-7:  | WBM: "Firmware Update" page                                       | 203 |
|           | Figure 9-8:  | WBM: "PROFINET Diagnostics - Overview" page                       | 204 |
|           | Figure 9-9:  | WBM: "PROFINET Diagnostics - Device List" page                    | 205 |
|           | Figure 9-10: | WBM: "User Authentication" page                                   | 206 |
|           | Figure 9-11: | WBM: "Enable/Disable User Authentication" dialog                  | 207 |
|           | Figure 9-12: | "Add User" dialog                                                 | 208 |
|           | Figure 9-13: | "Set User Password" dialog                                        | 208 |
|           |              |                                                                   |     |

108580\_en\_04 PHOENIX CONTACT 257 / 268

|            | Figure 9-14: | "Modity Roles" dialog                                                                  | 209  |
|------------|--------------|----------------------------------------------------------------------------------------|------|
|            | Figure 9-15: | EnablingOPC UA file transfer                                                           | 211  |
|            | Figure 9-16: | "Remove User" dialog                                                                   | 212  |
|            | Figure 9-17: | WBM: "Certificate Authentication" page – "TrustStores" tab                             | 212  |
|            | Figure 9-18: | WBM: "Certificate Authentication" page – "IdentityStores" tab                          | 213  |
|            | Figure 9-19: | WBM: "Firewall" page                                                                   | 214  |
|            | Figure 9-20: | WBM: Information – General Data (firmware version)                                     | 215  |
|            | Figure 9-21: | WBM: Administration – Firmware Update                                                  | 216  |
|            | Figure 9-22: | WBM: Administration – Selecting the firmware container                                 | 216  |
|            | Figure 9-23: | WBM: Administration - Firmware container selected - Start update                       | .217 |
|            | Figure 9-24: | WBM: Administration – Firmware Update – Transferring the firmware container to the RFC | 218  |
|            | Figure 9-25: | WBM: Administration – Firmware Update – Firmware is being updated                      | 219  |
|            | Figure 9-26: | WBM: Information – Checking firmware version after firmware update                     | 220  |
|            | Figure 9-27: | WBM: Administration – Firmware update error                                            | 221  |
| Section 10 |              |                                                                                        |      |
| Appendix A |              |                                                                                        |      |
|            | Figure A-1:  | Interfaces of the RFC 4072S                                                            | 234  |
|            | Figure A-2:  | Contact assignment of the USB 3.0 interface (type A)                                   | 235  |
|            | Figure A-3:  | Contact assignment of an Ethernet interface in RJ45 format                             | 236  |
|            | Figure A-4:  | Connecting the supply voltage                                                          | 238  |
| Appendix B |              |                                                                                        |      |
| Appendix C |              |                                                                                        |      |
| Appendix D |              |                                                                                        |      |
| Appendix E |              |                                                                                        |      |

# D 2 List of tables

| Section 1 |             |                                                                                    |     |
|-----------|-------------|------------------------------------------------------------------------------------|-----|
| Section 2 |             |                                                                                    |     |
|           | Table 2-1:  | Functions of the symbols                                                           | 43  |
|           | Table 2-2:  | Status information: PLCnext (standard controller)                                  | 45  |
|           | Table 2-3:  | Status information: safety PLC (iSPNS 3000)                                        | 46  |
|           | Table 2-4:  | Status information: OPC UA (OPC UA server)                                         | 47  |
|           | Table 2-5:  | Status information: PN Control (PROFINET controller)                               | 47  |
|           | Table 2-6:  | Status information: PN Device (PROFINET device)                                    | 48  |
|           | Table 2-7:  | Diagnostics indicators: safety PLC (safety-related PROFINET controller iSPNS 3000) | 49  |
|           | Table 2-8:  | Diagnostic indicators: PN Control (PROFINET controller)                            | 50  |
|           | Table 2-9:  | Diagnostics indicators: PN device (PROFINET device)                                | 50  |
|           | Table 2-10: | Operating modes of the RFC                                                         | 61  |
|           | Table 2-11: | Storage of firmware components in the root file system                             | 64  |
| Section 3 |             |                                                                                    |     |
| Section 4 |             |                                                                                    |     |
|           | Table 4-1:  | Steps for initial startup of the RFC 4072S                                         | 83  |
|           | Table 4-2:  | Steps for restarting the RFC 4072S                                                 | 86  |
|           | Table 4-3:  | IP address settings in the example                                                 | 94  |
|           | Table 4-4:  | Input/output variables in the example (logical ANDing)                             | 108 |
|           | Table 4-5:  | Input/output variables in the example (safe logical ANDing)                        | 128 |
| Section 5 |             |                                                                                    |     |
|           | Table 5-1:  | RFC 4072S error codes                                                              | 146 |
| Section 6 |             |                                                                                    |     |
| Section 7 |             |                                                                                    |     |

108580\_en\_04 PHOENIX CONTACT 259 / 268

Table 7-1:

Table 7-2:

# Section 8

|            | Table 8-1:  | SPNS system variable and elements of the SPNSV2_TYPE structure                          | 176 |
|------------|-------------|-----------------------------------------------------------------------------------------|-----|
|            | Table 8-2:  | Elements in the diagnostic status register (SPNS.DIAG.STATUS_REG.xxx)                   | 178 |
|            | Table 8-3:  | Diagnostic status register of the iSPNS 3000: SPNS.DIAG.STATUS_REG                      | 180 |
|            | Table 8-4:  | Contents of bits 5 and 6 and corresponding LED indicators                               | 181 |
|            | Table 8-5:  | SPNS_V2_PROFISAFE_DIAG system variable and elements of the PROFISAFE_DIAG_OUT structure | 182 |
|            | Table 8-6:  | Management/diagnostic variables for each configured F-Device                            | 183 |
|            | Table 8-7:  | Management/diagnostic variables for F-Devices                                           | 187 |
|            | Table 8-8:  | PROFINET system variables (PROFINET controller functionality)                           | 189 |
|            | Table 8-9:  | PROFINET system variables (PROFINET device functions)                                   | 190 |
|            | Table 8-10: | RTC system variable and elements of the RTC_TYPE structure                              | 191 |
|            | Table 8-11: | PLC_CRC_PRJ system variable                                                             | 191 |
|            | Table 8-12: | System variables for the TCP_SOCKET, UDP_SOCKET, and TLS_SOCKET function blocks         | 191 |
|            | Table 8-13: | DEVICE_STATE system variable and elements of the DEVICE_STATE_4xxx_TYPE structure       | 192 |
|            | Table 8-14: | ESM_DATA system variable for task handling and elements of the ESM_DAT structure        | 192 |
|            | Table 8-15: | HMI_STATUS system variable and elements of the HMI_STATUS_TYPE structure                | 194 |
|            | Table 8-16: | HMI_CONTROL system variable and elements of the HMI_CONTROL_TYPE structure              | 194 |
| Section 9  |             |                                                                                         |     |
|            | Table 9-1:  | User roles and their assigned access permissions in the various applications            | 210 |
| Section 10 |             |                                                                                         |     |
| Appendix A |             |                                                                                         |     |
|            | Table A-1:  | Shell commands for controlling the firmware                                             | 233 |
|            | Table A-2:  | Contact assignment of the USB 3.0 interface (type A)                                    |     |
|            | Table A-3:  | Contact assignment of the Ethernet interfaces depending on the transmission speed.      |     |
|            |             |                                                                                         |     |

Appendix B

Appendix C

Appendix D

Appendix E

108580\_en\_04 PHOENIX CONTACT 261 / 268

# D 3 Index

| A                                                                 | File system                              |            |
|-------------------------------------------------------------------|------------------------------------------|------------|
| Administrator password 67                                         | Directory structure                      | 64         |
| Authentication                                                    | SFTP access                              | 67         |
| Password 67                                                       | Firewall                                 | 67         |
| User name                                                         | Firmware                                 |            |
| 000 14.10                                                         | Update                                   | 157        |
| C                                                                 | For your safety                          |            |
|                                                                   | Abbreviations used                       | 21         |
| Checklists                                                        | Electrical safety                        | 15         |
| "Initial startup" and "restart/device replacement" validation 251 | General safety notes                     | 12         |
| Assembly and electrical installation                              | Hardware and software requirements       | 20         |
| Planning                                                          | Intended use                             | 18         |
| Startup and parameterization                                      | Safety hotline                           | 21         |
| Validation "restart/device replacement"                           | Safety of the machine or system          | 16         |
| Communication paths                                               | Standards and directives                 | 17         |
| Consecutive number                                                | Functional safety                        |            |
| Controller                                                        | Loss of functional safety                | 15         |
| IP settings                                                       |                                          |            |
| CRC                                                               | G                                        |            |
| 209                                                               | Gap during installation                  | 41, 72     |
| D                                                                 | General                                  | ·          |
|                                                                   | Mounting/removal/electrical installation | 69         |
| Decommissioning                                                   | Grounding concept                        |            |
| Diagnostic display                                                |                                          |            |
| Disposal                                                          | Н                                        |            |
| _                                                                 | HTTPS certificate                        | 233        |
| E                                                                 | TTT TO COMMODIC                          | 200        |
| Electrical installation                                           | Ĭ.                                       |            |
| Connecting an Ethernet network 75                                 | lost out a ser                           |            |
| Replacing the RFC 4072S 77                                        | Interfaces                               | <b>5</b> 0 |
| Ethernet connection                                               | Ethernet                                 | 59         |
| _                                                                 | Interfaces of the RFC 4072S              | 000        |
| F                                                                 | Ethernet interface                       |            |
| F_Destination_Address 240                                         | IP settings                              |            |
| F_Source_Address240                                               | iParameters                              | 240        |
| Failure state                                                     | NA.                                      |            |
| Exit 144                                                          | M                                        |            |
| Quit 144                                                          | Maintenance                              |            |
| Fall-back characteristic curve                                    | Mode selector switch                     | 61         |
| Fan module                                                        | Montage                                  |            |
| Attaching 41                                                      | Ort                                      | 72         |
| Replacement 156                                                   | Mounting/removal                         |            |
| •                                                                 | Mounting the RFC 4072S                   |            |
|                                                                   | Removing the RFC 4072S                   | 73         |

#### **RFC 4072S**

| 0                                                     |     | Root file system                            | 64  |
|-------------------------------------------------------|-----|---------------------------------------------|-----|
| Overlay file system                                   | 64  | S                                           |     |
| P                                                     |     | Safe state                                  |     |
|                                                       |     | Failure state                               | 25  |
| Parameterization memory                               | 70  | Safety function response time               |     |
| Inserting/removing the SD card                        |     | SFRT                                        | 28  |
| Note on formatting                                    |     | Safety hotline                              | 21  |
| Passivation                                           |     | Safety notes                                |     |
| Password                                              | 67  | Mounting                                    | 69  |
| PLCnext Engineer                                      |     | Removal                                     |     |
| Assigning process data                                |     | SD card                                     |     |
| Connecting to a controller                            |     | Inserting/removing                          | 73  |
| HMI application                                       | 118 | Note on formatting                          |     |
| Instantiating a program                               |     | SFRT                                        | 73  |
| IP settings                                           | 93  |                                             | 00  |
| New project                                           | 92  | Safety function response time               | 28  |
| PROFINET devices                                      | 100 | SFTP                                        |     |
| Programming 106, 1                                    | 119 | Authentication                              |     |
| Transferring a project to the controller              | 116 | Shielding                                   | 70  |
| User interface                                        | 91  | Startup                                     |     |
| Power supply                                          | 62  | Initial startup                             | 83  |
| Power supply without fall-back characteristic curve 2 | 223 | Restart                                     |     |
| PROFINET Installation Guideline                       |     | Status and diagnostic indicators (Ethernet) | 42  |
| PROFIsafe                                             | 240 | _                                           |     |
| Communication diagnostics                             |     | Т                                           |     |
| Device identification                                 |     | Technical data                              |     |
| F-Parameters                                          |     | Buffer times of the realtime clock          | 228 |
| PROFIsafe address                                     |     | Safety characteristic data                  | 227 |
| PROFIsafe monitoring time                             |     | Third-party certificate                     |     |
| R                                                     |     | U                                           |     |
| Reintegration                                         | 239 | User name                                   | 67  |
| Reintegration (depassivation)                         |     |                                             |     |
|                                                       | 162 | W                                           |     |
| Restart                                               |     | Watchdog time                               |     |
| Validation                                            | 81  | F_WD_Time IN                                | 20  |
| RFC 4072S                                             | 01  | F_WD_Time OUT                               |     |
| Behavior in the event of an error                     | 25  | WBM                                         | 23  |
| Inserting/removing the parameterization memory        | -   |                                             | 200 |
|                                                       |     | Login                                       |     |
| Mounting                                              |     | TLS certificate                             |     |
| Removal                                               |     | User roles                                  | 209 |
| Replacement                                           |     |                                             |     |
| Safe state (failure state)                            |     |                                             |     |
| Security seal                                         |     |                                             |     |
| Test mark                                             | 40  |                                             |     |

# **E** Appendix: revision history

| Revision | Date       | Contents                                                                                            |                                                                                                    |  |  |
|----------|------------|----------------------------------------------------------------------------------------------------|----------------------------------------------------------------------------------------------------|--|--|
| 01       | 2019-05-09 | First publication of the user manual for the RFC 4072S.                                             |                                                                                                    |  |  |
| 02       | 2020-03-03 | Revision with th                                                                                    | e following changes:                                                                                                    |  |  |
|          |            | Terminology updated (safety-related, power supply, touch screen display/display, PLCnext Engineer). |                                                                                                    |  |  |
|          |            | Inner cover page                                                                                    | Added note box: Observe controller firmware.                                                                                                    |  |  |
|          |            | Section 2.1                                                                                         | Section added: Function extensions using PLCnext apps                                                                                                    |  |  |
|          |            | Section 2.9.3                                                                                       | Section "Safety PLC ()": "SPNS" replaced by "iSPNS 3000".                                                                                                    |  |  |
|          |            | Section 2.12                                                                                        | Table 2-10 "Operating modes of the RFC": Explanation of the MRESET operating mode corrected.                                                                                                    |  |  |
|          |            | Section 2.14                                                                                        | Table 2-11 "Storage of firmware components in the root file system" updated.                                                                                                    |  |  |
|          |            | Section 7.12                                                                                        | OPC UA Note box updated: Link to the PLCnext Community added.                                                                                                    |  |  |
|          |            | Section 8.3.1                                                                                       | System variable: iSPNS 3000 temperatur status register (STATUS_REG) Description of diagnostic codes added.                                                                                                    |  |  |
|          |            | Section 8.3.3                                                                                       | Added note box: "Warning: Outputs can be set"                                                                                                    |  |  |
|          |            | Section 8.5                                                                                         | System variable: PLC_CRC_PRJ Information about the CRC of the non-safety-related project                                                                                                    |  |  |
|          |            | Section 10.1                                                                                        | Technical Data                                                                                                    |  |  |
|          |            |                                                                                                    | <ul><li>Power supply</li></ul>                                                                                                    |  |  |
|          |            |                                                                                                    | <ul> <li>Connection data for COMBICON connectors:</li> <li>Correction of the "Conductor cross-section [AWG]" value.</li> </ul>                                                                                                    |  |  |
|          |            |                                                                                                    | - IEC 61131 runtime system                                                                                                    |  |  |
|          |            |                                                                                                    | <ul> <li>Programming system: Information corrected.</li> <li>Number of control tasks: Value corrected.</li> </ul>                                                                                                    |  |  |
|          |            |                                                                                                    | Ambient conditions                                                                                                    |  |  |
|          |            |                                                                                                    | Degree of protection: UL information added.     Air pressure (operation): Value range corrected.     Resistance to gases: Translation correction:     Use of the device in these ambient conditions is prohibited.  Safety characteristics data in acc. with EN ISO 13849: |  |  |
|          |            |                                                                                                    | - PFH <sub>D</sub> added.  - UL: Additional information added.  - UL Warning Instructions added.                                                                                                    |  |  |
|          |            | Section 10.2.5                                                                                      | Documentation  - PLCnext Technology: Information updated.  - Security: Information updated.                                                                                                    |  |  |

108580\_en\_04 PHOENIX CONTACT **265 / 268** 

| Revision | Date       | Contents                                  |                                                                                                    |
|----------|------------|-------------------------------------------|----------------------------------------------------------------------------------------------------|
| 03       | 2021-03-04 | Revision with th                          | e following changes:                                                                                                    |
|          |            | Section 2.6                               | Note box "NOTE: The RFC can overheat – use the fan module.":                                                                                                    |
|          |            |                                           | Value range of the ambient temperature during operation with regard to altitude (3000 m 4000 m) added.                                                                                                    |
|          |            | Section 10.1                              | <ul> <li>Fan module ()         Note box updated: "NOTE: The RFC can overheat – use the fan module.": Value range of the ambient temperature during operation with regard to altitude (3000 m 4000 m) added.     </li> <li>Ambient conditions         <ul> <li>Ambient temperature (operation): with fan module: Value range with regard to altitude (3000 m 4000 m) added.</li> <li>Air pressure (operation): Value range corrected.</li> </ul> </li> </ul> |
| 04       | 2022-07-08 | Revision with th                          | e following changes:                                                                                                    |
|          |            | Section 1.6                               | Observe startup behavior: First paragraph replaced by two new paragraphs.                                                                                                    |
|          |            | Section 1.6.2                             | Heading changed: "Security in the network".                                                                                                    |
|          |            | Section 1.7,<br>2.13.1, 3.1,<br>3.8, 10.1 | In the WARNING box regarding the loss of electrical safety, standard EN 50178/VDE 0160 (PELV) replaced with standard IEC 61010-2-201 (PELV).                                                                                                    |
|          |            | Section 1.9                               | Section on standards and guidelines revised.                                                                                                    |
|          |            | Section 1.12                              | Device name corrected.                                                                                                    |
|          |            | Section 1.15                              | "24-hour hotline" replaced with "Safety hotline".                                                                                                    |
|          |            | Section 2.3.1 (page 31)                   | Sentence "Always take into consideration" removed as this information appears in the sentence above.                                                                                                    |
|          |            | Section 2.13.1                            | Power supply QUINT POWER changed.                                                                                                    |
|          |            | Section 4.5.2                             | Note box added: "WARNING: Network error/network conflict".                                                                                                    |
|          |            | Section 10.2.3                            | Ordering data for accessories: Power supplies replaced with new QUINT POWER power supplies.                                                                                                    |
|          |            | Section 10.2.5                            | Ordering data for documentation:  - PROFINET and PROFIsafe documents updated.  - Links to www.profibus.com changed.                                                                                                    |
|          |            | Appendix<br>C 1.1, C 2.1,<br>C 2.2, C 2.4 | In the checklists, standard EN 50178/VDE 0160 (PELV) replaced with standard IEC 61010-2-201 (PELV): "Planning" (C 1.1) No. 6, "Planning" (C 2.1) No. 4, "Assembly and electrical installation" (C 2.2) No. 4, ""Initial startup"" (C 2.4) No. 6.                                                                                                    |
|          |            |                                           |                                                                                                    |

## Please observe the following notes

#### General terms and conditions of use for technical documentation

Phoenix Contact reserves the right to alter, correct, and/or improve the technical documentation and the products described in the technical documentation at its own discretion and without giving prior notice, insofar as this is reasonable for the user. The same applies to any technical changes that serve the purpose of technical progress.

The receipt of technical documentation (in particular user documentation) does not constitute any further duty on the part of Phoenix Contact to furnish information on modifications to products and/or technical documentation. You are responsible to verify the suitability and intended use of the products in your specific application, in particular with regard to observing the applicable standards and regulations. All information made available in the technical data is supplied without any accompanying guarantee, whether expressly mentioned, implied or tacitly assumed.

In general, the provisions of the current standard Terms and Conditions of Phoenix Contact apply exclusively, in particular as concerns any warranty liability.

This manual, including all illustrations contained herein, is copyright protected. Any changes to the contents or the publication of extracts of this document is prohibited.

Phoenix Contact reserves the right to register its own intellectual property rights for the product identifications of Phoenix Contact products that are used here. Registration of such intellectual property rights by third parties is prohibited.

Other product identifications may be afforded legal protection, even where they may not be indicated as such.

### How to contact us

Internet Up-to-date information on Phoenix Contact products and our Terms and Conditions can be

found on the Internet at:

phoenixcontact.com

Make sure you always use the latest documentation.

It can be downloaded at: phoenixcontact.net/products

Subsidiaries If there are any problems that cannot be solved using the documentation, please contact

your Phoenix Contact subsidiary.

Subsidiary contact information is available at phoenixcontact.com.

Published by PHOENIX CONTACT GmbH & Co. KG

Flachsmarktstraße 8 32825 Blomberg GERMANY

Should you have any suggestions or recommendations for improvement of the contents and

layout of our manuals, please send your comments to:

tecdoc@phoenixcontact.com

8580\_en\_04

PHOENIX CONTACT GmbH & Co. KG Flachsmarktstraße 8 32825 Blomberg, Germany Phone: +49 5235 3-00

Phone: +49 5235 3-00 Fax: +49 5235 3-41200

E-mail: info@phoenixcontact.com

phoenixcontact.com

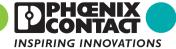